## ANTONIO IDÊRLIAN PEREIRA DE SOUSA (Organizador)

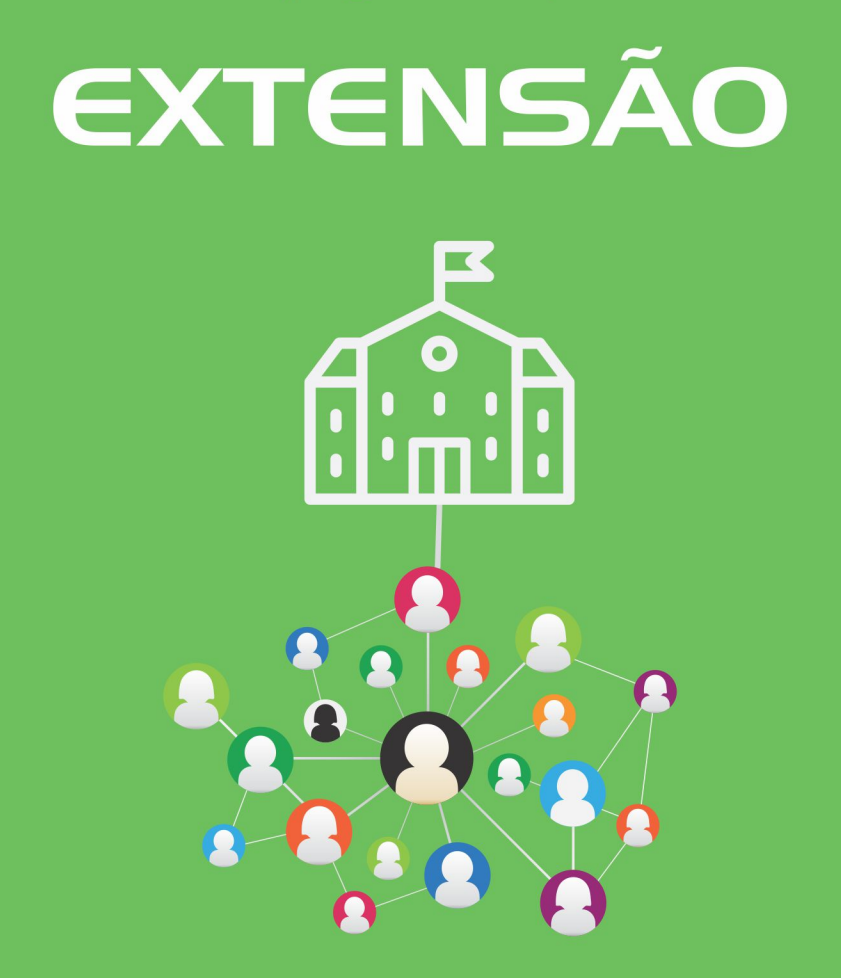

# A UNIVERSIDADE PLUGADA **NA COMUNIDADE**

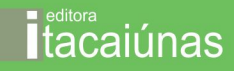

## EXTENSÃO:

## A UNIVERSIDADE PLUGADA NA COMUNIDADE

2º Edição

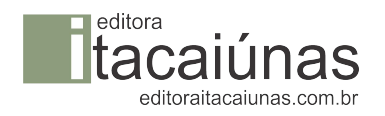

© 2018 *by Antonio Idêrlian Pereira de Sousa Todos os direitos reservados.*

*Editoração eletrônica:* Editora Itacaiúna **Capa**: Antonio Idêrlian Pereira de Sousa *Imagens de capa:* Free pik

#### *Conselho editorial Colaboradores:*  Viviane Corrêa Santos Josimar dos Santos Medeiros Luis Fernando Cardoso e Cardoso

*Editor de publicações* Walter Luiz Jardim Rodrigues

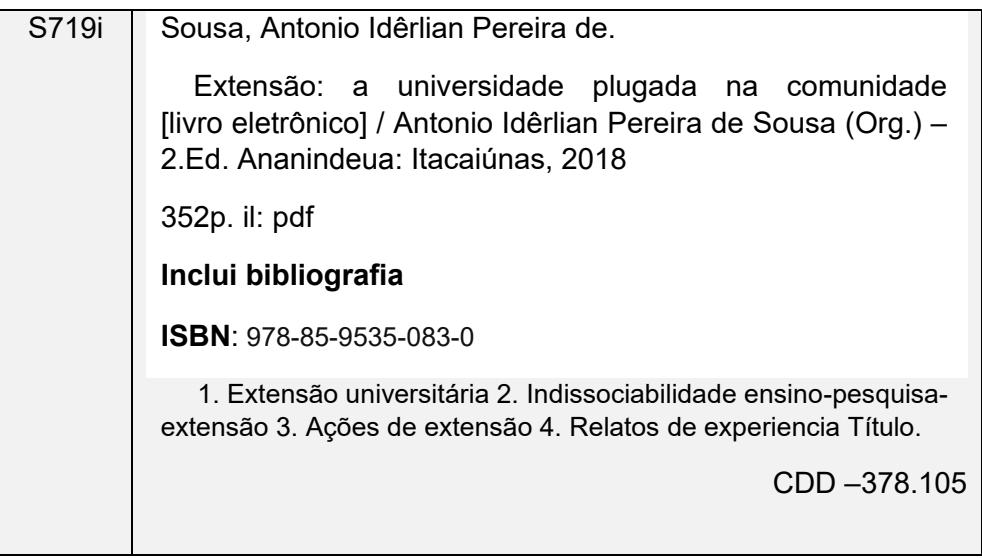

O conteúdo desta obra, inclusive sua revisão ortográfica e gramatical, bem como as imagens, é de responsabilidade de seus respectivos autores e organizadores, detentores dos Direitos Autorais.

Dedico o presente livro aos meus pais Valdiene e Antonio, aos amigos em Cassilândia, Capão Bonito, Fortaleza, aos amigos da UFGD, UFC, UEG, UFU, UCDB e UEMS que compuseram comigo a elaboração deste livro, a todos os extensionistas que com seus projetos plugam a universidade nas comunidades, aos que lutam pelo fortalecimento da extensão universitária.

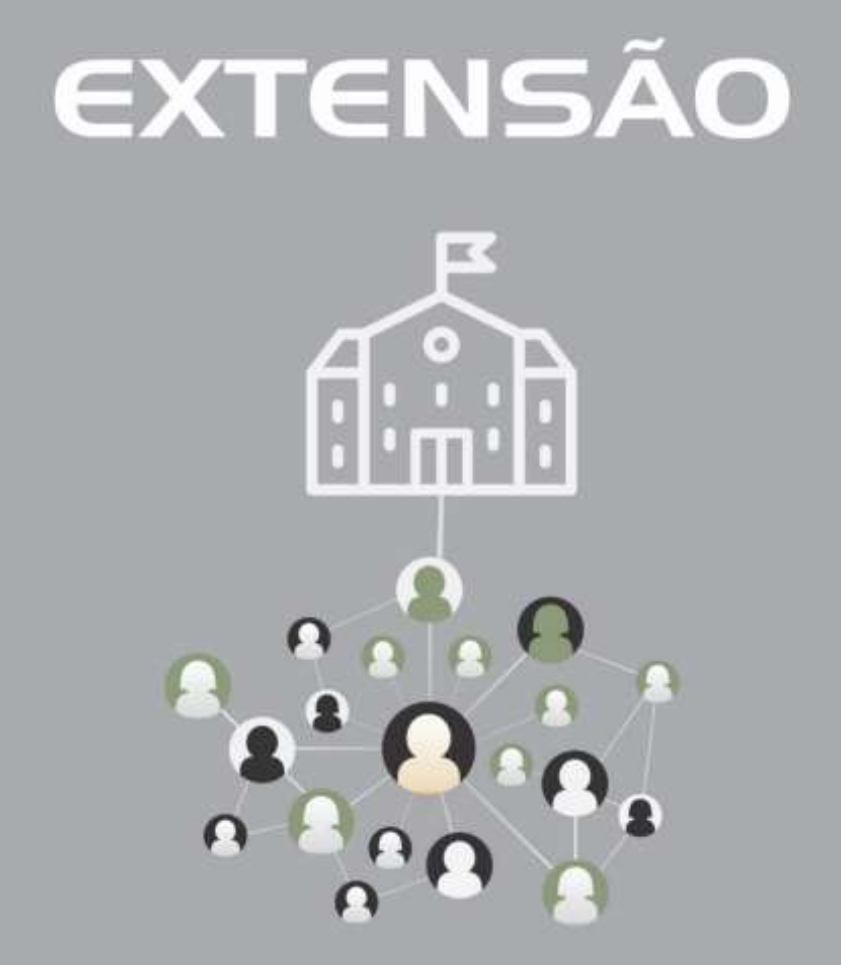

A UNIVERSIDADE PLUGADA **NA COMUNIDADE** 

## **Apresentação**

A extensão universitária divide-se em oito áreas temáticas, estas áreas são transversais e podem ser integradas em ações de extensão das mais distintas áreas do conhecimento, tal fato muito grandemente integra cursos como as engenharias, agronomias, letras, pedagogia, geografia, gestão ambiental, ciências biológicas, Publicidade/Jornalismo e dentre outras, porém, muitas delas são bem ativas por meio de seus extensionistas, realizando, na cidade, no meio rural, nos assentamentos e nas comunidades tradicionais tendem a buscar alterar o *statu quo* destes meios, alterar no sentido da autossuficiência da comunidade ao término da ação, nestas situações a universidade acaba por a fixar um plugue mais permanente neste local através dos acordos de cooperação.

A segunda edição do livro conta com colaboração de grandiosos extensionistas da UFGD, UFC, UEG, UFU, UESC, UCDB e UEMS, eles escreveram a partir de suas experiências, reafirmando em seus capítulos como a universidade se encontra

5

plugada na comunidade em suas respectivas territorialidades, geograficamente distantes, mas que mantêm o mesmo da temática exposta neste livro e o da extensão universitária, são abordados por áreas temáticas da extensão à Educação, Comunicação, Meio Ambiente, Tecnologia e Produção, o objetivo é a propagação deste rico conteúdo de forma gratuita, disseminando os conhecimentos trazidos aqui e reafirmando a importância da extensão universitária, não como assistencialismo, mas como plugue direto da universidade para os anseios das comunidades, bem como para sua autossuficiência.

15 de setembro de 2018

### **Antonio Idêrlian Pereira de Sousa**

## <span id="page-7-0"></span>**Sumário**

## **[O PROCESSO FORMATIVO E O USO DAS MÍDIAS: UMA](#page-10-0)  [ANÁLISE DE \(IM\)POSSIBILIDADES NA CONSTRUÇÃO](#page-10-0)  DO CONHECIMENTO [.....................................................10](#page-10-0)**

Andréa Kochhann, Amanda Guimarães, Luciana Sérgio, Mateus Silva, Natalia Ribeiro, Thalia Lima, Thays Fernandes

## **[AS PONTES CRIADAS PELA INFORMÁTICA](#page-25-0) ...............25**

Antonio Idêrlian Pereira de Sousa

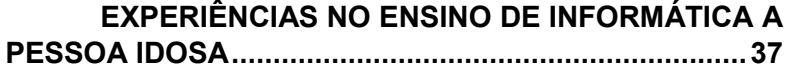

Antonio Idêrlian Pereira de Sousa e Rute Eliz Vargas Stranieri

## **[A INFOEXCLUSÃO NA CIDADE DE DOURADOS/MS: A](#page-43-0)  [EXTENSÃO COMO PRÁTICA AMENIZADORA](#page-43-0) .............43**

Antonio Idêrlian Pereira de Sousa, Rosenilda Marques da Silva Felipe, Idaiani Pereira de Souza e Antonio Idalécio Pereira de Sousa

## **[MULHERES DE TODAS AS CORES QUE TÊM O](#page-54-0)  [BRILHO DA LUA: LETRAMENTO DIGITAL PARA](#page-54-0)  [INCLUSÃO E DESENVOLVIMENTO ECONÔMICO](#page-54-0) .......54**

Vitória Facundo, Raissa dos Santos

## **[INCLUSÃO DIGITAL NA TERCEIRA IDADE: UMA](#page-75-0)  [EXPERIÊNCIA NA ESCOLA DE EDUCAÇÃO BÁSICA DA](#page-75-0)  [UNIVERSIDADE FEDERAL DE UBERLÂNDIA](#page-75-0) ..............75**

Eliane Elias Ferreira dos Santos, Patrícia De Martino Accioly e Lidônia Maria Guimarães

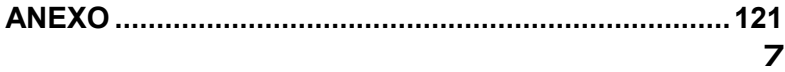

## **CLICK VERDE – [UM OLHAR DIFERENTE PARA O MEIO](#page-241-0)  [AMBIENTE: EDUCAÇÃO AMBIENTAL NA](#page-241-0)**

### **COMUNIDADE [..............................................................241](#page-241-0)**

Claudia Mara Stapani Ruas, Gabriel Ferraciolli Soares, Amanda da Rocha Ribeiro, Ana Luísa Lima e João Victor Zuffo

## **[A UTILIZAÇÃO DOS MEIOS DE COMUNICAÇÃO COMO](#page-251-0)  [FATOR DE INCLUSÃO SOCIAL NA EXTENSÃO](#page-251-0)  UNIVERSITÁRIA [...........................................................251](#page-251-0)**

Claudia Mara Stapani Ruas, Inara Souza da Silva, Giovanna Cavalcante Zottino e Lorena Arantes de Socorro

### **[AGÊNCIA EXPERIMENTAL MAIS COMUNICAÇÃO: A](#page-266-0)  [PRÁTICA PROFISSIONAL EM SINTONIA COM A](#page-266-0)  FORMAÇÃO CIDADÃ [...................................................266](#page-266-0)**

Claudia Mara Stapani Ruas, Eduardo Perotto Biagi, Elton Tamiozzo de Oliveira, Gabriel Ferraciolli Soares e Thiago Muller da Silva

## **[INSTRUMENTAÇÃO DIDÁTICA NA PROMOÇÃO DO](#page-279-0)  [ENSINO, PESQUISA E EXTENSÃO EM ECOLOGIA DE](#page-279-0)  [AMBIENTES AQUÁTICOS: ESTUDO DE CASO..........279](#page-279-0)**

Emerson Machado de Carvalho e Jelly Makoto Nakagaki

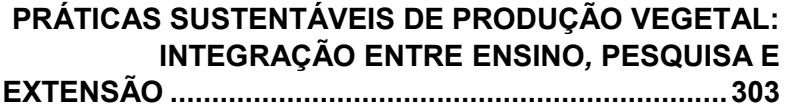

Gustavo Luís Mamoré Martins

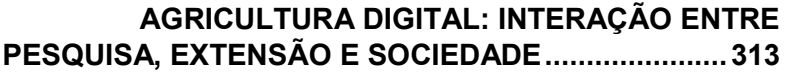

Gustavo Luís Mamoré Martins

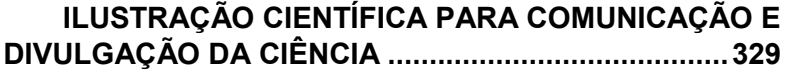

Emerson Machado de Carvalho, Rosilda Mara Mussury, Nathaskia Silva Pereira e Fernanda Jordão Guimarães

## <span id="page-10-0"></span>**O PROCESSO FORMATIVO E O USO DAS MÍDIAS: UMA ANÁLISE DE (IM)POSSIBILIDADES NA CONSTRUÇÃO DO CONHECIMENTO**

(Andréa Kochhann<sup>1</sup>, Amanda Guimarães<sup>2</sup>, Luciana Sérgio<sup>3</sup>, Mateus Silva<sup>4</sup>, Natalia Ribeiro<sup>5</sup>, Thalia Lima<sup>6</sup>, Thays Fernandes<sup>7</sup>)

<sup>1</sup> Docente do curso de Pedagogia da Universidade Estadual de Goiás

<sup>2</sup> Discente do curso de Letras na Universidade Estadual de Goiás

<sup>3</sup> Docente do curso de Pedagogia na Universidade Estadual de Goiás

<sup>4</sup> Discente do curso de Letras na Universidade Estadual de Goiás

<sup>5</sup> Egressa do curso de Pedagogia da Universidade Estadual de Goiás

<sup>6</sup> Discente do curso de Letras na Universidade Estadual de Goiás

<sup>7</sup> Discente do curso de Letras na Universidade Estadual de Goiás

### **INTRODUÇÃO**

ste trabalho é reflexo das atividades práxicas do GEFOPI- Grupo de Estudos em Formação de Professores e Interdisciplinaridade, que tem as mídias como ferramentas que podem favorecer a construção do conhecimento. Este foi criado em 2006, vinculado ao curso de Pedagogia do Câmpus São Luís de Montes Belos da Universidade Estadual de Goiás-UEG. Nos últimos anos tem se expandido territorial e academicamente, necessitando de ferramentas não somente à comunicação, mas a construção do conhecimento. E

Destarte, o grupo tem experienciado o uso de algumas ferramentas. Apesar das dificuldades, tem alcançado conquistas. As mídias que têm sido mais utilizadas pelo GEFOPI são: *Youtube, Slideshare, GoogleDocs, Skype, Publisher, Facebook*, *WhatsApp e Movie Maker.* A contemporaneidade exige que as pessoas utilizem esses meios e para isso os cursos de formação de professores podem se valer dessas ferramentas e possibilitar a construção do conhecimento, rompendo com as barreiras de tempo e espaço.

A metodologia que alicerça este trabalho é qualitativa, bibliográfica e estudo de caso. É qualitativa por trazer uma análise de dados em que a quantidade não é importante, mas sim a qualidade dos mesmos, considerando a contradição do processo. É bibliográfico embasada em autores como Amorim (2018), Kochhann e Curado Silva (2018), Pischetola (2016) e Harvey (2005).

É estudo de caso por apresentar a relação do GEFOPI com o uso das ferramentas midiáticas arroladas acima. A escrita do trabalho é possível, considerando que os autores são participes protagonistas do grupo.

## **GEFOPI E AS MÍDIAS: uma necessidade no processo formativo**

O Grupo de Estudos em Formação de Professores e Interdisciplinaridade- GEFOPI é um projeto iniciado pela a professora Andréa Kochhann na UEG- Universidade Estadual de Goiás Câmpus São Luís de Montes Belos, visando agregar aos seus partícipes a indissociabilidade do tripé universitário e consequentemente contribuir para a formação inicial e continuada.

O GEFOPI foi criado em 2006 que contava com a participação de alguns alunos e professores do Curso de Pedagogia, cujo objetivo era trabalhar as práticas de oralidade e escrita em conjunto com a pesquisa, o ensino e a extensão.

O grupo já conta com uma jornada de 12 anos de efetivação e se estendeu para os Câmpus de Jussara, Formosa, Trindade, Luziânia e Inhumas, devido ao crescimento do mesmo. Os integrantes são acadêmicos de cursos de licenciaturas como Pedagogia, Letras, História, Matemática e Química, entre os participantes também se encontram mestrandos e doutorandos, docentes da UEG e de outras instituições e comunidade em geral. Estes estão espalhados por todo estado de Goiás e até em outros, como em Pernambuco, Mato Grosso, Tocantins e Distrito Federal.

O intuito do grupo é acima de tudo ajudar seus integrantes a realizar a proposta que a universidade propõe. Com isso disponibiliza atividades como: elaboração de artigos para comunicação em eventos, elaboração de livros, produção de revistas pedagógicas, projetos de pesquisa e extensão, elaboração de guias e cursos de formação continuada para professores da rede pública.

Entendendo que o papel da Universidade é formar profissionais preparados para as relações sociais humanizadas e também para

o mercado de trabalho, sendo alicerçado pelo tripé, o GEFOPI, busca romper com os paradigmas tradicionais de que as aulas devem acontecer apenas em sala de aula e necessariamente com o acompanhamento de um professor. O grupo possibilita interação entre todos os participantes, discutindo diversas teorias com foco na formação de professores.

Dessas discussões nascem vários projetos de pesquisa e posteriormente de extensão, levando em conta o objetivo das mesmas, que é realizar atividades que contribuam para a transformação do acadêmico e da sociedade.

Pelo distanciamento geográfico que o grupo se encontra, suas discussões são realizadas com a ajuda dos TIDCS- Tecnologias Digitais de Informação e Comunicação, ou seja, ele utiliza as mídias em sua forma didático-pedagógica para fomentar trocas de conhecimentos e informações. Assim o uso potencializado dessas mídias perpassa no aprofundamento dos estudos por meio da compressão espaço-tempo, segundo Harvey (2005) fazendo com que haja interação de pessoas e conhecimentos em lugares distintos. O conceito de Harvey (2005) se caracteriza pela aceleração dos processos globais, aproximando pessoas e lugares distantes pelo tempo e pelo espaço. Para Amorim (2018, p. 120)

A utilização das TDICS caracteriza transformação social e histórica deste século que, com intencionalidade e sistematização, podem ser utilizadas a favor da educação e dos diversos processos formativos [...].

Nesse sentido, o objetivo principal do GEFOPI na utilização das mídias é favorecer o processo educacional. O GEFOPI metodologicamente viabiliza as mídias como ferramenta didática e entende que quando utilizadas de forma organizada, dinâmica e processual tende a contribuir para formação acadêmica. Desse modo, para as discussões teóricas o grupo faz uso do *Skype, Facebook e WhatsApp* Para a produção das revistas pedagógicas a ferramenta utilizada é o *Publisher*. A elaboração de textos compartilhados é realizada pelo *Google Doc's.* Os vídeos são organizados pelo *Movie Maker.* A divulgação das atividades são feitas no *Facebook, SlideShare e Youtube*. Tais ferramentas midiáticas serão melhor detalhadas no decorrer desta obra.

Outro aspecto importante na utilização das mídias é que os participantes do grupo já terminam a graduação possuindo compreensão necessária para quiçá, estar preparado a atuar em sua prática pedagógica, entendendo que hoje as crianças e

adolescentes possuem um conhecimento prévio dessa temática, muitas vezes conseguem manusear tais mídias melhor que os professores. As crianças e adolescentes de hoje são denominados nativos digitais, que conforme Pischetola (2016, p. 40)

> para fazer referência à primeira geração que cresceu com a internet, uma geração extremamente habilidosa no uso técnico das mídias digitais e no acesso aos recursos da web.

Nesse sentido a utilização dos meios de comunicação vai além de aproximar os participantes do grupo, tem por objetivo inserilos na prática pedagógica, saber trabalhar com as tecnologias, o que é necessário em qualquer curso de formação de professores. Isso remete que segundo Kochhann e Curado Silva (2018, p. 15)

> a formação docente, seja inicial ou continuada, precisa ser pensada como um processo de sedimentação da unidade de conhecimentos teóricos e práticas pedagógicas, o que configura a práxis.

A práxis é a união da teoria e a prática. Segundo as autoras

o saber pensar vai cedendo espaço para o saber fazer. Essa dicotomia entre o pensar e o fazer, entre teoria e prática, não deveria se estabelecer no processo de formação, pois teoria e prática devem ser indissociáveis[...] (2018, p. 20)

O GEFOPI entende que a práxis é necessária em todo processo educativo, nesse ínterim todas as atividades de extensão precisam ser constituídas ou constituintes de pesquisa e ensino, os quais geram produção do conhecimento.

## **MÍDIAS e GEFOPI: uma necessidade no processo formativo**

Ao falar do GEFOPI e sua relação com as mídias, uma palavra bem recorrente na contemporaneidade ganha destaque: "conexão". A partir dela podemos refletir a função das mídias na sociedade. Pensando nesse pressuposto, abaixo expô-loemos mais detalhadamente, algumas das mídias que o supracitado grupo utiliza para se manter conectado com seus integrantes e com a sociedade. As mídias que têm sido mais utilizadas pelo GEFOPI são: *Youtube, Slideshare, GoogleDocs, Skype, Publisher, Facebook*, *WhatsApp e Movie Maker.*

A mídia *Movie Maker* permite a criação de vídeos, tornando possível produzir filmes das ações do grupo, saindo de uma forma enrijecida, se flexibilizando para seus possíveis interlocutores, que possam ter uma perspectiva do que é o grupo, de como é estruturado e suas possibilidades. O *Movie Maker* é um progama utilizado para produção d e simples vídeos, com adição de gravações, fotos, músicas e afins. Esses vídeos editados pelos participantes do GEFOPI são editados e lançados no *You Tube*.

O *YouTube* é uma plataforma de compartilhamento de vídeos, onde há produção de conteúdo, dividido por várias categorias, como educação,

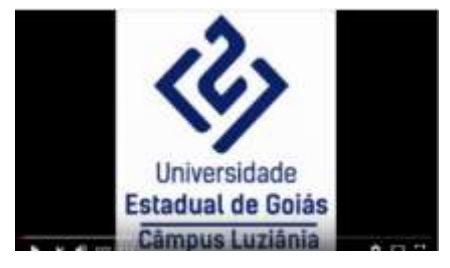

política, esporte, música, *gamers.* O *YouTube* é uma ferramenta com foco na socialização, nesta compartilhamos por meio de vídeos elaborados pelos componentes do grupo a participação

em eventos, os eventos organizados pelo grupo, entrevistas de integrantes, entre outras.

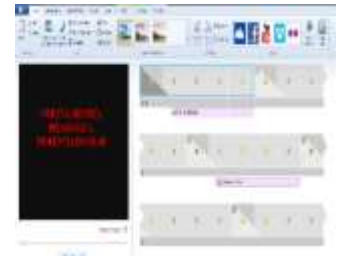

O *SlideShare* é um meio do ciberespaço, onde se pode visualizar online e baixar produções cientificas dentro do formato "apresentação de slides". Com um grande índice de participação em eventos, onde muitas vezes há comunicação oral, há uma acentuada produção de *slides*, visando um melhor aproveitamento desses.

O *Google Docs* é um processador de texto, parte de um pacote de software gratuito baseado na *Web*, que permite mais de um usuário ter acesso a um mesmo texto,

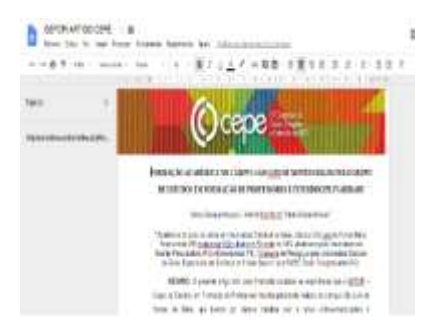

podendo esses serem produzidos simultaneamente. Visando a produção em conjunto e a distância geográfica que diversas vezes impede que os participantes do GEFOPI se reúnam para um momento de escrita, nos valemos do *Google Docs* para a escrita em conjunto, por exemplo, em trabalhos onde os coautores residam em cidades distintas.

*Skype* é um software que viabiliza a comunicação pela Internet através de conexões de voz e vídeo, estando seus

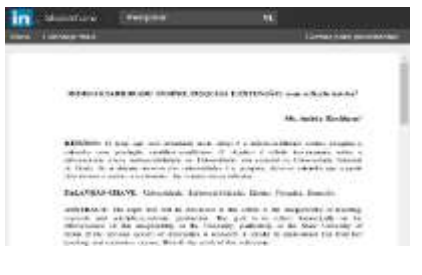

19

usuários próximos ou distantes uns dos outros. A utilização do *Skype* como mídia facilitadora de comunicação, iniciou sua trajetória sendo uma das últimas mídias validada pelos integrantes do GEFOPI, onde hoje representa uma parcela muito significativa da atuação do grupo, sempre possibilitando a transmissão ao vivo, mesmo em longa escala de distância e com a eficácia desejada para participações em palestras, apresentações em eventos, e também é a ferramenta utilizada nas reuniões do grupo de estudos que são realizados

mensalmente para discussão de teorias propostas no cronograma, ocorrendo nos Campus da UEG em Luziânia, Formosa, Jussara e São Luís de Montes Belos.

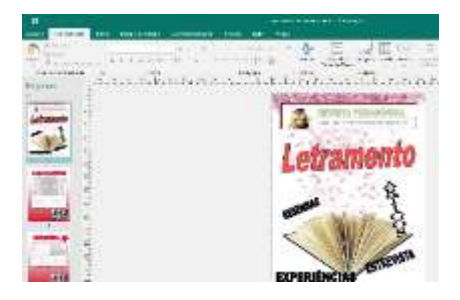

A mídia *Publiser* é usada para diagramação eletrônica, como nas elaborações de layouts com textos, gráficos, fotografias, revistas, entre outros. O *Publiser* é utilizado para a confecção de revistas pedagógicas, devido ao grupo ofertá-las em eventos, em disciplinas ou mesmo a produção interna dessas.

*O Facebook* é uma mídia e rede social virtual muito conhecimento por todo o globo, que torna possível a troca de mensagens, criação de novas amizades e socialização de conteúdos por meio de compartilhamentos. A utilização do *Facebook* geralmente é associada a

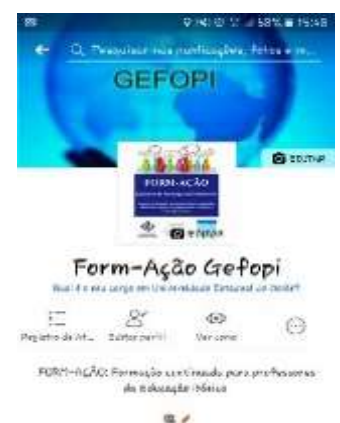

um uso ocioso, por puro divertimento, o que restringe uma plataforma tão rica. O GEFOPI, vê nessa um potencial pedagógico, como no socializar as ações que vem sendo realizadas: palestras, viagens, produção de escrita, conquistas dos integrantes.

Outra rede social bem recorrente é o *WhatsApp*, um aplicativo multiplataforma de mensagens instantâneas com chamadas de

voz e vídeo para celulares. Todas essas mídias são utilizadas pelo GEFOPI, que busca utiliza-las com fins pedagógicos. O *Whatsapp* é um veículo de comunicação muito importante, pois se faz bem presente no dia-a-dia. O grupo possuí 4 grupos nesse

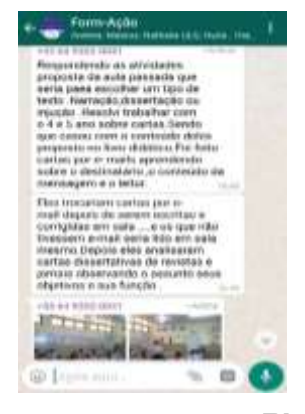

aplicativo, cada qual com seu direcionamento pedagógico, onde os mesmos não se confundem. O primeiro deles é destinado ao compartilhamento de eventos, editais de programas de pósgraduação, concursos abertos e afins. Já o segundo diz respeito a discussão teórica, onde diversas discussões se estendem, momento de interação dos saberes dos partícipes. O terceiro grupo e o quarto são para os projetos de extensão intitulados "ENFORMA" e "FORM-AÇÃO", tais grupos promovem as atividades desses projetos voltados para formação continuada, de forma que também possibilitam a interação entre Universidade e sociedade participante. Todas as mídias expostas acima são utilizadas pelo grupo de distintas maneiras, objetivando contribuir com a formação dos pares.

#### **CONCLUSÃO**

O processo formativo por meio do uso das mídias, empreendido pelo GEFOPI, demanda dedicação, empenho e até uma certa ousadia por parte de seus colaboradores e participantes, que estão diretamente envolvidos em práticas pedagógicas como pesquisas, extensão e formação, cujo objetivo principal é a construção do conhecimento.

Conhecimento este, que não é estático, não é inerte. Portanto, está em constante movimento, transformação. Já não mais é possível ao educador abster-se desse movimento, é preciso acompanhar, buscar, interagir. Para tal, é extremante necessário que o mesmo faça uso da tecnologia como ferramenta didáticopedagógica.

Sabendo dessa relevância, o GEFOPI busca por meio das mídias promover a formação inicial e continuada de seus participantes, que tendo a utilização das mídias como ferramentas, como objetos de análise e de autoria e coautoria, podem constituir em um meio potencial à construção colaborativa e interativa de saberes, principalmente na formação dos acadêmicos e docentes, que levarão legados como esse para o seu campo de atuação, e consequentemente desempenharão com mais êxito seu trabalho, promovendo um ensino aprendizagem mais significativo e dinâmico.

#### **REFERÊNCIAS**

AMORIM, Maria Cecília Silva de, Tecnologia Digital E Educação: Conhecimentos Formativos E Emancipadores Para Professores E Alunos**. In:** KOCHHANN, Andréa e SILVA, Hilda Freitas (Orgs). **EMANCIPAÇÃO HUMANA: tessituras pedagógicas.** Goiânia – GO: Kelps, 2018.

HARVEY, David. **A PRODUÇÃO CAPITALISTA DO ESPAÇO.** São Paulo: Annablume, 2005.

KOCHHANN, Andréa. CURADO SILVA, Kátia Augusta Pinheiro Cordeiro da. Formação Docente E Trabalho Concreto: Apontamentos Pela Tendência Históricocrítica E Práxis Crítico-Emancipadora. **In:** KOCHHANN, Andréa e SILVA, Hilda Freitas (Orgs). **EMANCIPAÇÃO HUMANA: tessituras pedagógicas**. Goiânia – GO: Kelps, 2018.

PISCHETOLA, Magda. **INCLUSÃO DIGITAL E EDUCAÇÃO: a nova cultura na sala de aula.** Petrópolis: Vozes; Rio de Janeiro: Editora PUC-Rio, 2016**.**

## **AS PONTES CRIADAS PELA INFORMÁTICA**

<span id="page-25-0"></span>(Antonio Idêrlian Pereira de Sousa**<sup>8</sup>** )

<sup>&</sup>lt;sup>8</sup> Acadêmico do curso de geográfica da Faculdade de Ciências Humanas da Universidade Federal da Grande Dourados.

## **AS CONQUISTAS E OS DESAFIOS DA PESSOA IDOSA**

expectativa de vida da pessoa idosa no Brasil teve um salto tremendo, com um aumento de modo geral na vida dos brasileiros, em 1940, os indicadores apontavam que a idade máxima que poderia se viver era de 45,5 anos, em 2016 os mesmos indicadores apresentaram um acréscimo de 30,2 anos. As condições ocasionadoras desse aumento, são: aprimoramento do saneamento básico, evolução da ciência em especial da medicina, etc., com aumento da expectativa de vida temos e teremos mais e mais pessoas idosas andando pelas ruas das pequenas, médias e grandes cidades. Mesmo com a demora da mortalidade, mergulhamos em vias questionáveis, viver sem qualidade de vida e o mesmo que não viver !?, a população de terceira idade, é refém de inúmeras fatores que dificultam o bem-estar pessoal, como o abandono familiar, maus tratos, falta de afazeres cotidianos, isto é, tarefas da usabilidade e do auto benefício (tricô, caminhadas, conversar, etc.), "O envelhecimento ocorre num cenário de profundas transformações sociais, urbanas, industriais e familiares. A família encontra grandes dificuldades para o desempenho das funções tradicionais a ela atribuídas, de A

educadora das crianças e cuidadora dos mais velhos." (PEREIRA, 2004)

Em nosso país, políticas voltadas ao público de terceira idade, contam com medidas como a Constituição de 1988, que institui direitos ao brasileiro e/ou naturalizados, direitos estes, como a seguridade social (Art.194).

> Art. 194. A seguridade social compreende um conjunto integrado de ações de iniciativa dos Poderes Públicos e da sociedade, destinadas a assegurar os direitos relativos à saúde, à previdência e à assistência social.

Parágrafo único. Compete ao Poder Público, nos termos da lei, organizar a seguridade social, com base nos seguintes objetivos:

I - universalidade da cobertura e do atendimento;

II - uniformidade e equivalência dos benefícios e serviços às populações urbanas e rurais;

III - seletividade e distributividade na prestação dos benefícios e serviços;

IV - irredutibilidade do valor dos benefícios;

V - eqüidade na forma de participação no custeio;

VI - diversidade da base de financiamento;

VII - caráter democrático e descentralizado da administração, mediante gestão quadripartite, com participação dos trabalhadores, dos empregadores, dos aposentados e do Governo nos órgãos colegiados. (Redação dada pela Emenda Constitucional nº 20, de 1998)

Com medidas destinadas às condições fundamentais da vida: saúde, à previdência e à assistência social. Inclui-se nesse repertório, a Política Nacional do Idoso, aprovada em 04 de janeiro de 1994 pela Lei nº 8.842, o disposto, na lei na teoria é algo bonito, porém, na prática de forma especulativa não se presencia. Para dar maior severidade a fiscalização de atividades e práticas que fação valer os direitos constitucionais e garantidos por lei o Conselho Nacional do Idoso (CNI), posteriormente a elaboração do Estatuto do Idoso, sancionado no dia 1º de outubro de 2003 pela Lei nº 10.741, o (Art. 3, inciso I) da lei de política nacional do idoso diz.

Art. 3° A política nacional do idoso regerse-á pelos seguintes princípios:

I - A família, a sociedade e o estado têm o dever de assegurar ao idoso todos os direitos da cidadania, garantindo sua participação na comunidade, defendendo sua dignidade, bem-estar e o direito à vida;

É forte indagar, mas nenhum país inicia uma atividade sem respaldo, incentivo, "inveja" de outros países e/ou interesses peculiares de alguns setores da sociedade, dentro destas o incentivo por meio de recursos a extensão universitária, tem garantido o desenvolvimento de parcerias e ações voltadas a este público, ações como de prevenção e promoção à saúde física e mental da pessoa idosa. Devemos dar destaque que a inserção da pessoa idosa no meio digital, pois é, a melhor ferramenta para combate a depressão, tanto como forma de evitar aparecimento de doenças mentais, devido à falta de afazeres laborais, evitando também a criação de um sentimento de inutilidade, o primeiro desafio para mesma é a rejeição por parte deste público do uso das TICs, falta de ações com cunho de ensino-aprendizagem de informática. A UFGD

(Universidade Federal da Grande Dourados) por meio do Programa Terceira Idade vinculado a PROEX (Pró-reitoria de Extensão e Cultura), desenvolve ações para o público e no ano de 2017 teve ações voltadas a inclusão digital de forma experimental, contamos com o depoimento de uma aluna que nos levanta uma discussão, sobre as distâncias que ficam com a terceira idade e como as ações de extensão podem por meio das TICs criar pontes encurtando estas distâncias.

> Para Odila Magroganev, de 61 anos, a coisa mais importante do curso foi ter conseguido entrar em contato com primas que moram no interior de São Paulo, que ela localizou por meio das redes sociais. "A gente mora longe, agora pode se falar todo dia. É bom porque passa o tempo e a gente conversa com as pessoas sem precisar sair de casa", disse ela.9

 $\overline{a}$ 

<sup>9</sup> COMUNICAÇÃO, Acessória de. Curso de informática ajuda idosos da Vila Cachoeirinha a participar das redes sociais. UFGD., Mato Grosso do Sul, 2017. Acesso em 19-02-2018, disponível em: <https://portal.ufgd.edu.br/noticias/cursode-informatica-ajuda-idosos-da-vila-cachoeirinha-a-participar-das-redes-sociais>

Dicas simples escritas numa folha de papel eram carregadas como um mapa do tesouro por várias participantes. Ali estava um roteiro básico sobre como ligar e desligar o computador, fazer login e abrir um navegador. Novidades que ampliaram os horizontes e animaram a turma. Guilhermina Porto disse até que estava se sentindo mais jovem. "Tô jovem! É uma alegria (...) e que venham mais cursos pra cá, porque a gente não tem como pagar", disse Guilhermina Porto.<sup>10</sup>

 $\overline{\phantom{a}}$ 

<sup>10</sup> COMUNICAÇÃO, Acessória de. Curso de informática ajuda idosos da Vila Cachoeirinha a participar das redes sociais. UFGD., Mato Grosso do Sul, 2017. Acesso em 19-02-2018, disponível em: <https://portal.ufgd.edu.br/noticias/cursode-informatica-ajuda-idosos-da-vila-cachoeirinha-a-participar-das-redes-sociais>

## **Imagem 1**

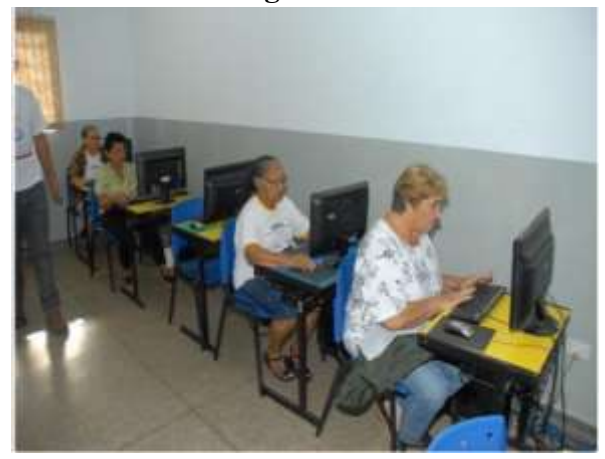

 *Imagem 1: Acessória de Comunicação (UFGD)* 

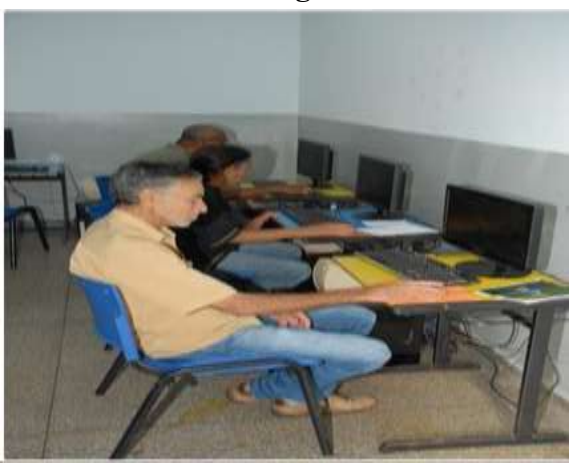

 **Imagem 2**

 *Imagem 2: Acessória de Comunicação (UFGD)* 

#### **AS PONTES CRIADAS PELA INFORMÁTICA**

Comunicação ao pé da letra é a informação transmitida, o ser humano desde que se constitui como ser, sempre desenvolveu está prática, com ressoar de expressões não verbais, mas que há muito tempo já tinham a intenção de se expressar, no desenvolvimento de táticas de caça, na estruturação das conquistas, por meio de pinturas demonstrar e materializar uma informação, para a época não se pretendia quem sabe transmitir a outras pessoas, mas sim expressar as conquistas do dia, pois, as rivalidades e/ou inimizades criavam barreiras entre as tribos, comunicar-se com outros diferentes não era a objetivação. Chegando ao homem contemporâneo que já conta com o desenvolvimento "avançado" da fala, comunicar-se com outros vem a se tornar peça fundamental para as relações de convívio, sobrevivência, etc. As barreiras ainda impediam com que a informação, comunicação pudesse abranger várias pessoas, em escala global, já passamos ao desenvolvimento do primeiro computador, dado em 1946 conforme Sousa (2017).

[...] Seu primeiro aparecimento, que ocorreu em meio a 2° guerra mundial, período onde se iniciava seu desenvolvimento, o qual foi denominado ENIAC (Electronic Numerical Integratorand Computer) ou em português (Computador Integrador 17 Numérico Eletrônico), que trazia dentre si inúmeros circuitos eletrônicos capazes de fazer processamentos matemáticos que auxiliava em táticas de guerra, criado em fevereiro de 1946, data na qual já estava em operação. [...]

Entramos no desenvolvimento da internet, no desarrolho da guerra fria, teve como propulsor o telegrafo, pelo receio da interceptação de dados, o governo dos E.U.A (Estados Unidos da América) criaram a ARPANET - Advanced Research Projects Agency Network), seria ela a responsável por desenvolver tecnologia que proporcionaria com que os dados de guerra pudessem circular. No Brasil a responsável por trazer tal tecnologia foi a EMBRATEL foi responsável também por tornar comercial, mesmo que em fase experimental a internet. Hoje com a expansão proporcionou por formas mais diversas com que a internet chega-se a 58% da

população brasileira, montante baixo, sendo o acesso de má qualidade, tendo em vista as localidades onde não se passa fibra ótica, o sinal é propagado por rádio, está propagação e interligação entre pontos criam pontes imaginarias que dado seu desenvolvimento inicial, hoje é utilizada para encurtar distâncias globais em questões de segundos, todavia a população de idosos que hoje tem entre 60 e 70 anos podem nunca terem tido contato com tecnologias da informação, mesmo tendo seu nascimento antecedido a criação do computador e da internet, encontram dificuldades de interagir e participar desse espaço, como dificuldades interfamiliar de ensino-aprendizagem, a dificuldade de comunicação é uma das causas de problemas como a depressão, tanto como a falta de atividades laborais, dado os alto custos de cursos de informática particulares e a existência de laboratórios de informática mantidos com recursos públicos, instituídos em programas como o CRAS (Centro de Referência em Assistência Social) a extensão universitária é uma arma forte, com gatilho certeiro pode beneficiar, inserir e efetivar a qualidade de vida a pessoa idosa, resultados positivos obtivemos na ação citada no capítulo anterior, que com ela pode-se concluir que a inclusão digital só pode ser considera inclusão quando tratada como política
pública de apoio e inserção social, podendo ser promovida pela extensão universitária.

# **EXPERIÊNCIAS NO ENSINO DE INFORMÁTICA A PESSOA IDOSA**

(Antonio Idêrlian Pereira de Sousa<sup>11</sup> e Rute Eliz Vargas

Stranieri<sup>12</sup>)

<sup>11</sup> Acadêmico do curso de geografia da Faculdade de Ciências Humanas da Universidade Federal da Grande Dourados.

<sup>12</sup> Técnica Administrativa da Universidade Federal da Grande Dourados

e Coordenadora do Programa Terceira Idade PROEX-UFGD

nsinar informática para idosos, foi e é uma experiência interessante, muitas vezes os que recorrem e procuram a um curso de informática já estão ou passaram da Faixa etária de 60 anos, eles encontram dentro de seus lares, dificuldades interfamiliares, dificuldades estás que os fazem se distanciar das tecnologias, seja pelo "pouco" tempo dos filhos, descaso dos netos e/ou filhos, descaso este que considero discriminatório, no sentido de abstração do conhecimento os idosos têm pela idade problemas em captação rápida das informações propostas, dificuldades de ligar e desligar um computador, medo que pode ter sido causado por ameaças dos próprios filhos. E

> À mesma proporção em que aumenta a média de idade da população em todo o planeta, o mundo parece estar ficando cada vez mais tecnológico. Mas a relação entre idosos e eletrônicos nem sempre é das mais amistosas. Saber em que medida isso acontece – e o que influencia a aceitação destas ferramentas [...] (ALENCAR, 2013)

Como abordado no capítulo anterior, muitos idosos se abstêm do uso das tecnologias, por medo, existe a criação de um imaginário interposto pelas barreiras ou como chamamos fronteiras, um fato que chama atenção é o da miniaturização das

letras e palavras, tendo em vista que os "desgastes" da vida nos proporcionam dificuldades, destas a visão pode ser brutalmente prejudicada, a falta de hipertextos alinhada aos problemas de visão são engajadores das barreiras da relação idosos x tecnologia, neste sentido os dados de uma pesquisa da USP realizada com idosos demonstrou pontos quem reforçam a teoria.

> Um fator que chamou a atenção no estudo é que os idosos, em sua maioria, demonstram medo ou receio em relação aos aparelhos tecnológicos. Do total dos entrevistados, 24% relataram ter medo de utilizar as novas tecnologias, e 40% relataram ter receio de danificar o aparelho. (ALENCAR, 2013)

As dificuldades com o uso das tecnologias não se atem apenas aos meios interpostos, pelas barreiras do imaginário, em um projeto realizado em 2016 pude notar com o desarrolho da ação que o uso de mouse tem sido também um impedimento para que os idosos utilizem os computadores do tipo desktop e notebook, manusear um mouse é algo banal para os nativos digitais, mas para os idosos a coordenação motora influência significativamente, a aplicação de metodologia diversificada foi a ferramenta que me auxiliou neste desafio, diversificada, pois tanto o grau de abstração de um para o outro é diferente como a questão da coordenação motora, sendo um público de terceira idade o ideal da usabilidade foi o que prevaleceu, do que adianta passar conceitos técnicos a um público que dele não fará muito uso, ao mesmo tempo, inserindo tal conteúdo?, a resposta é simples, um atendimento individual, com conteúdos voltados para usabilidade e que favoreçam sua comunicação cotidiana em todas as escalas, ações desmistificadoras de cunho de inclusão digital são necessárias, reforçar isto perante as universidades ainda é um desafio.

> A terapeuta chama a atenção para a necessidade de mais iniciativas voltadas à inclusão digital que visem desmistificar os aparelhos tecnológicos para todos os interessados e não só para uma classe privilegiada. Ela cita um projeto desenvolvido na FMRP pelo curso de Terapia Ocupacional em conjunto com o curso de Informática Biomédica, e que tem o objetivo de instrumentalizar idosos para utilizarem tecnologias do cotidiano. Isto inclui desde celulares, controle remotos, câmeras digitais, computadores e aparelhos de cozinha até equipamentos de monitoramento das condições de saúde. (ALENCAR, 2013)

# **Referências**

ALBUQUERQUE, Fernando. Expectativa de vida do brasileiro sobe para 75,8 anos. S.I., 2017. Acesso em 19-02- 2018, disponível em: https://agenciadenoticias.ibge.gov.br/2012-agencia-denoticias/noticias/18469-expectativa-de-vida-do-brasileirosobe-para-75-8-anos.html

ALENCAR, Bruna. Pesquisa tenta entender a complicada relação entre idosos e tecnologia. USP ESPECIAL, São Paulo, 2013. Acesso em 05-03-2018, disponível em: < http://www5.usp.br/35129/pesquisa-tenta-entender-acomplicada-relacao-entre-idosos-e-tecnologia/>

BRASIL, Governo. Pesquisa revela que mais de 100 milhões de brasileiros acessam a internet. Ciência e tecnologia, Distrito Federal, 2016. Acesso em 20-02-2018, disponível em: http://www.brasil.gov.br/ciencia-etecnologia/2016/09/pesquisa-revela-que-mais-de-100 milhoes-de-brasileiros-acessam-a-internet

BRASIL. LEI Nº 8.842, DE 4 DE JANEIRO DE 1994. Dispõe sobre a política nacional do idoso, cria o Conselho Nacional do Idoso e dá outras providências, Brasília, DF, 1994. Acesso em 19-02-2018, disponível em: <http://www.imprensanacional.gov.br/mp\_leis/leis\_texto.as p?ld=LEI%209887>. Acesso em: 12 out. 2017. BRASIL. **Constituição** (1988). **Constituição** da República Federativa do Brasil. Brasília, DF: Palacio do Planalto: 1998. Acesso em 19-02-2018, disponível em: <http://www.planalto.gov.br/ccivil\_03/constituicao/constitui caocompilado.htm>

CANCIAN, Natália. Registros de abandono e violência contra idosos crescem 16,4% no país. Folha de São Paulo., São Paulo, 2015. Acesso em 19-02-2018, disponível em: < http://www1.folha.uol.com.br/cotidiano/2015/07/1658430 registros-de-abandono-e-violencia-contra-idosos-no-paiscrescem-164.shtml>

COMUNICAÇÃO, Acessória de. Curso de informática ajuda idosos da Vila Cachoeirinha a participar das redes sociais. UFGD., Mato Grosso do Sul, 2017. Acesso em 19-02-2018, disponível em: https://portal.ufgd.edu.br/noticias/curso-deinformatica-ajuda-idosos-da-vila-cachoeirinha-a-participardas-redes-sociais

PEREIRA, Leani Souza Máximo; *et al*. Programa de Melhoria da Qualidade de Vida dos Idosos Institucionalizados. Anais do 2º Congresso Brasileiro de Extensão Universitária, Belo Horizonte, 2004. Acesso em 19- 02-2018, disponível em:

< https://www.ufmg.br/congrext/Saude/Saude143.pdf>

SOUSA, Antonio Idêrlian Pereira de. A Informática e a Exclusão digital 2° Edição. Biblioteca Vira Lobos., São Paulo, 2017. Acesso em 20-02-2018, disponível em: https://bvl.org.br/wp-content/uploads/2015/03/A-Inform%C3%A1tica-e-a-Exclus%C3%A3o-Digital-2%C2%B0.pdf>

# **A INFOEXCLUSÃO NA CIDADE DE DOURADOS/MS: A EXTENSÃO COMO PRÁTICA AMENIZADORA**

(Antonio Idêrlian Pereira de Sousa<sup>13</sup> , Prof. (a) Me. Rosenilda Marques da Silva Felipe<sup>14</sup>, Idaiani Pereira de Souza<sup>15</sup> e Antonio Idalécio Pereira de Sousa<sup>16</sup>)

<sup>13</sup> Acadêmico do curso de geografia da Faculdade de Ciências Humanas da Universidade Federal da Grande Dourados.

<sup>14</sup> Docente da Faculdade de Ciências Exatas e Tecnologia da Universidade Federal da Grande Dourados.

<sup>15</sup>Acadêmica do curso de geografia da Faculdade de Ciências Humanas da Universidade Federal da Grande Dourados.

<sup>16</sup> Acadêmico do curso de engenharia de computação da Faculdade de Ciências Exatas e Tecnologia da Universidade Federal da Grande Dourados

### **Introdução**

ive-se na era da Informação, e a sociedade de maneira geral, sofre as consequências de uma revolução informacional em que todos sofrem os efeitos. A tecnologia da informação passou a permear o diaa-dia das pessoas, causando mudanças tanto no âmbito pessoal quanto empresarial. Praticamente todas empresas de vendas ou prestação de serviços já se equiparam, adotando sistemas para controle de estoque, PVDs (Ponto de Vendas) computadores instalados com softwares específicos para automatizar as vendas. Mudando com isso a força de trabalho, pois, é necessário que os trabalhadores se qualifiquem para assumirem postos de trabalhos cada vez mais dependentes de tecnologia. V

Para Levy (s.d.), a exclusão digital constitui-se na exclusão física ou de conhecimento tecnológico, no que tange ao aprendizado computacional. Não adianta apenas te um computador, ou o mesmo estar conectado à internet para que o cidadão seja considerado um incluído digital. Segundo Felipe, Sousa e Souza (2017) A fronteira da sociedade digital está delimitada por um muro, em que de um lado estão aqueles que

tem acesso às tecnologias e fazem uso dela, e do outro, aqueles que não tem acesso, ou que tem acesso, mas não sabem como utilizá-las.

Apesar de as escolas aumentaram gradativamente o número de computadores no ambiente escolar, ainda não conseguindo atingir o número ideal de máquinas por aluno. Não obstante, a existência das máquinas não necessariamente indica que os mesmos têm sido utilizados de forma adequada, uma vez que muitos docentes desconhecem o potencial desse equipamento no sentido de auxiliá-los no processo de ensino.

As políticas públicas de combate a infoexclusão teoricamente demonstram preocupação para com esse problema, mas, na prática, estão longe de alcançar aqueles que se encontram, em condição de vulnerabilidade socioeconômica. Nesse sentido, ações de extensão promovidas pela Pró-reitoria de extensão da UFGD têm cumprido um importante papel em meio a sociedade Douradense.

> "Lidar com a exclusão passa a ser uma questão de competência, e as políticas, assim como as instituições que as

> > 45

executam, podem ser medidas por sua 'produtividade', medidas pela eficácia das suas ações. A exclusão deixa de ser um problema político, e passa a ser uma questão de eficiência administrativa. Sai de cena a luta por direitos sociais, e entra em cena a capacitação técnica." (FERREIRA, 2002. p. 6 apud BONILLA e PETRO, 2011).

Dourados é a matriz da região conhecida como Grande Dourados. O município fica localizado sul do Mato Grosso do Sul, há aproximadamente 250 km da capital Campo Grande. Fica também a sudoeste de Brasília, há aproximadamente 1.276 km da capital federal.

### **Objetivo do projeto**

O presente projeto de extensão tem como objetivo oferecer curso de informática para infoexcluídos de comunidades da cidade de Dourados em situação de vulnerabilidade econômica. Os locais escolhidos para o projeto foram quatro unidades dos CRAS (Praça da Juventude, Cachoeirinhas, Parque do Lago II, Água Boa).

# **Metodologia**

O público do projeto foi estimado e cadastrado pelo CRAS (Centro de Referência em Assistência Social), a partir dos critérios orientados pelo coordenador, ocorrendo variações de idade, conhecimento, condições socioeconômicas, etc.

Em todo desarrolho do presente ano, o projeto pretende atender quatro bairros, na cidade de Dourados, onde cada turma apenas pode comportar dez alunos, não havendo condições estruturais para atendimento de maior número. As aulas são teórico-práticas, cuja prática é intensiva baseada no método de ensino da usabilidade. A apostila é disponibilizada em formato digital.

A primeira etapa de execução aconteceu de 02 de fevereiro à 02 de março, no CRAS da praça da juventude, bairro Parque das Nações II, atendendo crianças entre 10 e 14 anos, cuja média das idades da primeira turma é de 11 anos, conforme a **Tabela 1.** Está primeira turma tinha um total de 10 alunos, devido à quantidade total de computadores (10 computadores). Os alunos aprenderam sobre história da informática, conceitos básicos de hardware e software, conceitos básicos de periféricos

de entrada e saída, fundamentos básicos de Word, Excel, Power point, conceitos básicos sobre internet e navegação e digitação.

Um das características importantes dessa turma foi à homogeneidade da faixa etária dos participantes. Todos lograram êxito nas atividades básicas. Inicialmente o número de máquinas era indiretamente proporcional ao número de alunos, mas esse problema se resolveu com o início da turma subsequente.

A turma I foi composta por crianças, apresentou noções supérfluas sobre computador e a informática, sendo estes conhecimentos inerentes às preferências próprias de cada um, como por exemplo, jogos online. Algumas dificuldades foram encontradas em abordagens como, conteúdo online, produção de textos, busca por conteúdos áudio visuais, reconhecimento de extensão de arquivos, cópia de arquivos para mídias removíveis, etc., nessa turma 80% dos alunos possuíam computador e apenas 20% relataram não possuir, conforme demostrado na **Tabela 2**.

A segunda etapa de execução aconteceu de 09 de março à 06 de abril, também no CRAS da praça da juventude, bairro Parque das Nações II. O público nesta etapa possuiu faixa etária heterogênea, os participantes foram crianças, jovens e adultos, com idades entre 11 e 21 anos conforme a **Tabela 1.**

O total de participantes dessa segunda turma foi de 10 alunos, devido aos mesmos motivos apresentados anteriormente. Os alunos aprenderam sobre história da informática, conceitos básicos de hardware e software, conceitos básicos de periféricos de entrada e saída, fundamentos básicos de Word, Excel, Power point, conceitos básicos sobre internet e navegação e digitação.

A turma II apresentou um público mais diversificado de idades e conhecimentos, os participantes com idade entre 20 e 21 possuíam algum conhecimento mais especifico sobre informática, mas buscava uma oportunidade de aperfeiçoamento para o mercado de trabalho. O índice de alunos que possuiam computador se assemelha ao da turma 1, conforme **Tabela 2.**

 *Tabela 1: Número de alunos e idade média nas turmas já atendidas*

|          |    | N° ALUNOS IDADE MÉDIA |
|----------|----|-----------------------|
| Turma I  | 10 | 11 anos               |
| Turma II | 10 | 14 anos               |

Fonte: Dados extraídos durante a execução do projeto.

|          | <b>POSSUEM</b><br><b>COMPUTADOR</b><br><b>EM CASA</b> | NÃO POSSUEM<br><b>COMPUTADOR</b><br><b>EM CASA</b> |
|----------|-------------------------------------------------------|----------------------------------------------------|
| Turma I  |                                                       |                                                    |
| Turma II |                                                       | າ                                                  |

 *Tabela 2: Número de alunos que possuem computador*

Fonte: Dados extraídos durante a execução do projeto.

Todos lograram êxito nas atividades básicas, porém, a turma II foi encerrada com algumas dificuldades, pelo fato do CRAS ter diversificado muito a faixa etária dos alunos, constatou-se certa dificuldade no bom desenvolvimento das aulas, devido à dificuldade de padronização de um vocabulário adequado para todas as faixas etárias. Cada faixa etária demandava um vocabulário diferenciado para um perfeito entendimento. Mesmo assim, ao final, todos qualificaram e a metodologia como satisfatória.

### **Considerações finais**

A ação de extensão em questão recebeu e tem recebido apoio integral da Pró-reitoria de Extensão e Cultura da UFGD, esta que não tem medido esforços, claro que dentro das suas possibilidades, para tentar minimizar a desigualdade social em nosso município. Para isso, tem financiado por meio de editais específicos, ações de extensão tão importantes quanto esta. Este projeto só foi possível mediante a parceria com a prefeitura municipal de Dourados no que tange a utilização da estrutura física dos CRAS.

Durante o período de realização do projeto, foi possível perceber uma evolução significativa dos alunos, com maior interação com a máquina, facilidade na solução de problemas técnicos pertinentes à área, e melhoria na habilidade para uso do computador.

Muito ainda pode ser feito no sentido de minimizar os efeitos da revolução informacional, que mexe de forma geral, na maneira das pessoas viverem em sociedade, esta que está cada vez mais pautada na utilização de novas tecnologias.

# **Referências**

BONILLA, MHS., and OLIVEIRA, PCS. Inclusão digital: ambiguidades em curso. BONILLA, MHS., and PRETTO, NDL., orgs. Inclusão digital: polêmica contemporânea [online]. Salvador: EDUFBA, 2011.

DE SOUSA, Antonio Iderlian Pereira. Analfabetismo Digital na Educação. **EaD & Tecnologias Digitais na Educação**, Dourados, v. 4, n. 5, p. 52-57, fev. 2017. ISSN 2318-4051. Disponível em: <http://ojs.ufgd.edu.br/index.php/ead/article/view/5493/370 6>. Acesso em: 03 maio 2018. doi:

https://doi.org/10.30612/eadtde.v4i5.5493.

SOUSA, Antonio Iderlian Pereira de. Tecnologias digitais e ensino: o ensino de informática auxiliando no processo de ensino/aprendizagem. EaD & Tecnologias Digitais na Educação, Dourados, v. 5, n. 7, p. 103-109, dez. 2017. ISSN 2318-4051. Disponível em: [<http://ojs.ufgd.edu.br/index.php/ead/article/view/6223>](http://ojs.ufgd.edu.br/index.php/ead/article/view/6223). Acesso em: 03 maio 2018. doi[:https://doi.org/10.30612/eadtde.v5i7.6223.](https://doi.org/10.30612/eadtde.v5i7.6223)

SOUSA, Antonio Idêrlian Pereira de, FELIPE, R. M. S. et al. A Informática e a Exclusão Digital, 2. ed. Independently published. Dourados, MS, 2017.

FELIPE; Rosenilda Marques da Silva, SOUSA; Antonio Idêrlian Pereira de, SOUZA; Idaiane Pereira de. Fronteiras da Sociedade. In: Congresso Internacional dos Espaços de Fronteira, 12, 2017, Dourados. Anais online. Dourados, Dez. 2017. 1

LÉVY, PIERRE. Cibercultura. (Trad. Carlos Irineu da Costa). São Paulo: Editora 34, 2009.

# **Mulheres de todas as cores que têm o brilho da lua: letramento digital para inclusão e desenvolvimento econômico**

(Vitória Facundo<sup>17</sup> e Raissa dos Santos<sup>18</sup>)

<sup>17</sup> Acadêmica do curso de Sistemas e Mídias Digitais da Universidade Federal do Ceará; Eveline Facundo Paz; Brasil; vitoriafacundom@gmail.com.

<sup>18</sup> Acadêmica do curso de Sistemas e Mídias Digitais da Universidade Federal do Ceará; Maria da Conceição dos Santos Frota; Brasil; raissadossantosfrota@gmail.com.

### **Introdução**

disciplina de Educomunicação, do curso de Sistemas e Mídias Digitais (SMD) da Universidade Federal do Ceará, propõe na ementa discussões sobre a relação entre comunicação e educação. Ressalta-se nessa relação a importância do diálogo, da democracia, da cogestão, da criticidade, da liberdade de expressão e acesso às mídias digitais ou não, na perspectiva da emancipação humana, como proposto por Freire (2002) e da transformação do contexto em que se está inserido. A

Tais valores fundamentam as ações realizadas para vivenciar a teoria em práticas que dialogam com a comunidade fora da academia, seja em espaços educativos ou não.

A experiência ao ser abordada no presente artigo tem foco nas oficinas de letramento digital realizadas em 2017 pela disciplina de Educomunicação em parceria com ação de extensão com as mulheres da comunidade do Planalto Pici, bairro onde está localizado o Campus do Pici da Universidade Federal do do Ceará.

O Projeto de Extensão "UFC e a Comunidade: Formação de Jovens do Planalto Pici" foi elaborado para

trabalhar com jovens do entorno da universidade e na primeira vez que foi apresentado à comunidade pelas docentes responsáveis, o grupo de mulheres manifestou interesse na proposta. O projeto passou então por adaptações para que as ações de formação fossem destinadas ao grupo *Mulheres de Todas as Cores que têm o Brilho da Lua*, como é identificada a equipe composta por mulheres entre 40 e 72 anos, artesãs, donas de casa, com pouca familiaridade com tecnologia e algumas com dificuldades de leitura e interpretação. O nome do grupo Brilho da Lua - é uma referência ao local em que moram no bairro.

O grupo, que produz bonecas de pano que são comercializadas nos terminais rodoviários de Fortaleza e também em feiras de artesanato, existe há sete anos, tem sede própria e atuação significativa nas redes de economia solidária. As reuniões semanais do grupo, às quartas-feiras, funcionam como espaço de produção, mas também momentos para reflexão de temas como religiosidade, sexualidade e saúde, entre outros.

O objetivo das ações formativas realizadas pela disciplina de Educomunicação e pelo Projeto de Extensão foi promover o letramento digital através de oficinas de caráter educomunicativo que contribuíssem para a inclusão digital e

56

social das mulheres participantes e ainda contribuíssem para melhorar a estratégia de vendas do grupo.

As oficinas tiveram como objetivo ensinar sobre o uso de *smartphones -* desde aspectos básicos ao acesso à internet buscando também o senso crítico na forma de utilizá-lo, valorizando todo o processo formativo e não apenas o resultado final.Dessa forma, democratizar o uso consciente dos celulares se torna importante à medida que crescem o número de serviços e facilidades oferecidas por meio da internet, especialmente quando se considera o contexto do grupo de mulheres participantes: artesãs que integram redes informais de economia solidária, que se organizam politicamente no âmbito da comunidade e sentem a necessidade de estarem inseridas na cultura digital, atuando também como produtoras de conteúdo para fortalecer uma rede de comunicação entre elas e outros grupos semelhantes.

Este artigo está organizado 4 seções, além desta Introdução. Na próxima seção o grupo de mulheres será apresentado com mais detalhes, seguido da discussão metodológica e na sequência os autores que fundamentam o desenvolvimento do trabalho serão comentados. Por fim, segue a discussão dos resultados e as considerações finais.

### **O Planalto Pici e o grupo de mulheres**

O Planalto Pici, bairro onde está localizada a Universidade Federal do Ceará e onde moram as mulheres participantes das oficinas, era uma região ocupada por sítios até o século XIX e aos poucos, com o processo de urbanização de Fortaleza, muitos negócios locais passaram a ocupar os terrenos. Durante a Segunda Guerra Mundial uma pista de pouso foi construída para uso dos oficiais norte-americanos e funcionou até 1944. Ainda hoje ruínas de edificações do período da guerra podem ser encontradas pela área. O nome do bairro está ligado ao antigo "Sítio Pecy", de propriedade da família Braga e assim nomeado porque o proprietário era um grande admirador da obra de José de Alencar, "O Guarani", cujos personagens principais eram Pery e Cecy, assim escritos devido à grafia arcaica. Só anos depois o bairro passou a ser identificado como Pici.

A partir de 1980, cerca de 500 famílias ocuparam o espaço e tais ocupações constituíram o que hoje é a área do bairro que tem população estimada em 42.000 habitantes<sup>19</sup> e apresenta Índice de Desenvolvimento Humano (IDH)<sup>20</sup> muito baixo: 0,420. Em 2013, o Pici foi o sexto bairro em número de homicídios dolosos nos cinco primeiros meses do ano, com 24  $m$ ortes $^{21}$ .

A ideia de juntar mulheres na comunidade veio com o início das ações da Assistência Social no bairro. Elas se reuniam para trocar saberes diversos, entre eles, a medicina alternativa que ajudava a curar doenças que eram muito frequentes. Surgiu então o Horto de Plantas Medicinais e a vontade de aprender um pouco mais sobre artesanato para somar às vendas do que era produzido no Horto. Depois de algumas formações dadas pela Prefeitura Municipal de Fortaleza, as mulheres começaram a trabalhar oficialmente com o artesanato.

 $\overline{a}$ 

<sup>19</sup>[http://populacao.net.br/populacao-pici-parque](http://populacao.net.br/populacao-pici-parque-universitario_fortaleza_ce.html)universitario fortaleza ce.html. Acesso em 17 de junho de 2018.

<sup>20</sup>h[ttps://www.fortaleza.ce.gov.br/noticias/prefeitura-apresenta](https://www.fortaleza.ce.gov.br/noticias/prefeitura-apresenta-estudo-sobre-desenvolvimento-humano-por-bairro)[estudo-sobre-desenvolvimento-humano-por-bairro.](https://www.fortaleza.ce.gov.br/noticias/prefeitura-apresenta-estudo-sobre-desenvolvimento-humano-por-bairro) Acesso em 17 de junho de 2018.

 $^{21}$ [https://www20.opovo.com.br/app/colunas/opovonosbairros/2013/07/1](https://www20.opovo.com.br/app/colunas/opovonosbairros/2013/07/11/noticiasopovonosbairros,3090224/pici-de-base-aerea-americana-a-bairro-construido-pelos-moradores.shtml) [1/noticiasopovonosbairros,3090224/pici-de-base-aerea-americana-a](https://www20.opovo.com.br/app/colunas/opovonosbairros/2013/07/11/noticiasopovonosbairros,3090224/pici-de-base-aerea-americana-a-bairro-construido-pelos-moradores.shtml)[bairro-construido-pelos-moradores.shtml.](https://www20.opovo.com.br/app/colunas/opovonosbairros/2013/07/11/noticiasopovonosbairros,3090224/pici-de-base-aerea-americana-a-bairro-construido-pelos-moradores.shtml) Acesso em 17 de junho de 2018.

Além disso, havia a preocupação de incluir as mulheres de outros bairros, pois elas não se sentiam à vontade para participar quando o grupo se chamava Mulheres da Lua por acabar restringindo apenas às mulheres que ali moravam. Quando o nome mudou para Mulheres de todas as cores que têm o Brilho da Lua, o grupo ganhou integrantes de outras comunidades.

Visando melhorar a comunicação entre as participantes da Associação das Mulheres, se aproximar da tecnologia se fazia muito necessário nesse momento pois além de as tornarem independentes de seus filhos (as) e/ou neto (as) para realizar qualquer atividade com os *smartphones*, promoveu a inclusão digital e a descoberta de novas possibilidades ao atravessarem um portal, ou seja, um buraco no muro da universidade localizada no mesmo bairro que suas comunidades.

# **Proposta Metodológica das Oficinas de Letramento Digital**

60 Para o processo foi considerado incentivar a autonomia do indivíduo e a reflexão crítica com relação ao aprendizado como é colocado por Freire (1996) e a valorização da experiência pelos alunos, de tal forma como é por Bondía

(2002). Autores que fizeram parte da fundamentação da disciplina de Educomunicação.

Depois de refletir sobre esses aspectos em sala de aula, o primeiro encontro com o grupo de mulheres e as professoras de Educomunicação permitiu identificar os interesses e necessidades para a formulação da proposta formativa. Depois de elaborada a proposta foi levada aos alunos da disciplina para decidirem se aceitariam ou não participar da experiência - a proposta de formação foi aceita por unanimidade.

Começou-se a planejar o roteiro das oficinas, primeiramente, orientando para a potencialização das vendas dos artesanatos produzidos pelas mulheres que abordavam fotografia de produtos, uso de redes sociais para vendas e como agregar valor ao produto. Porém, surgiram dúvidas por parte dos alunos que iriam ministrar essas oficinas sobre o equipamento que seria utilizado (*smartphone* ou computador), contexto social, faixa etária, etc. Para solucionar isso, as professoras proporcionaram um momento de encontro com elas no Salão São Francisco, onde funciona a sede do grupo, já que é um lugar próximo à Universidade. Esse contato permitiu conhecer algumas ruas da comunidade pois todos os alunos percorreram o caminho a pé. A aula acontecia às quartas-feiras

que coincidia com o dia de encontro do grupo de mulheres, então foi possível conhecer o espaço onde se reuniam, os materiais, alguns produtos e ainda fazer um lanche coletivo.

A partir dessa conversa foi possível perceber que o nível de proximidade com a tecnologia era menor do que esperado, até mesmo com o uso dos *smartphones* que apesar da maioria possuir, ainda sim era difícil realizar funções básicas como finalizar uma chamada. Também foi importante para sanar as dúvidas e receber sugestões para direcionar melhor o conteúdo a ser abordado nas oficinas.

Diante de todas as sugestões e percepções, foi escolhido trabalhar com o *smartphone* pois seria mais acessível por todas. A partir disso, foi replanejado o conteúdo que seria abordado iniciando com o letramento digital que possibilitaria, primeiramente, a compreensão do funcionamento básico do sistema e aplicações do *smartphone*. Entende-se por letramento digital, segundo Freitas (2010), um conhecimento não só técnico de como usar as ferramentas tecnológicas, mas também um conhecimento crítico desse uso e ao se dominar esse novo discurso, permite novas formas de se comunicar, tal processo se assemelha a aprender uma outra linguagem.

O conteúdo foi planejado e repassado com foco na significância dos ícones, tais como a lupa, como ferramenta de busca, para que a assimilação fosse mais rápida. Assim, era explicado o significado das cores e feitas associações dos ícones com objetos do mundo real. As oficinas eram bem práticas, com uma exposição de cada parte intercalada com um tempo para a prática. A ideia era que cada uma das mulheres, ao longo das explicações, fosse experimentando o uso, seguindo as orientações. Para facilitar o processo, optou-se pela orientação individualizada de modo a que cada uma se sentisse mais à vontade para tirar dúvidas e aos poucos ir ganhando confiança.

Visto que o ritmo do primeiro encontro foi ainda lento, optou-se por dar continuidade ao letramento digital na continuidade do curso seguindo a mesma metodologia. O conteúdo foi dividido em mais três encontros. No primeiro, foi falado sobre bloqueio e desbloqueio do aparelho, chamadas, agenda de contatos, aplicativos de produtividade como calculadora e notas, navegador, conexão de internet, *Playstore*, *Whatsapp* e *Youtube*. A segunda parte foi relacionada a fotografia, explicando as funções da câmera, da galeria e e como fotografar produtos. Já a terceira parte foi relacionada ao aplicativo Facebook orientando como fazer *login*, postar fotos,

compartilhar, curtir, comentar, pesquisar e marcar amigos e visualizar o próprio perfil. Um grupo no whatsapp também foi criado para estimular o uso e treinar o que era aprendido, além de integrar mais ainda as mulheres com os alunos.

Como trabalho final da disciplina, decidiu-se produzir uma cartilha com os pontos principais abordados nas oficinas pois observou-se que mesmo não querendo ensinar apenas o passo a passo, elas o anotavam. A produção da cartilha tinha o objetivo de consulta caso esquecessem de alguma funcionalidade mas que mostrasse isso de uma forma mais visual.

No final da manhã, o grupo de alunos era reunido para fazer uma avaliação geral e identificar o que poderia ser melhorado para os momentos seguintes. Entre uma avalição e outra, os alunos relataram momentos engraçados, emocionantes ou parte da conversa que tiveram com algumas das mulheres.

### **Fundamentação Teórica**

64 A fundamentação teórica do presente deste capitulo está ancorada na discussão sobre letramento digital, a partir de

Freitas (2010), de inclusão digital, de Bonilla e Oliveira (2011) e ainda na perspectiva de Freire (2002), de Demo (2005) e Silveira (2005).

Entendemos que oferecer oficinas na perspectiva da educomunicação significa que consideramos a comunicação como um direito humano. Em linha com Silveira (2005) que defende que hoje, o direito à comunicação é sinônimo de direito a comunicação mediada por computador. Portanto, trata-se de uma questão de cidadania.

Esse letramento digital também pode ser colocado como alfabetização digital, na perspectiva de Demo (2005) como forma de atitude cidadã significando a habilidade imprescindível para ler a realidade e dela dar minimamente conta, para ganhar a vida e, acima de tudo, ser alguma coisa na vida. Em especial, é fundamental que o incluído controle sua inclusão.

É então necessário ir além dos conhecimentos técnicos. O letramento não condiz apenas a aprender a ler e a escrever, mas sim o que se pensa sobre o que é lido e escrito para mudar a sua realidade da forma que julgar melhor, seja para melhorar a comunicação entre pessoas ou para vender produtos na internet, reconfigurando e inserindo outras maneiras de fazer

tais atividades no cotidiano.

Portanto, se comprometer com essas oficinas é também reafirmar a importância dada a elas pelas mulheres. Para Morin (2000, p 102), "a missão propriamente espiritual da educação é ensinar a compreensão entre as pessoas como condição e garantia da solidariedade intelectual e moral da humanidade".

É na ação, de ambos os envolvidos, uma ação consciente e transformadora para as partes, que compreendemos este trabalho. O processo é fundamental e deve ser relevante quando o grupo visa um objetivo. Soares (2006), diz que para uma ação ser coletiva é preciso que ela seja, efetivamente, decidida por sujeitos cientes tanto do que ela realmente significa quanto da dimensão dos seus desdobramentos.

É na ação coletiva que a troca de saberes e a interdisciplinaridade acontece, Morin (2000) ressalta a religação de saberes de modo que seja possível articular a cultura das humanidades e a cultura científica, favorecendo novas formas de pensar.

### **Discussão dos Resultados**

A repercussão das oficinas no cotidiano das mulheres participantes foi uma surpresa. Não se tinha a dimensão do que o projeto poderia alcançar, e por isso, inicialmente não se tinha a ideia de documentá-lo a cada encontro. Depois de perceber tantas experiências envolventes e tocantes acontecendo como resultado do trabalho, é que de fato percebemos que era necessário documentar todo o processo, a partir de ângulos diferentes.

Sob o ponto de vista dos alunos da UFC, o projeto proporcionou a extensão de fato como ela deve ser. Depois de estudos teóricos na disciplina de Educomunicação, foi possível ir a campo com um olhar diferente. Além de praticar todas os aspectos do campo que estava sendo estudado, outros elementos técnicos também foram colocados em prática, como *design* gráfico, narrativas multimídia, *design* e arquitetura da informação, que são assuntos estudados em outras disciplinas. A interdisciplinaridade é uma característica muito forte no curso de Sistemas e Mídias Digitais, e poder relacionar as diversas aprendizagens proporcionadas pelo curso com as práticas da comunidade, fora dos muros da universidade, foi enriquecedor

67

no sentido de ampliar o repertório e pensar em uma comunicação para um público inusitado nos projetos do curso.

O desenvolvimento da empatia e compreensão também foi um dos fatores observado. A dinâmica das oficinas permitiu que os alunos se aproximassem mais dos contextos individuais das mulheres do Brilho da Lua, assim, era possível ir adaptando o discurso à medida em que os encontros iam acontecendo e os alunos e as mulheres ficavam mais próximos. Além disso, a maior reclamação delas era que seus filhos e netos não tinham paciência alguma para poder ajudá-las com o *smartphone*. Por ver a importância de que davam ao aprendizado que estavam conquistando, foi refletido pelos alunos a importância de ter paciência com os familiares em casa também.

Essa aproximação também propiciou refletir sobre a hierarquia entre os que fazem ou não parte de uma Universidade Federal. Por ser uma universidade pública, seria importante ainda mais se trabalhar com a comunidade, considerando que todos pagam impostos e que torna possível o nosso estudo gratuito. Além de valorizar também os saberes daqueles que não estão inseridos nesse contexto da universidade, reconhecendo que elas têm um conhecimento que

os alunos não tinham, e vice-versa, mas juntos poderiam aprender mais.

Outro resultado importante referente a base da Educomunicação é a própria cogestão. As professoras proporcionaram o contato inicial, mas os alunos desenvolveram a metodologia, o roteiro das oficinas e se organizarem em equipes para distribuir as atividades. Em algumas aulas houve o momento de conversa para alinhar o que estava sendo feito por todos e discutir o que seria mais adequado ou não a se fazer. Os alunos eram parte importante na construção da vivência e deveriam refletir sobre cada ponto mencionado, religando novamente os saberes que já possuíam. As professoras atuaram mais como problematizadoras dos processos que poderiam ser melhor pensados.

Já para as mulheres, os resultados são imensuráveis, segundo seus próprios depoimentos. Fala-se muito sobre a travessia de um portal, analogia feita por elas a um buraco no muro por onde passavam para ir aos encontros. Este portal possibilitou a vivência na universidade, ambiente que quase nenhuma delas havia conhecido, mesmo morando na comunidade ao lado. Muitas delas moram há mais de 40 anos no bairro, portanto, a universidade faz parte de suas histórias,

até então, como algo inalcançável e fora de suas realidades e até mesmo de seus filhos ou netos. Depois de anos, estarem frequentando esses espaços toma uma dimensão enorme e passam a se sentirem alunas de novo, embora nunca tenham cursado o ensino superior. Tudo isso fez com que elas pudessem ampliar seus horizontes projetando outras participações dentro da própria universidade.

Foi percebido também, através de seus relatos, a inclusão digital como resultado das oficinas. A partir do momento em que tiveram acesso a outros conteúdos para aplicar em suas vidas e compartilhar com outras mulheres. Aprender uma nova forma de se comunicar foi muito relevante pela própria rotina de trabalho que estão inseridas. Até pela proximidade que foi propiciada com familiares que moram longe através do uso do Facebook e Whatsapp.

A independência também foi um ponto alcançado através das oficinas pois a maior das reclamações dessas mulheres era a dependência que tinham dos filhos para utilizar o celular e na grande maioria das vezes eles não tinham tempo, ou não tinham paciência como já foi citado. Era muito importante aprender a usar o smartphone sem necessitar da ajuda deles. Elas não se sentiam à vontade para mexer sozinhas

nas funções de seus *smartphones* por medo de acabar desconfigurando tudo e por isso desistiam de aprender.

Como consequência do aprendizado, foi relatado em como o curso contribuiu também para melhorar a comunicação com suas clientes através das redes sociais e do whatsapp, podendo enviar fotos dos produtos, possibilitando gerar mais renda.

# **CONSIDERAÇÕES FINAIS**

Com tudo, foi possível perceber que o letramento digital, por mais simples que seja para os alunos de Sistemas e Mídias Digitais, foi algo que mudou a concepção das mulheres do Planalto do Pici e ampliou os horizontes. Não só pelo conhecimento adquirido, mas também pela vivência dentro da universidade, que até então não tinha sido experienciada.

71 Outro fator importante para o aprendizado e assiduidade aos encontros foi a as relações humanas construídas entre os alunos da disciplina, as professoras e as mulheres da comunidade. Essa empatia promovida pela Educomunicação tornou ainda mais significativo o aprendizado e permitiu se
desdobrar uma sede de aprender que tem como consequência um aproveitamento da universidade, também, pela comunidade, promovendo mais oportunidades que podem contribuir em seus desenvolvimento econômico e social.

Uma cartilha foi desenvolvida como trabalho final da disciplina para que possam ser consultados assim que precisarem de um apoio. As oficinas serão continuadas tanto pelo interesse de novas alunas e alunos como também pelo interesse da disciplina que favorece tão fortemente essas experiências que perpassam, como traz Bondía (2002) em seus estudos sobre a experiência.

## **Referências**

BONDÍA, Jorge Larrosa; **Notas sobre a experiência e o saber de experiência**. Revista Brasileira de Educação, n. 19, p. 20-28, jan/fev/mar/abr, 2002.

BONILLA, Maria Helena; OLIVEIRA, Paulo Cezar. **Inclusão digital: ambiguidades em curso**. Salvador: EDUFBA, 2011, pp. 23-48. ISBN 978-85-232-1206-3. Disponível em [<http://bit.ly/2yjoD57>](http://bit.ly/2yjoD57).

72 CAVALCANTE, Andrea Pinheiro Paiva; SILVA, Cátia Luzia Oliveira da. **Aulas de campo e as práticas** 

**educomunicativas: A sala de aula encontra a realidade**. In: CONGRESSO INTERNACIONAL IBERCOM, 14., 2015, São Paulo. Anais... . São Paulo: Assibercom, 2015. v. 1, p. 1 - 14.

DEMO, Pedro. **Inclusão digital – cada vez mais no centro da inclusão social**. Inclusão Social, Brasília, v. 1, n. 1, p.36- 38, mar. 2005.

FREIRE, Paulo. **Pedagogia da autonomia: saberes necessários à prática educativa**. São Paulo, Paz e Terra, 2002.

FREIRE, Paulo. **Pedagogia da autonomia: saberes necessários à prática educativa** / Paulo Freire. – São Paulo: Paz e Terra, 1996. – (Coleção Leitura).

FREITAS, Maria Teresa. **Letramento digital e formação de professores**. **Educação em Revista**, Belo Horizonte, v. 26, n. 3, p.335-352, dez. 2010.

MORIN, Edgar. **A cabeça bem-feita: repensar a reforma, reformar o pensamento.** Tradução Eloá Jacobina. Rio de Janeiro: Bertrand Brasil, 2000.

SALGUEIRO, Pedro. **Pici: dos velhos sítios à periferia**. Fortaleza: Secultfor, 2014. Acesso em abril de 2018.

SOARES, D. (2006). **Educomunicação: o que é isto?** Portal Gens. São Paulo. Recuperado em 20 de janeiro, de 2017, de: *http://bit.ly/2JZ2QEA.* Acesso em 14 de janeiro de 2018

SILVA, Helena et al. **Inclusão digital e educação para a competência informacional: uma questão de ética e cidadania**. Ci. Inf., Brasília, v. 34, n. 1, p.28-36, maio 2005.

SILVEIRA, Sérgio Amadeu da. **Inclusão Digital:** Software Livre e globalização contra-hegemônica. Campina Grande: Parcerias Estratégicas, 2005. 26 p.

# **INCLUSÃO DIGITAL NA TERCEIRA IDADE: UMA EXPERIÊNCIA NA ESCOLA DE EDUCAÇÃO BÁSICA DA UNIVERSIDADE FEDERAL DE UBERLÂNDIA**

(Eliane Elias Ferreira dos Santos<sup>22</sup>, Patrícia De Martino Accioly<sup>23</sup>, Lidônia Maria Guimarães<sup>24</sup>)

<sup>22</sup> Doutora em Ciências pela Universidade Federal de Uberlândia, possui Licenciatura Plena em Matemática pela Universidade Federal de Uberlândia e mestrado em Matemática pela Universidade Federal de São Carlos. Atualmente é professora aposentada da Escola de Educação Básica da Universidade Federal de Uberlândia.

<sup>23</sup> Licenciada em Pedagogia com ênfase em Supervisão Escolar e Magistério, possui Especialização em Informática na Educação e em Didática do Magistério do 3º Grau. Atualmente é professora aposentada da Escola de Educação Básica da Universidade Federal de Uberlândia

<sup>24</sup> Licenciada em Matemática e Pedagogia e mestre em Educação. Sempre atuou na Educação Básica com a disciplina de Matemática e Geometria, atualmente atua no Ensino Superior nos cursos de Matemática e Pedagogia como Professora e Coordenadora Pedagógica.

## **Introdução**

internet surgiu nos Estados Unidos na década de 60 e chegou ao Brasil no final da década de 80. Considerada uma grande invenção do século 20, a Internet é hoje o mais importante meio de processamento de informações do mundo (KNIGHT, 2013). Os reflexos desta invenção no século 21 são explicitados pelo homem, que ao contato com as tecnologias digitais se reinventa cotidianamente. Surgem então, novas formas de pensar o tempo, de se organizar e agir (NOGUEIRA; MACHADO, 2016) tanto na vida pessoal quanto na vida profissional. A

Os avanços provocados pela utilização de computadores associados com a Internet não se limitam a áreas educacionais (SANTOS et al. 2011), acadêmicas e empresariais, eles estão presentes na vida cotidiana das pessoas por meio da utilização de caixas eletrônicos, celulares, TV digital, câmeras fotográficas, entre outros. Neste contexto, enquanto os nascidos a partir da década de 80 têm uma relação amistosa com esses aparatos tecnológicos, as gerações anteriores, os da terceira idade, precisam aprender a utilizá-los.

A expressão "terceira idade" foi criada na década de 1960, na França, para representar as pessoas que se mantinham

ativas mesmo depois da aposentadoria. Neste contexto, a primeira idade compreendia a infância, estava associada com a ideia de improdutividade, mas com possibilidade de crescimento. A segunda idade, a vida adulta, referia-se a etapa produtiva da vida (NERI; FREIRE, 2000). Neste trabalho, além de terceira idade, utilizam-se os termos idoso, velhice, mais vividos, melhor idade para designar as pessoas que já viveram mais de cinquenta anos.

Considerando que as tecnologias digitais da informação e da comunicação (TDIC's) se renovam a cada dia, os idosos além de aprender a utilizá-las, encontram ainda dificuldades para manterem-se atualizados e acompanharem a velocidade das mudanças. Neste sentido, estas tecnologias tornam-se elementos de exclusão social desta faixa etária. O desconhecimento e a falta de domínio tecnológico retiram-lhes a oportunidade de participar do presente, fazendo-os sentiremse marginalizados, excluídos da sociedade.

Para pertencer à sociedade tecnológica, as pessoas da terceira idade têm que enfrentar alguns desafios provocados pelo envelhecimento.

O envelhecimento representa o conjunto de consequências ou os efeitos da passagem do tempo (MORAES et al., 2010 p.67) sendo um processo complexo composto pelas idades cronológica, biológica, psicológica e social (SCHNEIDER; IRIGARAY, 2008).

A idade cronológica refere-se ao número de anos que tem decorrido desde o nascimento e de acordo com Hoyer e Roodin (2003), é meramente um marcador aproximado do processo que influencia o comportamento ao longo do tempo.

A idade biológica caracteriza o processo de envelhecimento humano sendo marcada pelas modificações corporais e mentais que ocorrem ao longo tempo (SCHNEIDER; IRIGARAY, 2008). As mudanças e perdas decorrentes do envelhecimento biológico são de natureza multifatorial. Dependem da programação genética e das alterações que ocorrem em nível celular-molecular levando à diminuição da capacidade funcional (MORAES et al., 2010). Na senescência, o envelhecimento saudável (KACHAR, 2010), sem considerar causas patológicas, os sinais destas deficiências vão aparecendo gradativamente, de maneira discreta no decorrer da vida.

A idade social relaciona-se com a obtenção de hábitos para o preenchimento de muitos papéis sociais ou expectativas em relação às pessoas de sua idade, em sua cultura e em seu grupo social. Um indivíduo pode ser mais velho ou mais jovem dependendo de como ele se comporta dentro de uma

classificação esperada para sua idade em uma sociedade ou cultura particular. Assim, a medida da idade social envolve avaliação de características como tipo de vestimenta, hábitos e linguagem (SCHNEIDER; IRIGARAY, 2008).

A idade psicológica está associada com as habilidades adaptativas dos indivíduos para se adequarem às exigências do meio. Aprendizagem, memória, inteligência, controle emocional são características psicológicas por meio das quais ocorre esta adaptação (HOYER; ROODIN, 2003). O envelhecimento psíquico depende da passagem do tempo, mas, sobretudo, do esforço pessoal contínuo na busca do autoconhecimento e do sentido da vida (MORAES et al., 2010).

Entre os desafios relacionados com a inclusão das TDIC's na melhor idade, causados pelas diferentes dimensões do envelhecimento, estão o medo do desconhecido; a falta de coordenação motora para manusear o *mouse*; o cansaço visual; a descontinuidade no processo de aprendizagem ocasionada pela necessidade de faltas consecutivas às aulas; declínio da capacidade cognitiva.

O ser humano tem uma tendência natural em resistir às mudanças, teme a novidade e receia o desconhecido. Particularmente, em relação às novas tecnologias, geralmente as pessoas levam algum tempo para absorvê-las em suas vidas,

incluindo-se aqui a tecnologia da Internet (GARCIA, 2001). Para os da terceira idade, embora existam relatos de que existe a motivação para a aprendizagem da tecnologia (OLIVEIRA, 2006; SÁ e ALMEIDA, 2012; CARDOSO et al., 2014; NASCIMENTO; CAVALCANTI, 2014), ingressar no mundo tecnológico significa sair da zona de conforto, abandonar as certezas e mergulhar no desconhecido. Sá e Almeida (2012) constataram que eles têm medo de não aprender a utilizar as ferramentas tecnológicas e também têm receio de estragar o computador no processo da aprendizagem. Garcia (2001) aponta também o medo de perdas de arquivos e a inabilidade em resolver os problemas referentes a vírus.

A coordenação motora é um importante elemento na realização de várias tarefas, incluindo o manuseio do *mouse*. À medida que se avança em idade, o comportamento motor é afetado pela interação de alguns aspectos das áreas motora, cognitiva e afetiva (GALLAHUE; OZMUN, 2005).

Com o envelhecimento, ocorrem alterações fisiológicas das lentes oculares, déficit do campo visual e doenças de retina (BRASIL, 2006). O uso prolongado do computador, sem pausa para descanso, potencializa tais alterações, faz com que os olhos fiquem vermelhos e secos causando desconforto, distúrbios visuais e instabilidade do filme lacrimal (BLEHM, 2005).

Na contemporaneidade muitos idosos auxiliam os filhos no cuidado com os netos. Pesquisa realizada por Cardoso e Brito (2014) situa as avós em papéis voltados para educação e socialização dos netos. Neste sentido, os avós têm assumido o cuidado com os netos em tempo parcial ou integral (COELHO; DIAS, 2016) o que os leva a priorizar os compromissos com os netos em detrimento dos seus afazeres.

Perda de massa e redução da resistência e da função muscular, rigidez articular e redução da amplitude de movimento, alterações na marcha e no equilíbrio ocorrem no processo de envelhecimento fisiológico e podem comprometer significativamente a mobilidade física da pessoa idosa (CLARES et al., 2014). Desta forma, em dias chuvosos e/ou frios os idosos tem a mobilidade comprometida e optam por sair menos de casa.

O declínio da capacidade cognitiva constitui outro desafio para a inclusão digital de idosos. A cognição está associada à faixa de funcionamento intelectual humano que inclui percepção, atenção, memória, raciocínio, tomada de decisões, solução de problemas e formação de estruturas complexas do conhecimento (MORAES et. al., 2010). Nem todas as habilidades cognitivas sofrem alterações com a idade (NUNES, 1999; MORAES et al., 2010). Declinam com a idade

a capacidade de atenção e de retenção de informações na memória (NUNES, 1999; SISTO et al., 2010), a memória de trabalho, a velocidade de pensamento, as habilidades visuoespaciais (MORAES et al., 2010; NARDI et al., 2013; FONSECA, 2015).

A atenção é um processo comportamental em que o indivíduo consegue selecionar informações e se concentrar nelas (FONSECA, 2015). Existem muitas formas de classificar a atenção. Neste trabalho, é relevante considerar a classificação de acordo com o tipo de processamento envolvido. Assim, considera-se a atenção seletiva, sustentada, alternada e dividida. De acordo com (STEMBERG; STEMBERG, 2000) a atenção seletiva refere-se à capacidade de selecionar informações pertinentes e ignorar outras consideradas irrelevantes. A atenção sustentada refere-se à capacidade de manter o foco em um estímulo por um período prolongado de tempo. A atenção alternada refere-se à capacidade de substituir um estímulo-alvo da atenção por outro, por meio da investigação ativa do ambiente. A atenção dividida refere-se à capacidade de processar duas ou mais informações ao mesmo tempo.

Para Moraes et al. (2010) com o envelhecer a capacidade do idoso de dividir atenção entre vários estímulos para apreender uma situação é extremamente prejudicada, enquanto

que outras funções da atenção não se modificam. E ainda, a diminuição da velocidade na qual a informação é processada representa a alteração mais evidente do idoso.

Quanto à memória, de acordo com Miranda et al. (2006) vários tipos de estrutura se relacionam para formar "a memória" que usamos no dia a dia. Nesta composição existem estruturas específicas responsáveis pela aquisição, armazenamento e evocação de informações previamente estocadas.

Miranda et al. (2006), em trabalho de revisão bibliográfica, afirma que existem três tipos de estruturas responsáveis pelo armazenamento das informações. Na "memória de curtíssimo termo" ou de percepção a informação proveniente do ambiente chega pelos órgãos sensoriais e lá permanece por cerca de 250 milésimos de segundo, nesse tempo esta informação é identificada e codificada na memória de curto termo (MCT) que, por ter capacidade limitada, descarta a informação para armazenar outras. É na memória de longo termo (MLT) que os conhecimentos são representados de forma permanente.

A MCT ou memória de trabalho é responsável por gerenciar a nossa realidade. Ela recebe a informação que processada pela memória de curtíssimo tempo em alguns segundos ou no máximo em minutos esta estrutura determina

se a informação é útil e deve ser armazenada, se existem outras informações semelhantes ou deve ser descartada (NUNES, 1999; MIRANDA et al., 2006).

Com o envelhecimento, há menor capacidade de retenção de informações na MCT (FIALHO, 2001), maior dificuldade no resgate das informações previamente estocadas, comprometimento das tarefas dependentes da memória de trabalho e também na consolidação de informações recentes (memória episódica recente, por exemplo, localização de objetos, recados, etc.) (VILELA et al., 2008; MORAES et al., 2010).

Para Moraes et al. (2010) as perdas ocorridas durante o processo de envelhecimento podem ser compensadas por ganhos em sabedoria, conhecimento e experiência. Neste sentido, o envelhecimento modifica a relação do homem com o tempo, com o mundo e com sua própria história (BEAUVOIR, 1990).

Apesar das perdas decorrentes das modificações biológicas, fisiológicas e psicológicas a velhice é o tempo em que se processa uma reflexão pessoal em termos de passado e futuro. Nunes (1999) chama de balanço pessoal o ato de rever o que se realizou e o que ainda poderá ser realizado em termos de desempenho profissional, afetivo, fisiológico e sexual. Neste

processo são feitos resgates de histórias de vida, memórias acumuladas ao longo do tempo. E assim, em geral, cabe aos mais velhos a arte de contar histórias de um passado considerado longínquo, seja da família, da cidade ou de acontecimentos que marcaram uma determinada geração (CORREA; JUSTO, 2010). Neste sentido, as TDIC's podem ser um recurso que aproxima as pessoas e favorece o resgate da memória afetiva na terceira idade. Tendo em vista a possibilidade de intercomunicação via Internet entre os amigos e familiares.

Além disso, é desejo do idoso participar da sociedade tecnológica e as TDIC's favorecem a exploração de imagens num contexto em que

> ... as práticas sociais contemporâneas são regidas com e por registros visuais. Tudo identificado por imagens, até mesmo a linguagem entre as pessoas. Em alguns casos trocam as palavras por figuras, selfies ou fotografias de celular, smartphone ou câmeras digitais que enviam fotos por wi-fi diretamente para as redes sociais (OLIVEIRA, 2015 p.146).

As universidades foram pioneiras em enfrentar os diferentes desafios para a inclusão digital na terceira idade (GARCIA, 2001). Nestas instituições surgiram muitos programas destinados a este fim (BEZ et al., 2006; BIZELLI et al., 2009; DANTAS et al., 2014; NASCIMENTO; CAVALCANTI, 2014; D'ANDRÉA et al., 2015; NOGUEIRA; MACHADO, 2016).

Foi neste contexto que surgiu o Curso de Informática Básica para a Terceira Idade, objeto deste relato de experiência. Este curso fez parte do projeto AFRID<sup>25</sup> – Atividades Físicas e Recreativas para a Terceira Idade, vinculado à PROEX/UFU – Pro–Reitoria de Extensão da Universidade Federal de Uberlândia.

Oferecido desde 1989, o AFRID é um projeto idealizado e realizado, tanto por estagiários como por professores da Faculdade de Educação Física da UFU – FAEFI/UFU e tem como finalidade estimular a participação ativa e dinâmica da comunidade, buscando entre outros aspectos valorizar as potencialidades de cada participante.

"Para inserir-se na sociedade moderna o idoso precisa conhecer a nova linguagem, ter acesso à informática para conectar-se com

 $\overline{a}$ 

<sup>25</sup> <http://www.afrid.faefi.ufu.br/>

o mundo e utilizá-la para extrair benefícios para sua vida (KACHAR, 2009, p. 19)". Neste sentido, a expectativa dos participantes que ingressaram no curso de Informática Básica para a Terceira Idade era pertencer efetivamente à sociedade tecnológica. Seus anseios variavam entre entender e interagir com os brinquedos dos netos, utilizar uma câmera digital para fotografar e filmar, ver as fotos salvas em um CD, acessar a Internet, utilizar caixas eletrônicos com autonomia. A diversidade era norteada pelo desejo de resolver os problemas cotidianos em relação aos recursos tecnológicos. Pesquisa realizada por Sá e Almeida (2012) revela que dos idosos investigados 44% apresentam dificuldades em utilizar o Caixa Eletrônico para transferir dinheiro; 26% dificuldades em utilizar o computador para acessar a Internet; 31,1% para enviar mensagens pelo Celular; 36,4% em operar o controle da TV a cabo para gravar programas e assistirem DVD; 37% para mudar idioma de programas exibidos na TV.

Desta forma, os objetivos deste curso foram possibilitar o acesso às tecnologias digitais da informação e da comunicação para a elaboração, organização e gerenciamento de arquivos pessoais; como fotos e correspondências, por exemplo; utilizar a conexão com a Internet para favorecer a busca de informações, o entretenimento, a comunicação, a cultura e o

lazer; manusear outros aparatos tecnológicos como câmeras digitais, celulares e brinquedos eletrônicos; operar caixas eletrônicos com mais facilidade.

# **Metodologia**

O Curso de Informática Básica para a Terceira Idade, vinculado ao projeto AFRID, foi elaborado e ministrado pelas professoras da área de informática da Escola de Educação Básica da UFU – ESEBA/UFU. As atividades foram realizadas no Laboratório de Informática da ESEBA – LIE. O público alvo, limitado em 15 participantes, era necessariamente os integrantes do projeto AFRID, na faixa etária acima de 50 anos. As atividades do curso de informática básica eram direcionadas para pessoas com pouca ou sem experiência prévia com o computador, constituindo desta forma atualização ou inclusão digital, respectivamente. A maioria dos participantes se enquadrava na modalidade de inclusão digital.

Embora o LIE tivesse capacidade para atender 25 alunos, em respeito às necessidades de acompanhamento dos participantes, foram disponibilizadas apenas 15 vagas. Pesquisa realizada por D'Andréa et al. (2015) constatou que se os idosos tiverem a oportunidade de ter boa orientação, paciência e

dedicação das pessoas que ensinam, eles conseguem progredir e tem mais facilidade em incorporar as TDIC's no seu cotidiano. O acompanhamento das atividades era feito pelas professoras, que ministravam o curso, e por dois estagiários, alunos do curso de graduação em Educação Física da FAEFI/UFU. Esses voluntários tinham o domínio das tecnologias digitais, característicos da sua geração. A preparação desses monitores era feita em reuniões semanais de planejamento e discussão das atividades a serem realizadas. Durante as aulas eles monitoravam os participantes do curso auxiliando-os nas suas dificuldades. Kachar (2010) destaca que na aprendizagem em relação ao computador os idosos apresentam dificuldades específicas gerando uma demanda por cursos e programas com estratégias também específicas para esta população, favorecendo a atualização e a inserção social.

Considerando que longos períodos de trabalho sem pausas são prejudiciais para os sintomas oculares (GENTIL et al., 2011) e que no processo de envelhecimento a capacidade funcional fica comprometida, entre outros fatores, pela perda de massa muscular e pela osteoporose (BRASIL, 2006) as aulas no LIE tinham duração de 50 minutos. Com este procedimento diminui-se o tempo em que o idoso fica assentado numa mesma postura, além de evitar o cansaço visual.

O idoso apresenta redução da capacidade visomotora que interfere na sua habilidade com o *mouse* (KACHAR, 2010). Para desenvolver habilidades que permitiam apontar, clicar e arrastar o *mouse* ao mesmo tempo eram necessárias atividades específicas para a coordenação motora fina. Katzer et al (2012) comprovam que a prática regular de atividade física, durante o processo de envelhecimento, traz melhoras nos níveis da coordenação motora de pessoas idosas. Neste sentido, nos momentos dedicados às atividades físicas do projeto AFRID, os estagiários realizavam treinos de movimentos de força de punho e mão, de hidroginástica e também de movimentos com bola para a coordenação de dedos.

Paralelamente, no LIE eram realizadas atividades com o aplicativo *Paint*, editor de imagens. Partindo de um arquivo com vários círculos desenhados (Figura 01), o idoso deveria: a) pintar todos os círculos de modo que círculos vizinhos tivessem cores diferentes; b) selecionar a ferramenta retângulo e desenhar um retângulo de modo a inscrever o círculo (Figura 01); c) pintar a região entre o retângulo e o círculo de modo que retângulos vizinhos tivessem cores diferentes. Conduzir o *mouse* da área de

trabalho para palheta de Cores e para a caixa de "Formas", bem como, a própria destreza para desenhar o retângulo exigia um movimento delicado dos pequenos músculos das mãos e dedos que favorece o desenvolvimento da coordenação motora fina.

Figura 01 – Atividade de coordenação motora com

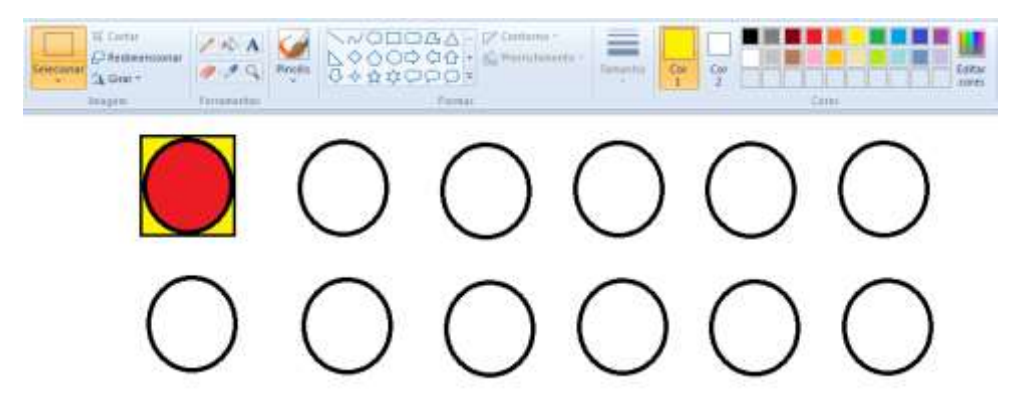

Fonte – Autoras

Quando necessário eram propostas outras atividades no *Paint* e também jogos digitais.

Para a escolha da metodologia de ensino considerou-se alguns pressupostos importantes identificados por Lindeman em 1926 e que ainda norteiam os processos de aprendizagem de adultos, de acordo com Carvalho (2012). Conforme esses pressupostos, na educação de adultos as necessidades e

interesses são os pontos de referência mais apropriados para a organização das atividades de aprendizagem; a organização de programas de aprendizagem são as situações de vida e não disciplinas; o foco da metodologia deve ser a análise de experiências; o papel do professor deverá ser engajar-se no processo de investigação com os alunos e não apenas transmitir-lhes seu conhecimento e depois avaliá-los; deve-se considerar as diferenças de estilo, tempo, lugar e ritmo de aprendizagem.

Assim, para este curso os pontos de referência para a organização do conteúdo e das atividades de aprendizagem serão baseados nas situações de vida em que os idosos vivenciam a necessidade de utilização de recursos digitais. A preparação para a utilização do computador conectado à Internet e de outros aparatos tecnológicos do cotidiano constituíram o foco da metodologia. Neste percurso, o papel do professor será o de facilitar e orientar o aluno na vivência, na sistematização e na generalização da sua experiência, sem perder de vista as necessidades advindas das diferenças individuais.

De acordo com Oliveira (2006) levar em consideração as habilidades individuais, a estimulação crítica durante o ensino, a linguagem clara e objetiva, a valorização do conhecimento procedural, o planejamento das ações por parte

do pesquisador são fundamentais na eficácia do aprendizado por idosos na utilização da Internet.

Considerando as especificidades da educação de adultos presentes nos pressupostos elencados por Lindeman em Carvalho (2012), bem como, os objetivos propostos para este curso optou-se por utilizar o método demonstrativo.

Neste método, a demonstração é uma explicação prática do conteúdo feita pelo professor que em seguida propõem aos alunos uma experimentação ativa e individual, colocando em prática o que acabou de observar (NUNES, 1999; CARVALHO, 2012). O aluno aprende fazendo, a partir da ação do professor (NUNES, 1999).

No LIE tem um computador para cada aluno e um conectado ao data show para o professor, ambos conectados à Internet. Na demonstração, uma das professoras fazia as explicações práticas dos conteúdos por meio de projeções no data show. Os alunos observavam as apresentações, acompanhavam cada clique do *mouse*, cada comando. Alguns até faziam anotações extras do passo a passo para depois, individualmente, repeti-los na fase de experimentação.

A partir de 2013, o conteúdo selecionado para o curso foi organizado em uma apostila<sup>26</sup>. Esta estratégia aumentou a concentração dos alunos durante as demonstrações, uma vez que, eles faziam menos anotações; permitiu que eles refizessem as atividades em casa; e ainda favoreceu o respeito às diferenças de estilo, tempo, lugar e ritmo de aprendizagem.

Quando algum participante faltava à aula apenas dois estagiários e as professoras tinham dificuldades em resgatar o conteúdo e situar o aluno novamente nas atividades de forma produtiva. Estas ausências, associadas com as diferenças cognitivas individuais dificultavam o acompanhamento das atividades de forma coletiva. Com a apostila, o aluno faltoso conseguia acompanhar a aula e podia experimentar, repetindo os procedimentos, quantas vezes fosse necessário, no seu tempo.

Na apostila, considerando que com o envelhecimento ocorre a diminuição nas capacidades de atenção (VILELA et al., 2008; MORAES et al., 2010), os tópicos de conteúdo (Figura 02) apresentados são curtos priorizando apenas o que é relevante. Em cada aula tratava-se apenas um tópico de

 $\overline{a}$ 

<sup>26</sup> Disponível em

http://www.afrid.faefi.ufu.br/sites/afrid.faefi.ufu.br/files/Apostila\_AFR ID\_Inform%C3%A1tica.pdf

conteúdo. Desta forma, evitava-se o acúmulo de informações em um mesmo dia. Além disso, Nunes (1999) recomenda que o conteúdo de uma demonstração seja praticado, experimentado na mesma aula.

A lentidão cognitiva observada em idosos em sua dificuldade em compreender textos, evidenciando necessidade de explicações mais ricas e extensas (MORAES et al., 2010) corrobora com a quantidade de conteúdo prevista para cada tópico na apostila.

Não era objetivo deste curso esgotar, exaurir o conhecimento em nenhum tópico. Trata-se de um curso básico para inclusão digital. Assim, por exemplo, não foram exploradas todas as funcionalidades do *Windows Explorer*, nem do *Word*. Para os propósitos desse curso é suficiente que o aprendiz saiba digitar, formatar um texto, bem como salvá-lo e organizá-lo em pastas.

Para garantir a habilidade mínima para o exercício da autonomia com a tecnologia

> O conteúdo do curso tem de atender às necessidades de compreensão da linguagem da informática e de domínio dos recursos básicos do gerenciador de programas, do processador de textos, da pesquisa na internet e do

endereço eletrônico (e-mail) (KACHAR, 2009, p. 21).

No decorrer do curso o conteúdo proposto ia sendo explorado de modo que sempre era possível retomar o conteúdo anterior e acrescentar novas informações, num movimento de espiral ascendente. De acordo com Valente (2014) a construção desta espiral é um processo baseado na interação do professor com o aluno, num percurso em que o professor fornece a informação e desafia o aluno que gradativamente consegue vencer etapas na resolução de um problema.

Embora no LIE os computadores fossem ligados em rede, optou-se por alocar cada participante em um computador, de forma que, inicialmente, os lugares eram fixos. Esta estratégia tinha como finalidade diminuir a insegurança dos participantes já que os computadores eram de modelos diferentes e alterná-los significava reaprender a cada dia, dificultando o seu domínio. De acordo com Garcia (2001) a medida que o indivíduo começa a dominar as atividades básicas como ligar/desligar o computador ele passa a perder o medo, adquirindo confiança e a máquina torna-se uma aliada. Vencida esta etapa, poder-se-ia trabalhar com posicionamento aleatório dos alunos/participantes nos computadores.

O conteúdo proposto na apostila inicia com a apresentação da estrutura física do computador, item 1 do Sumário (Figura 02), seguida dos procedimentos para ligar, item 1.2 do Sumário (Figura 02) e desligar item 3 do Sumário (Figura 02).

No LIE o trabalho é desenvolvido em computadores de mesa, entretanto como muitos alunos possuíam *notebooks* em casa, eram programadas aulas para que eles trouxessem esses computadores e fizessem uma transferência das funcionalidades ligar/desligar para esses equipamentos. Esta estratégia era adotada sempre que houvesse necessidade.

# Figura 02 – Sumário da Apostila

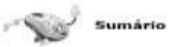

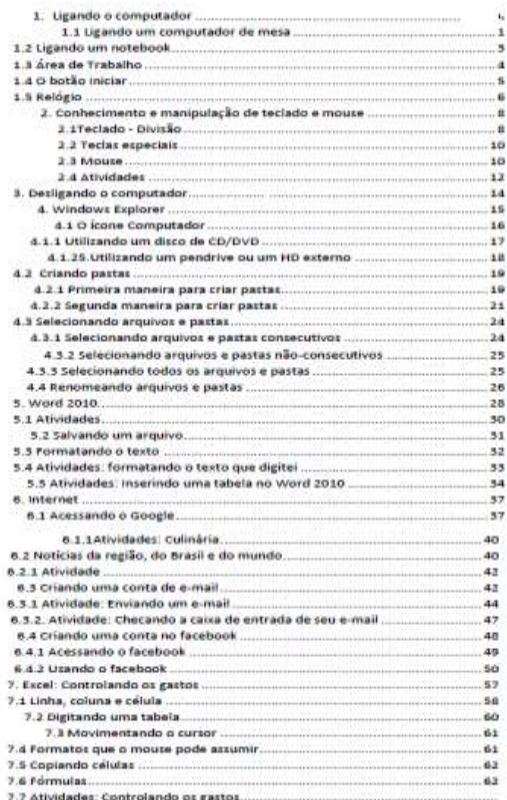

# Fonte: Apostila do curso

Na apostila os diferentes tipos de computadores tanto de mesa quanto *notebooks* bem como, da estrutura física do computador são apresentados por meio de imagens. Esta estratégia oportuniza o conhecimento de diferentes modelos de estabilizador, gabinete e *mouse*. Também foram utilizadas

imagens para a introdução de procedimentos que exigiam uma sequência de cliques com o *mouse*. As imagens eram *prints* de telas editadas no *Paint* (Figura 03) para destacar a posição em que o *mouse* deveria ser apontado e clicado. De acordo com Raskin (2000), a MCT é limitada e extremamente volátil, sendo que a lembrança de nomes de itens desta estrutura é, em geral, mais eficiente quando tais itens se encontram em forma de imagens.

# Figura 03 – Imagem indicando sequência de cliques

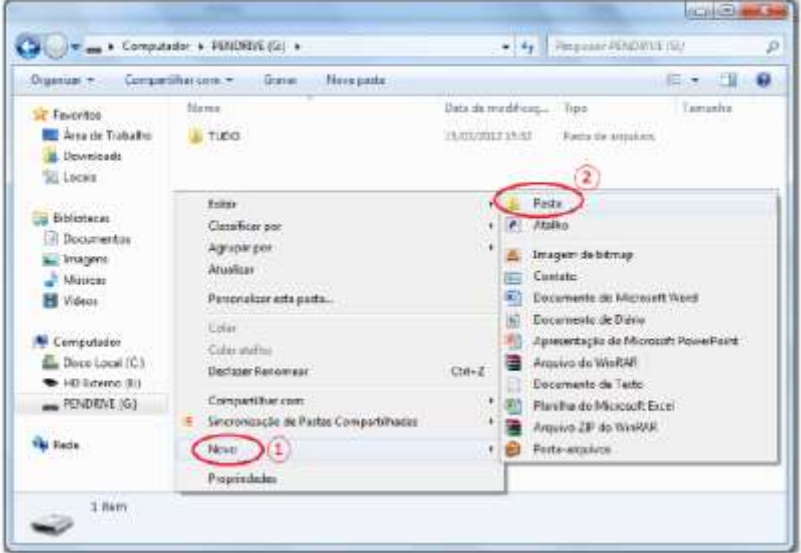

com o *mouse*

Fonte: Apostila do curso

O tópico de conteúdo relacionado com o conhecimento do teclado, item 2 do Sumário (Figura 02), inclui atividades de digitação apenas para a familiarização com a posição das teclas. Ressalta-se aqui que nesta etapa as atividades eram salvas pelas professoras e pelos estagiários evitando-se o acúmulo de informações em um mesmo momento, já que conforme Nunes (1999), nesta faixa etária ocorre um declínio na atenção dividida.

Com a introdução do *Windows Explorer*, item 4 do Sumário (Figura 02), um gerenciador de arquivos e pastas do *Windows*, explorou-se também a utilização de CD's e *pendrives*. Neste tópico o aluno aprende, entre outras coisas, a criar e renomear pastas.

Embora os alunos já utilizassem o processador de texto *Word* nas atividades de digitação, a exploração enquanto formatação de texto, e inserção de tabelas constituíam tópicos de conteúdo a serem trabalhados em momentos específicos, itens 5.4 e 5.5 do Sumário (Figura 02).

Os conhecimentos da Internet são ligações para o novo século e, além de serem um caminho para combater a exclusão social que as pessoas idosas vivenciam, são um espaço de comunicação, de troca com pessoas de todo o mundo e de aprendizagem constante (VERONA et al., 2006). Neste sentido, o trabalho com a Internet, item 6 do Sumário (Figura 02), representava a maior expectativa dos alunos em relação ao curso. Era comum ouvir a expressão "na Internet tem tudo".

O acesso à Internet, realizado por meio do Google, permitia buscar conteúdos de interesses diversos, sem prescindir do cuidado com a criticidade em relação à veracidade de fatos. Segundo Sá e Almeida (2012) a inclusão do idoso no mundo digital acontece quando além de obter informações em

tempo real, ele consegue estar interligado com o mundo, comunicar-se através da Internet com amigos e familiares, interagir com outras pessoas. O e-mail e as redes sociais virtuais são atividades que favorecem a comunicação interpessoal por meio da Internet. O item 6.3 do Sumário (Figura 02) trata da criação de uma conta de *e-mail*, considerado em Verona et al. (2016) um instrumento interessante para a comunicação mais frequente com familiares distantes, devido à rapidez na transmissão das mensagens.

Para Ferreira (2017, p.84) "as redes sociais contribuem para que o idoso sinta-se mais valorizado e querido, assegurando a eles o sentimento de pertencimento e reduzindo o isolamento". Assim, no item 6.4 do Sumário (Figura 02), tem orientações para criar uma conta no *facebook*, considerado por Cardoso et al (2014) uma excelente ferramenta de aproximação física e social com filhos e netos, amigos e parentes, além do entretenimento com jogos e atualizações através das informações que são disponibilizadas.

Apesar das dificuldades, a aprendizagem do uso da Internet para os idosos pode ter vários ganhos. Ela favorece a inserção social e a expansão do círculo social, em virtude das possibilidades de comunicação que a Rede oferece (OLIVEIRA, 2006).

No Brasil cada vez mais o idoso vem redistribuindo sua aposentadoria ou pensão entre os seus familiares, sobretudo aqueles que não conseguem se sustentar (AREOSA; BULLA, 2008). Assim, o controle de gastos, item 7 do Sumário (Figura 02), foi abordado por meio do *Excel* que permite a construção de planilhas simples em que relacionam receita e despesas.

Os alunos que venciam o conteúdo da apostila, considerado suficiente para os propósitos do curso, iniciavam atividades com o *PowerPoint*.

O *PowerPoint* é um programa usado em apresentações, cujo objetivo é informar sobre um determinado tema, podendo inserir imagens, sons, textos e vídeos. Estas funcionalidades do *PowerPoint* foram utilizadas como recurso para que os idosos pudessem resgatar memórias afetivas e socializar experiências de vidas. Neste movimento é possibilitado aos mais vividos a oportunidade de redescobrir os momentos mais significativos da própria história. De acordo com Correa e Justo (2010) recordar é dar corda de novo nas engrenagens da própria vida, é ter de volta o sentimento de pertença a uma história.

Na montagem das apresentações os da terceira idade utilizavam recursos simples do *PowerPoint*, como selecionar o modelo dos *slides*; inserir novo *slide*, colocar título para cada *slide*, formatando os textos; inserir as fotografias escaneadas que

estavam em arquivo; trabalhar o tamanho das fotografias sem distorcer a imagem e alterar a ordem dos *slides*. A ordem dos *slides* respeitava a cronologia de cada história. Nos *slides* além do título, haviam legendas conforme o conteúdo. Depois de tudo pronto, as professoras e os estagiários auxiliavam a inserir música nas apresentações.

As habilidades desenvolvidas para o uso do computador podem ser estendidos no auxílio a utilização de outras tecnologias como caixas eletrônicos de bancos, celulares e afins (CARDOSO et al., 2014; KACHAR, 2010). Desta forma, a abordagem do curso não se limitou a utilização do computador. Foram criados momentos em que os idosos podiam trazer seus aparatos tecnológicos como câmeras fotográficas, celulares e até brinquedos dos netos para estender o aprendizado em ligar/desligar e manuseá-los. A atividade exigia das professoras e dos estagiários uma atenção específica para cada equipamento.

## **Discussão**

Embora o projeto AFRID ainda seja executado, o Curso de Informática Básica para a Terceira Idade foi oferecido nos anos de 2003 a 2014. As inscrições para participar do curso eram realizadas no início de cada semestre letivo. No primeiro

semestre os inscritos preencheram as quinze vagas disponibilizadas. Nos demais semestres, as vagas eram abertas à medida que algum dos alunos concluía todas as atividades propostas. Em respeito ao ritmo de cada um, o término do curso ocorria em tempos diferentes. Assim, era comum fazer uma lista de espera, indicando que o desejo da inclusão digital estava presente em quase todos os participantes do projeto AFRID.

O domínio do *mouse* foi o primeiro desafio a ser vencido pelos da melhor idade. Para este fim foram realizadas atividades no *Paint* e também com jogos digitais na Internet. Estratégias com sucesso no *Paint* também foram realizadas por D'Andréa et al (2017) e com os jogos por Cardoso et al (2014) para auxiliar no desenvolvimento da motricidade.

Não explorar exaustivamente o teclado nem os aplicativos *Windows Explorer, Paint*, *Word*, *Excel* e *PowerPoint* não constituiu problema para os da terceira idade. Atendeu aos seus anseios de inclusão digital. Conforme Dantas et al. (2014) e Bez (2006), o idoso não busca dominar plenamente os recursos tecnológicos, seu desejo é apenas fazer parte, sentir-se incluído na sociedade. Para aqueles que se interessarem, o que foi abordado dá condições para que outras funcionalidades possam

ser exploradas em outros cursos com propósitos mais avançados.

Durante o desenvolvimento das atividades foi possível perceber o interesse e a motivação dos participantes. Pesquisa realizada por D'Andréa et al. (2017) revela que as principais motivações para participação no curso foram relacionadas à possibilidade de aprendizado, 61,3% e interação social, 27,8%. Bizelli et al. (2009) argumenta que a inclusão da terceira idade na informática além de auxiliar nos estímulos mentais, motores e de socialização, é principalmente uma possibilidade de convivência com o mundo contemporâneo e tudo o que ele oferece, favorecendo as relações familiares, sociais, comerciais e tantas outras.

Dos idosos que ingressaram no curso nenhum tinha conta de *e-mail* nem no *facebook*. Ao final do curso todos estavam cadastrados nestas redes sociais e interagiam por meio delas, inicialmente entre os próprios colegas de curso, incluindo as professoras e os estagiários, posteriormente com amigos e familiares. Alguns idosos cujos filhos moravam fora do país, passaram a se comunicar com eles por meio desses recursos. Outros, mesmo morando na mesma casa que os netos, se divertiam ao trocarem mensagens com eles por meio de *e-mails* ou redes sociais. Este tipo de comunicação pode ainda, diminuir o sentimento de solidão, isolamento e perdas afetivas (CARDOSO et al., 2014, KACHAR, 2009). Cavalcanti et al. (2016) afirma que a solidão é um sentimento de algo vazio e de isolamento que pode aparecer em todas as fases da vida, principalmente na velhice, mesmo que o idoso conviva com várias pessoas.

Outro fator observável nos mais vividos que frequentavam o curso foi a melhoria da qualidade de vida, manifestada pela alegria das conversas entre eles ao circularem pelos corredores da ESEBA, no trajeto entre a portaria e o LIE. Ao perceber o desejo de relatar as descobertas, as conquistas de modo geral realizadas ao refazer a atividade da apostila em casa ou simplesmente ao acessarem a Internet, as professoras acharam por bem criar um momento, antes do início das atividades propostas, para esse tipo de relato. Os relatos eram dos mais variados possíveis, principalmente sobre o que acessavam na Internet em casa. A possibilidade de obter a informação em tempo real e descobrir-se ainda capaz de aprender, fortalece o idoso na sociedade contemporânea e ele percebe que o envelhecer não é uma fase triste da vida e sim, uma fase em que mantém sua capacidade de aprender e adaptarse as novas situações do mundo moderno, tornando-o independente e autônomo (KACHAR, 2009). Dantas et al.
(2014) acrescenta que na terceira idade, a busca de novos conhecimentos é uma forma prazerosa de ocupar o tempo disponível e que isso é essencial para a conservação da saúde mental, uma vez que, a maioria dos idosos sofre de doenças psicológicas decorrentes da falta de estímulos neurológicos.

Em relação à utilização da Internet a pesquisa de D'Andréa et al. (2017) aponta que das buscas na Internet 39% estão relacionadas a receitas; 38% a saúde, 34% a leitura de jornais/revistas/livros; 31% a produtos e serviços; 29% a viagens e acomodações; 27% a lazer e 25% a promoções. No LIE e/ou em casa os sites mais buscados pelos alunos eram páginas de culinária, notícias do Brasil e do mundo, esporte, previsão do tempo, músicas e jogos e as redes sócias. As leituras, descobertas realizadas com as buscas na Internet também eram assunto dos relatos. O acesso à Internet amplia experiências, amizades e horizontes e proporciona uma forma de lazer segura e desafiadora, evitando doenças como a depressão (DANTAS et al., 2014), mantém o idoso mais vivo e seguro de si mesmo (NASCIMENTO; CAVALCANTI, 2014), traz também benefícios para a saúde mental, estimula a memória, prevenindo perdas cognitivas (KACHAR, 2009).

A atividade no *Excel* também foi realizada com muito interesse por parte dos idosos. Já que, de acordo com Areosa e

Bulla (2008), muitos idosos estão assumindo a condição de provedor nas famílias. No curso, a realização de planilhas simples contendo receita, gastos fixos e gastos variáveis permitiram a reflexão sobre como equilibrar as contas e mais que isso, como ensinar a família, principalmente os netos, a difícil tarefa de controlar os gastos.

O trabalho com fotografias também foi muito prazeroso. As apresentações construídas no *PowerPoint* foram carinhosamente chamadas de "Livro da minha vida". Era motivo de orgulho para os idosos. Oliveira (2015) destaca a fotografia como uma linguagem cultural e a considera como um recurso interessante nas ações educativas com idosos, por exercitar sua sensibilidade, criatividade, cientificidade, experiências, emoções, autoconhecimento e expressar seu ponto de vista sobre as pessoas, sobre a cidade, sobre a vida.

Nesta atividade foram resgatadas histórias recheadas de grandes emoções. Os da melhor idade mostravam orgulhosos álbuns de fotografias da época de namoro, de casamentos seus e dos filhos, do nascimento de filhos e netos, comemorações de aniversários da família, festas escolares, histórias de viagens diversas. Cada um selecionava cuidadosamente as fotografias mais significativas. Os estagiários faziam o escaneamento das fotografias e as salvavam em *pendrives*.

109

Segundo Almeida et al (2013), o idoso sente necessidade de compartilhar sua história de vida, mas infelizmente poucas pessoas se colocam à disposição para ouvi-lo. Desta forma, o arquivo com a apresentação no *PowerPoint*, contendo a história de vida, salvo em *pendrive* ou em CD poderia ser exibido para outras pessoas, sobretudo para os familiares e isso os deixavam orgulhosos. Correa e Justos (2010) chama a atenção para os componentes terapêuticos desta atividade, possibilitam a rememoração de experiências, e tem como essência permitir um novo sentido e percepção à história contada pelo idoso. Ao falar, explicitar e contar histórias há a reestruturação da subjetividade e a construção de nova identidade (ALMEIDA et al., 2013).

#### **Conclusão**

Há nos idosos uma predisposição para a aprendizagem. As perdas naturais decorrentes dos processos de envelhecimento vão sendo compensadas pela experiência e sabedoria que lhes garante serenidade, mesmo diante dos muitos desafios. Os medos vão sendo superados pela vontade de aprender. Aos poucos, as dificuldades vão sendo vencidas e eles vão mergulhando na atualidade. As pequenas conquistas são muito significativas, pois elas revelam que existe um potencial intelectual a ser resgatado e explorado.

Ficou evidente a necessidade de adequação na metodologia, de forma a considerar as especificidades desta faixa etária. A utilização de uma apostila, especialmente elaborada para o curso, favoreceu a aprendizagem, deu segurança para a repetição das atividades em casa, sendo que alguns iam além da repetição, arriscavam avançar no conteúdo. A presença de monitores, a afetividade nascida das relações respeitosas durante as aulas e a paciência fez com que os idosos se sentissem acolhidos em suas dificuldades. Do ponto de vista dos estagiários os relatos são de aprendizado com a sabedoria, a persistência e forma de agir dos mais vividos.

A possibilidade de utilizar os conhecimentos adquiridos com o uso do computador para ajudar a entender e interagir com os brinquedos dos netos, utilizarem uma câmera digital para fotografar e filmar, acessar a Internet, movimentar caixas eletrônicos e afins, deu um novo sentido às vidas dos mais velhos, os fez pertencer efetivamente à sociedade tecnológica.

Neste curso ao se trabalhar com a informática básica, não se pretendeu que os idosos dominassem a tecnologia, o mais importante foi oportunizar a socialização e o contato com estes recursos. Para os que superaram o desafio da inclusão digital, a

utilização do computador e o acesso à Internet elevou sua autoestima e criou novas possibilidades para entender, ser e estar no mundo.

#### **Referências**

ALMEIDA, Caroline Bitencourt de; LEITE, Jolise Saad; ROSA, Nosimar Ferreira dos Santos. História de Vida: um estudo sobre família e resiliência na terceira idade. **Revista Portal de Divul**gação, São Paulo, 30, Ano III, p. 7-18, mar. 2013.

AREOSA, Silvia Virginia Coutinho, BULLA, Leonia Capaverde. Novas configurações familiares a partir do idoso como provedor. In: III Mostra de pesquisa e pós-graduação PUCRS. Rio Grande do Sul, 2008. p. Disponível em [http://www.pucrs.br/edipucrs/online/IIImostra/ServicoSocial](http://www.pucrs.br/edipucrs/online/IIImostra/ServicoSocial/61703%20-%20SILVIA%20VIRGINIA%20COUTINHO%20AREOSA.pdf) [/61703%20-](http://www.pucrs.br/edipucrs/online/IIImostra/ServicoSocial/61703%20-%20SILVIA%20VIRGINIA%20COUTINHO%20AREOSA.pdf) [%20SILVIA%20VIRGINIA%20COUTINHO%20AREOS](http://www.pucrs.br/edipucrs/online/IIImostra/ServicoSocial/61703%20-%20SILVIA%20VIRGINIA%20COUTINHO%20AREOSA.pdf)

[A.pdf.](http://www.pucrs.br/edipucrs/online/IIImostra/ServicoSocial/61703%20-%20SILVIA%20VIRGINIA%20COUTINHO%20AREOSA.pdf) Acesso em 13/08/2018.

BEAUVOIR, Simone. **A velhice**. 5. ed. Rio de Janeiro: Nova Fronteira; 2003. 712 p.

BEZ, Maria Rosângela, PASQUALOTTI, Paulo Roberto, PASSERINO, Liliana Maria. Inclusão Digital da Terceira Idade no Centro Universitário Feevale. In: XVII Simpósio Brasileiro de Informática e Educação, 17, 2006, Brasília. **Anais**... Brasília: Sociedade Brasileira de Computação, 2006. p. 61-70.

BIZELLI, Maria Helena Sebastiana Sahão, BARROZO, Sidineia, TANAKA, Julia Sawaki, & SANDRON, Daniela Corsino. Informática para a terceira idade – características de um curso bem sucedido. **Revista Ciência em Extensão**, Rio Claro, v. 5, n. 2, p. 4-14, 2009.

BLEHM C.; VISHNU S.; KHATTAK A.; MITRA, S.; YEE, R. W.. Computer vision syndrome: a review. **Surv Ophthalmol**, 2005; v. 50, p. 253–262.

BRASIL. Ministério da Saúde. Secretaria de Atenção à Saúde. Departamento de Atenção Básica. **Envelhecimento e saúde da pessoa idosa**. 192 p. Ministério da Saúde, Secretaria de Atenção à Saúde, Departamento de Atenção Básica – Brasília: Ministério da Saúde, 2006. Série A. Normas e Manuais Técnicos. Cadernos de Atenção Básica, n. 19.

CARDOSO, Andreia Ribeiro; BRITO, Leila Maria Torraca de. Ser avó na família contemporânea: que jeito é esse?. **Psico-USF**, Bragança Paulista, v. 19, n. 3, p. 433-441, set./dez.  $2014$ .

CARDOSO, Raul G. S.; STEFANELLO, Débora R.; SOARES, Karla V. B. de Castro; ALMEIDA, Will R. M. Os benefícios da informática na vida do idoso. In: Computer on the Beach 2014, 2014, Vale do Itajaí. **Anais…**Vale do Itajaí: UNIVALI, 2014. p. 340-349.

CARVALHO, Zita de Sousa. Manual de métodos de promoção da aprendizagem para educação não-formal. 1. ed. Bissau: Programa de Apoio Aos Actores Não Estatais "Nô Pintcha Pa Dizinvolvimentu", 2012. 60 p. Disponível em [http://www.ue-](http://www.ue-paane.org/files/1614/6055/4557/3_Manual_Metodos_de_Promocao_para_a_Aprendizagem_Nao-Formal.pdf)

[paane.org/files/1614/6055/4557/3\\_Manual\\_Metodos\\_de\\_Pr](http://www.ue-paane.org/files/1614/6055/4557/3_Manual_Metodos_de_Promocao_para_a_Aprendizagem_Nao-Formal.pdf) [omocao\\_para\\_a\\_Aprendizagem\\_Nao-Formal.pdf.](http://www.ue-paane.org/files/1614/6055/4557/3_Manual_Metodos_de_Promocao_para_a_Aprendizagem_Nao-Formal.pdf) Acesso em 13/08/2018.

CLARES, Jorge Wilker Bezerra; FREITAS, Maria Célia de; BORGES, Cíntia Lira. Fatores sociais e clínicos que causam limitação da mobilidade de idosos. **Acta Paul Enferm**, São Paulo-SP, v. 27, n. 3, p. 237-242, 2014.

COELHO, Maria Teresa Barros Falcão; DIAS, Cristina Maria de Souza Brito. Avós Guardiões: Uma Revisão Sistemática de Literatura do Período de 2004 a 2014. **Psicologia: Teoria e Pesquisa**, Brasília-DF, v. 32 n. 4, p. 1- 7, 2016.

CORREA, Mariele Rodrigues, JUSTO, José Sterza. (2010). Relato de Experiência/ Prática Profissional, Oficinas de Psicologia: Memória e Experiência Narrativa com Idosos. **Estudos**

**Interdisciplinares em Psicologia**, Londrina, v. 1, n. 2, p. 249-256, dez. 2010.

D'ANDRÉA, Mayara Pontes; PRANDO, Gerson; SANTOS, Nádia Cristina B. Andrade dos. A inserção do idoso no mundo digital: um estudo de caso do projeto nova era na FATEC da baixada santista. In: 4º Congresso Internacional de Envelhecimento Humano, v. 2, n. 1, 2015, Campina Grande - PB. **Anais**... Campina Grande - PB: Realize Eventos e Editora, 2015.

DANTAS, Marcelo Rodrigues Nunes; OLIVEIRA JÚNIOR, Pedro Jerônimo Simões de; MARQUES, Dayvid Geverson Lopes; VIANA, Marco Antônio de Abreu. Os benefícios da inclusão digital na terceira idade - relato de experiência. In: I CINTEDI- Congresso Internacional de Educação e Inclusão, 1, 2014, Campina Grande-PA. **Anais**... Campina Grande-PA: Realize Eventos e Editora, 2014.

FERREIRA, Michelle Cristina. **Idosos internautas**: a influência das redes sociais virtuais na qualidade de vida e relacionamentos familiares e sociais. 113 f. Dissertação (Mestrado) – Universidade Federal de Viçosa Departamento de Economia Doméstica, Viçosa-MG, 2017. Disponível em [http://www.locus.ufv.br/bitstream/handle/123456789/18321](http://www.locus.ufv.br/bitstream/handle/123456789/18321/texto%20completo.pdf?sequence=1) [/texto%20completo.pdf?sequence=1.](http://www.locus.ufv.br/bitstream/handle/123456789/18321/texto%20completo.pdf?sequence=1) Acesso em 13/08/2018.

FIALHO, Francisco Antônio Pereira. (2001). **Ciências da cognição**. 1. ed. Florianópolis: Editora Insular, 2001. 263 p.

FONSECA, Ana Filipa Marmeleiro. **Promoção da qualidade de vida no idoso: A atenção, a memória e a audição**. 101 f. Dissertação (Mestrado) - Escola Superior de Saúde de Coimbra e Escola de Educação de Coimbra, Instituto Politécnico de Coimbra, Portugal, 2015. Disponível em

[https://comum.rcaap.pt/bitstream/10400.26/17019/1/Ana%2](https://comum.rcaap.pt/bitstream/10400.26/17019/1/Ana%20Filipa%20Marmeleiro%20Fonseca.pdf) [0Filipa%20Marmeleiro%20Fonseca.pdf](https://comum.rcaap.pt/bitstream/10400.26/17019/1/Ana%20Filipa%20Marmeleiro%20Fonseca.pdf) Acesso em 13/08/2018.

GALLAHUE, David L.; OZMUN, John C.. **Compreendendo o desenvolvimento motor de bebês, crianças, adolescentes e adultos**. 3. Ed. Phorte Ed Ltda. São Paulo, 2005.

GARCIA, Heliéte Dominguez. **A Terceira Idade e a Internet**: uma questão para o novo milênio. 172 f. Dissertação (Mestrado) - Faculdade de Filosofia e Ciências, Universidade Estadual Paulista, Marília, 2001. Disponível em [https://www.marilia.unesp.br/Home/Pos-](https://www.marilia.unesp.br/Home/Pos-Graduacao/CienciadaInformacao/Dissertacoes/dominguez_garcia_me_mar.pdf.%20Acesso%20em%2012/08/2018)[Graduacao/CienciadaInformacao/Dissertacoes/dominguez\\_g](https://www.marilia.unesp.br/Home/Pos-Graduacao/CienciadaInformacao/Dissertacoes/dominguez_garcia_me_mar.pdf.%20Acesso%20em%2012/08/2018) arcia me mar.pdf. Acesso em 12/08/2018.

GENTIL, Rosana Maura; OKAWA, Claudia Simone Grisotto; CARVALHO, Cristiane Moreira de; BARISON, Débora Mayer. Síndrome da visão do computador. **Science in Health**, São Paulo, v. 2, n. 1, p. 64-66, jan-abr. 2011.

HOYER, William. J.; ROODIN, Paul. A. **Adult development and aging**. 5. Ed. New York: The McGraw-Hill, 2003.

KACHAR, Vitória. Inclusão Digital e Terceira Idade. In: **Novas necessidades de Aprendizagem**. Barroso, Áurea Eleotério Soares. (Coordenação geral). São Paulo: Secretaria Estadual de Assistência e Desenvolvimento Social/ Fundação Padre Anchieta, 2009. 68 p.

\_\_\_\_\_\_\_\_\_\_\_\_. Envelhecimento e perspectivas de inclusão digital. **Revista Kairós Gerontologia**, São Paulo, v. 13, n. 2, p. 131-147, novembro/2010.

KNIGHT, Peter T. **A Internet no Brasil**: Insuficiência estratégica restringe o Progresso: Braudel Papers, 2013; (48).

KATZER, Juliana Izabel, LEDUR ANTES, Danielle, CORAZZA, Sara Teresinha. Coordenação motora de idosas. **ConScientiae Saúde**, São Paulo, v. 11, n. 1, p. 159-163, 2012.

MIRANDA, Angélica C.D.; NUNES, Israel H.; SILVEIRA, Roberto M.; FIALHO, Francisco A.P.; SANTOS, Neri dos.; MACHADO, Eduardo A.C. de. A importância da memória de trabalho na gestão do conhecimento. **Ciências & Cognição**, Rio de Janeiro, v. 9, p. 111- 119, 2006.

MORAES, Edgar Nunes de; MORAES, Flávia Lanna de; LIMA, Simone de Paula Pessoa. Características biológicas e psicológicas do envelhecimento. **Rev Med Minas Gerais**, Belo Horizonte-MG, v. 20, n.1, p.67-73, 2010.

NARDI, Tatiana De; SANVICENTE-VIEIRA, Breno; GRASSI-OLIVEIRA, Rodrigo. Déficits na Memória de Trabalho em Idosos com Depressão Maior: Uma Revisão Sistemática. **Psicologia: Teoria e Pesquisa**, Brasília-DF, vol. 29, n. 2, p. 221-228, abr-Jun 2013.

NASCIMENTO, Jônatha Lisboa Galvão do; CAVALCANTI, Renata dos Santos. Inclusão digital na terceira idade: Uma proposta para o Aprendizado e a Qualidade de Vida. In: I CINTEDI- Congresso Internacional de Educação e Inclusão, 1, 2014, Campina Grande-PA. **Anais**... Campina Grande-PA: Realize Eventos e Editora, 2014.

NERI, Anita Liberalesso; FREIRE, Sueli Aparecida. (Orgs.). **E por falar em boa velhice**. 1. Ed. Campinas: Papirus, 2000.

NOGUEIRA, Maria Izabel dos Santos; MACHADO, Ana Karina da Cruz. Inclusão digital na terceira idade e os benefícios da informatização para idosos. In: I Congresso

Nacional de Envelhecimento Humano, 1, 2016, Natal-RN. **Anais**... Natal-RN: Realize Eventos e Editora, 2016.

NUNES, Rosemeri Coelho. Metodologia do ensino de informática para a terceira idade -aplicação no CEFET/SC. 191 f. Dissertação (Mestrado) – Engenharia de Produção, Universidade Federal de Santa Catarina, Florianópolis, 1999. Disponível em

[https://repositorio.ufsc.br/bitstream/handle/123456789/8054](https://repositorio.ufsc.br/bitstream/handle/123456789/80547/150553.pdf?sequence=1&isAllowed=y) [7/150553.pdf?sequence=1&isAllowed=y](https://repositorio.ufsc.br/bitstream/handle/123456789/80547/150553.pdf?sequence=1&isAllowed=y) Acesso em 13/08/2018.

#### OLIVEIRA, Felipe Schroeder de. **Aprendizagem por idosos na utilização da internet**. 172

f. Dissertação (Mestrado) - Faculdade de Psicologia, Pontifícia Universidade Católica do Rio Grande do Sul, Porto Alegre, 2006. Disponível em http://repositorio.pucrs.br/dspace/bitstream/10923/4855/1/0 00380717-Texto%2bCompleto-0.pdf Acesso em 12/08/2018.

OLIVEIRA, Rosângela Silva. A fotografia como elemento pedagógico de construção e expressão de conhecimentos na terceira idade. **Olhar de professor**, Ponta Grossa, v. 18, n. 1, p. 141-151, 2015.

RASKIN, Jef. **The Humane Interface**: new directions for designing interactive systems. Reading, MA, Addison-Wesley Professional /ACM Press, 2000. 256 p.

SÁ, Maira Elisa Grassi de; ALMEIDA, Vera Lucia de. A inclusão dos idosos no mundo digital através das novas

tecnologias da informação e comunicação (NTICs). **Conex. Ci. e Tecnol.** Fortaleza-CE, v. 6, n. 1, p. 1-14, mar. 2012.

SANTOS, Eliane Elias Ferreira dos; FIGUEIRA-SAMPAIO, Aleandra da Silva; CARRIJO, Gilberto Arantes; MENDES Elise. Evaluation Methodology for Logical-Mathematical Knowledge Structures: Cognitive Structure for Constructivist Educational Technology – ECoTEC. In MACTEER, Claudia F. (Editor). **Distance Education**, New York (NY): Nova Science Publishers, 2011, p. 67-100.

SCHNEIDER, Rodolfo Herberto; IRIGARAY, Tatiana Quarti. O envelhecimento na atualidade: aspectos cronológicos, biológicos, psicológicos e sociais. Estudos de Psicologia I, Campinas-SP, v. 25, n.4, p. 585-593, outubro dezembro 2008.

STEMBERG, Robert J, STERNBERG, Karin. **Psicologia Cognitiva**. 7. ed. São Paulo: Cengage Learning, 2017. 680 p.

SISTO, Fermino Fernandes; CASTRO, Nelimar Ribeiro de; CECILIO-FERNANDES, Dario;

SILVEIRA, Fernando José. Atenção seletiva visual e o processo de envelhecimento. **Cadernos de Pós-Graduação em Distúrbios do Desenvolvimento**. São Paulo, v.10, n.1, p.93-102, 2010.

VERONA, Silvana Marinaro; CUNHA, Cristiane da; PIMENTA, Gustavo Camps; BURITI, Marcelo de Almeida. Percepção do idoso em relação à Internet. **Temas em Psicologia**. Ribeirão Preto – SP, v. 14, n. 2, p. 189-197, 2006.

VALENTE, José Armando. A comunicação e a educação baseada no uso das tecnologias digitais de informação e comunicação. Revista **UNIFESO** – Humanas e Sociais. Teresópolis – RJ, v.1, n. 1, p.141-166, 2014.

VILELA, Ana Lúcia, MORAES, Edgar Nunes de, LINO, Valéria. Grandes Síndromes Geriátricas. 193-268. In: BORGES, Ana Paula Abreu, COIMBRA, Ângela Maria Castilho (Orgs.). **Envelhecimento e Saúde da Pessoa Idosa**, Rio de Janeiro (RJ): EAD/ENSP, 2008. 339 p.

### **ANEXO**

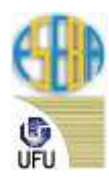

## **UNIVERSIDADE FEDERAL DE UBERLÂNDIA**

**ESCOLA DE EDUCAÇÃO BÁSICA**

> **LABORATÓRIO DE INFORMÁTICA**

> > 122

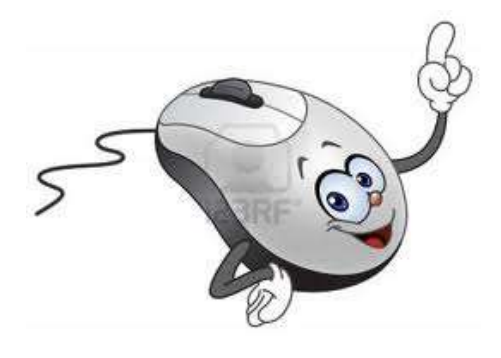

# **Apostila de Informática**

\*Esta apostila foi especialmente organizada pela **Profª Eliane Elias Básica\*Ferreira dos Santos** para trabalhar Informática Básica com os participantes do projeto AFRID – Atividades Físicas e Recreativas para a Terceira Idade. pode ocorrer erros estruturais pela adaptação a este livro, porém, a apostila pode ser acessada integralmente em http://www.afrid.faefi.ufu.br/node/290

#### **Janeiro/2013**

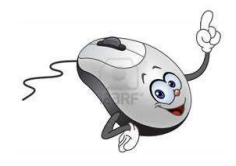

## **Introdução**

Bem vindo ao Curso de Informática Básica! Esta apostila contém informações sobre como utilizar o computador em seu dia a dia. No nosso cotidiano as tarefas mais simples, como comprar, pagar uma conta, marcar uma consulta, fazer um currículo dependem do computador. De forma que todos nós precisamos nos aproximar dos recursos oferecidos por esta tecnologia.

124 Mesmo que você não esteja acostumado a utilizar o computador, esta apostila o auxiliará a

iniciar esta aventura que tem crescido e encantado as pessoas a cada dia.

Este material apresenta uma linguagem fácil com muitas imagens que o ajudarão a utilizar os principais aplicativos do Windows e a Internet em atividades básicas do seu cotidiano.

Esperamos que você se dedique ao curso e

tenha um bom aproveitamento.

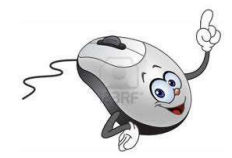

**Índice de figuras** 

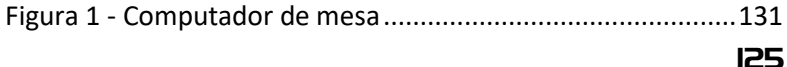

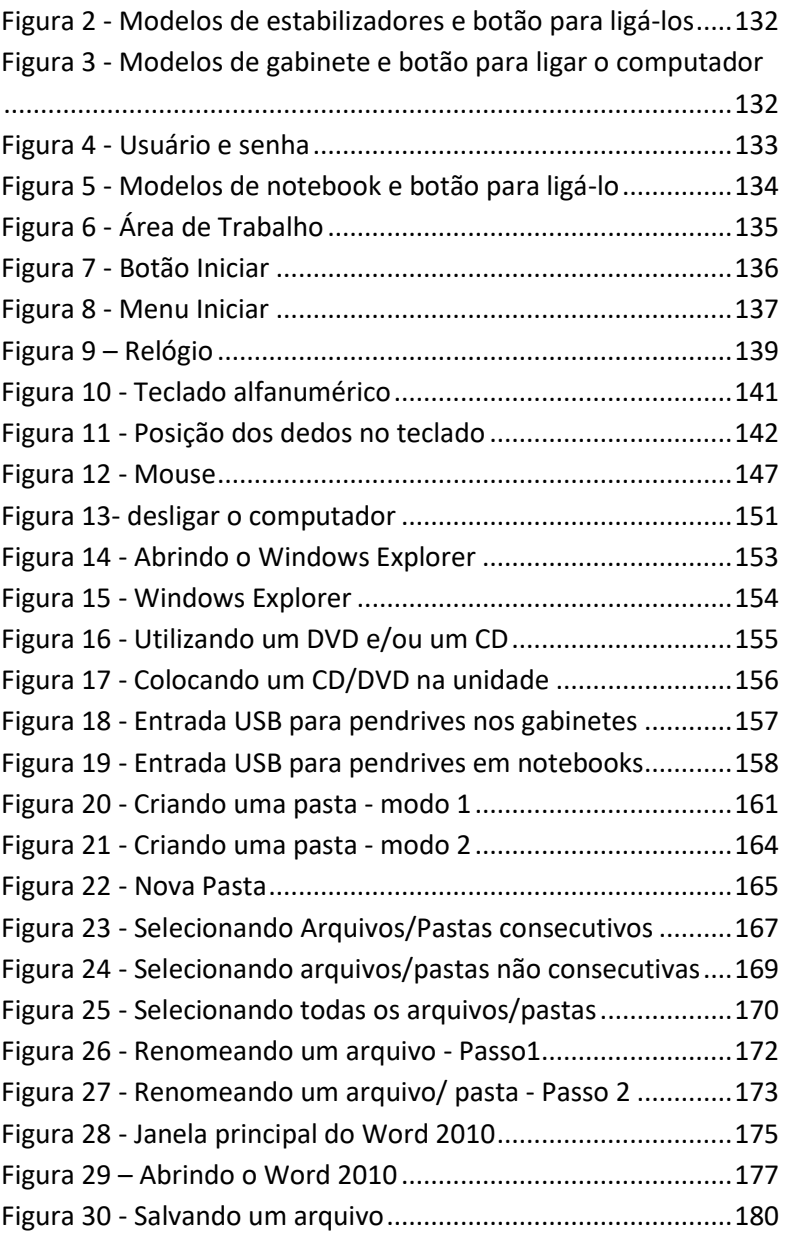

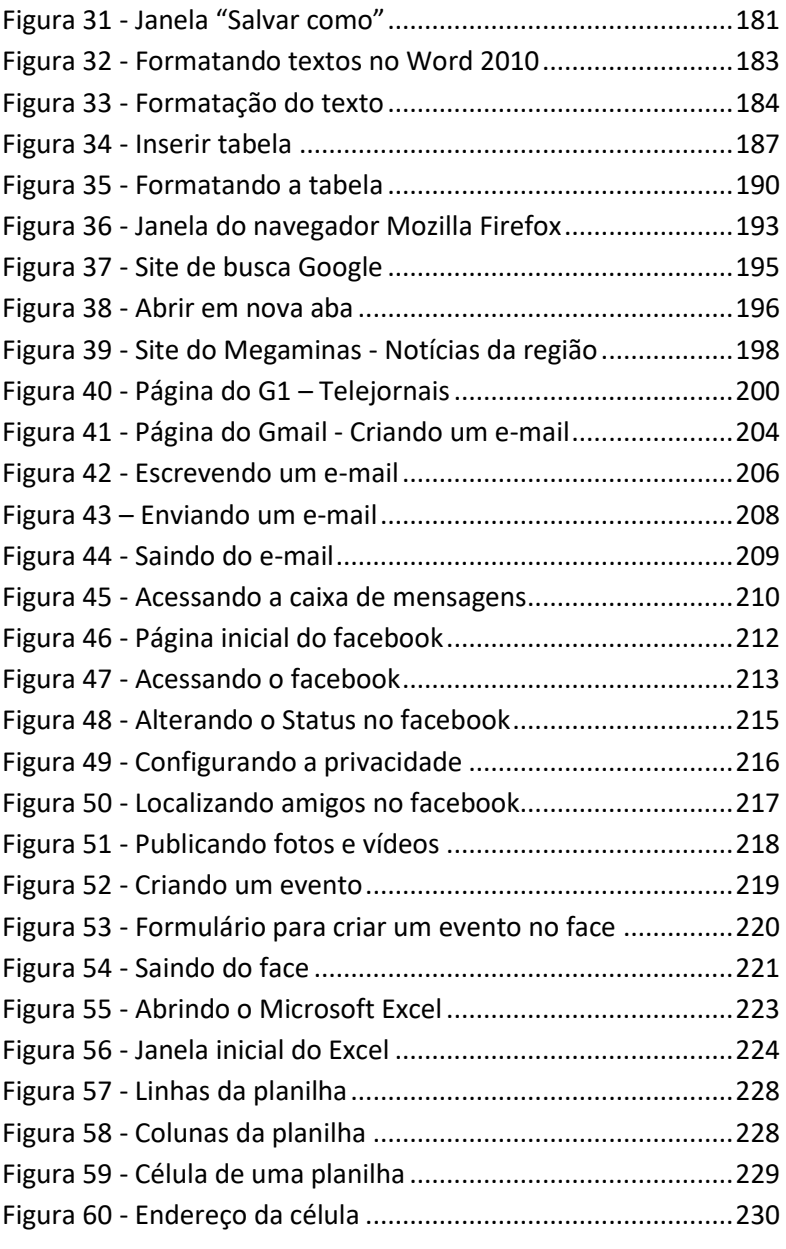

127

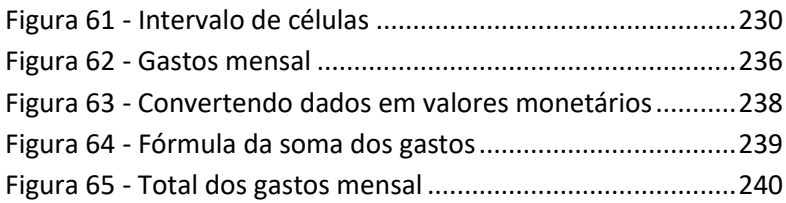

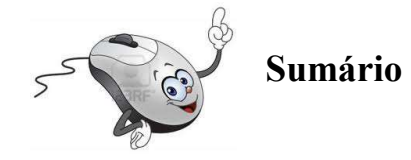

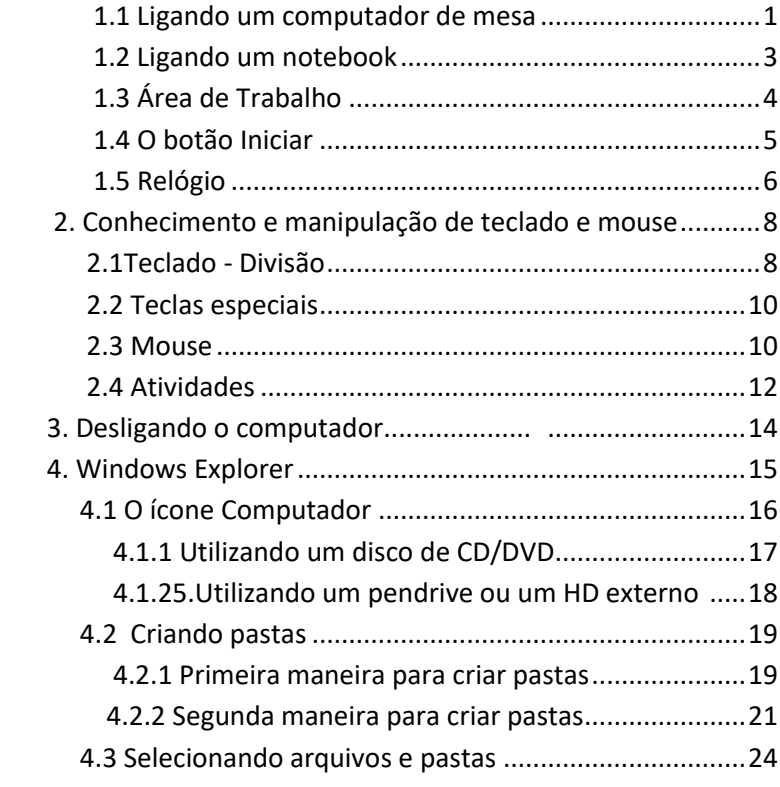

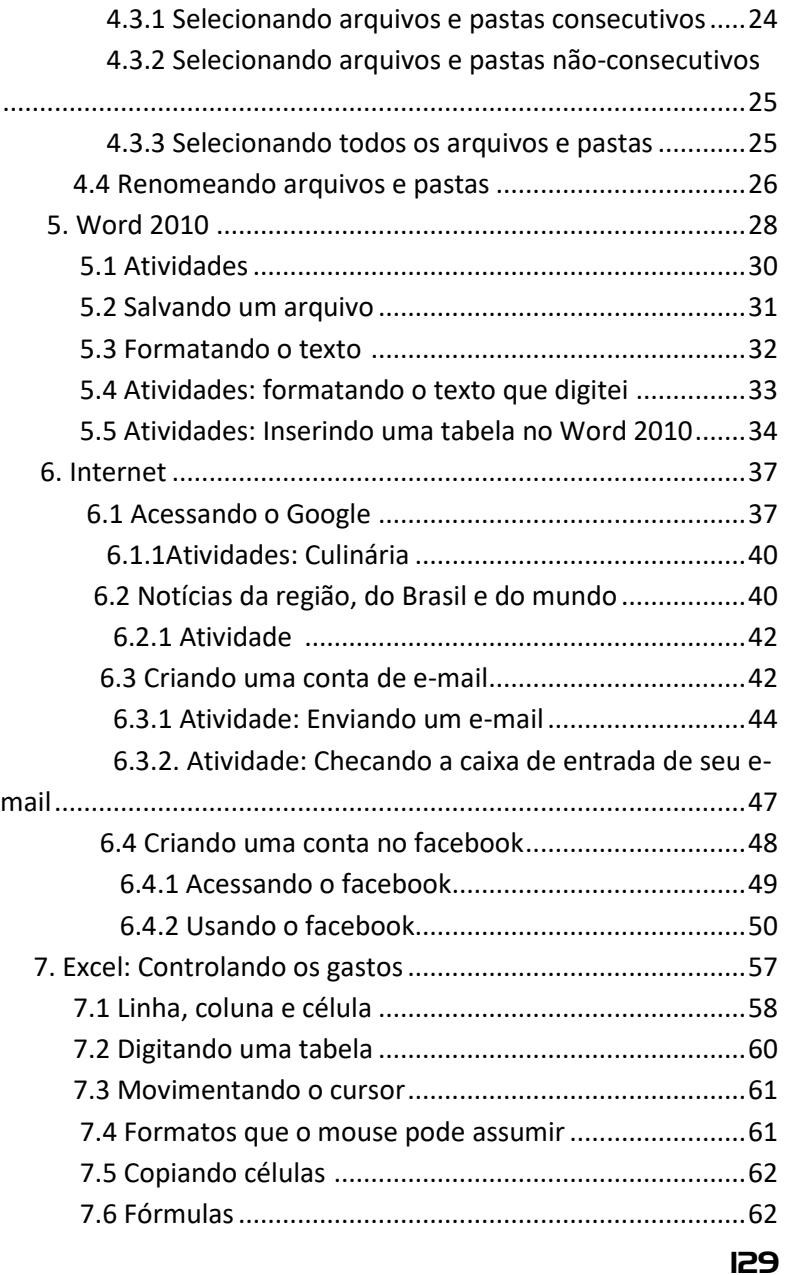

7.7 Atividades: Controlando os gastos.................................

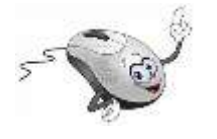

## 1. Ligando o computador

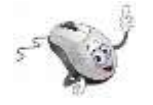

1.1 Ligando um computador de mesa

Durante o curso, nas aulas no Laboratório de Informática da ESEBA, você irá utilizar um computador do tipo desktop, de mesa, semelhante ao da Figura 1.

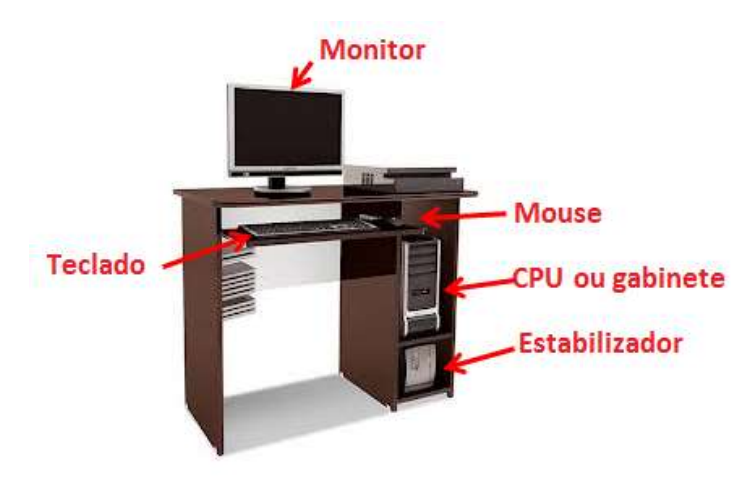

*Figura 1 - Computador de mesa*

<span id="page-131-0"></span>Para ligar um computador como este basta seguir os procedimentos abaixo:

- 1. Verifique se o estabilizador está ligado a uma tomada;
- 2. Ligue o estabilizador pressionando o botão indicado na Figura 2;

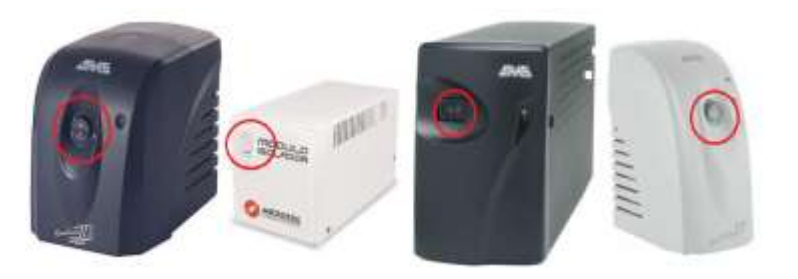

*Figura 2 - Modelos de estabilizadores e botão para ligá-los*

<span id="page-132-0"></span>3. No gabinete, pressione o botão indicado na Figura 2, de acordo com o modelo.

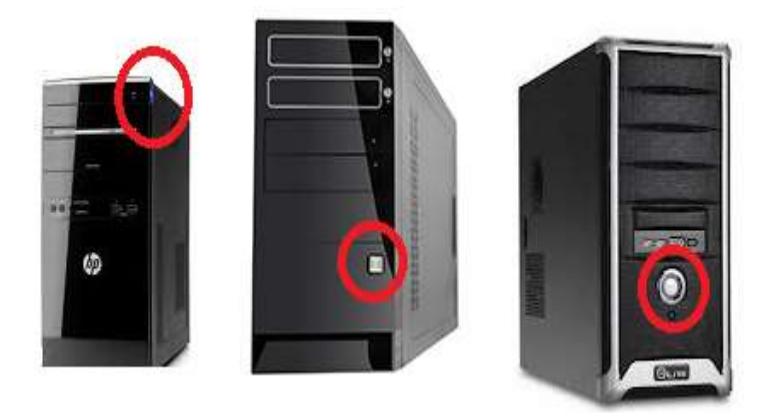

*Figura 3 - Modelos de gabinete e botão para ligar o computador*

<span id="page-132-1"></span>Após estas ações, aparecerá uma tela como a da Figura 4.

132

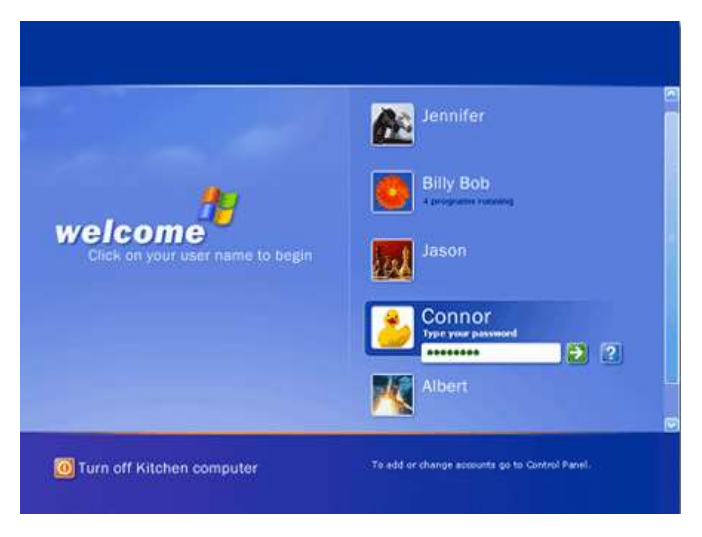

*Figura 4 - Usuário e senha*

<span id="page-133-0"></span>4. Clique com o botão esquerdo do mouse sobre o usuário Aluno e **utilize a senha indicada pelo/a professor/a**. No computador de sua casa utilize o usuário e senha apropriado.

Pronto! O computador já pode ser utilizado.

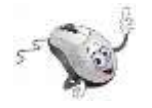

## 1.2 Ligando um notebook

Se **em casa,** você tiver um computador do tipo desktop, ou seja, de mesa, o procedimento para ligá-lo é semelhante ao descrito para ligar o computador do laboratório.

Caso você tenha um notebook, do tipo que aparece na Figura 5, para ligá-lo basta pressionar o botão em destaque, conforme o modelo.

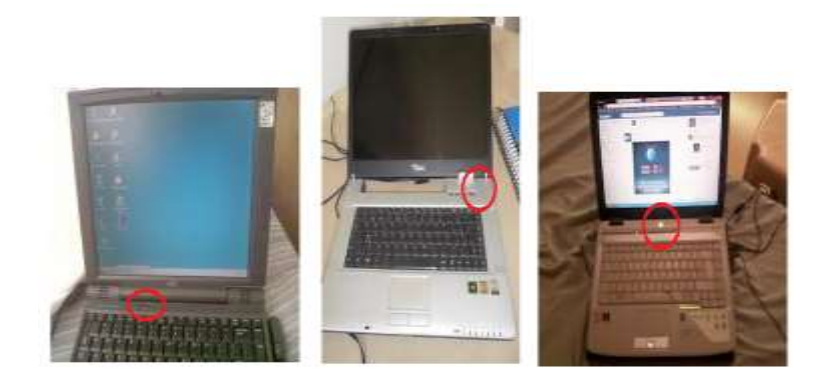

*Figura 5 - Modelos de notebook e botão para ligá-lo*

<span id="page-134-0"></span>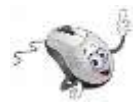

## 1.3 Área de trabalho

A primeira janela a ser vista quando o computador estiver pronto para ser utilizado, é chamada de Área de Trabalho (Figura 6). É pela Área de Trabalho que acessamos os programas que estiverem instalados no computador.

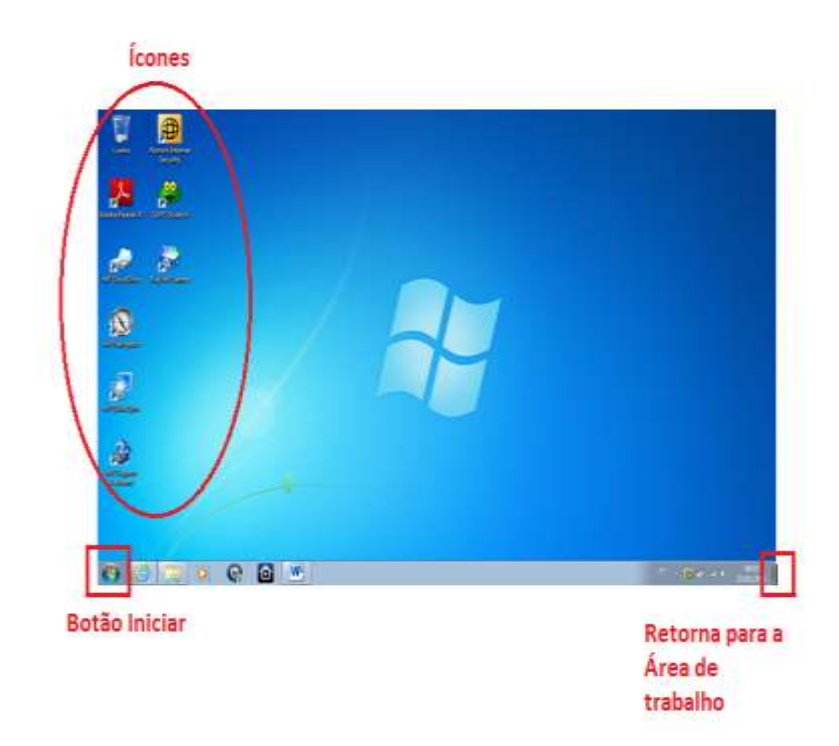

*Figura 6 - Área de Trabalho*

<span id="page-135-0"></span>O plano de fundo pode ser modificado de acordo com a preferência do usuário. Ele é uma figura, imagem ou mesmo uma fotografia.

Os ícones são **atalhos**, meio rápido de acessar alguns programas.

Se você estiver utilizando um programa no computador e deseja **retornar para a Área de Trabalho** é só clicar no cantinho direito da parte inferior da tela, (Figura 6).

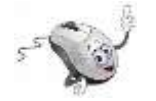

## 1.4 O botão Iniciar

O botão Iniciar, Figura 7, fica no canto inferior esquerdo da tela.

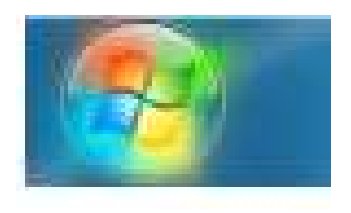

*Figura 7 - Botão Iniciar*

<span id="page-136-0"></span>Ao clicar no botão iniciar com o botão esquerdo do mouse aparece na tela o **menu Iniciar, Figura 8,**  com várias opções.

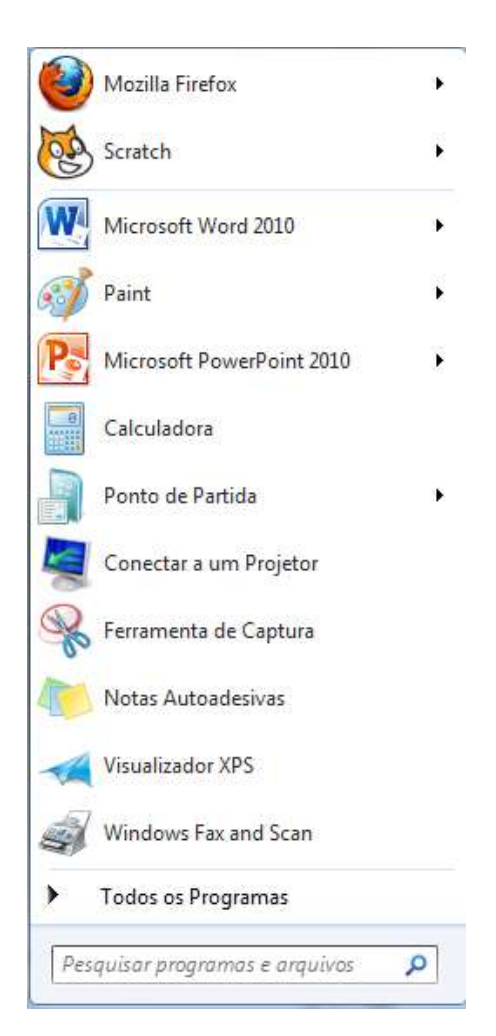

*Figura 8 - Menu Iniciar*

<span id="page-137-0"></span>Alguns comandos do menu Iniciar tem uma seta para a direita, significando que há opções

adicionais disponíveis em um menu secundário. Se você posicionar o ponteiro do mouse sobre um item com uma seta, será exibido outro menu. O botão Iniciar é uma maneira mais fácil de iniciar um programa que estiver instalado no computador.

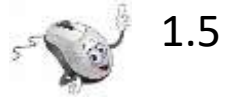

1.5 Relógio

O relógio do sistema fica no canto inferior direito da tela. Clicando com o botão esquerdo do mouse pode-se alterar a hora e a data do computador, Figura 9.

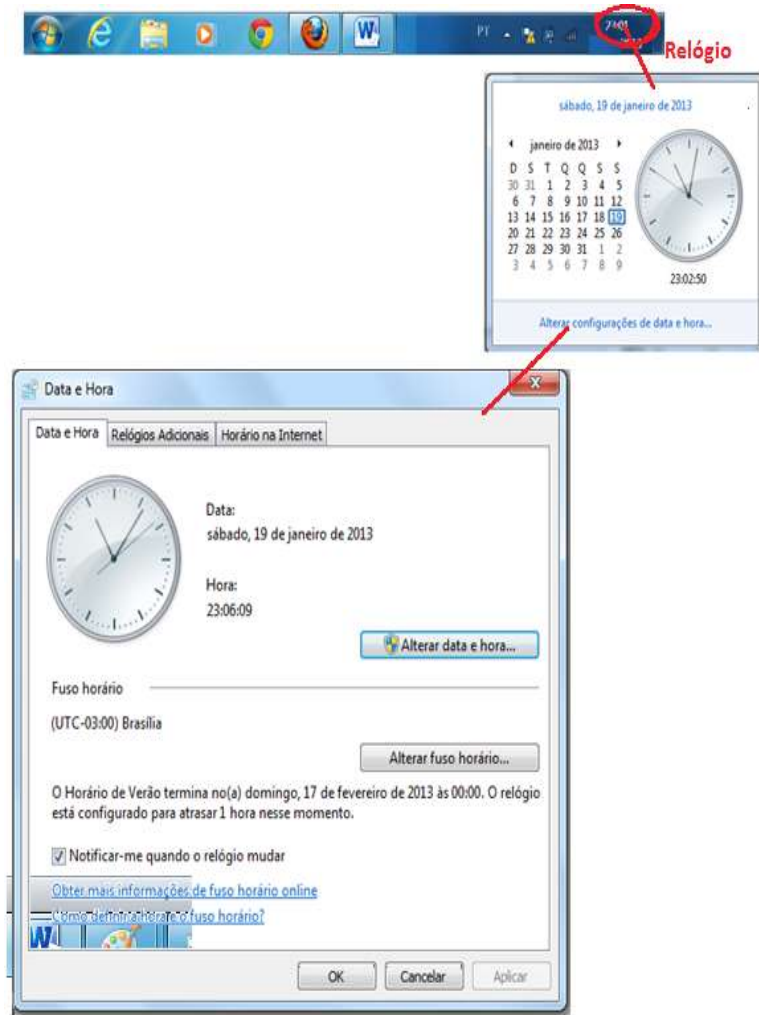

<span id="page-139-0"></span>*Figura 9 – Relógio*

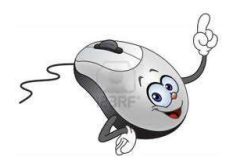

## **2. Conhecimento e manipulação do teclado e mouse.**

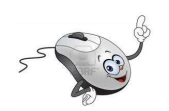

2.1 Teclado- Divisão

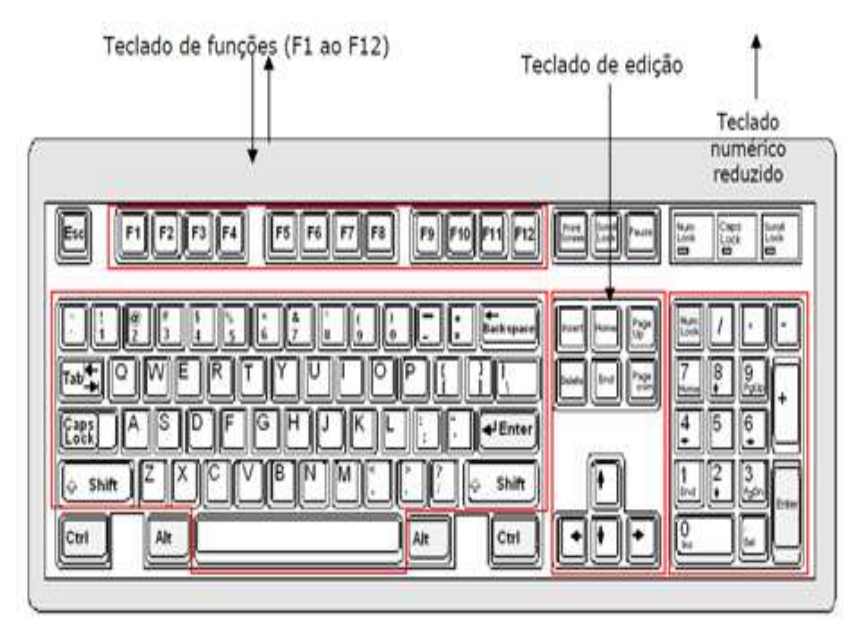

<span id="page-141-0"></span>*Figura 10 - Teclado alfanumérico*

#### Teclas para digitação

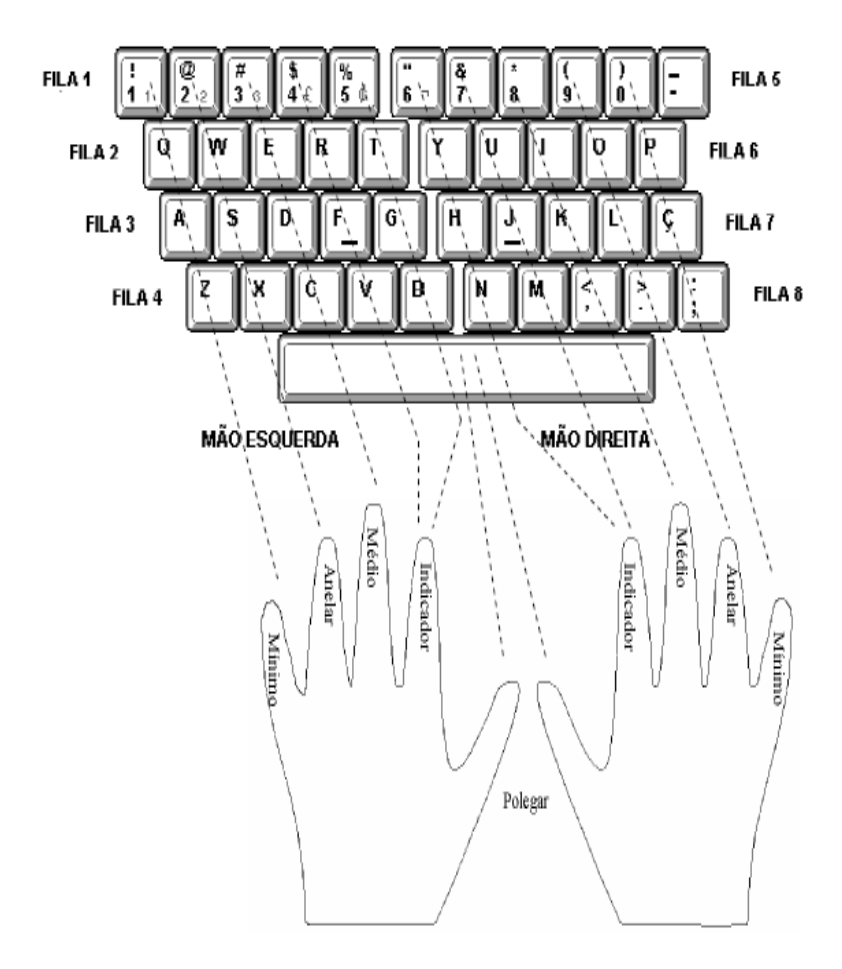

<span id="page-142-0"></span>*Figura 11 - Posição dos dedos no teclado*

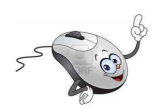

## 2.2 Teclas especiais

143
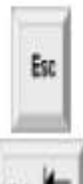

Esc - É usada para abandonar um programa, ou cancelar um comando. A primeira tecla do lado esquerdo do teclado.

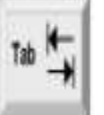

Tab - É usada principalmente em programas editores de texto. Define tabulacão.

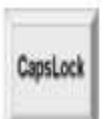

Caps Lock - Quando esta tecla estiver acionada, qualquer letra digitada no microcomputador será interpretada como maiúscula. Quando pressionar a tecla novamente o comando será desativado.

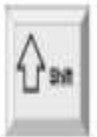

Shift - Possui a mesma função que o fixador (CapsLock) de letras maiúsculas usado na máquina de escrever. Além disso, possui também a função de acionar alguns caracteres posicionados na parte superior das teclas.

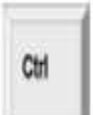

Ctrl - Esta tecla gera comandos especiais guando utilizada em conjunto com outra tecla. Esses comandos dependem do programa em uso.

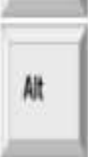

Alt - Esta tecla funciona como uma segunda tecla de controle do microcomputador. A tecla Alt também possui a função de gerar caracteres com significados especiais em certos programas.

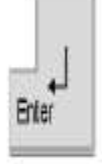

Enter - Tecla que confirma a entrada de dados no microcomputador.

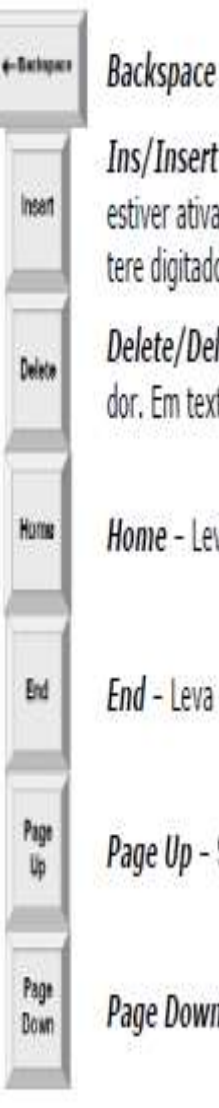

Backspace - Apaga o caractere do lado esquerdo em textos.

Ins/Insert - Sua função é ativar o modo de inserção no texto e, quando estiver ativado, desativá-lo. Uma vez pressionada esta tecla, qualquer caractere digitado é inserido onde estiver o ponto de inserção do texto.

Delete/Del - Possui a função de apagar dados inseridos no microcomputador. Em textos apaga o caractere à direita.

Home - Leva o cursor para o começo da linha.

End - Leva o cursor para o final da linha.

Page Up - Sobe o cursor.

Page Down - Desce o cursor.

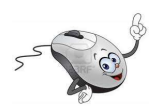

# 2.3 Mouse

146

Movimentos:

Apontar - Mover o mouse até que o cursor esteja posicionado no local desejado.

Clicar - Depois do cursor parado na posição desejada aperte e solte o botão esquerdo do mouse.

Duplo clique - Pressione duas vezes e rapidamente o botão do mouse.

Arrastar - Consiste em escolher um objeto, posicionar o botão do mouse sobre ele, pressionar o botão esquerdo e mantê-lo pressionado, mover para um local diferente e depois soltar.

Botão direito - Acesso ao menu rápido.

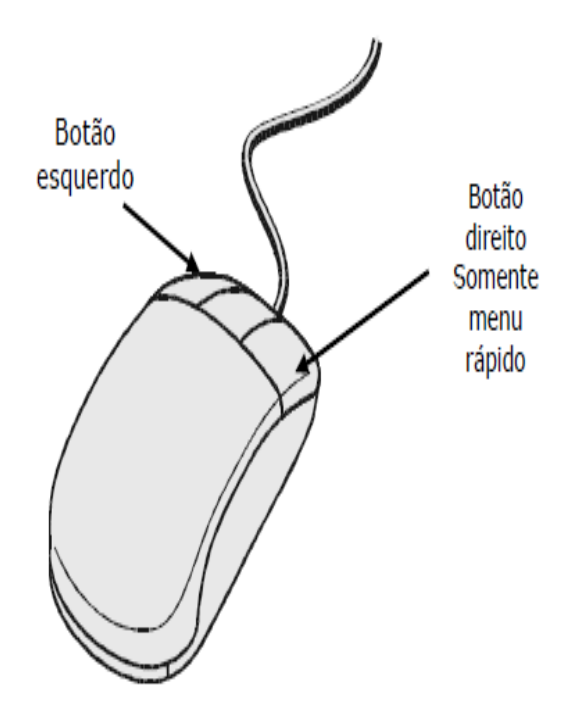

*Figura 12 - Mouse*

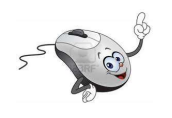

# 2.4 Atividades

- 1) Controle do mouse:
- a) Jogos no servidor: NEKO e outros
- 2) Exercícios de digitação: conhecimento do teclado

Para se habituar a posição das teclas em um teclado, recomenda-se a realização de alguns exercícios básicos. Alguns deles são apresentados no quadro abaixo:

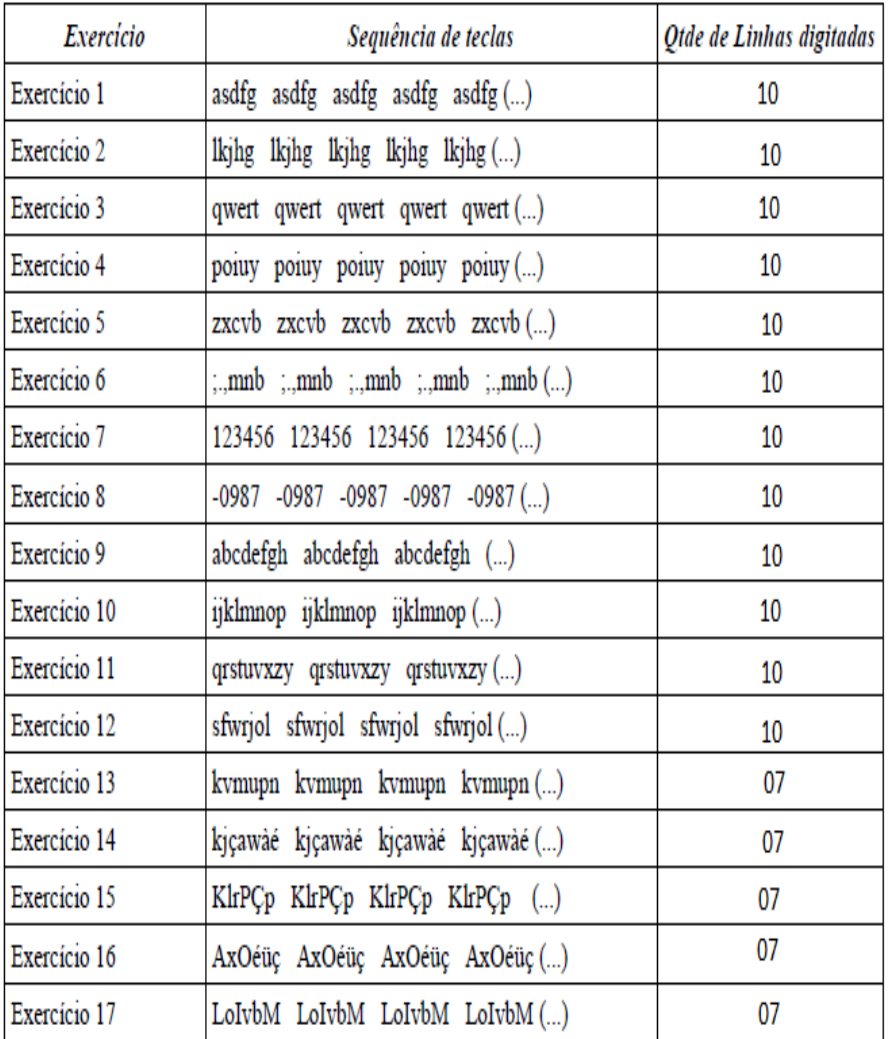

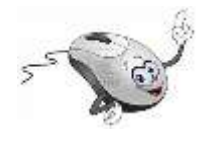

# **3. Desligando o computador**

**Antes de desligar** o computador certifique-se de que **Salvou** os seus arquivos e fechou todos os programas.

Para **desligar o computador** é preciso seguir alguns passos:

- 1. Clique no botão Iniciar, marcado na Figura 6;
- 2. Clique em Desligar, marcado na Figura 13;
- 3. Desligue o estabilizador.

Pronto! O seu computador foi desligado.

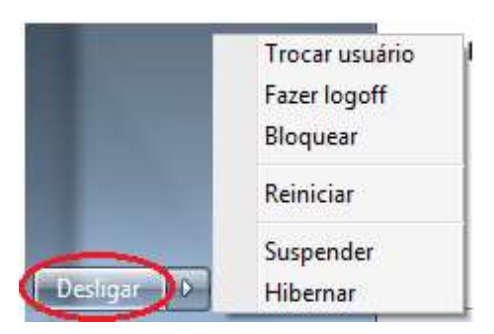

*Figura 13- desligar o computador*

Posicionando o cursor na seta em frente a palavra **Desligar**, Figura 13, abre-se um menu onde é possível escolher seis opções:

**Trocar usuário**: Retorna para a Área de Trabalho e é possível escolher outro usuário, sem encerrar a seção iniciada, caso o computador tenha duas ou mais contas (ou seja, duas pessoas usando o mesmo computador, com perfis diferentes).

**Fazer logoff**: Encerra a seção iniciada e retorna para a Área de Trabalho e pode-se escolher outro usuário, caso o computador tenha duas ou mais contas (ou seja, duas pessoas usando o mesmo computador, com perfis diferentes).

**Bloquear**: Mantém a seção iniciada, mas bloqueia as ações no computador, para retornar é preciso digitar a senha do atual usuário.

**Reiniciar**: Encerra o Windows e o reinicia.

**Suspender**: O computador fica aparentemente desligado (sem barulho, sem luzes, sem nada), com um baixíssimo consumo de energia, podendo retornar rapidamente ao trabalho, bastando para isso religá-lo.

**Hibernar**: O modo de hibernação é parecido com o modo de desligar, porém com uma diferença: qualquer programa que esteja aberto, como jogos e outros, quando você religar o computador, aparecerá tal e qual quando você desligou seu computador.

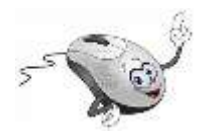

**4. Windows Explorer**

No Windows, o Windows Explorer contém as ferramentas principais para **procurar, visualizar e gerenciar informação e recursos – documentos, fotos, aplicações, dispositivos e conteúdos da Internet.** 

Para abrir o **Windows Explorer** clique na pastinha amarela na parte inferior da tela, Figura 14

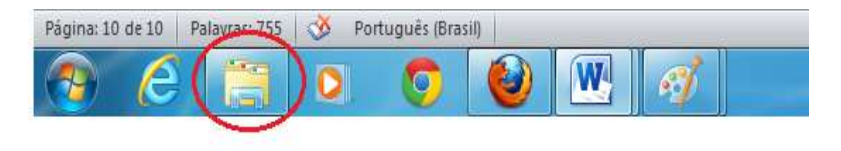

*Figura 14 - Abrindo o Windows Explorer*

Ao abrir o Windows Explorer, Figura 15, o sistema de BIBLIOTECAS permite acesso rápido as principais pastas do usuário. Para visualizar e / ou abrir seus arquivos **que estão gravados no computador** clique com o botão esquerdo do mouse em **Documentos**, Figura 12.

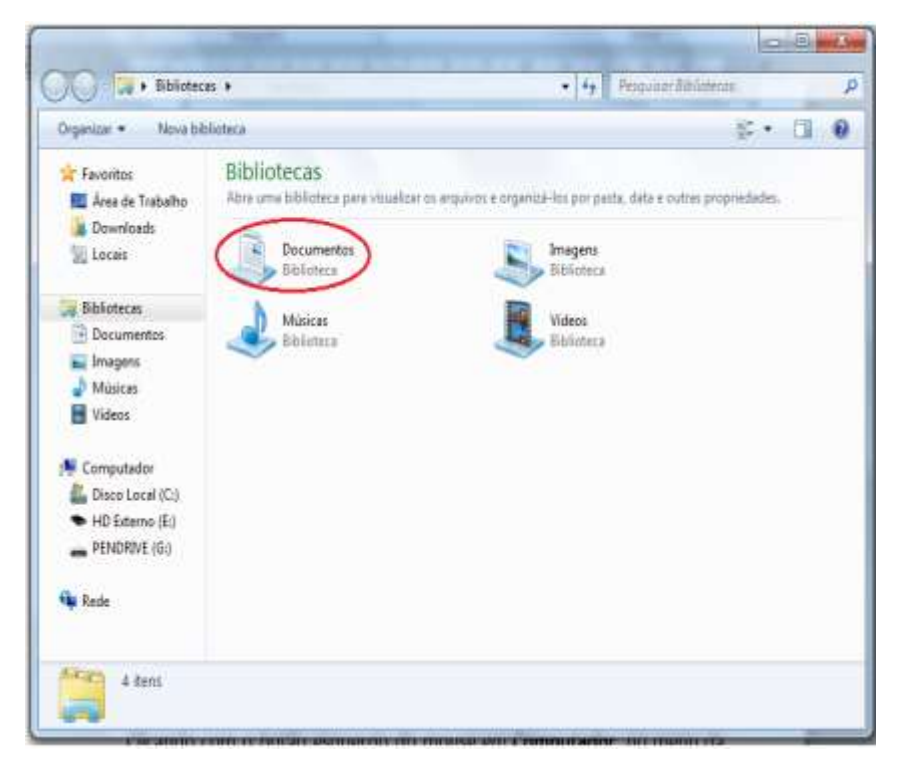

*Figura 15 - Windows Explorer*

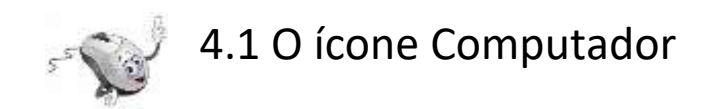

Clicando com o botão esquerdo do mouse em **Computador**, no menu da primeira coluna, Figura 16 (1), você terá acesso a unidade de CD/ DVD

Figura 16 (2), ao pendrive Figura 16 (3) e ao HD externo Figura 16 (4).

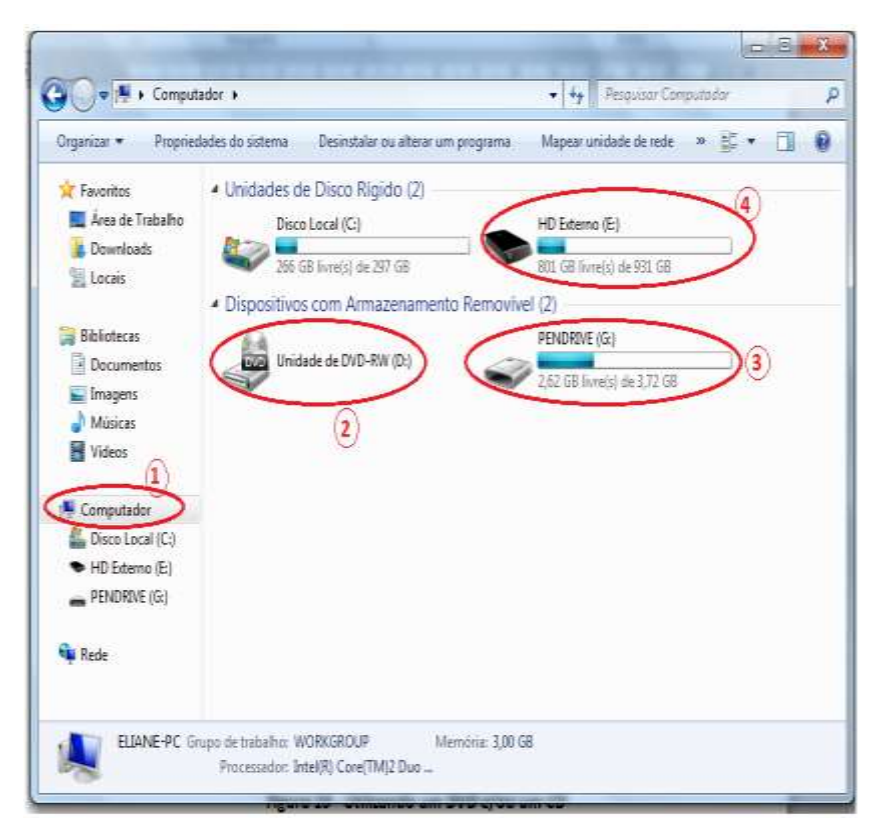

*Figura 16 - Utilizando um DVD e/ou um CD*

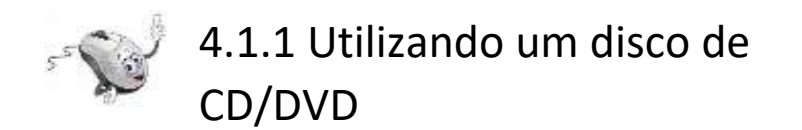

Se você deseja abrir arquivos que estão em um CD ou em um DVD, abra a unidade de CD e/ou de DVD (Figura 17), conforme o modelo e coloque o disco.

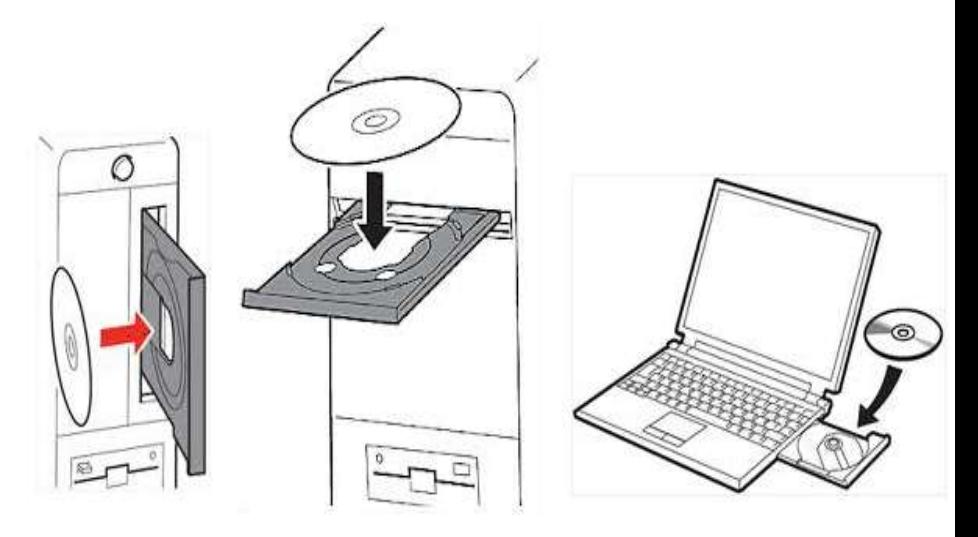

*Figura 17 - Colocando um CD/DVD na unidade*

Em seguida, abra a janela Computador, pelo Windows Explorer, como na seção 3.1 e clique no botão **Unidade de DVD**, Figura 16 (2) para visualizar os dados que estão no disco.

Para abrir um arquivo ou pasta clique duas vezes com o botão esquerdo do mouse sobre o nome do arquivo/pasta que deseja abrir.

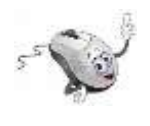

# 4.1.2 Utilizando um pendrive ou um HD Externo

Para **abrir arquivos que estão em um pendrive ou em um HD externo**, insira-o em uma entrada USB, em seu gabinete, de acordo com o modelo (Figura 18).

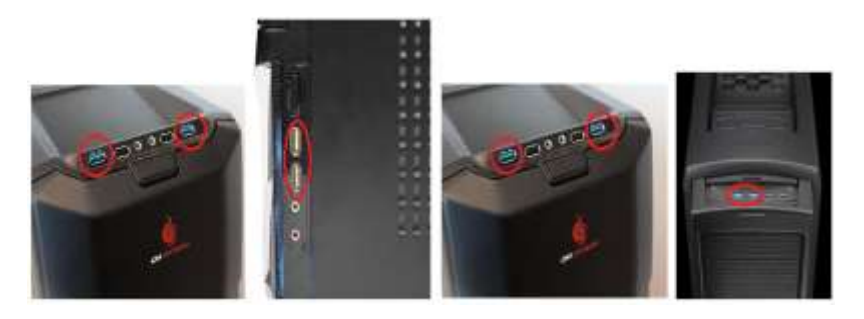

*Figura 18 - Entrada USB para pendrives nos gabinetes*

Nos notebooks as entradas USB costumam ficar nas laterais do computador, dependendo do modelo (Figura 19).

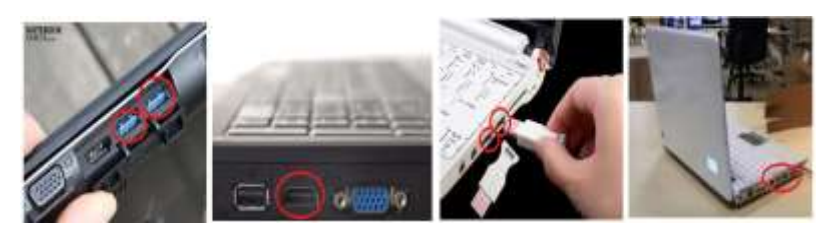

*Figura 19 - Entrada USB para pendrives em notebooks*

Para **visualizar os arquivos** que estão no CD/DVD, pendrive ou no HD externo, abra a janela **Computador**, pelo Windows Explorer, como na seção 4.1 e clique no botão desejado, **CD/DVD**, **Pendrive ou HD externo**, Figura 16.

Para **abrir um arquivo** ou pasta clique duas vezes com o botão esquerdo do mouse sobre o nome do arquivo/pasta que deseja abrir.

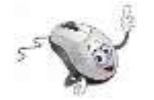

4.2 Criando pastas

As pastas servem para organizar o disco rígido, separando, por exemplo, os arquivos de músicas, fotos ou filmes.

A criação de pastas pode ser feita de algumas maneiras diferentes. Neste curso, vamos apresentar duas delas passo a passo.

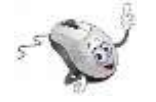

### 4.2.1 Primeira maneira para criar pastas

Você deseja armazenar suas informações em um CD ou DVD? Ou em um pendrive? Ou no HD externo?

Depois de decidir onde a pasta será criada, siga o passo a passo seguinte:

1. Insira o CD ou DVD (Figura 17), ou o pendrive (Figura 18 ou Figura 19), ou o HD externo (Figura 18 ou Figura 19), dependendo de onde você deseja criar a pasta e armazenar suas informações.

- 2. Abra a janela **Computador**, pelo Windows Explorer, como na seção 4.1 e clique no botão (2) Figura 16, se você quiser criar uma pasta em um CD ou DVD, no botão (3) Figura 16 se a pasta for criada em um **Pendrive**, ou no botão (4) Figura 16 se a pasta for criada em um HD externo.
- 3. Para exemplificar vamos criar uma pasta de nome **Informática** em um **pendrive**. Clique em **Nova Pasta** (1) Figura 20. Com esta ação aparecerá no lado direito da janela uma nova pasta com o nome "**Nova Pasta**", conforme (2) Figura 20.

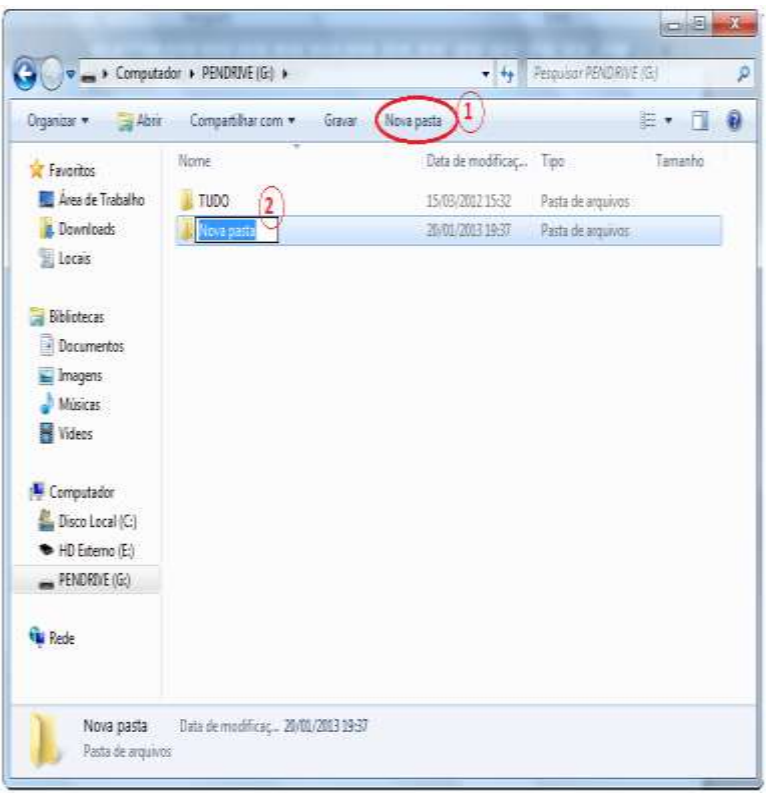

*Figura 20 - Criando uma pasta - modo 1*

4. Clique com o botão esquerdo do mouse dentro de (2) Figura 20 e digite o nome da nova pasta, **Informática**. Na verdade você irá substituir o nome Nova pasta pelo nome Informática.

- 5. Ao terminar de digitar o nome da nova pasta basta teclar ENTER ou clicar com o botão esquerdo do mouse em alguma área em branco no lado direito da janela, tirando a seleção da nova pasta.
- 6. Pronto! A pasta está criada.

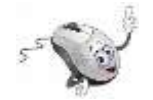

### 4.2.2 Segunda maneira para criar pastas

Você deseja armazenar suas informações em um CD ou DVD? Ou em um pendrive? Ou no HD externo?

Depois de decidir onde a pasta será criada, siga o passo a passo seguinte:

1. Insira o CD ou DVD (Figura 17), ou o pendrive (Figura 18 ou Figura 19), ou o HD externo (Figura 18 ou Figura 19), dependendo de

onde você deseja criar a pasta e armazenar suas informações.

- 2. Abra a janela **Computador**, pelo Windows Explorer, como na seção 4.1 e clique no botão (2) Figura 16, se você quiser criar uma pasta em um CD ou DVD, no botão (3) Figura 16 se a pasta for criada em um **Pendrive**, ou no botão (4) Figura 16 se a pasta for criada em um HD externo.
- 3. Para exemplificar vamos criar uma pasta com o nome **Minhas fotos** em um **pendrive**. Clique com o botão direito do mouse no lado direito da janela. Com esta ação aparecerá um menu secundário, clique em **Novo** (1) Figura 21 e em **Pasta** (2) Figura 21.

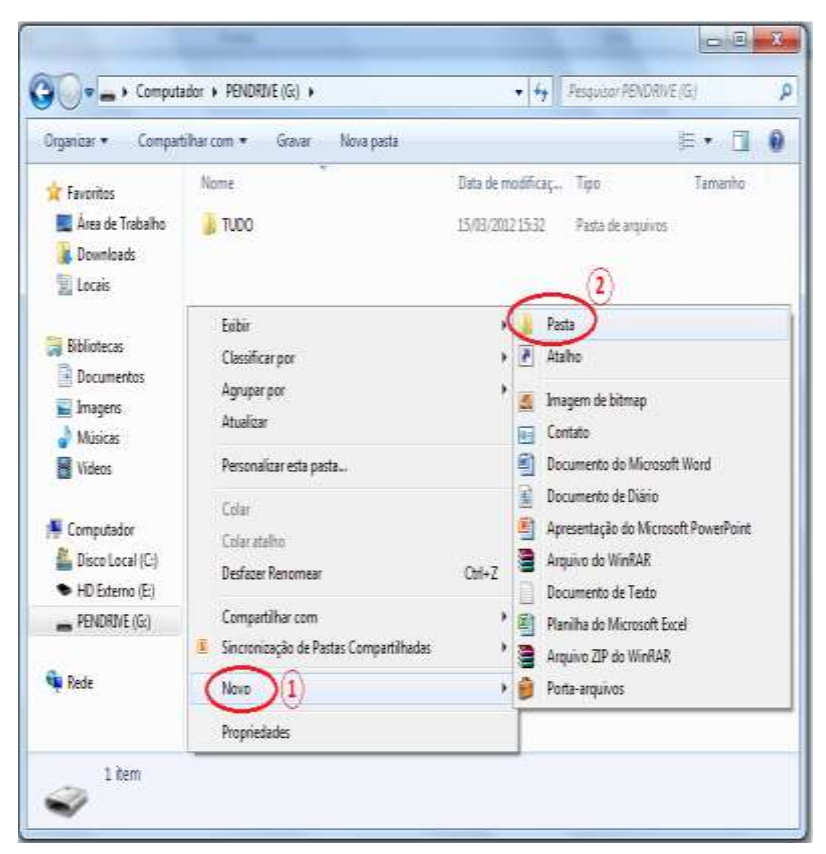

*Figura 21 - Criando uma pasta - modo 2*

Após o passo número (3), aparecerá no lado direito da janela uma nova pasta com o nome "**Nova Pasta**", conforme Figura 22.

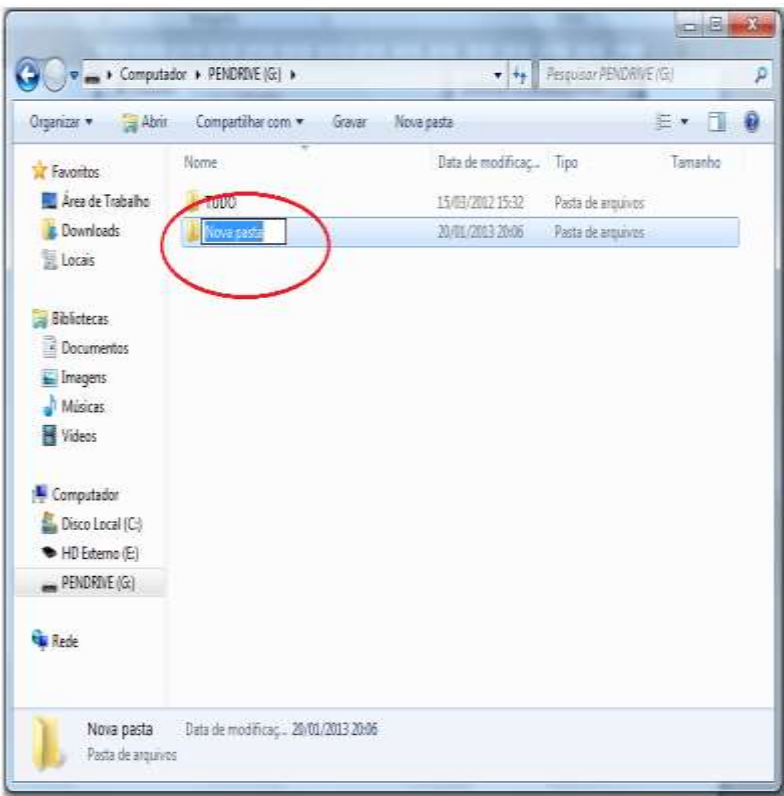

*Figura 22 - Nova Pasta*

- 4. Clique com o botão esquerdo do mouse dentro da região destacada na Figura 22 e digite o nome da nova pasta, **Minhas fotos**. Na verdade você irá substituir o nome Nova pasta pelo nome Minhas fotos.
- 165 5. Ao terminar de digitar o nome da nova pasta basta teclar ENTER ou clicar com o botão

esquerdo do mouse em alguma área em branco no lado direito da janela, tirando a seleção da nova pasta.

6. Pronto! A pasta está criada.

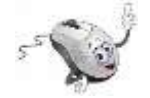

4.3 Selecionando arquivos / pastas

A seleção de arquivos ou pastas é útil quando se deseja copiá-los para outro dispositivo de armazenamento (pendrive, CD, DVD, HD externo) ou pasta.

A seleção de arquivos pode ser feita de várias maneiras.

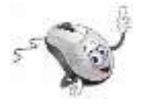

4.3.1 Selecionando arquivos / pastas

Consecutivos

Para selecionar arquivos/pastas consecutivos (Figura 23), clique no primeiro item, pressione e mantenha pressionada a tecla SHIFT e, em seguida, clique no último item.

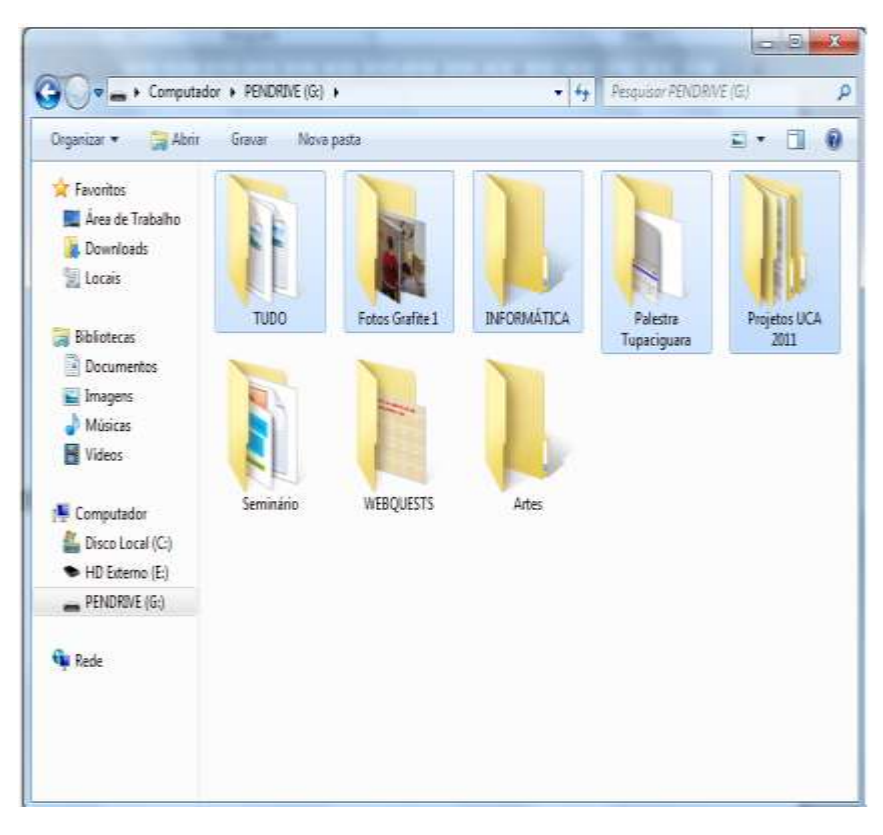

*Figura 23 - Selecionando Arquivos/Pastas consecutivos*

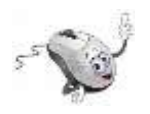

# 4.3.2 Selecionando arquivos / pastas Não consecutivos

Para selecionar arquivos/pastas não consecutivos, que não estão em sequência, (Figura 24), pressione e mantenha pressionada a tecla CTRL e, em seguida, clique em cada item.

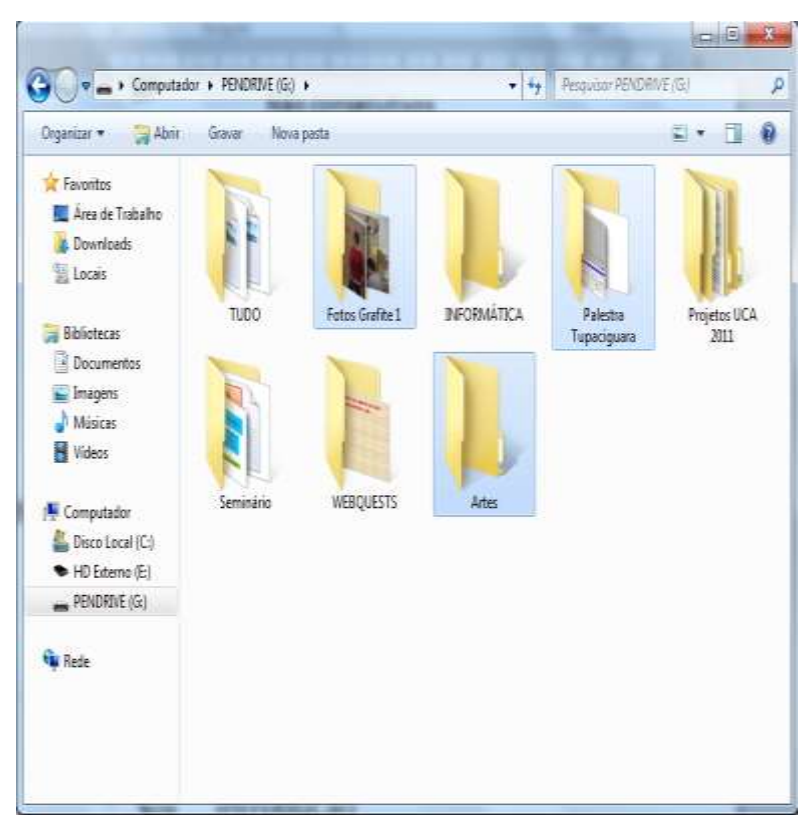

*Figura 24 - Selecionando arquivos/pastas não consecutivas*

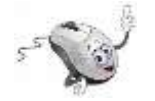

4.3.3 Selecionando todos os arquivos / pastas

Para selecionar todos os arquivos e pastas da janela, clique com o botão esquerdo do mouse em Organizar (1) Figura 25, e em seguida clique em Selecionar tudo (2) Figura 25.

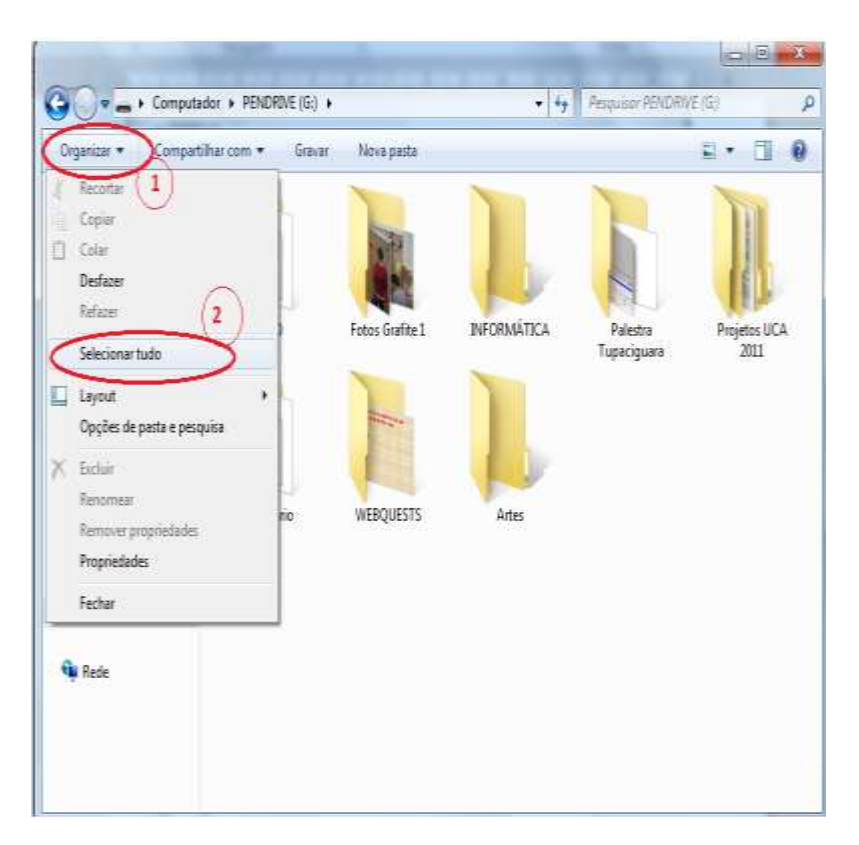

*Figura 25 - Selecionando todas os arquivos/pastas*

Para **copiar arquivos e pastas selecionados** pressione simultaneamente as teclas Ctrl "C".

Para **colar** (salvar em outro lugar) **arquivos e pastas selecionados** pressione simultaneamente as teclas Ctrl "V".

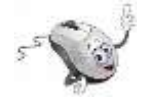

4.4 Renomeando arquivos / pastas

Com o **botão direito do mouse** é possível realizar diversas operações. Por exemplo, renomear (alterar o nome) de um arquivo/pasta.

Para **renomear um arquivo**/**pasta:**

- 1. Clique com o **botão direito do mouse** no arquivo/pasta que deseja renomear. Com esta ação aparecerá um menu com muitas opções (Figura 26).
- 2. Clique com o **botão esquerdo do mouse** sobre Renomear (Figura 26).

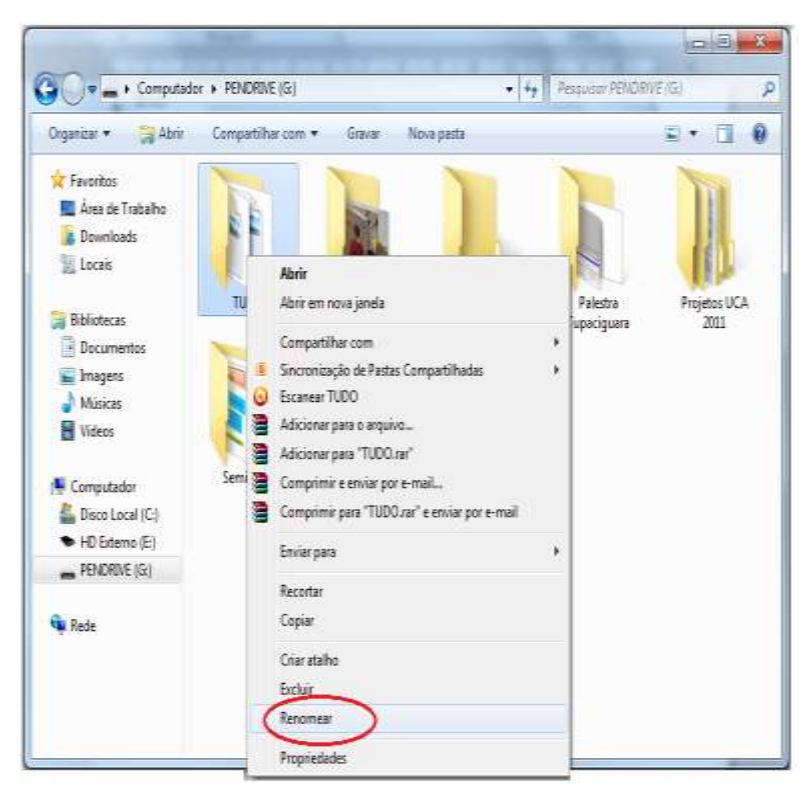

*Figura 26 - Renomeando um arquivo - Passo1*

Com esta ação abrirá uma caixa de texto sobre o nome da pasta (Figura 27).

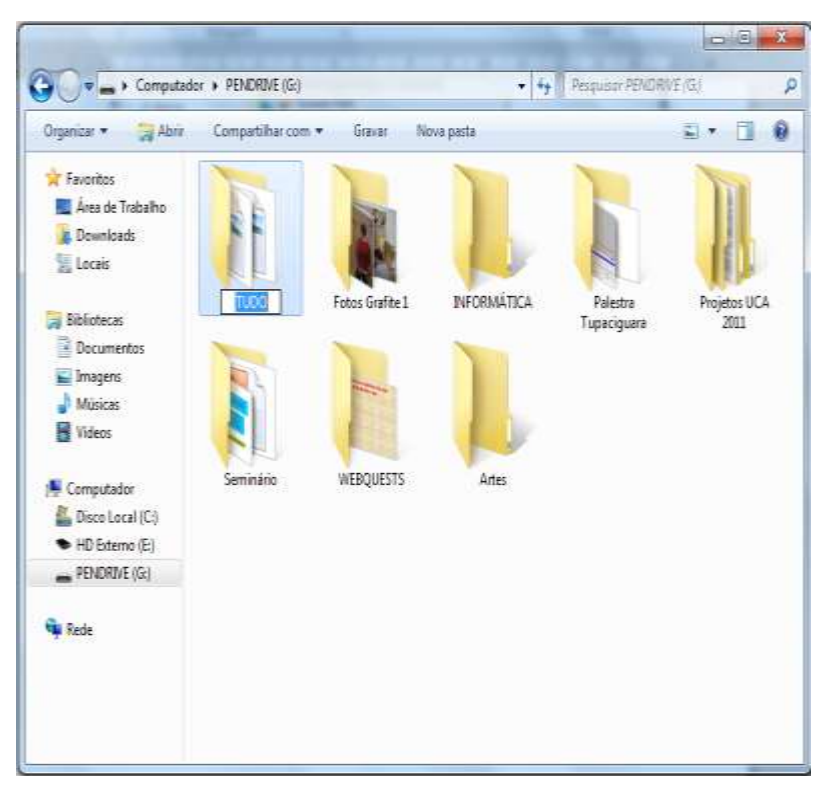

*Figura 27 - Renomeando um arquivo/ pasta - Passo 2*

- 3. Clique com o botão esquerdo do mouse sobre o nome da pasta e digite o novo nome.
- 4. Tecle ENTER.

Pronto! O nome de seu arquivo/pasta foi alterado.

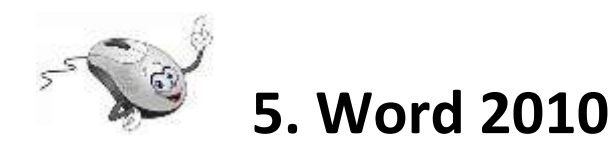

Em geral é no Word que digitamos nossos textos. A Figura 28 mostra os componentes básicos da janela do Word 2010, precisamos conhecê-los para que possamos usá-los com maior facilidade em nossos projetos.

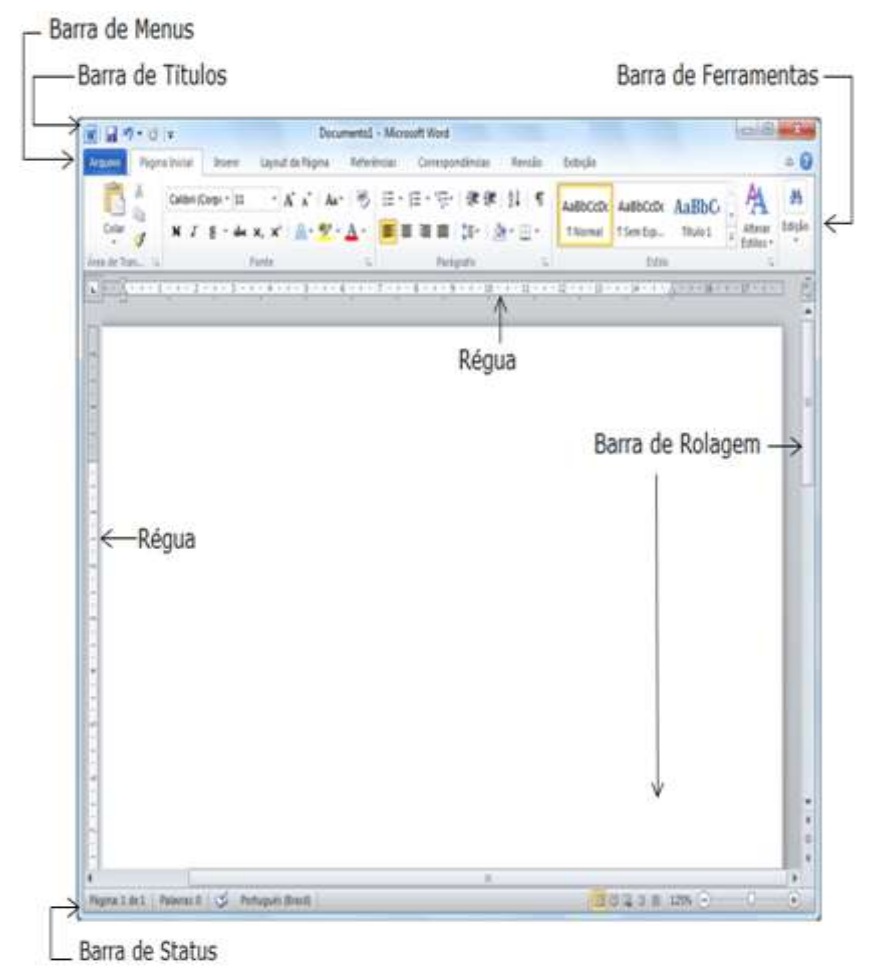

*Figura 28 - Janela principal do Word 2010*

#### **Os componentes:**

- a. **Barra de Títulos**: Mostra o nome do aplicativo e o nome do arquivo que está sendo utilizado no momento. Na extrema direita desta barra ficam os botões para minimizar, restaurar e fechar a janela do aplicativo, como já visto.
- b. **Barra de Menus**: listas de comandos e funções disponíveis no Word 2010.
- c. **Barra de Ferramentas**: Apresenta atalhos para as funções mais comuns do Word.
- d. **Barra de Rolagem**: Utilizada para mover o texto na vertical e na horizontal.
- e. **Régua:** Utilizada para fazer medições e configurar tabulações e recuos.

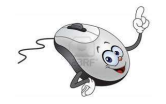

### **5.1 Atividades**

Agora que você já conhece a tela de trabalho do Word 2010, vamos iniciar a construção de um texto.

Comece **abrindo o aplicativo**, clique no **botão Iniciar** da Barra de Tarefas do Windows e abra o Word 2010, conforme indicado na Figura 29.

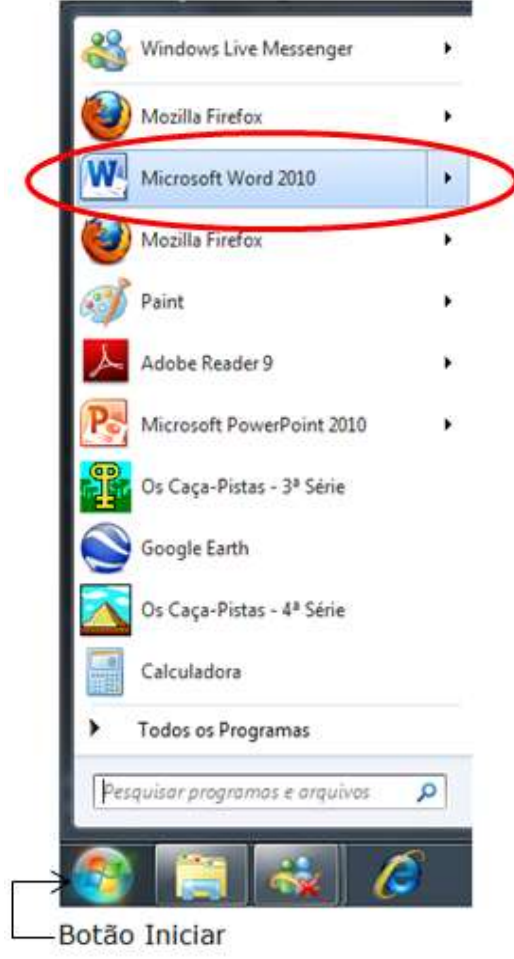

*Figura 29 – Abrindo o Word 2010*

Comece digitando um cabeçalho:

Uberlândia, \_\_\_\_\_ de \_\_\_\_\_\_\_\_\_\_\_\_\_ de 201\_\_. Projeto AFRID – Informática na terceira idade. Meu nome é \_\_\_\_\_\_\_\_\_\_\_\_\_\_\_\_\_\_\_\_\_\_\_\_\_\_\_\_\_\_\_\_\_\_ tenho \_\_\_\_ anos e quero aprender a utilizar o computador.

Digite agora um parágrafo com pelo menos 10 linhas dizendo **por que você acha importante aprender a utilizar o computador**. Aproveite para dizer **o que você espera aprender aqui**. Comente também sobre a sua **maior dificuldade em lidar** com as tecnologias que você tem em casa: **computador, DVD, máquina fotográfica, e outros.**

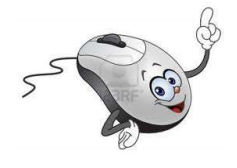

**Atenção!**

**Não** se preocupe em formatar o seu texto **agora**, apenas digite-o.

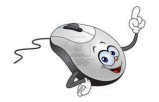

### **5.2 Salvando um arquivo**

Vamos agora salvar o documento que estamos digitando.

No canto superior esquerdo clique em Arquivo, ou na bolinha colorida, Figura 30, e selecione a opção 1, Salvar como.
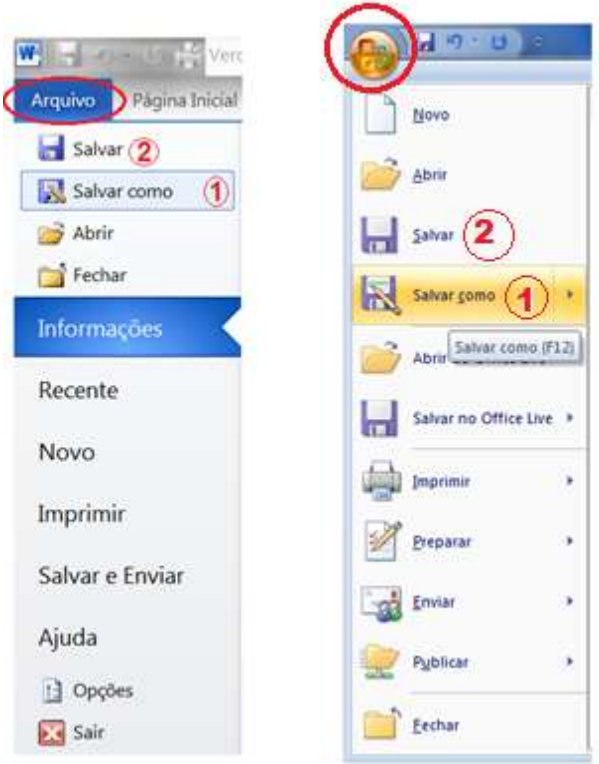

*Figura 30 - Salvando um arquivo* 

Como o arquivo está sendo **salvo pela primeira vez** será aberta a caixa de diálogo Salvar como, Figura 31.

| Nova pasta<br>Organizar *                                                                 |                         |                             | Ð<br>ш           |
|-------------------------------------------------------------------------------------------|-------------------------|-----------------------------|------------------|
| Computador<br><b>Disco Local (C)</b><br>Disco Local (D.)<br>í.<br>Pendrive <sup>[4]</sup> | ×<br>Nomet              | Data-de modificaç           | Tipo             |
|                                                                                           | Informática 2           | 07/01/2013 11:43            | Pasta de arquis  |
|                                                                                           | Midias.                 | 30/11/2012 10:06            | Pasta de arquive |
|                                                                                           | Nova pasta              | 07/01/2013 11:22            | Pasta de arquiv  |
|                                                                                           | Trabalhos Scratch       | 03/01/2013 09:56            | Pasta de arquiv  |
| Expansion Drive (f =<br>FillEseba-server)                                                 | Referências             | 28/11/2012 18:11            | Documento dol    |
| eseba (Wiseba-se                                                                          |                         | Ш                           | ×                |
| Nome do arquivo: Curriculo-Seu-Nome                                                       |                         |                             |                  |
|                                                                                           | Tipo: Documento da Word |                             | ٠                |
| Autores: Elime                                                                            |                         | Marcas: Adicionar uma marca |                  |
|                                                                                           | Salvar Miniatizra       |                             |                  |
| * Ocultar pastas                                                                          |                         | Ferramentas *<br>Salvar     | Cancelar         |

*Figura 31 - Janela "Salvar como"*

Na figura 31, clique em (1), selecione o seu pendrive, em (2) selecione a pasta **Informática** que você criou, em (3) digite o nome do arquivo "**Aprendendo informática**" e em (4) para salvar o documento.

Caso não seja a primeira vez que o arquivo esteja sendo salvo, na Figura 30, selecione a opção 2, **Salvar**. Neste caso, não irá aparecer a caixa de

diálogo "Salvar como" e as alterações realizadas no arquivo serão salvas.

**Após realizar qualquer alteração clique no botão Salvar.** 

**Para fechar seu arquivo, certifique-se de ele foi salvo e clique em que fica na extrema direita da janela.**

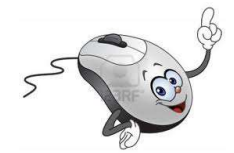

## **5.3 Formatando o texto**

Bom agora que você já salvou seu arquivo, vamos voltar ao seu texto e formatá-lo.

#### **Para formatar seu texto:**

Abra o arquivo "Aprendendo informática" que está na pasta Informática em seu pendrive. Se necessário retorne ao item 4.1.2, página 19 desta apostila.

Selecione o trecho de texto que você deseja formatar: posicione o cursor do mouse "I" no início do texto a ser formatado, clique com o botão esquerdo do mouse, mantenha o botão pressionado e arraste. Solte o botão do mouse e:

- a. De acordo com a figura 32, na Barra de Menus clique em (1) **Página Inicial.**
- b. Clicando em (2) na Barra de Ferramentas, você seleciona o tipo de **Fonte** (letra). Clicando em (3) você seleciona o tamanho da Fonte.
- c. Clicando em (4) você alinha o texto a direita ou a esquerda, ou centraliza ou justifica.
- d. Para colocar as palavras em Negrito, selecione o texto e clique em (5), **N**.

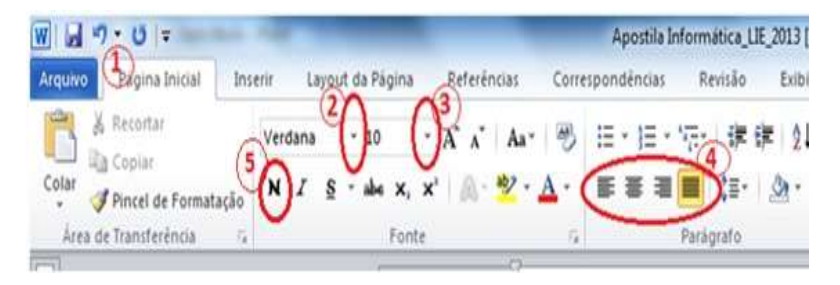

*Figura 32 - Formatando textos no Word 2010*

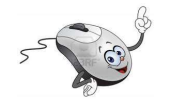

# **5.4 Atividades: formatando o texto que digitei**

#### Formate seu texto de acordo com a Figura 33:

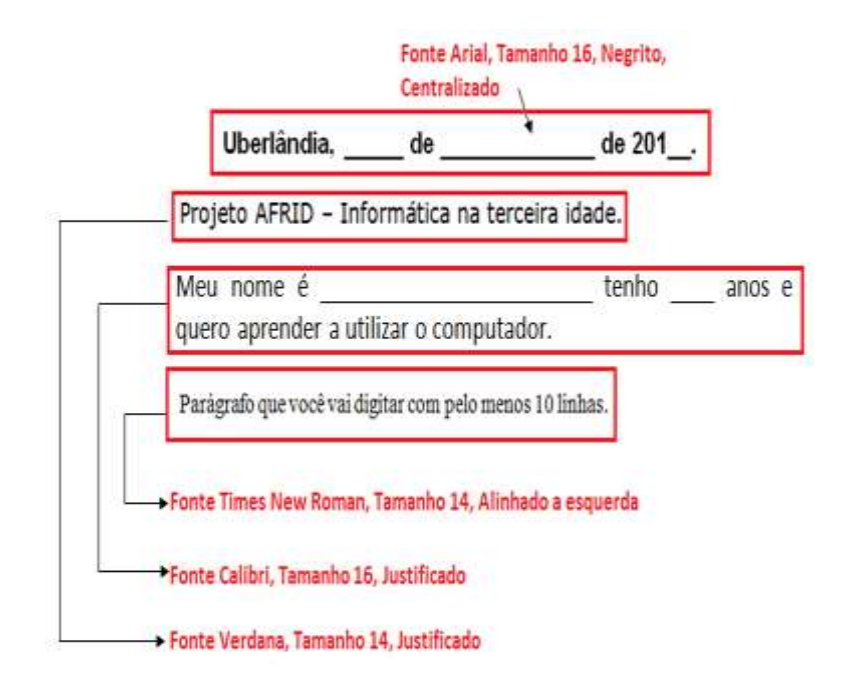

*Figura 33 - Formatação do texto*

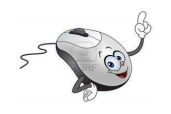

**5.5 Atividades: Inserindo uma tabela**

Vamos agora aprender a inserir uma tabela no Word 2010.

- 1. Abra o arquivo "Aprendendo informática" que está na pasta Informática em seu pendrive. Se necessário retorne ao item 4.1.2, página 18 desta apostila.
- 2. Posicione o cursor do mouse "I" no final do seu texto e tecle ENTER até passar para a página 2 do arquivo.
- 3. Digite a frase que está entre aspas:

"Tabela com os meus dados pessoais:"

4. Formate a frase que você digitou: **Fonte Arial, Tamanho 14, Negrito Centralizado.** Se

necessário retorne ao item 5.3, página 32 desta apostila.

Agora, vamos criar uma tabela com os seus dados pessoais.

Na Barra de Menus, Figura 34 clique em (1) Inserir, (2) Tabela, (3) Inserir Tabela, preencha a janela (4) e clique em (5) OK.

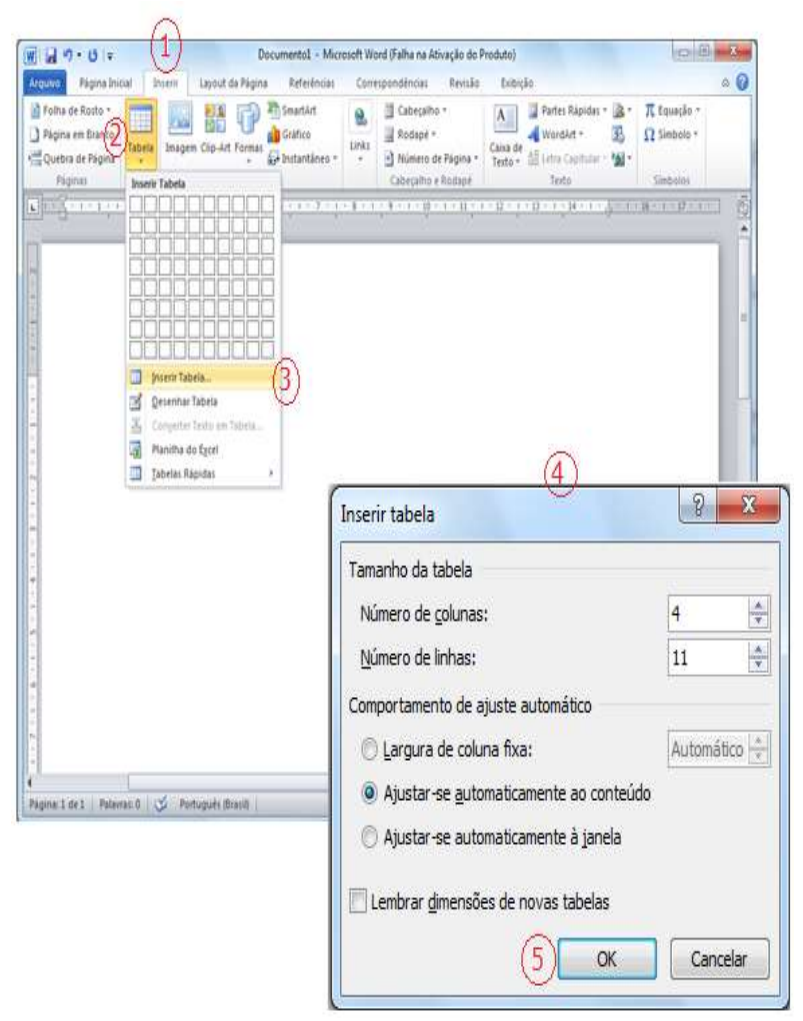

*Figura 34 - Inserir tabela*

Agora, clique com o botão esquerdo do mouse dentro de cada célula (os retângulos da tabela) e preencha conforme abaixo:

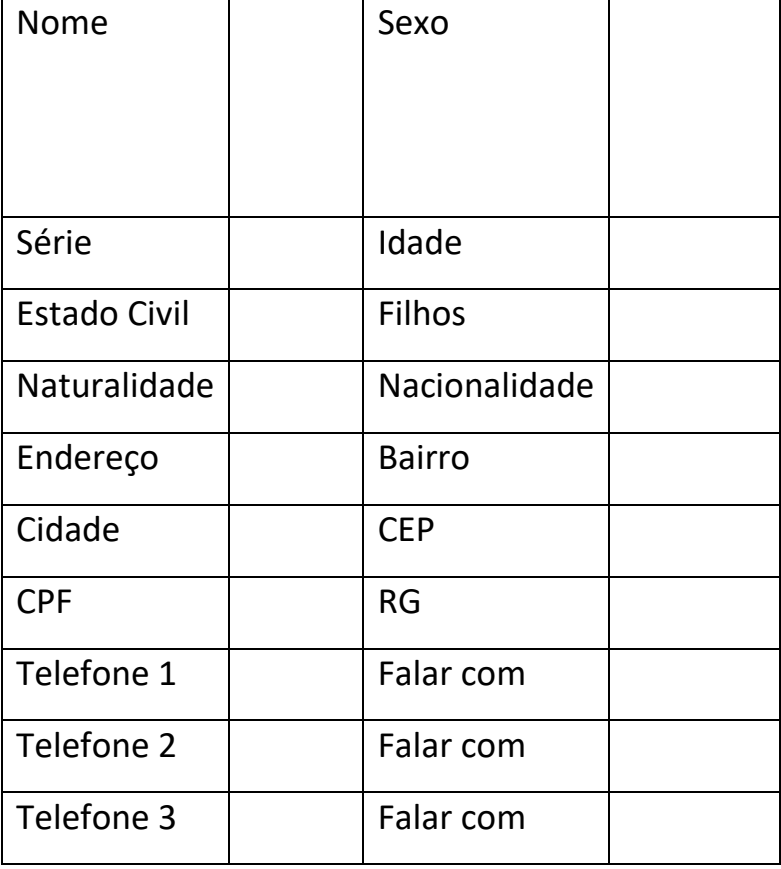

Para **passar de uma célula para outra**, clique com o botão esquerdo do mouse ou utilize as teclas de navegação (as setinhas do teclado).

Depois de preencher a tabela, aproxime o cursor do mouse da extrema esquerda da tabela, aparecerá uma cruzinha, clique sobre ela para selecionar a tabela (Figura 35) e formate o que você digitou: **Fonte Calibri, Tamanho 14, Justificado.**

| Clique aqui!        |               |  |
|---------------------|---------------|--|
|                     |               |  |
| Nome                | Sexo          |  |
| Série               | Idade         |  |
| <b>Estado Civil</b> | <b>Filhos</b> |  |
| Naturalidade        | Nacionalidade |  |
| Endereço            | <b>Bairro</b> |  |
| Cidade              | <b>CEP</b>    |  |
| <b>CPF</b>          | <b>RG</b>     |  |
| Telefone 1          | Falar com     |  |
| Telefone 2          | Falar com     |  |
| Telefone 3          | Falar com     |  |
|                     |               |  |

*Figura 35 - Formatando a tabela*

## **Para fechar seu arquivo, certifique-se de ele**

**foi salvo e clique em que fica na extrema direita da janela.**

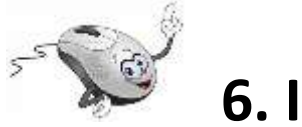

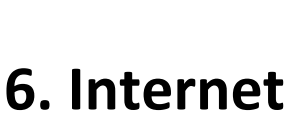

A Internet é uma grande biblioteca. Computadores ligados em rede no mundo todo permitem o acesso a uma grande quantidade de informações. As notícias são veiculadas quase que em tempo real.

Veja alguns benefícios da Internet:

- 1. Trocar informações de forma rápida, com pessoas distantes;
- 2. Pode-se manter atualizados com as notícias da sua cidade, da sua região, do Brasil, do mundo;
- 3. Rever parentes distantes e conversar com eles;
- 4. Enviar arquivos de texto, fotografias para computadores em diferentes locais;
- 5. Compartilhar informações, discutir assuntos de interesse comum;
- 6. Acessar arquivos de música, receitas e muito mais!...

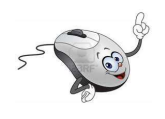

# **6.1 Acessando o Google**

O navegador é o meio utilizado para acessar a Internet. Neste curso utilizaremos o navegador Mozilla Firefox, mas existem outros. Depois você poderá utilizar a Internet e descobrir outros navegadores.

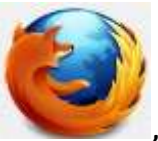

Localize o ícone do Firefox, and a firea de

trabalho e clique duas vezes com o botão esquerdo do mouse sobre ele. Ou pelo botão Iniciar.

A tela abaixo, Figura 36, é a tela do Mozilla Firefox, é nessa tela que iremos trabalhar. Vamos entender um pouco desta tela antes de iniciar nossa atividade, o mais importante neste momento é a **Barra de endereços** (1), pois é nela que iremos digitar o local para onde iremos. O botão voltar (3) permite acessar o endereço anterior.

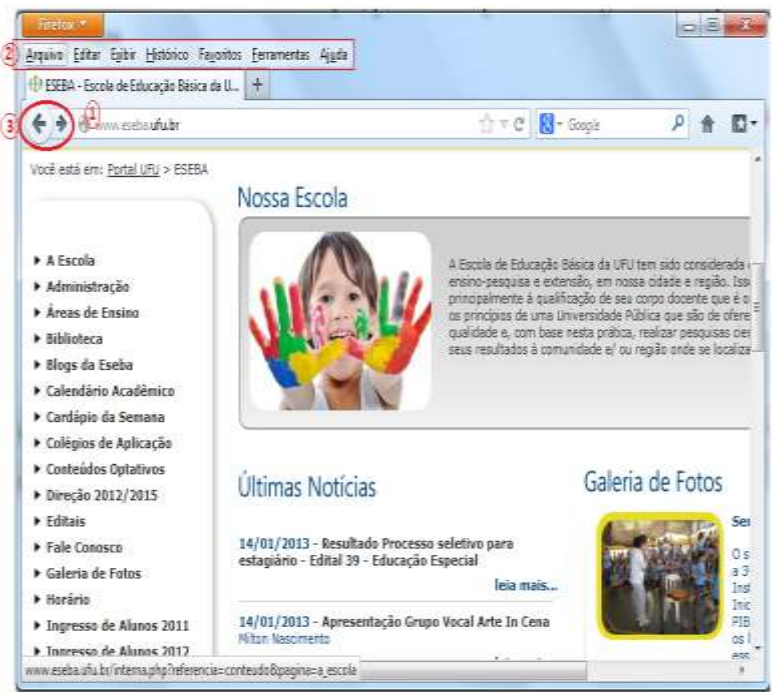

*Figura 36 - Janela do navegador Mozilla Firefox*

Na Figura 36, (2) é a **Barra de Ferramentas.** Se a Barra de ferramentas estiver oculta, para acessá-la basta acionar a tecla **Alt.**

Para **realizar pesquisas** sobre qualquer assunto de nosso interesse vamos utilizar um **site de busca**, o

Google. Existem outros sites de busca, mas neste curso vamos utilizar o Google.

Como exemplo, vamos pesquisar sobre a **previsão do tempo em Uberlândia.** 

Digite o endereço do site **[www.google.com.br](http://www.google.com.br/)** na barra de endereços e tecle ENTER. Digite o que deseja pesquisar no espaço reservado a pesquisa/busca (**Previsão do tempo em Uberlândia**) e tecle ENTER. Você será direcionado a uma nova página com o resultado da busca, como na Figura 37.

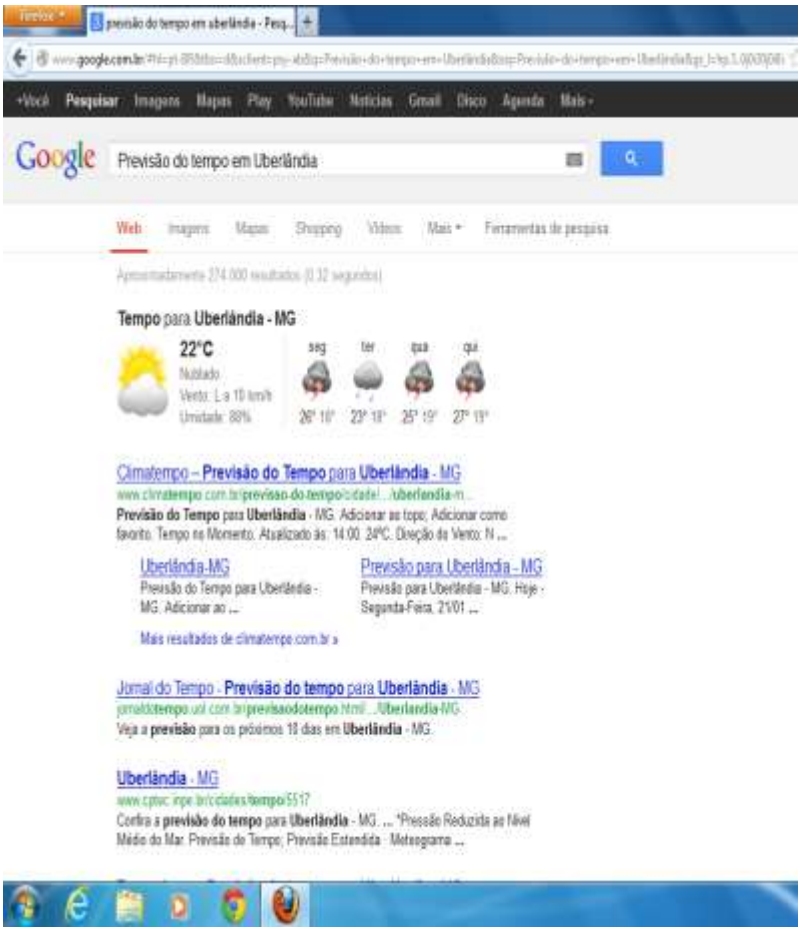

*Figura 37 - Site de busca Google*

Geralmente nesta tela, cada item destacado em azul é um site diferente e quando o item está um pouco mais a direita, como se fosse um parágrafo, ele pode ser considerado um sub item do acima.

Como você já sabe o mouse possui dois ou três botões, vamos usar agora o botão da direita, para isso clique com o botão direito no item destacado em azul e depois em abrir em nova janela, Figura 35.

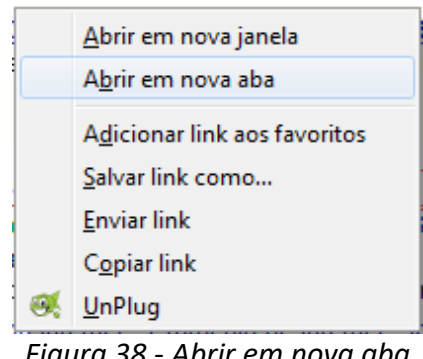

*Figura 38 - Abrir em nova aba*

Repita o procedimento para outros sites. Desta forma serão acessadas muitas páginas da Internet que nos auxiliarão a ver e comparar a previsão do tempo em Uberlândia no instante da busca, para uma semana, para o mês e outras.

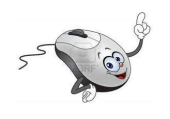

# **6.1.1 Atividade: culinária**

Hummmm! Quem foi que disse que culinária é coisa de mulher?

Pela Internet você pode descobrir receitas deliciosas. Faça a busca pelo site do Google. Digite o nome do prato que você quer descobrir a receita e tecle ENTER.

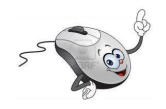

# **6.2 Notícias da região, do Brasil e do mundo**

Uma grande utilidade da Internet é nos manter atualizados com os acontecimentos no mundo inteiro.

Por exemplo, para saber as novidades de Minas Gerais digite o endereço megaminas.com.br na barra de endereços, se necessário volte em (1) Figura 36. Depois de digitar o endereço tecle

ENTER, e será exibida uma página como a da Figura 39.

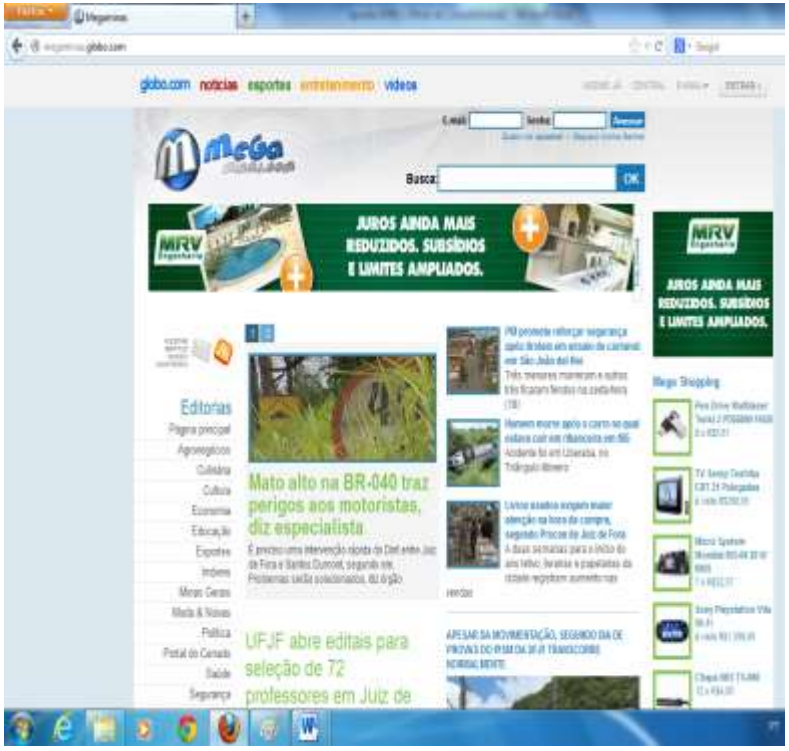

*Figura 39 - Site do Megaminas - Notícias da região*

Para saber as notícias do Brasil e do mundo podese, por exemplo, acessar os sites [www.g1.com.br](http://www.g1.com.br/) ou [www.r7.com.](http://www.r7.com/)

Acessando o site do G1, [www.g1.com.br,](http://www.g1.com.br/) e aproximando o cursor do mouse (setinha) de **Telejornais** (Figura 37) será disponibilizado um menu com os nomes dos telejornais da rede Globo. Clicando com o botão esquerdo do mouse sobre um dos nomes do menu você será direcionado a uma página com as notícias do telejornal que você escolheu.

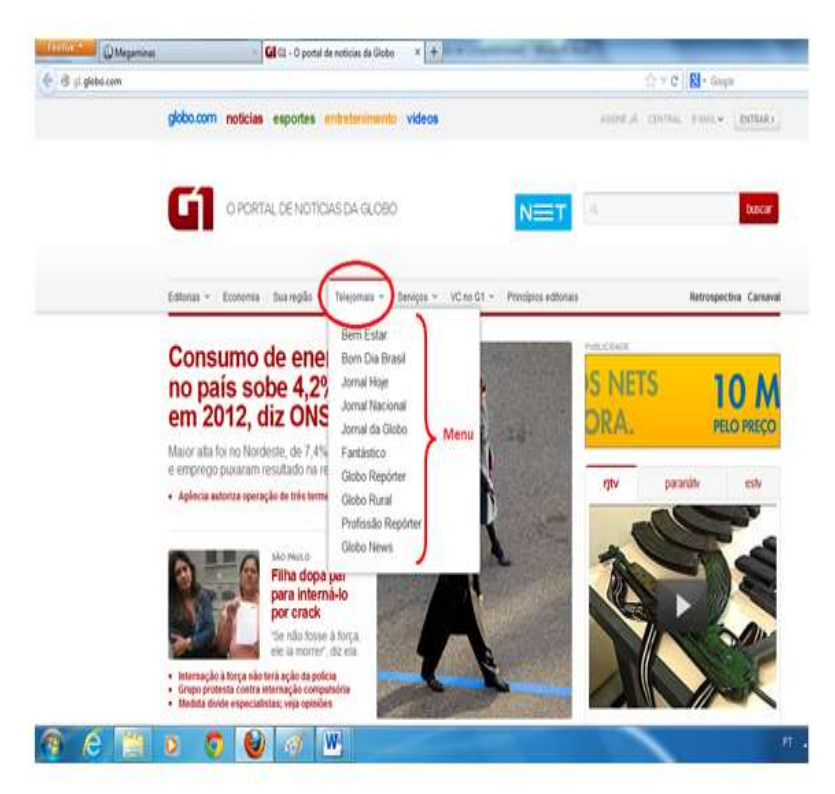

*Figura 40 - Página do G1 – Telejornais*

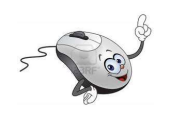

### **6.2.1 Atividade**

Acesse o site do G1 e veja o que foi notícia no **Jornal Hoje**.

200

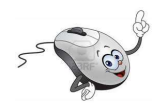

# **6.3 Criando uma conta de e-mail**

Agora que você já sabe o que é e, como navegar na Internet, podemos criar um e-mail.

O e-mail é um meio de comunicação utilizado com diversas finalidades, dentre elas destacamos:

- 1. Comunicar com pessoas que moram longe;
- 2. Receber anúncios de promoções;
- 3. Avisos de vagas de emprego.

Um e-mail é o endereço de correio eletrônico de um usuário da Internet, por exemplo, professor@gmail.com.br, todos os e-mails possuem o símbolo da @, que separa o destinatário do e-mail do provedor ficando na seguinte forma:

destinatario@provedor

Até o ano de 2004 não se aceitava na internet acento, cedilha, etc.. Atualmente, essas letras foram incorporadas, mas ainda existem alguns sites que não permitem o uso destes caracteres.

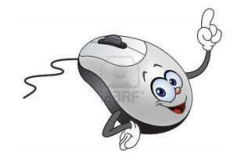

Ooopa!... Palavra nova!...

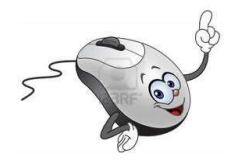

**Caractere** é uma letra ou símbolo, exemplos:

 $\tilde{N}$  -  $\tilde{Q}$  -  $\ddot{y}$  -  $\}$  - A  $a - 9 - \phi$ 

Para criar uma conta de e-mail ou simplesmente um e-mail, é necessário termos um servidor de email. Na tabela a seguir estão alguns servidores gratuitos disponíveis em português.

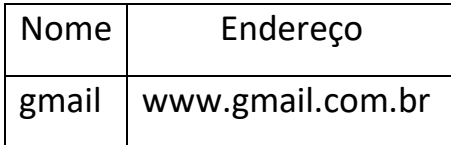

202

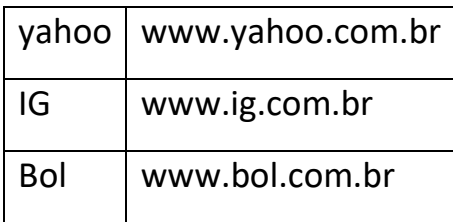

Para criar o seu e-mail vamos utilizar o **servidor gmail**, mas, se você quiser pode utilizar qualquer um dos servidores acima ou outro.

Geralmente para a criação de um e-mail iremos precisar dos seguintes dados: Endereço completo, C.E.P., C.P.F. e Dados pessoais.

Para criar o e-mail, acesse o site [www.gmail.com.br,](http://www.gmail.com.br/) e você será direcionado para uma página como a da Figura 41. Clique em (1) e preencha com os dados solicitados nas próximas janelas que aparecerem.

Os itens (2) e (3) na Figura 41 serão preenchidos depois que você criar sua conta de e-mail e for acessá-lo.

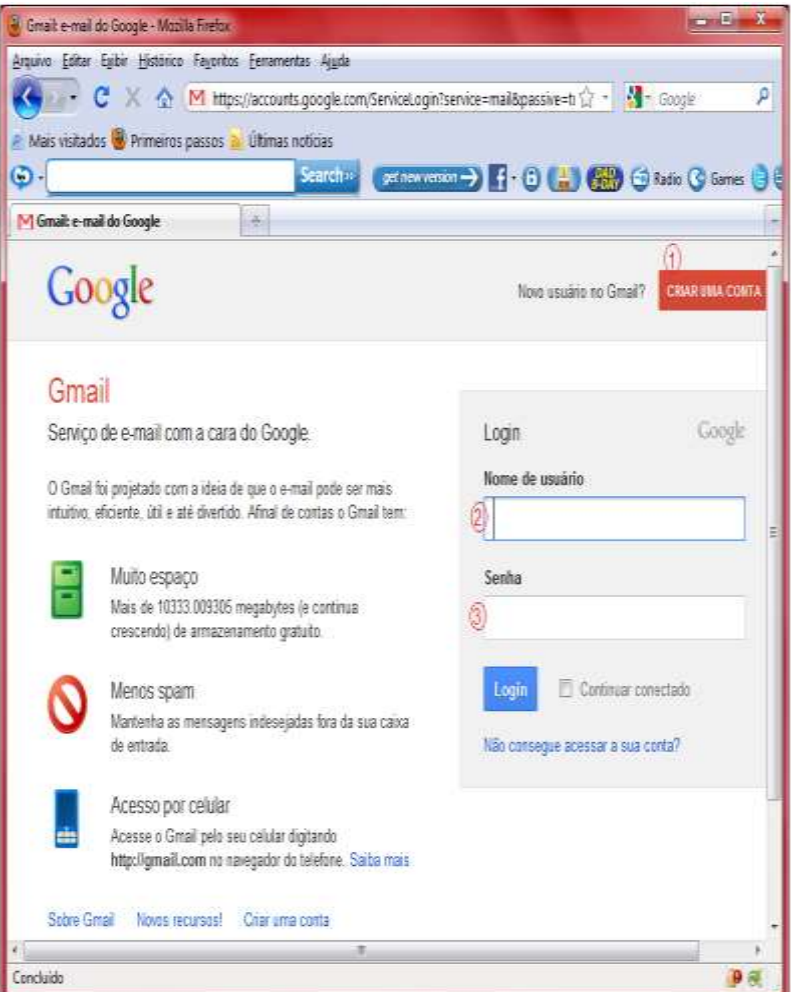

*Figura 41 - Página do Gmail - Criando um e-mail*

**Anote em um lugar seguro, em uma agenda ou em seu caderno de anotações, o seu endereço de e-mail e a sua senha.**

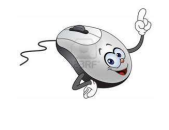

**6.3.1 Atividade: enviando um email**

Para enviar um e-mail:

- 1. Acesse o site [www.gmail.com.br,](http://www.gmail.com.br/) preencha os campos (2) e (3) da Figura 41 e tecle ENTER.
- 2. Clique em ESCREVER, Figura 42.

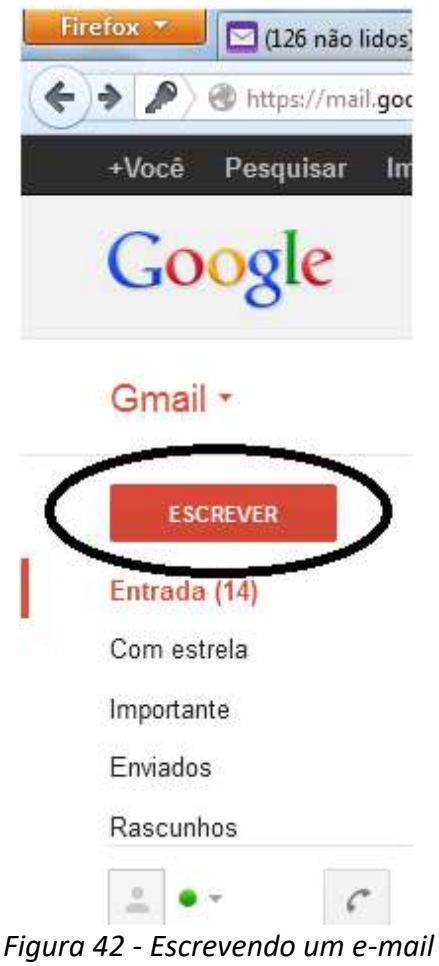

3. Na Figura 43, posicione o cursor do mouse "I" em (1) (clique com o botão esquerdo do mouse) e digite o endereço da pessoa que vai receber o e-mail.

206

4. Clique com o botão esquerdo do mouse em (2) e digite (de forma resumida) o assunto do e-mail. Este item é **muito importante**, quem recebe o e-mail analisa o conteúdo e não abre o e-mail se houver suspeita de **vírus**.

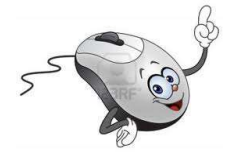

Um **vírus** é um programa que invade o seu computador e provoca danos em seus arquivos e pastas.

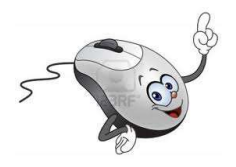

5. Clique em (3) e digite a mensagem.

6. Clique em (4) e envie o e-mail.

Pronto! Você acaba de enviar seu primeiro e-mail.

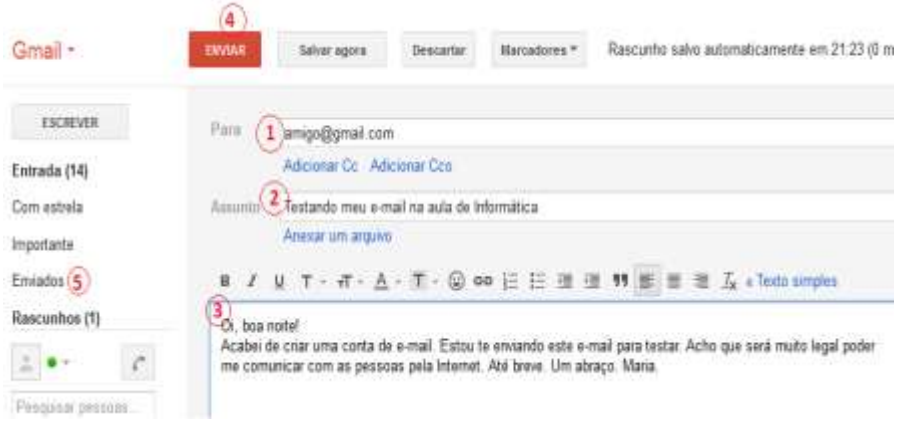

*Figura 43 – Enviando um e-mail*

Clicando em (5), Enviados, você tem uma lista de todos os e-mails que foram enviados.

Para sair de seu e-mail, observe que no canto superior esquerdo da janela tem o seu endereço de e-mail, Figura 44.

- 1. Clique com o botão esquerdo do mouse (uma mãozinha) na setinha ao lado do endereço.
- 2. Clique em **Sair**.

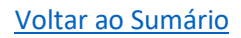

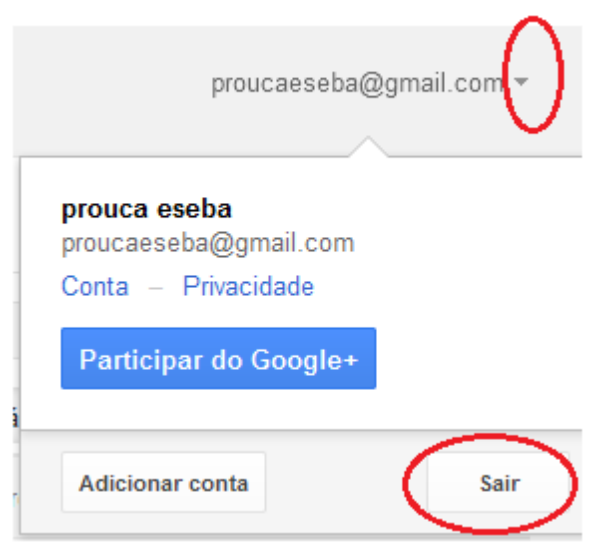

*Figura 44 - Saindo do e-mail*

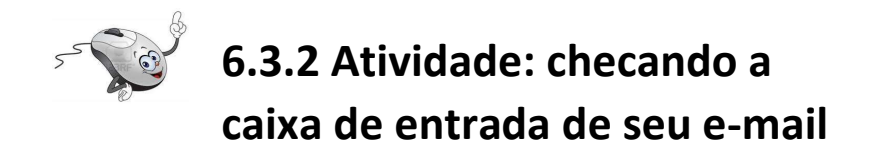

Para checar sua caixa de entrada, ver os e-mails que você recebeu:

1. Acesse o site [www.gmail.com.br,](http://www.gmail.com.br/) preencha os campos (2) e (3) da Figura 41 e tecle ENTER.

209

- 2. Clicando em Entrada, Figura 45, você terá acesso a todas as mensagens recebidas.
- 3. Para ver o conteúdo das mensagens é só clicar com o botão esquerdo do mouse (uma mãozinha) sobre elas.
- 4. Para retornar a caixa de entrada, clique com o botão esquerdo do mouse em **Entrada**, destacado na Figura 45.

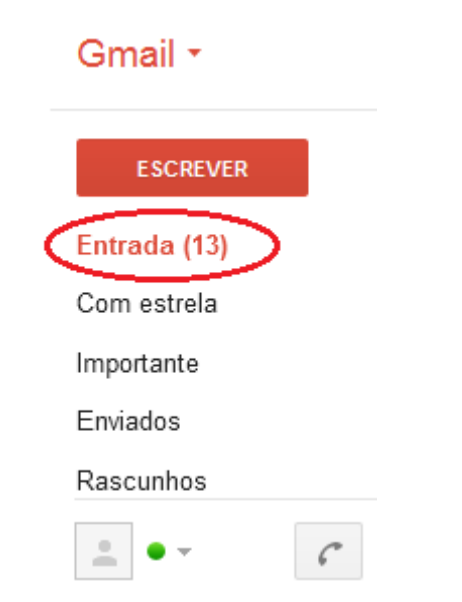

*Figura 45 - Acessando a caixa de mensagens*

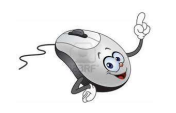

# **6.4 Criando uma conta no facebook**

O facebook é uma rede social, são milhares e milhares de pessoas conectadas.

Por meio desta rede social é possível encontrar amigos e parentes, manter-se atualizado, divulgar eventos, vídeos e fotos, bater papo etc..

Para criar uma conta no facebook:

- 1. Acesse o site [www.facebook.com.br;](http://www.facebook.com.br/)
- 2. Na janela principal do facebook, Figura 46, tem um formulário para cadastro de novos usuários;
- 3. Preencha o formulário com os seus dados;
- **4.** Utilize o e-mail que você criou em 5.3. **Lembra que você anotou na agenda ou no**

### **caderno de anotações o endereço de e-mail e a senha?**

- 5. Clique com o botão esquerdo do mouse em **Cadastre-se**.
- 6. Preencha os formulários de cada etapa e clique em **Continuar**.

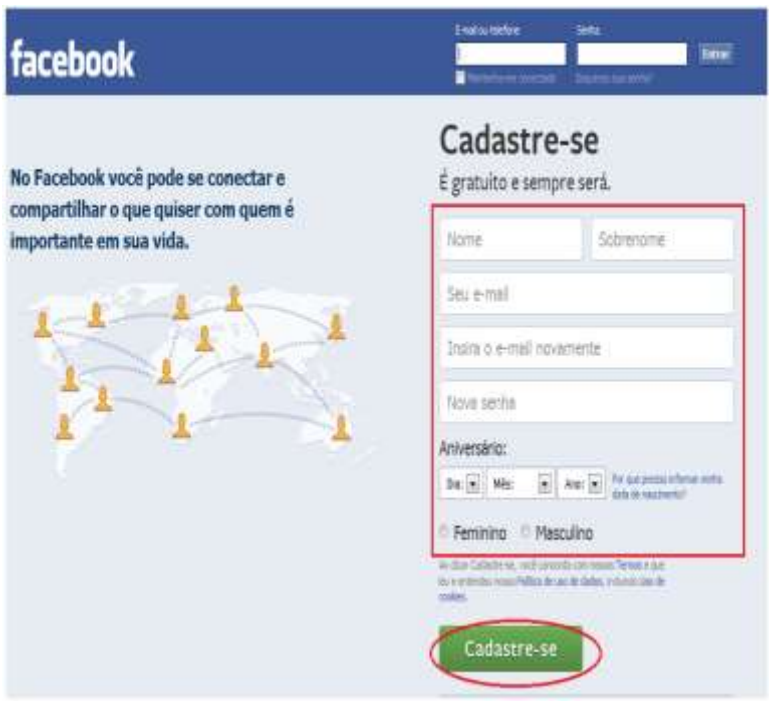

*Figura 46 - Página inicial do facebook*

Para finalizar o cadastro o facebook lhe enviará um e-mail que precisa ser confirmado para sua conta permanecer ativa e ser validada.

# **7. Abra sua caixa de e-mails e valide seu cadastro!**

Pronto! O seu perfil no facebook está pronto e configurado.

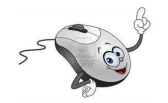

## **6.4.1 Acessando o facebook**

Depois de cadastrado, para utilizar o facebook, acesse o site [www.facebook.com.br](http://www.facebook.com.br/) e preencha os dados marcados na Figura 47 e clique em Entrar.

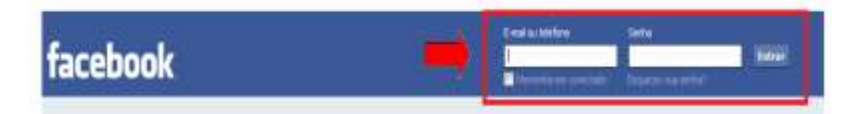

*Figura 47 - Acessando o facebook*

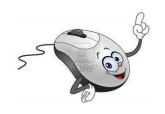

## **6.4.2 Usando o facebook**

Para **utilizar o facebook**, o primeiro recurso é aceitar convites de amigos e de amigos dos amigos, procurar amigos que possam querer adicionar você e que você queira adicionar em sua lista de amigos. É assim que se forma a **rede social**.

Os convites vão para sua caixa de e-mail como solicitação de amizade. Abra o e-mail!...

Quando você entra na página principal do facebook com sua conta, você poderá ver o painel de usuário, onde são exibidas as atualizações de seus amigos já adicionados e onde você publica as suas coisas para que seus amigos vejam nas páginas deles.

No facebook, o **Status** é quem diz como e/ou onde você está no dia. Você pode alterá-lo diariamente, se quiser. Para isso, na janela principal (Figura 48), no menu da esquerda clique em (1) e na página que aparecer no lado direito, clique em (2) e preencha com o seu status. Ainda pode, se quiser,

clicar em (3) e adicionar fotos relacionadas a este status. Por fim clique em (4) e **publique** seu Status.

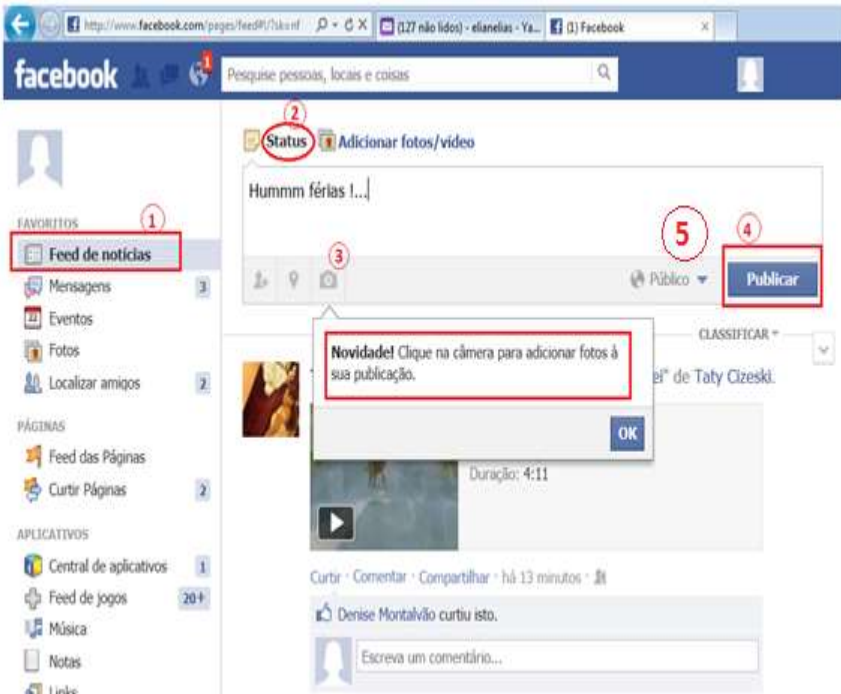

*Figura 48 - Alterando o Status no facebook*

Clicando na setinha que aparece em (5) Figura 48, você configura a **privacidade** da sua publicação, ou seja, **quem poderá ver sua publicação**, conforme Figura 46.
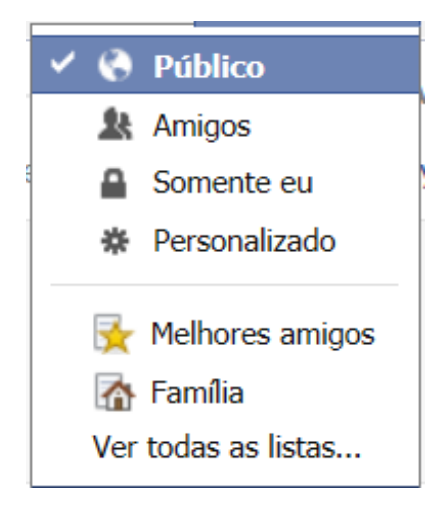

*Figura 49 - Configurando a privacidade*

Na janela principal (Figura 50), no menu da esquerda, clicando em (1) aparece á direita uma página em que você tem acesso a todos os amigos que você tem pelo facebook (2), e pode adicionar contatos pessoais como amigos (3), aqueles que você já tem cadastrados no e-mail.

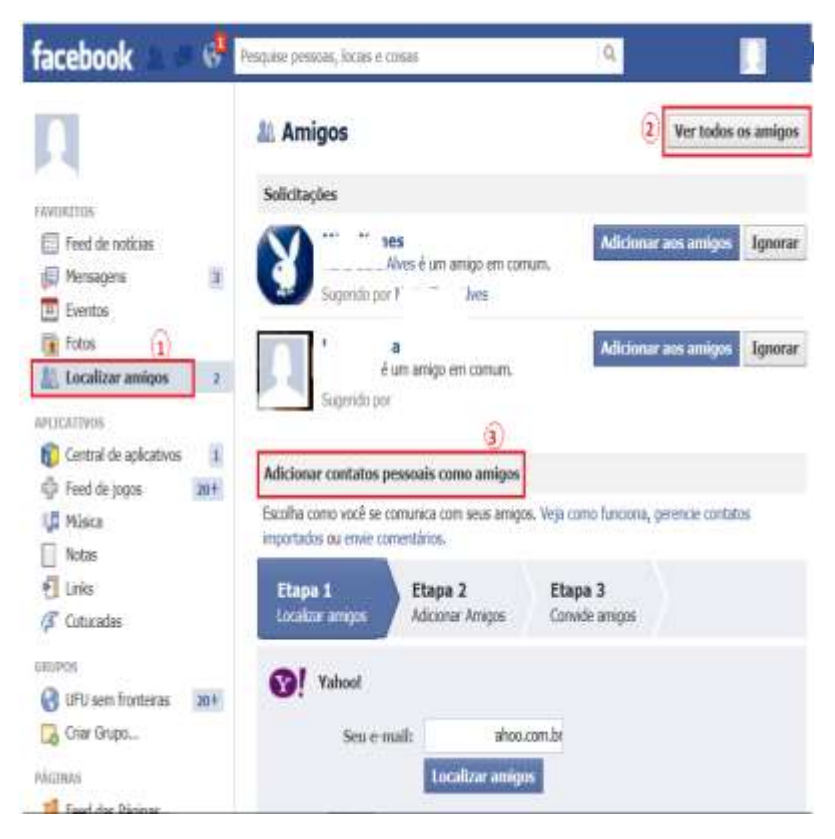

*Figura 50 - Localizando amigos no facebook*

No facebook você pode **publicar fotos e vídeos**. Para tanto, na janela Figura 51, clique em (1) e na página que se abrir a direita, clique em (2), e em (3) adicione fotos e vídeos. Se desejar organizar suas fotos em um álbum, clique em (4). Você pode,

por exemplo, criar um álbum com as fotos das férias, dos netos etc.

No facebook, tem sempre espaço para você **curtir**, **comentar** e **compartilhar** as informações, os vídeos, as fotos, observe (5) na Figura 51.

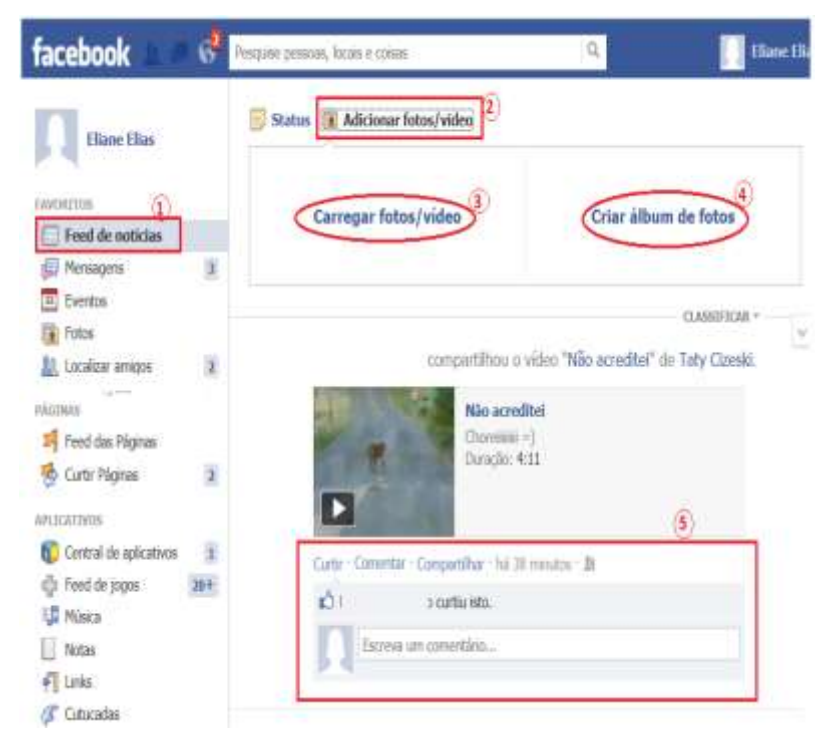

*Figura 51 - Publicando fotos e vídeos*

No face você pode **criar um evento e convidar os amigos**. Para tanto na janela principal, no menu da esquerda clique em Eventos (1) Figura 52, você será direcionado a uma nova página e nesta página clique em 2, **Criar evento**.

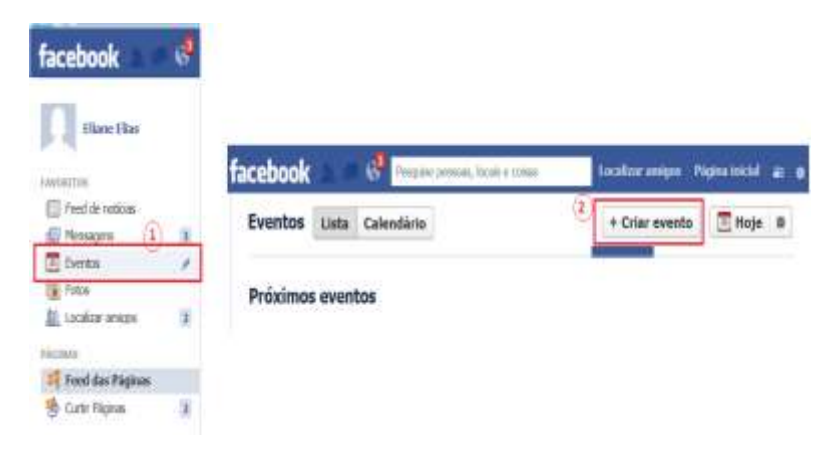

*Figura 52 - Criando um evento*

Por fim preencha o formulário (Figura 53) com os dados do evento.

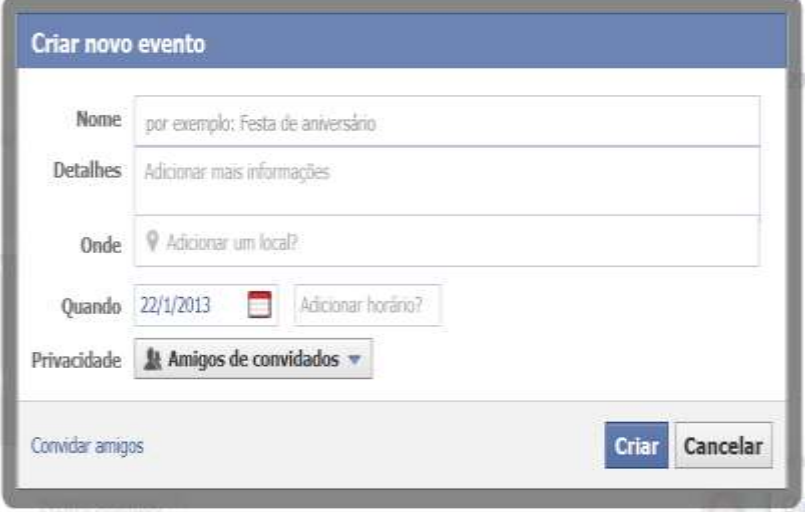

*Figura 53 - Formulário para criar um evento no face*

No face tem também aplicativos para ouvir música, jogos e muito mais. **Comece a utilizá-lo e descubra mais!**

Para **sair do facebook** clique na "estrelinha" que fica na extrema direita da página (Figura 54) e no menu que for disponibilizado, clique em **sair**.

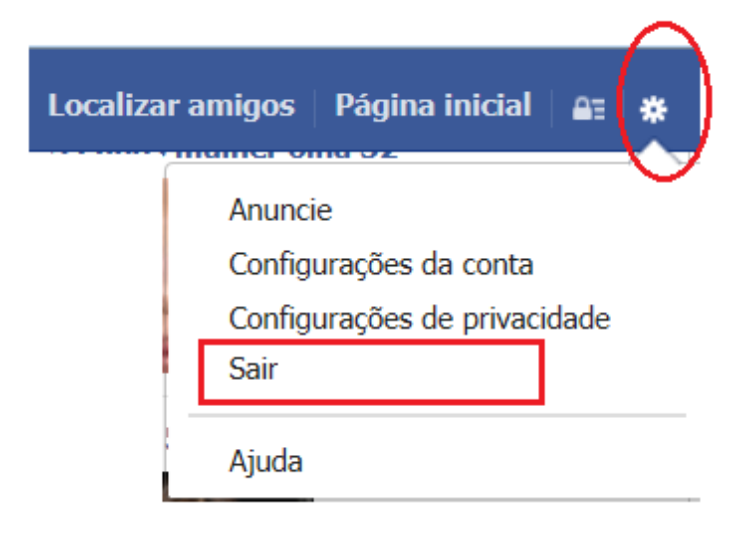

*Figura 54 - Saindo do face*

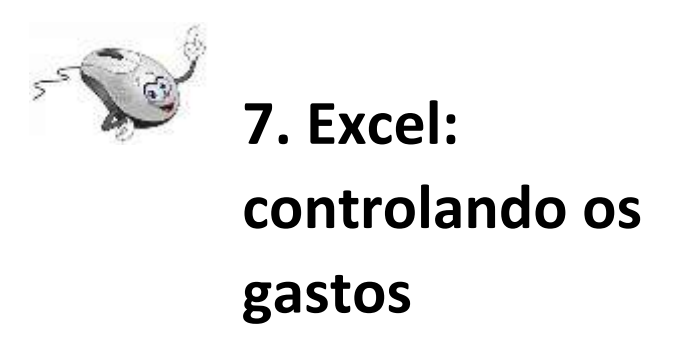

Existe no Office um aplicativo que nos ajudará a controlar nossos gastos. O nome dele é **Microsoft**  **Excel**, um software para criação e manutenção de Planilhas Eletrônicas.

O Excel permite, além da manipulação de cálculos em planilhas, a inclusão de gráficos criados com base nos dados da planilha. Podem ser criadas planilhas de cálculos para orçamentos, previsões e planejamentos para investimentos futuros, diversos tipos de tabelas, controle de gastos, controle de caixa, etc.

Comece abrindo o programa:

Conforme mostra a figura 55, clique no botão iniciar (1), em Todos os Programas (2), em Microsoft Office (3) e finalmente em Microsoft Excel (4).

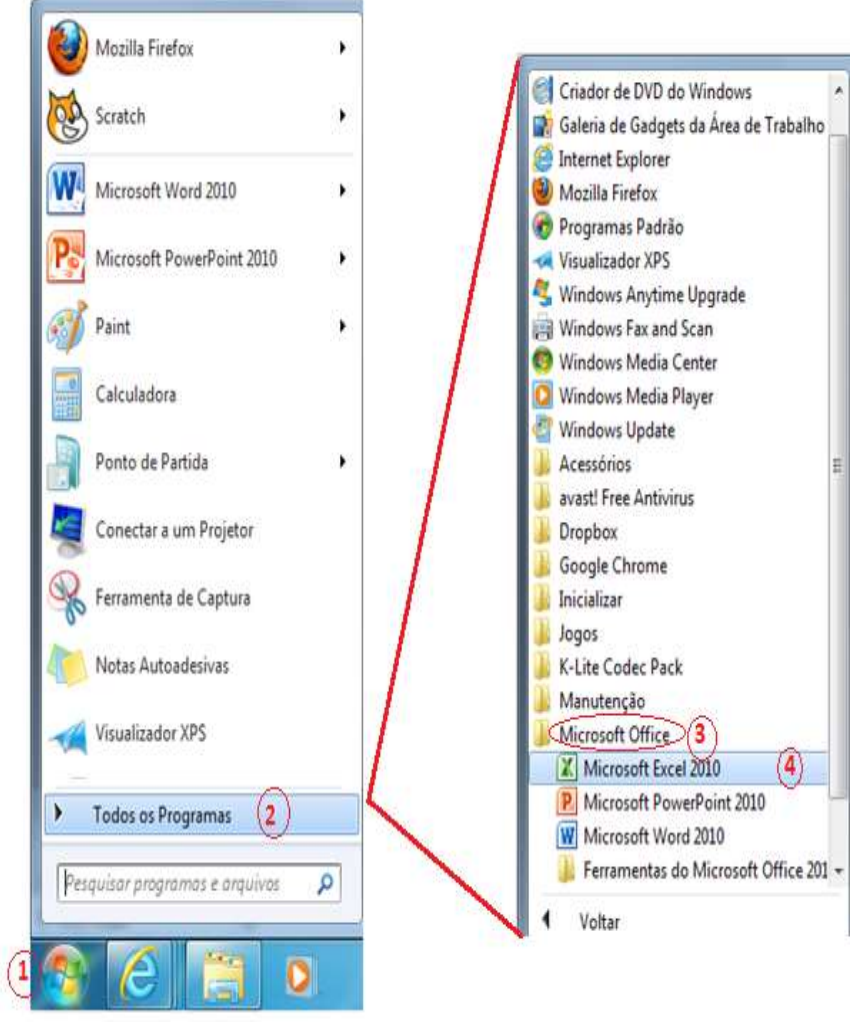

*Figura 55 - Abrindo o Microsoft Excel*

Na Figura 56 temos uma visão geral dos principais elementos da tela de abertura do Excel:

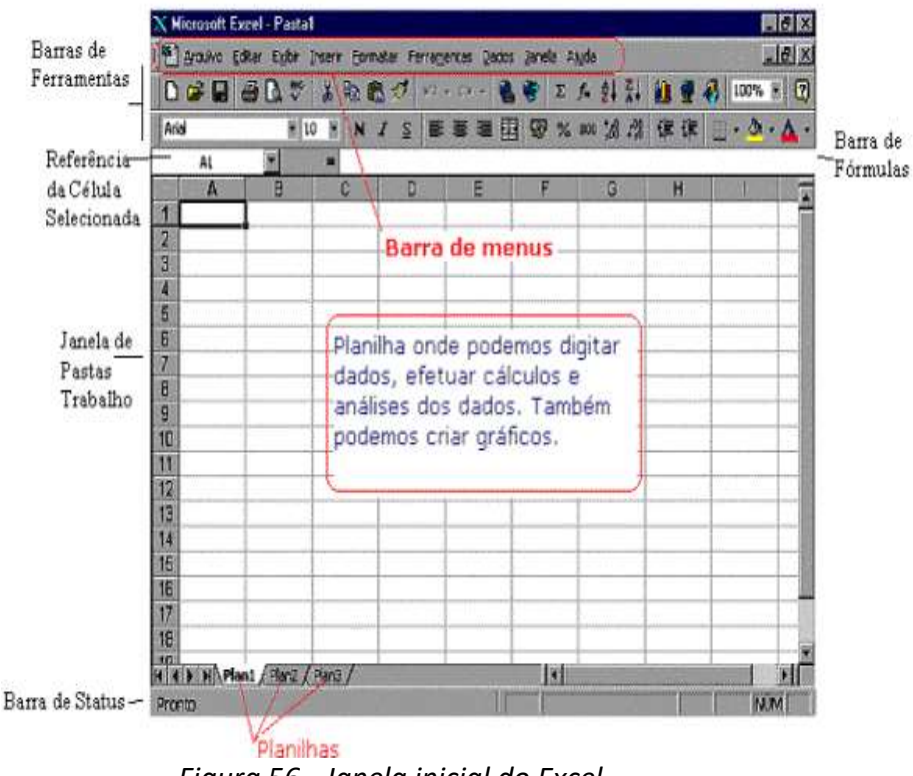

*Figura 56 - Janela inicial do Excel*

Assim como realizamos com o Word 2010 vamos mostrar os componentes básicos da janela inicial do Excel:

**Barra de Menus:** nesta barra temos acesso a todos os comandos do Excel. Por exemplo, para salvar uma planilha, clicamos no menu Arquivo e nas opções que surgem, damos um clique na opção Salvar ou Salvar como se for a primeira vez que o Arquivo será salvo.

**Barra de ferramentas:** Cada botão nesta barra executa um determinado comando. Por exemplo, o botão com o desenho do disquete é equivalente ao comando Salvar. Os botões das barras de ferramentas funcionam como um atalho rápido para os comandos mais utilizados.

No Excel podemos ter diversas barras de ferramentas. Para ser mais preciso, temos as seguintes barras de ferramentas:

- Padrão
- Formatação
- Caixa de ferramentas de cont role
- Dados externos
- Desenho
- Figura
- Formulários
- Gráfico
- Revisão
- Tabela dinâmica
- Visual Basic
- Web
- WordArt

Por padrão, são exibidas as barras Padrão e Formatação. Na barra padrão temos acesso aos principais comandos, tais como Salvar planilha, criar um nova planilha, abrir uma planilha existente, etc. Na barra Formatação temos acesso aos comandos para formatação dos dados da planilha, como por exemplo: Negrito, Itálico, Sublinhado, Tipo de fonte, tamanho e cor da fonte, etc.

• **Referência da célula selecionada:** Indica o endereço da célula onde está atualmente o cursor.

• **Janela de pastas de trabalho:** Nesta área (quadriculada) é que inserimos informações e fórmulas, ou seja, onde construímos a planilha propriamente dita.

• **Barra de status:** Nesta barra são emitidas mensagens sobre as operações que estão sendo executadas na planilha.

• **Barra de fórmulas:** Esta barra exibe a fórmula utilizada na célula atual (célula onde está o cursor). Para colocar o cursor na barra de fórmulas é só dar um clique na barra.

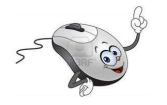

## **7.1 Linha, coluna e célula**

Ao abrirmos o **Microsoft Excel** é apresentada uma janela com três planilhas: Plan 1, Plan 2 e Plan 3, Figura 53. A planilha selecionada por padrão é a planilha Plan 1, uma planilha vazia, onde formada por linhas e colunas dispostas de tal forma que podemos inserir informações dentro da grade formada com o cruzamento desses dois elementos.

**Linha:** dentro do Excel as linhas são identificadas com números no canto esquerdo da tela, Figura 57 que vai de 1 a 65 536. Ou seja, em cada planilha podemos ter até 65536 linhas.

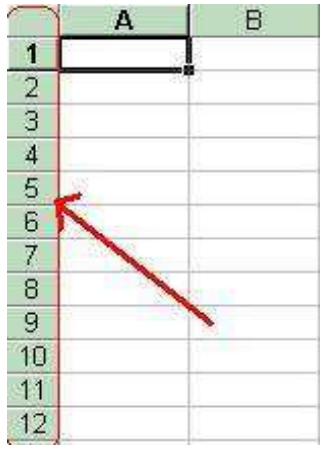

*Figura 57 - Linhas da planilha*

**Coluna:** as colunas são identificadas com letras de A a Z (Figura 58) e combinações de letras (AB, AC, etc) até totalizarem **256 colunas.** Você pode tornar uma coluna tão larga quanto a janela da planilha (255 caracteres) ou tão estreita quanto a fração de um caractere.

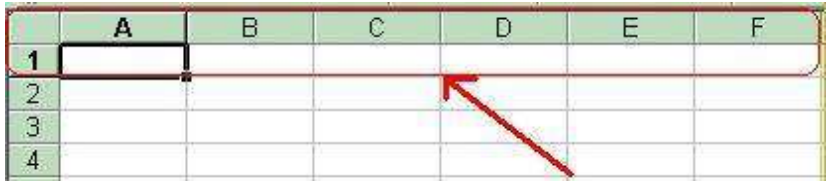

*Figura 58 - Colunas da planilha*

**Célula:** é cada quadrícula da planilha (Figura 59), a unidade de uma planilha na qual você pode inserir e armazenar dados. A interseção de cada linha e coluna em uma planilha forma uma célula. Você pode inserir um valor constante ou uma fórmula em cada célula. Um valor constante é normalmente um número (incluindo uma data ou hora) ou texto, mas pode também ser um valor lógico ou valor de erro.

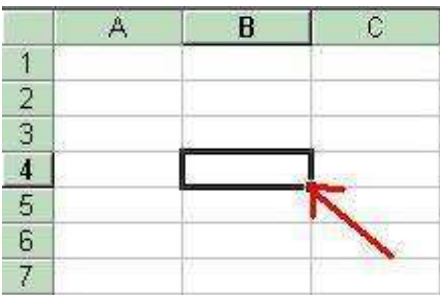

*Figura 59 - Célula de uma planilha*

**Célula ativa:** é a célula exibida com uma borda em negrito, que indica que a célula está selecionada, pronta para a digitação dos dados.

**Endereço da célula:** Toda célula é indicada através de um endereço. O endereço é formado pela letra (ou letras) da coluna seguido pelo número da linha, como a célula C7, indicada na Figura 60.

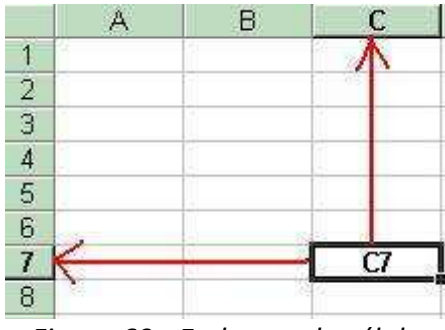

*Figura 60 - Endereço da célula*

**Intervalo de células:** é uma região da planilha que selecionamos a fim de trabalhar e modificar. Uma faixa é representada pelo endereço da primeira célula (canto superior esquerdo) dois pontos ( : ) e o endereço da última célula (canto inferior direito) . Por exemplo: A1:A6, como na Figura 61.

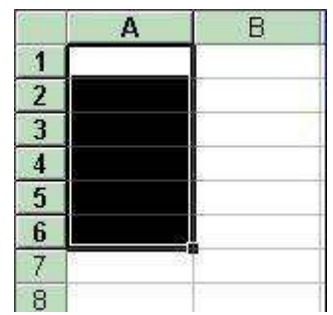

*Figura 61 - Intervalo de células*

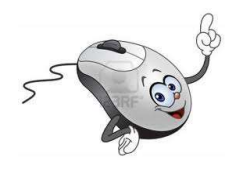

# **7.2 Digitando uma tabela**

Para montarmos uma tabela no Excel, basta posicionarmos o cursor nas células que irão receber os dados e então iniciamos a digitação.

Cada vez que dermos ENTER, o cursor deslocará uma célula para baixo. Desta maneira, **o melhor método de entrarmos na tabela é digitando as colunas**. Se quisermos nos **deslocar para o lado**, em vez de teclar ENTER, usaremos **as setas de navegação**.

Depois de digitados todos os dados da tabela, vamos trabalhar com as fórmulas. A fórmula deverá ser feita apenas na primeira, se o cálculo for o mesmo para as outras colunas, as demais serão copiadas para agilizar o nosso trabalho.

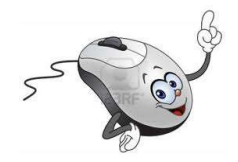

# **7.3 Movimentando o cursor**

Existem teclas do teclado que facilitam a movimentação do cursor na tela. As mais usadas são:

- Setas de Navegação - move o cursor para cima, para baixo, esquerda e direita.

- PgUp - Move o cursor uma página para cima.

- PgDn - Move o cursor uma página para baixo.

- Home - Move o cursor para o início da linha.

- End - Move o cursor para o final da linha.

- CTRL+Home - Move o cursor para o canto superior esquerdo da planilha.

 - CTRL+End - Move o cursor para o canto inferior da planilha.

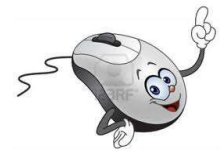

**7.4 Formatos que o mouse pode assumir**

+ - A cruz com uma sombra aparece quando movemos o ponteiro pelas células da planilha. Use este ponteiro para selecionar células.

 - A seta aparece quando posicionamos o ponteiro na barra de ferramentas, na barra de menus ou sobre uma das extremidades de um bloco de células previamente selecionado. Use este ponteiro para selecionar comandos no Excel e para mover ou copiar uma seleção de células com o recurso de arrastar e soltar.

+ - A cruz manipuladora de preenchimento aparece quando posicionamos o ponteiro sobre o canto inferior direito da célula selecionada. Use este formato de mouse para criar uma série seqüencial de entradas, um bloco de células iguais ou copiar fórmulas.

I - O Cursor Viga-I aparece quando posicionamos o ponteiro da barra de fórmulas ou num quadro de texto contido ou em um quadro de diálogo. Use este ponteiro para selecionar texto, ou para reposicionar o ponto de inserção em uma entrada de texto.

? - O ponto de interrogação aparece quando clicamos na ferramenta ajuda na barra de fórmulas

padrão. Use este ponteiro para obter informações auxiliares sobre um comando do Excel.

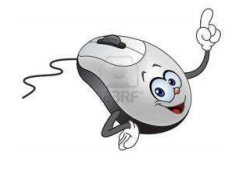

## **7.5 Copiando células**

Para copiar, marcamos a célula a ser copiada e arrastamos, com o MOUSE, a Alça preenchimento (um quadrinho no canto inferior da célula), até marcar toda a área e receber a cópia. soltarmos o botão esquerdo do mouse, o conteúdo da primeira célula será copiado para as demais importante salientar que o ponteiro do mouse se transforma numa cruz(+) quando estiver sobre a Alça de preenchimento.

Se a primeira célula contiver um texto ou um numero, as outras receberão o mesmo texto. contiver uma fórmula, ela será copiada mas as coordenadas se adaptarão à nova célula, alternar automaticamente os resultados.

Ao construirmos uma tabela, montamos a primeira fórmula de cada coluna e com este mando copiamos para as demais linhas da planilha.

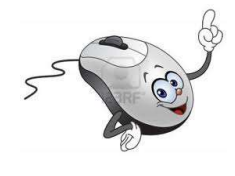

## **7.6 Fórmulas**

Para construir uma fórmula basta selecionar a célula que receberá o resultado, então, deve-se iniciá-la sempre pelo sinal de igual (=). Após, devese usar os operadores aritméticos para montar a fórmula.

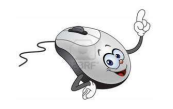

# **a. Atividades: Controlando os gastos**

Abra o **Excel**, conforme Figura 55, página 56 desta apostila.

Na coluna A digite todos os seus gastos mensais quando acabar de escrever os gastos salte duas linhas e escreve total, na coluna B digite o valor para o respectivo gasto, como mostra a Figura 62.

|                | Início           | Inserir<br>Layd |  |
|----------------|------------------|-----------------|--|
|                | <b>VIS</b>       |                 |  |
|                | А                | в               |  |
| 1              | Água             | 23,37           |  |
| $\overline{2}$ | Escola           | 347             |  |
| 3              | Saúde            | 155,2           |  |
| 4              | Transporte       | 243             |  |
| 5              | Telefone         | 76,89           |  |
| 6              | Compra do mês    | 453,9           |  |
| 7              | Energia elétrica | 125             |  |
| 8              | Lazer            | 59              |  |
| 9              | Alimentação      | 587             |  |
| 10             | Filhos           | 200             |  |
| 11             |                  |                 |  |
| 12             |                  |                 |  |
| 13             | <b>TOTAL</b>     |                 |  |
| 14             |                  |                 |  |

*Figura 62 - Gastos mensal*

**Obs:** Os dados da tabela contida na Figura 62, são fictícios, coloque **todos** os seus **gastos reais**. Se necessário inclua ou exclua elementos.

a) Posicione o cursor (em forma de cruz) na célula B1, clique e mantenha o botão esquerdo do mouse pressionado e arraste até a célula B13, conforme mostra a Figura 63. Esta ação cria um retângulo em torno das células B1 a B13. Solte o botão esquerdo do mouse e clique com o botão direito sobre as células selecionadas. Na janela que se abrir clique em (1) **Formatar células,** outra janela se abrirá. Na aba (2) **Número**, selecione a opção (3) **Moeda** e clique em (4) **OK.**

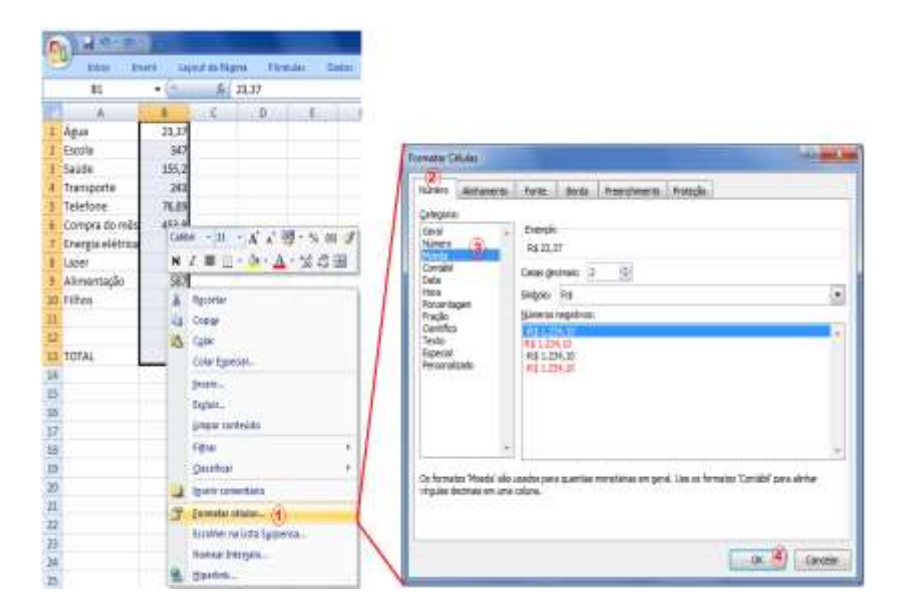

#### *Figura 63 - Convertendo dados em valores monetários*

Agora os dados que você digitou tem o formato monetário, com duas casas decimais, os centavos.

b) Posicione o cursor na célula B13. Clique com o botão esquerdo do Mouse na Barra de Fórmulas (1), Figura 64 e digite a fórmula para calcular a soma e tecle ENTER:

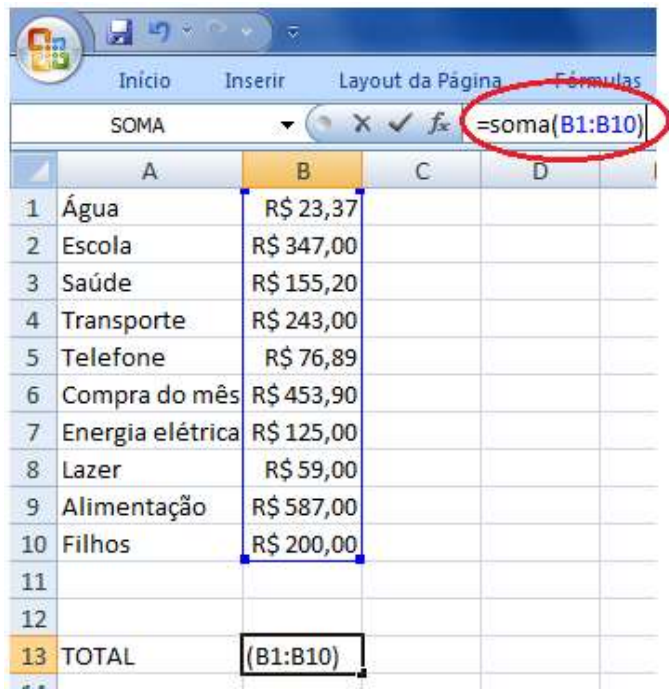

*Figura 64 - Fórmula da soma dos gastos*

Ao teclar ENTER a soma ou o total de seus gastos mensal aparecerá na célula B13, conforme indicado na Figura 65.

| Inicio<br>Inserir<br>Layout d |                  |              |  |  |
|-------------------------------|------------------|--------------|--|--|
| <b>B14</b>                    |                  |              |  |  |
|                               | А                | в            |  |  |
| 1                             | Agua             | R\$ 23,37    |  |  |
| $\overline{2}$                | Escola           | R\$ 347,00   |  |  |
| 3                             | Saúde            | R\$ 155,20   |  |  |
| $\overline{4}$                | Transporte       | R\$ 243,00   |  |  |
| 5                             | <b>Telefone</b>  | R\$76,89     |  |  |
| 6                             | Compra do mês    | R\$453,90    |  |  |
| 7                             | Energia elétrica | R\$ 125,00   |  |  |
| 8                             | Lazer            | R\$59,00     |  |  |
| 9                             | Alimentação      | R\$587,00    |  |  |
| 10                            | Filhos           | R\$ 200,00   |  |  |
| 11                            |                  |              |  |  |
| 12                            |                  |              |  |  |
| 13                            | <b>TOTAL</b>     | R\$ 2.270,36 |  |  |
| 14                            |                  |              |  |  |

*Figura 65 - Total dos gastos mensal*

c) Salve a planilha na pasta Informática em seu pendrive, é muito parecido com a forma que você salvou documentos no Word 2010.

### **CLICK VERDE – UM OLHAR DIFERENTE PARA O MEIO AMBIENTE: EDUCAÇÃO AMBIENTAL NA COMUNIDADE**

(Claudia Mara Stapani Ruas<sup>27</sup>, Gabriel Ferraciolli Soares<sup>28</sup>, Amanda da Rocha Ribeiro<sup>29</sup>, Ana Luísa Lima<sup>30</sup> e João Victor  $Zuffo<sup>31</sup>$ 

 $\overline{a}$ 

<sup>27</sup> Professora Doutora Supervisora do projeto; claudia@ucdb.br.

<sup>28</sup> Professor, Mestre e Coordenador do projeto. gabriel.ferraciolli@ucdb.br

<sup>29</sup> Acadêmica de Graduação, 2º sem. da UCDB; ra173822@ucdb.br.

<sup>30</sup> Acadêmica de Graduação, 2º sem. da UCDB; ra173974@ucdb.br.

<sup>31</sup> Acadêmico de Graduação, 2º sem. da UCDB; ra175213@ucdb.br.

#### **INTRODUÇÂO**

Click Verde é um projeto de educação ambiental dos cursos de Publicidade e Propaganda e Design da Universidade Católica Dom Bosco (UCDB), que tem como objetivo a valorização do espaço público por meio da fotografia, estimulando um novo modo de comunicar, informar, ver, reconhecer, registrar e divulgar os espaços verdes de Campo Grande, capital de Mato Grosso do Sul. A fotografia, neste projeto é utilizada como ferramenta para a educação ambiental e visa estimular reflexões sobre a realidade socioambiental na comunidade.  $\bigcirc$ 

Para a concretização do projeto e sua interação com a sociedade o projeto estabelece parcerias externas com escolas públicas do ensino médio, bem como parceiros ligados à preservação da natureza.

O artigo está estruturado de forma que, em um primeiro momento, descreve a importância de se repensar a prática educativa e os estímulos para novas formas de educar, e como a prática serve de fundamentação para o projeto. Em seguida, apresenta-se como a fotografia é utilizada como essa nova prática didática e educativa voltada ao meio ambiente.

O projeto se enquadra no formato de Educomunicação, àrea da qual se utiliza dos meios de comunicação inseridos no ambiente educacional:

> Ao trabalhar com fotografia, o Projeto Click Verde demonstra ser possível que os meios de comunicação participem mais ativamente na construção do conhecimento incorporando uma tecnologia já existente na prática pedagógica. Ainda sobre o Click Verde, é possível afirmar que a análise do documento do projeto propicia indícios de que o mesmo se utiliza da Educomunicação mesmo sem ter a percepção disso. (BIAGI, 2017, p. 120)

Como resultado, a prática do presente projeto de extensão espera provocar mudanças de comportamento e de pensamento, ou seja, uma nova postura dos alunos do ensino médio em relação ao meio ambiente e sua indiscutível importância para o planeta.

### **A EXTENSÃO E AS PRÁTICAS SÓCIO-EDUCATIVAS**

Em relação à forma tradicional da educação Gutierrez (1978 *apud* SILVA, 2009) afirma que há mais de três décadas já alertava a respeito da necessidade em mudar o pensar das escolas tradicionais. Recentemente, instituições de ensino superior perceberam que um fator de competitividade mercadológica é ser socialmente responsável, em função do ganho na imagem institucional.

Tal percepção estimula a busca constante de novas possibilidades de projetos sociais utilizando a comunicação e seus instrumentos como ferramenta potencial para disseminar esta preocupação. Desta interação entre a comunicação e responsabilidade social é que surgiu o projeto Click Verde: um novo olhar para o meio ambiente.

A fotografia, neste projeto é utilizada como ferramenta para a educação ambiental e visa estimular reflexões sobre a realidade socioambiental na comunidade. Como metodologia, para a concretização do projeto, optou-se pela fotografia, pois sempre foi natural o homem procurar o registro puro e simples das belezas à sua volta.

O objetivo é de valorização do espaço público por meio da fotografia, estimulando um novo modo de comunicar, informar, ver, reconhecer, registrar e divulgar os espaços verdes de Campo Grande, capital de Mato Grosso do Sul. Os objetivos específicos constituem em lecionar oficinas sobre fotografia, aulas sobre meio ambiente e por fim, atividades práticas com uso a fotografia.

#### **A METODOLOGIA DO PROJETO DE EXTENSÃO**

Para a efetivação do projeto, várias parcerias foram estabelecidas como por exemplo com a Frente Parlamentar Ambientalista e com o grupo de escoteiro Lobo Guará que auxiliam na propagação da importância do meio ambiente.

As escolas disponibilizam material de apoio, como *datashows*, caixa de som e uma sala com espaço para acolher a turma de alunos e os extensionistas.

O projeto é dividido por duas partes – uma teórica e outra prática. Na parte teórica, a Frente Parlamentar Ambientalista, projeto mantido pelo vereador Eduardo Romero (parceiro do Click Verde desde 2014), em que tem o compromisso de atuar, conjuntamente com a sociedade civil, no sentido de apoiar iniciativas governamentais e nãogovernamentais que visem alcançar padrões sustentáveis de desenvolvimento, e no projeto Click Verde, realiza a educação ambiental com os alunos nas escolas. Após essa fase os alunos recebem aulas teóricas dos fundamentos da fotografia e dos equipamentos fotográficos (inclusive de celulares).

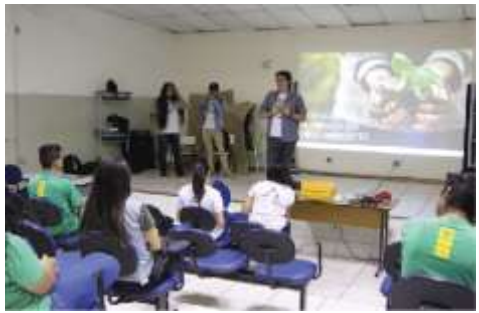

**Figura 1** - Aula teórica nas escolas estaduais

Fonte: Acervo do projeto.

O projeto utiliza para as aulas teóricas as câmeras fotográficas disponíveis no Laboratório de Comunicação da UCDB (LABCOM), para exemplificar os principais conceitos. Como os maioria dos alunos não possui esse equipamento semiprofissional e normalmente fotografa com câmeras digitais comuns – as chamadas *point-and-shot* - ou até com telefones celular, esses dois últimos equipamentos recebem o foco principal nas aulas teóricas.

Nesse primeiro momento, é importante salientar com os alunos a importância de reconhecer o ambiente em que estão inseridos, para dessa maneira, refletir sobre a importância de se ter um olhar mais crítico para o convívio dos alunos no meio ambiente.

**Figura 2** - Aula prática nos entornos das escolas

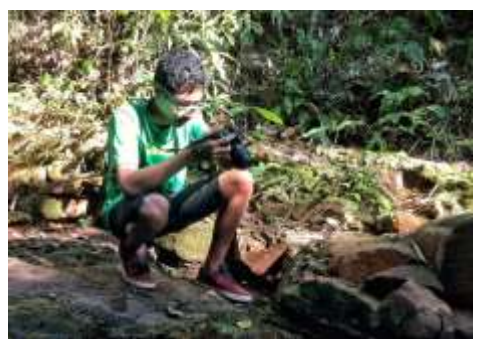

Fonte: Acervo do projeto.

Em seguida, cada extensionista do projeto orienta um grupo de alunos com seus respectivos aparelhos celulares (que possuem câmera fotográfica), de preferência *smartphones*, para buscarem objetos e locais em que mereçam ser enaltecidos através do registro fotográfico.

### **ANÁLISE E DISCUSSÃO**

Não só durante o período do projeto, mas também após a realização do mesmo, há a realização de pesquisas com alunos, professores, docentes e acadêmicos extensionistas com o objetivo de saber se o principal propósito vem sendo cumprido. Como o objetivo é causar uma reflexão aos alunos das escolas estaduais a respeito de um novo olhar para o meio ambiente, as

pesquisas visam obter dados para compreender se esse objetivo foi alcançado.

Com um trabalho satisfatório, participação ativa de alunos que fazem parte do projeto e incentivo de professores, os resultados obtidos do mesmo são convincentes. O envolvimento dos alunos das escolas demonstra que de maneira eficaz a fotografia é um assunto interessante para abordar os temas de sustentabilidade e preservação do meio ambiente.

Para estreitar o relacionamento com os participantes após a realização das oficinas, estimula-se que os alunos acessem as redes sociais do Click Verde, como Facebook e Instagram, para que possam interagir com as fotos produzidas e divulgar na sua rede de amigos.

O projeto também possibilita desdobramentos para atividades interdisciplinares com disciplinas do curso de Comunicação Social com habilitação em Publicidade e Propaganda, como o evento "Campo grande meu orgulho" onde os alunos do projeto de extensão coordenaram e avaliaram fotografias tiradas por alunos do 2º semestre do curso. Posteriormente, foi realizada uma exposição fotográfica na instituição de ensino e na Câmara Municipal de Campo Grande.

#### **CONSIDERAÇÕES FINAIS**

Desde quando o projeto teve início, até o presente momento os objetivos vêm sendo alcançados. Atendendo diversas escolas e obtendo contato com diversos alunos, seja da rede pública ou privada, o entendimento geral dos dois assuntos, fotografia e meio ambiente, vem abrindo novos horizontes e dando uma nova visão para os participantes do projeto.

A participação na extensão permite também aos extensionistas uma mudança de postura pessoal e profissional. O fato de deixar de ser aluno para ser professor, tendo a responsabilidade de conduzir o processo de ensino, assusta inicialmente, mas além do aprendizado técnico em fotografia, o projeto permite a interação do acadêmico de Publicidade e Propaganda com a comunidade.

Conclui-se que o projeto de extensão Click Verde possui uma grande abrangência de atuação tanto no ambiente acadêmico quanto na comunidade, pois além de proporcionar um olhar crítico para o meio ambiente, voltado para a preservação e sustentabilidade, também proporciona um novo conhecimento, no caso da fotografia, para alunos de ensino médio que podem desenvolver habilidades de comunicação na

fotografia ou em relação à escolha da profissão e área de atuação, visando um bem estar da comunidade e do ambiente em que vive.

### **REFERÊNCIAS**

BIAGI, Eduardo P. **Fotografia como recurso mediador na educomunicação ambiental:** Dissertação de mestrado. Campo Grande - MS: UFMS, 2017. 163 p.

NEUMANN, L. **Educação e comunicação alternativa**. 2.ed. Petrópolis: Vozes, 1991.

SILVA, P.K. **A fotografia como recurso na educação para a cidadania.** In: V Conferência Brasileira de Mídia Cidadã. UNICENTRO, Guarapuava/PR – 8 a 10 de outubro de 2009.

SOARES, S. D.; e BRANCO, L.; IGLESIAS, J.V. **A importância da fotografia dentro da disciplina de ciências no ensino fundamental.** In: II Simpósio Nacional de Ciência e Meio Ambiente.A importância da Fotografia dentro da disciplina de Ciências no Ensino Médio. 2011. (Simpósio)

### **A UTILIZAÇÃO DOS MEIOS DE COMUNICAÇÃO COMO FATOR DE INCLUSÃO SOCIAL NA EXTENSÃO UNIVERSITÁRIA**

(Claudia Mara Stapani Ruas<sup>32</sup>, Inara Souza da Silva<sup>33</sup>, Giovanna Cavalcante Zottino<sup>34</sup> e Lorena Arantes de Socorro<sup>35</sup>)

<sup>32</sup> Doutora em educação e Coordenadora do Projeto Rádio Z. E-mail: claudia@ucdb.br.

<sup>33</sup> Mestre em Ciência da Informação e professora supervisora do Projeto Rádio Z. E-mail: inara@ucdb.br.

<sup>34</sup> Acadêmica de Publicidade e Propaganda, 4º semestre da Universidade Católica Dom Bosco e bolsista do projeto. E-mail ra163443@ucdb.br. <sup>35</sup> Acadêmica de Jornalismo, 2º semestre da Universidade Católica Dom Bosco e voluntária do projeto. E-mail: ra174572@ucdb.br.
# **INTRODUÇÃO**

projeto intitulado Rádio Z: Informação especial para você, do curso de Publicidade e Propaganda em parceria com o curso de Jornalismo da Universidade Católica Dom Bosco (UCDB) concretiza-se com a participação dos alunos da Associação Pestalozzi de Campo Grande (APCG). A metodologia é aplicada da seguinte forma: os alunos do curso de Jornalismo fazem a pesquisa e produzem a pauta após a discussão com a equipe e os extensionistas do curso de Publicidade criam jingle/spot e a trilha sonora para cada programa gravado com temas de utilidade pública, reforçando que cidadania é uma questão de informação e de atitude. O

Neste artigo descreve-se a respeito do meio radiofônico, sua história e influência potencializando-o como um instrumento para a efetivação da inclusão social.

Como consideração final pode-se afirmar que o ganho para os extensionistas e voluntários é colocar em prática a teoria recebida em sala e mais ainda, como sua profissão pode ter um componente social. Para os alunos da Pestalozzi há uma proximidade e convívio com outras realidades e pessoas, melhorando a autoestima, aprimorando técnicas vocais,

perdendo a timidez, além do reconhecimento de talentos individuas, provando que mesmo dentro de seus limites, não há limites para informar, entreter e educar através do meio radiofônico.

# **RÁDIO COMO FATOR DE INCLUSÃO SOCIAL: PROJETO RADIO Z**

A radiodifusão, que é um tipo de comunicação baseada na "fala", é uma característica exclusivamente humana, pois, ao falar, tendemos a reagir a cada situação.

> A palavra falada envolve todos os sentidos intensamente. Ao falar, tendemos a reagir a cada situação, seguindo o tom e o gesto até de nosso próprio ato de falar. É a projeção do homem no falar. É a projeção do homem na fala que permite o intelecto destacar-se da vastidão real. Sem a linguagem, a inteligência humana teria permanecido totalmente envolvida nos objetos de sua atenção. A linguagem é para a inteligência o que a roda é para os pés, pois lhes permite deslocar-se de uma coisa a outra com desenvoltura e rapidez. A linguagem projeta e amplia o homem.A fala separa o homem e a humanidade do inconsciente cósmico. A linguagem é considerada a mais rica forma de arte humana, pois é que a distingue da criação animal (MCLUHAN, 1964, p. 8).

> Desta forma, a palavra falada tem valor indiscutível, e por meio delas podemos transmitir paixão, sarcasmo, exasperação,

ambiguidade, subserviência e cansaço, tudo isso por intermédio das mesmas palavras. (NEGROPONTES, 1995, p. 134-5).

O rádio no Brasil surgiu por meio de uma experiência de transmissão levando a voz a grandes distâncias, sem a utilização de fios, no dia 7 de setembro. De acordo com Tavares (1999, p. 47-52) o ano foi

> [...] em 1922, ano em que foi descoberta a radiodifusão brasileira. Na ocasião o discurso do então Presidente da República, Sr. Epitácio da Silva Pessoa, chegou ao grande público por intermédio de um sistema de "telefone altofalante", montado na praia vermelha, e de um transmissor instalado no alto do Corcovado pela Westinghouse. Para grande parte de pesquisadores, essa foi considerada a primeira emissora radiofônica que se implantou no Brasil. Devido à falta de uma documentação e a precariedade daquelas irradiações, persistirá a dúvida de que, se mesmo em caráter experimental e demonstrativo, aquela não terá sido efetivamente a primeira radioemissora a ser implantada em nosso país. Anterior a esta data, cujo registro jurídico de radiotelegrafia é o mais antigo do país, datando de 06 de abril de 1919, temos a Rádio Clube de Pernambuco, PRA-8, na cidade de Recife, antes Clube de Recepção de radiotelegrafia.

A primeira rádio brasileira surgiu no dia 20 de abril de 1923 - a PRA-2, Sociedade Rádio do Rio de Janeiro (hoje Rádio Ministério da Educação e Cultura), implantada por Edgar Roquette Pinto e Henrique Morize. O rádio nascia como meio da elite, voltado aos que tivessem poder aquisitivo para mandar

buscar no exterior os aparelhos receptores, até então muito caros.

Para o pai do rádio, Edgard Roquete Pinto, a principal função do rádio tinha que ser educar e, nos treze anos em que dirigiu a Rádio Sociedade, enfatizou os programas educativos. A programação da emissora era basicamente constituída por palestras, cursos e aulas de português, física, geografia, história e higiene, entre outras, que comprova a função educativa como sendo a primeira função do rádio brasileiro.

As primeiras emissoras tinham sempre em sua denominação os termos "clubes" ou "sociedades", pois, de fato, nasciam como clubes ou associações formadas e financiadas por idealistas, com o objetivo de difundir a cultura e favorecer a integração nacional. Nessa fase, as rádios se mantinham por meio de eventuais doações de empresas públicas e privadas, e de mensalidades pagas pelos possuidores de aparelhos receptores. Assim, apelos constantes eram feitos no sentido de conseguir a adesão de um número cada vez maior de sócios, de modo a manter as transmissões.

As estações de rádio criadas na década de 20 tinham como principal característica o fato de não se constituírem em empreendimentos comerciais.

O conceito da radiodifusão modificou-se bastante com o passar dos anos, deixando de ser apenas uma fonte de educação e, de acordo com Sant'Anna (1982, p. 282):

> O rádio passou a ser uma fonte de diversão e entretenimento e, em grau menor, de informação e cultura. É por excelência um veículo de apelo popular, com o qual se pode atingir rapidamente grandes massas, tanto nas capitais, como nas cidades do interior, dado o vasto número de emissoras existentes em todo o País e o elevado número de receptores em uso.

Somente em 1931, quando Roquete Pinto entrega a rádio ao Governo Brasileiro é que seu serviço foi regulamentado. A partir do Decreto nº 21.111 de 01 de março de 1932, surgiu o tipo de radiodifusão mais comum no Brasil: a radiodifusão comercial, cuja autorização para a veiculação de propaganda (mensagens publicitárias) provocou grande mudança no conteúdo do rádio, que até então era erudito, instrutivo e cultural. O rádio tornou-se o veículo de lazer e diversão. Nesta época, com o despertar do comércio, da indústria e de seus produtos que precisavam ser implantados no mercado interno, o rádio encontrou o contexto ideal para sua expansão. Outro fato importante a ser mencionado, e que também chamou a atenção dos empresários da época, era a eficiência do rádio em comparação aos outros veículos de

comunicação impressa, já que a grande maioria da população continuava analfabeta.

Com o advento da publicidade, as emissoras trataram de se organizar como empresas para disputar o mercado e perceberam que não poderiam mais viver da improvisação. Precisavam mudar, para fazer face à nova situação: investiram e contrataram artistas e produtores.

Do início do século XX até hoje, pode-se dizer que o rádio rapidamente tomou conta do mundo inteiro, estabelecendo contato praticamente imediato entre o acontecimento, o fato, a informação e a notícia. De acordo com McLuhan (1964, p. 336): "O rádio afeta as pessoas, digamos como que pessoalmente, oferecendo um mundo de comunicação não expressa entre o escritor-locutor e o ouvinte. Este é o aspecto mais imediato do rádio. Uma experiência particular".

Ruas (2004) afirma que o profundo poder de envolvimento do rádio com seus ouvintes passa a se manifestar pelo uso que estes fazem do aparelho de rádio, inclusive enquanto executam seus trabalhos, dentro ou fora de casa, com um contato íntimo que os particularizava nas multidões. A descoberta do transistor, em 23 de dezembro de 1947, enfatizou

esse aspecto pois adquirindo a mobilidade de que tanto precisava..

O rádio livre de fios e tomadas passou a estar presente em todos os lugares: na sala, na cozinha, no quarto, no carro, nas caminhadas, no bar, no trabalho. Onde estivesse o ouvinte, lá estava ele também: em qualquer situação, sem incomodar ninguém, fazendo parte do seu dia-a-dia, transformando-se no único meio de comunicação móvel do mundo, além da vantagem de poder ser operado de forma extremamente simples.

Essa mobilidade fez com que o rádio, um meio de comunicação de massa, deixasse de ser meio de recepção coletiva e se tornasse cada vez mais individual. Os emissores passaram a se comunicar, para toda a sua audiência, como se estivessem falando para cada um dos seus ouvintes, em particular. Para Tavares (1999, p. 14):

> A comunicação de massa é dirigida para uma audiência relativamente grande, heterogênea e anônima. Pode ser caracterizada como pública, rápida e transitória. É pública porque, na medida em que as mensagens não são endereçadas a ninguém em particular, seu conteúdo está aberto ao critério público. É rápida porque as mensagens são elaboradas para atingir grandes audiências em tempo relativamente curto, ou mesmo simultaneamente. É transitória porque a intenção é de que sejam consumidas

imediatamente não se destinando a registros permanentes.

O rádio tem duas frequências, sendo a Frequência Modulada (FM), competindo com a Amplitude Modulada (AM) existente até então. Segundo Moreira (2001, p. 65):

> O rádio AM no Brasil sofreu profundas transformações desde o seu surgimento em 1922. Primeiro foram as rádios sociedades com sua programação elitizada. A entrada da publicidade, poucos anos depois, provocou um crescimento no setor, culminando com a época de ouro do rádio brasileiro. Na década de cinquenta surgem dificuldades com o aparecimento da TV e de todo seu glamour. [...] A entrada em funcionamento do transistor permitiu a mobilidade do aparelho rádio e poucos anos depois, o AM, na década de sessenta, voltou a sofrer um novo golpe com a entrada da Frequência Modulada, que trouxe uma qualidade melhor de som e um novo conceito de musicalidade com interação de ouvintes.

259 Esta nova opção de sintonia radiofônica (FM) surgiu para contemplar os ouvintes, principalmente das classes A e B, que se julgavam excluídos daquele tipo de programação, popular e eclética, transmitida na época pelas emissoras AM. Houve fatores que viabilizaram esse processo, tais como o crescimento da população brasileira, a diversificação cada vez maior do público, provocando aumento extremamente significativo no número de emissoras de rádio. Para Santaella (1996, p. 18) "[...] o fato de que as programações locais de rádio

e televisão tenham começado a atrair muito mais público do que as programações importadas, levaram á proliferação de estações de rádio e ao fortalecimento de sistemas nacionais de comunicação" Esse fortalecimento tornou inquestionável a influência exercida pelos meios de comunicação no cotidiano da sociedade.

A mídia possui a capacidade de atingir o público, persuadi-lo e até atribuir simpatia ou repulsa aos fatos ou indivíduos, de acordo com sua conveniência. Embora tendo consciência disso, a sociedade, de modo geral, não sobrevive sem dispor de seus serviços. É sabido que o rádio cumpre papel fundamental no cotidiano da sociedade brasileira, até os dias de hoje.

Para fazer uso deste instrumento poderoso que é o meio radiofônico foi criado o projeto de inclusão social Rádio Z: informação especial para você. Trata-se de um projeto resultado de uma parceria cuja atuação resulta em saldos positivos não expresso em números, mas expresso na qualidade das ações.

O nome do projeto Rádio Z, criação dos alunos do curso de Publicidade e Propaganda da UCDB foi em homenagem Johann Heinrich Pestalozzi, que foi um pedagogo, suíço e educador e pioneiro da reforma educacional procurando. Pestalozzi dizia que só o amor tinha força

salvadora, capaz de levar o homem à plena realização moral isto é, encontrar conscientemente, dentro de si, a essência divina que lhe dá liberdade.

São vários atores trabalhando em prol de um único objetivo: a inclusão social. De um lado os professores dos cursos de Publicidade e Jornalismo e seus acadêmicos extensionistas e na outra ponta os alunos da APCG. A realização de um projeto nestes moldes, contando com investimento de uma instituição de ensino superior, permite aos alunos um contato mais próximo com a realidade social e profissional, além do incentivo à produção acadêmica.

No caso deste projeto, especificamente, em função de sua estrutura, o aluno adentra ao universo radiofônico, aliando teoria e prática na criação, produção (texto e sonoplastia) edição e veiculação dos programas. Como objetivo pode-se citar: a) Proporcionar aos acadêmicos uma proximidade maior com o universo dos meios de comunicação, permitindo que vejam e conheçam os seus bastidores, b) Incentivar os alunos na pesquisa do dia-a-dia da propaganda, fazendo-os se aproximarem da realidade do mercado; c) Estimular a produção acadêmica na área de jornalismo e publicidade; d) Contribuir para o aperfeiçoamento e desenvolvimento dos alunos parceiros, criando ferramentas que viabilizem sua inclusão, e)

Estimular a realização de parcerias sociais, associando os conceitos teóricos e acadêmicos com a prática profissional. f) Reconhecer a responsabilidade social que cada indivíduo desempenha socialmente, não somente como profissional, mas principalmente como cidadão.

Suas primeiras gravações foram em março de 2004 e apesar das inúmeras dificuldades certos ingredientes foram compartilhados e colocados em prática como paciência, ousadia e criatividade. Na ocasião o projeto contava com 20 alunos da Pestalozzi que participavam ativamente do projeto, fazendo a locução e sonoplastia. Hoje o projeto conta com a participação de 12 alunos.

Em 2016 o projeto foi enriquecido com a inserção de professor e alunos do curso de Jornalismo, enriquecendo a função na escrita das pautas enquanto os alunos de publicidade são responsáveis pela criação de jingle, spots, trilhas sonoras para os programas que, atualmente, contam com conteúdo de utilidade pública.

O produto final, um programa radiofônico de um minuto de duração, conta com a parceria de duas emissoras: FM UCDB e a emissora AM Rádio Imaculada de Campo Grande. Os programas são veiculados em diversos horários dentro da programação.

Como resultado desse projeto pode-se constatar benefícios de ambos os lados. Nos alunos APCG constata-se o resgate da autoestima. Do outro lado, os extensionistas da UCDB, conseguem perceber a importância do conteúdo ministrado em sala de aula e como ele pode ser utilizado em beneficio de uma parcela da sociedade.

# **CONSIDERAÇÃO FINAL**

Ao adentrar em uma instituição de ensino superior o acadêmico ainda se encontra cheio de incertezas sobre a sua decisão quanto ao curso escolhido. O projeto de extensão que tem como função promover a interação do acadêmico com o dia a dia da carreira escolhida oportuniza ao aluno uma visão mais ampla de sua profissão. Tal fato se deve ao conhecimento que extrapola as paredes da sala de aula, aproximando-o da realidade de seu ofício, tornando assim o aprendizado mais interessante.

Como extensão, este projeto de inclusão social mostra ao aluno outra realidade e o possibilita colocar em prática toda a teoria recebida em sala de aula transformando-o em um instrumento para modificar atitudes e influenciar ações.

No desenvolvimento deste projeto é esta indissociabilidade que garante a interação de professores e alunos da UCDB com os parceiros envolvidos, estendendo seu compromisso com o desenvolvimento social e principalmente com os princípios de inclusão social.

A UCDB reconhecendo a necessidade em assumir sua responsabilidade social acreditou, investiu e aceitou o desafio na implementação do projeto RÁDIO Z: INFORMAÇÃO ESPECIAL PARA VOCÊ. Este projeto mostra que é possível investir em um programa com características diferenciada e comprometida em melhorar a qualidade de vida dos seus participantes e consequentemente de todos à sua volta, promovendo, ainda, valores de cidadania pelo conteúdo que é transmitido .

Enfim, com este projeto a UCDB mostra à sociedade que é possível proporcionar a inclusão social, utilizando como ferramenta o meio de comunicação radiofônico.

# **REFERÊNCIAS**

BORDENAVE, Juan e. Diz. **O que é comunicação**. São Paulo: Nova Cultura-Brasiliense, 1986.

MCLUHAN, Marshall Herbert. **Os meios de comunicação como extensão do homem**. São Paulo: Cutrix, 1964.

MOREIRA, Virginia e BIANCO, Nélia (org.). **Desafios do rádio no século XXI**. Rio de Janeiro: UFRJ, 2001.

SANTAELLA, Lúcia. **Cultura das mídias**. São Paulo: Experimento, 1996.

SANT'ANNA, Armando. **Propaganda**: teoria, técnica e prática*.* 3.ed.. São Paulo: Pioneira, 1982.

SIVERES, Luiz. A universidade e o compromisso social: a contribuição da extensão. **Revista Dialógos.** Brasília/DF. V. 5, 2005. p. 44-48. Disponível em: [https://portalrevistas.ucb.br/index.php/RDL/article/view/144](https://portalrevistas.ucb.br/index.php/RDL/article/view/1442/1081) [2/1081.](https://portalrevistas.ucb.br/index.php/RDL/article/view/1442/1081) Acesso em:16 de jul. 2018

RUAS, Claudia M.S. **Rádio comunitária:** uma estratégia para o desenvolvimento local. Campo Grande: UCDB, 2004.

TAVARES, Reynald C. **Histórias que o rádio não contou**. 2. ed. São Paulo: Harbra, 1999.

# **AGÊNCIA EXPERIMENTAL MAIS COMUNICAÇÃO: A PRÁTICA PROFISSIONAL EM SINTONIA COM A FORMAÇÃO CIDADÃ**

(Claudia Mara Stapani Ruas<sup>36</sup>, Eduardo Perotto Biagi<sup>37</sup>, Elton Tamiozzo de Oliveira<sup>38</sup>, Gabriel Ferraciolli Soares<sup>39</sup> e Thiago Muller da Silva $40$ 

<sup>38</sup> Mestre em Comunicação e professor supervisor da Agência

Experimental Mais Comunicação da Universidade Católica Dom Bosco

Experimental Mais Comunicação da Universidade Católica Dom Bosco (UCDB). E-mail: gferraciolli@gmail.com

<sup>36</sup> Doutora em Educação e professora supervisora da Agência Experimental Mais Comunicação da Universidade Católica Dom Bosco (UCDB). E-mail: claudia@ucdb.br

<sup>37</sup> Mestre em Comunicação e professor coordenador da Agência Experimental Mais Comunicação da Universidade Católica Dom Bosco

<sup>(</sup>UCDB). E-mail: adobiagi@gmail.com

<sup>(</sup>UCDB). E-mail: eltontamiozzo@msn.com

<sup>39</sup> Mestre em Comunicação e professor supervisor da Agência

<sup>40</sup> Mestre em Psicologia e professor supervisor da Agência Experimental Mais Comunicação da Universidade Católica Dom Bosco (UCDB). E-mail: thiago.muller@ucdb.br

# **INTRODUÇÃO**

s espaços de prática profissional oportunizam ao acadêmico realizar atividades que possibilitem o desenvolvimento completo de Sespaços de prática profissional oportunizam<br>
ao acadêmico realizar atividades que<br>
possibilitem o desenvolvimento completo de<br>
competências - saber, saber fazer e querer fazer. Na Agência Experimental Mais Comunicação essas atividades respeitam o princípio da indissociabilidade ensino, pesquisa e extensão e, alinhadas a missão da Universidade - a formação integral de pessoas comprometidas com a sociedade e com a sustentabilidade – adicionam um outro elemento, a pastoral. A dimensão pastoral visa à construção de um ambiente acolhedor, proporcionando qualidade nas relações entre professores, alunos e colaboradores, bem como tornar todas as atividades marcadas pelo respeito, honestidade, coerência e transparência.

Na Agência os acadêmicos são estimulados a terem atitudes proativas frente as oportunidades ou dificuldades. Por meio da prática de atividades em comunicação buscam-se soluções técnicas e ao mesmo tempo criativas e inovadoras – sejam formas, formatos ou estratégias, sempre pensando na melhor solução para o anunciante. Esse processo envolve professores, acadêmicos bolsistas e voluntários.

A Agência Mais prioriza o atendimento externo, tendo como clientes instituições do terceiro setor, e atende também como clientes internos os cursos de graduação da universidade. Para desenvolver as competências necessárias da profissão, todo o processo interno conta com a supervisão de cinco professores, com diversas especialidades, que se revezam no atendimento aos alunos no período vespertino.

Outra responsabilidade dos docentes é seguir os princípios do carisma salesiano e pastoral, dos quais se destacam: a) a educação constrói pessoas, b) toda pessoa tem um ponto acessível ao bem e é papel do educador encontrá-lo; c) educação é ambiente relacional que forma para a vida.

Sempre fundamentado pela base teórica adquirida em sala de aula o funcionamento da Agência busca ser semelhante ao do mercado de MS, servindo, desde 1994, como primeira experiência profissional para a maioria dos acadêmicos e permitindo um contato inicial com a realidade que encontrarão na vida profissional.

# **OS OBJETIVOS DO PROJETO AGÊNCIA MAIS**

# **GERAL**

Interferir de maneira positiva na sociedade e na vida discente, buscando relacionar ensinamentos teóricos à prática, baseando-se na interdisciplinaridade, sendo um lugar de experimentação de ideias, formatos e estratégias e propiciando contato mais próximo com a realidade do mercado de trabalho.

# **ESPECÍFICOS**

• Pensar, planejar e executar ações que contribuam com o desenvolvimento social e a formação integral dos acadêmicos;

• Possibilitar ao aluno a vivência de trabalhos publicitários, em ambiente e com processos similares aos encontrados numa Agência profissional;

• Estimular a participação e apresentação de trabalhos em eventos científicos, buscando, sobretudo, desenvolver o espírito pesquisador nos acadêmicos;

• Colaborar na execução de ações organizadas por outros cursos, projetos e departamentos da Universidade;

• Incentivar os acadêmicos a participarem de concursos locais, regionais e nacionais como forma de estimular a vivência de situações reais de competição no mercado de trabalho.

# **JUSTIFICATIVA**

No curso de Publicidade e Propaganda da UCDB existem especificidades e dinâmicas na forma de conduzir os ensinamentos: o ensino acontece em sala de aula, a pesquisa é necessária para a realização dos trabalhos prático-pedagógicos, que buscam ser os mais próximos possíveis da realidade, e a extensão permite a interferência na realidade e a interação com a comunidade. O ensino, pesquisa e extensão são os três eixos essenciais que podem fazer a diferença na trajetória profissional dos acadêmicos.

É justamente essa interface com a realidade que passa a ser uma das grandes contribuições da Publicidade e Propaganda para a extensão universitária, uma vez que com sua linguagem persuasiva pode interferir positivamente na vida das pessoas em função de seu potencial mobilizador. De acordo com Fonseca (1996) mobilizar é convocar vontades para um propósito determinado, para uma mudança na realidade. Ratificando esse pensamento Henriques (2007) esclarece que as pessoas precisam, no mínimo, de informação para se mobilizarem e o grande desafio nessa comunicação, ao mobilizar, é tocar a emoção das pessoas.

Com relação ao papel deste projeto na extensão Almeida (2012) reforça que esse processo extensionista aponta várias contribuições significativas para a formação profissional dos estudantes extensionistas. Entre essas contribuições podese destacar:

a) aprender pela prática e enfrentar desafios. O estudante extensionista é desafiado a buscar soluções para as questões presentes que lhe são lançadas em suas tarefas diárias;

b) aprender novas habilidades: desenvolvimento pessoal e profissional. O aprendizado na extensão universitária não se limita a técnicas de determinada área profissional, mas propicia outros conhecimentos diferenciados que contribuem tanto para o desenvolvimento pessoal como profissional dos estudantes extensionistas, como a melhoria da autoestima, perda de timidez, desenvolvimento de criatividade e aumento de conhecimento;

c) formação profissional: teoria x prática – para o aluno é sempre um grande desafio compreender que a prática e a teoria são articuladas e não podem ser desvinculadas.

Quanto mais integrados e próximos do "mundo real", melhor a aprendizagem do acadêmico, conforme afirma Fernandes (2013, p. 138)

> A articulação da pesquisa, ensino e extensão é necessária para produzir uma prática acadêmica coerente com as mudanças da sociedade e do mercado. A pesquisa está presente nas ações de extensão para permitir conhecer, analisar e intervir na realidade, pois a esta garante a oxigenação do ensino e da extensão a partir dos questionamentos sobre a realidade vivenciada. O Ensino deve ser articular com a Pesquisa e a Extensão para não se reduzir à reprodução de conteúdos e a Extensão deve ser articular à Pesquisa e ao Ensino para não se reduzir ao ativismo.

Dessa forma percebe-se a importância da Agência Experimental Mais Comunicação como espaço pedagógico para propiciar a articulação da teoria aplicada à prática profissional. Pode-

se afirmar que a Agência Experimental Mais Comunicação é umas das poucas no país a trabalhar dessa forma sendo essa atuação seu grande diferencial, pois potencializa sua capacidade de interferir na realidade social, por meio de ações extensionistas.

# **MÉTODOS E TÉCNICAS UTILIZADOS**

A Agência Experimental Mais Comunicação funciona dentro do Laboratório de Comunicação (LABCOM) da Universidade Católica Dom Bosco, de segunda a sexta-feira, das 13h às 17h. Oferece bolsas aos alunos em forma de desconto na mensalidade - são cinco acadêmicos que recebem a bolsa mensalmente.

A Agência tem estrutura suficiente para receber até 15 acadêmicos e a seleção de acadêmicos extensionistas bolsistas e voluntários é feita anualmente, pelos professores. Quando um dos alunos opta pela desistência do projeto Agência Mais, imediatamente é feita a substituição. Após a seleção, os acadêmicos assinam um termo de compromisso no setor de extensão da Universidade.

Como a Agência funciona no período vespertino e os acadêmicos têm aulas da graduação no período matutino, o preenchimento do termo garante ao aluno um seguro caso acontece algum acidente no exercício das atividades, principalmente quando estas são realizadas fora das dependências da universidade.

O não cumprimento do termo pode implicar no desligamento do acadêmico da Agência, sendo ele bolsista ou voluntário. Ao final do semestre os acadêmicos devem preencher um relatório de atividades para receberem certificado - com a carga horária que participaram – de atividade complementar.

A coordenação da Agência Experimental está a cargo do professor Eduardo Perotto Biagi, que também supervisiona as funções de criação. Mais quatro professores realizam a supervisão dos trabalhos: Elton Tamiozzo, coordenador do curso e responsável pelo atendimento, planejamento, parcerias internas e interface pedagógica (UCDB – curso – Agência Experimental), Claudia Mara Stapani Ruas, responsável pelo planejamento de eventos, Gabriel Ferraciolli Soares, responsável pela direção de arte e produção (gráfica e audiovisual), e Thiago Müller da Silva, responsável pela pesquisa, redação e mídia.

# **DESCRIÇÃO DO PRODUTO OU PROCESSO**

Buscando cumprir o objetivo de contribuir para o desenvolvimento de competências necessárias no mercado de trabalho, a Agência Mais conta com processos similares aos encontrados em uma agência profissional. No entanto, seu diferencial é contar com a supervisão de uma equipe de professores que esta ao lado dos extensionistas o tempo todo do projeto, acompanhando as suas diversas fases.

O projeto prioriza o atendimento às organizações sem fins lucrativos e atende também a comunidade interna da UCDB. O produto que a Agência Mais entrega são campanhas publicitárias completas ou peças publicitárias avulsas, as quais são criadas e ´produzidas pelos extensionisas. Além das peças publicitárias, os extensionistas também são responsáveis pela elaboração e divulgação de atividades acadêmicas (eventos, concursos, gincanas, etc.).

A Agência tem por opção não atender empresas do primeiro e segundo setores da economia. Primeiro, por ser um espaço de prática pedagógica, onde o aluno deve experimentar

e, eventualmente, pode errar. Segundo, para não representar concorrência às empresas que atuam no segmento de agências de propaganda, pois, na verdade, são elas as contratantes de egressos do curso.

Para o desenvolvimento das ações existe a necessidade do trabalho integrado de profissionais com conhecimentos técnicas específicos em áreas como atendimento, pesquisa, planejamento, criação (arte e texto), produção, mídia e eventos.

O trabalho tem início com o atendimento ao cliente gerando o briefing (relatório de informações) que servirá de base para o planejamento da campanha. Passa-se então para a etapa de criação das peças, sejam elas impressas (folder, cartaz, panfleto, anúncio, etc.), VTs, spot ou jingle, outdoor, banners para web e outras soluções, convencionais ou não. Após a aprovação do cliente é feita a parte de produção, sendo que quando se trata de peça impressa entrega-se, ao cliente, a arte finalizada para que realize a impressão.

Para cumprir o objetivo extensionista da Agência Experimental o projeto participa da parte criativa e da execução dos seguintes eventos:

a) Papo + -Manhãs onde ex-alunos e profissionais conversam com profissionais do mercado sobre as experiências, práticas mercadológicas e o cotidiano da profissão;

b) Movimento Tipo Certo – Ação para estimular a doação de sangue entre os acadêmicos e a comunidade;

c) Saberes em Ação – Congresso de Ensino, Pesquisa e Extensão da UCDB. A Agência é parceira na organização, criação de todas as peças de divulgação e identificação do evento, mobilizando a comunidade acadêmica e o mercado para participar;

d) Prêmio Qualidade da Gestão realizado pelo movimento MS Competitivo de Campo Grande. Nessa ação a

Agência cria desde o convite para lançamento, convite para entrega do Prêmio até a criação do troféu);

e) Publici O Que?. Trata-se de um evento criado pelos extensionistas, cujo público alvo são os pais dos acadêmicos dos primeiros semestres de Publicidade e Propaganda. Com intuito de explicar sobre a profissão de publicitário, sobre o curso e seu diferencial, sobre a Universidade e sua filosofia, os alunos participam desde a elaboração do evento ate a criação de todas as peças publicitárias para sua divulgação;

f) Operação Passa Roupa. Ação que objetiva arrecadação de roupas para doação a comunidades carentes;

f) Adote um calouro. Novos alunos são "adotados" por veteranos para apresentar a Universidade e tirar algumas dúvidas potencializando o sentimento de pertencimento e promovendo a integração;

g) Mutirão Criativo. Dia onde criativos, profissionais publicitários que se destacam pela sua criatividade apresentam seus processos criativos e falam sobre criatividade no cotidiano profissional;

Buscando cumprir o objetivo de estimular a responsabilidade social, a Agência Mais Comunicação:

a) desenvolve peças para a Sociedade Educacional Juliano Varela, instituição sem fins lucrativos da cidade de Campo Grande/MS que trabalha com pessoas com Síndrome de Down;

b) por meio de uma ação diferenciada da Agência Mais - "Publicitários do Bem" – com objetivo de arrecadar, por meio de uma gincana, alimentos, roupas e produtos de higiene, para a instituição Salesianos Ampare que trabalha com crianças e adolescentes em situação de vulnerabilidade social;

c) atende a comunidade quilombola Furnas do Dionísio, contribuindo na comercialização dos seus produtos, por meio da criação de uma marca própria e das peças publicitárias.

As ações de responsabilidade social refletem a proposta da formação humana e a missão institucional da UCDB de formar bons cidadãos, entregando ao mercado um profissional qualificado tecnicamente, mas também maduro, consciente e responsável socialmente.

Visando cumprir com o objetivo institucional da UCDB, associado à extensão, a Agência Mais estimula a participação e apresentação de trabalhos em eventos científicos locais e nacionais como: Congresso de Ciência da Comunicação da Região Centro-Oeste; Exposição de Pesquisa Experimental em Comunicação; Congresso Brasileiro de Ciências da Comunicação; Congresso Brasileiro de Extensão Universitária – CBEU, Seminário Regional de Extensão Universitária da Região Centro-Oeste – SEREX e Saberes em Ação – Congresso de Ensino, Pesquisa e Extensão da UCDB.

É importante ressaltar que todos os processos realizados no projeto de extensão Agência Mais buscam contemplar o trabalho em equipe, tão valorizado hoje no mercado.

# **CONSIDERAÇÕES**

A oportunidade de participar da Agência Experimental Mais Comunicação desde o primeiro semestre da graduação consiste em um diferencial valorizado pelos alunos na hora da escolha da Universidade. Embora a participação na agência não seja obrigatória, há o interesse de grande parte dos alunos, principalmente por ter a oportunidade de participar da extensão e conhecer outras realidades.

Pode-se afirmar que a Agência Experimental Mais Comunicação atende à necessidade principal de formação profissional de maneira orientada e supervisionada, busca trabalhar, na medida do possível, com a mesma dinâmica de uma agência de mercado.

O cenário exposto demonstra que o funcionamento da agência contribui de maneira efetiva no aprimoramento dos alunos do curso de Publicidade e Propaganda da UCDB na sua formação profissional e, principalmente, humana – devido à sua participação na extensão, a qual é fortalecida pela filosofia salesiana que se compromete a desenvolver cidadãos comprometidos com a sociedade.

A realização de suas atividades neste cenário representa um grande diferencial pedagógico e mercadológico, uma vez que a inserção de egressos do curso da Universidade Católica Dom Bosco no mercado de trabalho regional é expressiva e crescente.

Além do curso de Publicidade e Propaganda da UCDB ser o pioneiro no Estado, a existência de uma agência experimental reconhecida e premiada regional e nacionalmente agrega valor à universidade, à extensão universitária, ao curso e ao egresso.

# **REFERÊNCIAS BIBLIOGRÁFICAS**

ALMEIDA, Luciane Pinho. **A extensão universitária:** processo de aprendizagem do aluno na construção do fazer profissional. In: SÍVERES, Luiz (org). Processos de Aprendizagem na Extensão Universitária. Goiânia: Ed. da PUC Goias, 2012.

BARRETO, Roberto Mena. **Criatividade em propaganda**. São Paulo: Editora Summus, 2004.

FERNANDES, Mônica Abranches. **Trabalho comunitário:** uma metodologia para ação coletiva e educativa da extensão universitária em comunidades. In: MENEZES, Ana Luisa Teixeira; SÍVERES, Luiz (org.). Transcendendo fronteiras: a contribuição da extensão das instituições comunitárias de ensino superior (ICES)- Santa Cruz do Sul: EDUNISC, 2013. Disponível em < https://repositorio.unisc.br/jspui/bitstream/11624/1825/1/Transce ndendo%20Fronteiras\_a%20contribui%C3%A7%C3%A3o%20d a%20extens%C3%A3o%20das%20Institui%C3%A7%C3%B5es %20Comunit%C3%A1rias%20de%20Ensino%20Superior.pdf> Acesso em nov. 2013

FONSECA, Magna Pataro; COSTA, Maria da Conceição Baêta da. **Educação, comunicação e mobilização social:** instrumentos e sensibilização para limpeza urbana em Belo Horizonte. Belo Horizonte: Secretaria Municipal do Meio Ambiente, 1996

HENRIQUES, Márcio Simeone; BRAGA, Clara Soares; MAFRA, Rennan Lanna Martins. **Planejamento da comunicação para a mobilização social:** em busca da co-responsabilidade. In: Comunicação e estratégias de mobilização social. Belo Horizonte: Autêntica, 2007.

LUPETTI, Marcélia. **Administração em publicidade:** A verdadeira alma do negócio. São Paulo: Pioneira Thomson Learning, 2003.

LUPETTI, Roberto. Contato imediato com o planejamento de propaganda. São Paulo: Global, 1986.

PREDEBON, José. **Curso de propaganda:** do anúncio a comunicação integrada. São Paulo: Atlas, 2004.

RIBEIRO, Julio. Tudo o que você queria saber sobre propaganda e ninguém teve paciência para explicar. São Paulo: Atlas, 1995.

SAMPAIO, Rafael. **Propaganda de A a Z:** como usar a propaganda para construir marcas e empresas de sucesso. Rio de Janeiro: Campus, 1999.

SANT´ANNA, Armando**. Propaganda: teoria, técnica e pratica.** São Paulo: Cengage Learning, 1998.

# **INSTRUMENTAÇÃO DIDÁTICA NA PROMOÇÃO DO ENSINO, PESQUISA E EXTENSÃO EM ECOLOGIA DE AMBIENTES AQUÁTICOS: ESTUDO DE CASO**

(Emerson Machado de Carvalho<sup>41</sup> e Jelly Makoto Nakagaki<sup>42</sup>)

**Introdução**

 $\overline{\phantom{a}}$ 

<sup>41</sup> Professor da Faculdade de Ciências Biológicas e Ambientais – FCBA, Universidade Federal da Grande Dourados – UFGD.

 $42$  Professor da Universidade Estadual de Mato Grosso do Sul – UEMS e coordenador do grupo EBI.

presente estudo relata as atividades e ações, bem como os processos que levaram o Grupo de Pesquisa em Ecologia e Biologia de Invertebrados (EBI) a aproximar sua pesquisa acadêmica da sociedade (senso comum) através das práticas de extensão universitária. Para isso foram produzidas, maquetes de riachos e lagos, jogos educativos, palestras, blog, atividades de ilustração científica e observação de coleções zoológicas de invertebrados. Tais instrumentos didáticos foram essenciais para envolver a sociedade na pesquisa desenvolvida pelo grupo, bem como permitir a discussão dos diversos problemas ambientais da região. A aproximação com a comunidade foi um importante processo de (re) apropriação da pesquisa como bem comum, tendo, assim, maior representatividade social para os professores e acadêmicos pesquisadores. O

## **Histórico do Grupo EBI**

O Grupo de Pesquisa em Ecologia e Biologia de Invertebrados (EBI) foi criado em 2006 e tem como objetivo estudar os invertebrados aquáticos continentais nos biomas Cerrado e Pantanal, observando o ambiente onde vivem, pesquisando suas relações ecológicas e comportamentais, seu desenvolvimento e preservação.

O grupo EBI é formado, principalmente, por docentes, técnicos e estudantes de graduação e pós-graduação da Universidade Estadual de Mato Grosso do Sul - UEMS. Também participam do grupo docentes e estudantes de graduação e pós-graduação da Universidade Federal da Grande Dourados - UFGD. Os cursos de graduação envolvidos no grupo são: Ciências Biológicas, Engenharia Ambiental, Turismo, Química Industrial, Gestão Ambiental, Biotecnologia, entre outros. Os cursos de pós-graduação envolvidos são: Recursos Naturais, Biologia Geral e Bioprospecção, Entomologia e Ciência e Tecnologia Ambiental.

O grupo EBI tem trabalhado em pesquisas científicas sobre a ecologia de macroinvertebrados em ambientes poluídos e preservados e ecologia e biologia de crustáceos. Além disso, algumas atividades desenvolvidas estão relacionadas à produção de maquetes, jogos e materiais didáticos que são utilizados pelo grupo em exposições, mostras em escolas, Ação Global, Feiras de ciências, Semanas do Meio Ambiente, dentre outras. Acreditamos que o uso de formas alternativas de ensino ajuda o aluno e o cidadão a entender conceitos de preservação, a importância da biodiversidade, aspectos da relação dos organismos com o seu ambiente, e, com isso, faz com que ele

amplie o conhecimento e entenda o papel do homem junto ao meio ambiente.

No ano de 2010 o grupo EBI procurou socializar seu conhecimento e disponibilizar seus serviços através de atividades de extensão universitária. Seu principal objetivo foi fortalecer a relação entre a universidade e a sociedade. As atividades estavam voltadas para a exposição interativa, através da utilização de jogos, maquetes, blog, palestras e coleções zoológica de invertebrados.

Para a realização de atividade de extensão o grupo EBI tem se baseado nas pesquisas realizadas nos rios e riachos de Mato Grosso do Sul e do conhecimento adquirido na região. Através desta experiência foi possível trabalhar com questões ambientais relacionadas a preservação da mata ciliar, importância dos recursos hídricos e da biodiversidade local. O grupo tem utilizado eventos, espaços públicos e escolas para a promoção das atividades de extensão.

#### **Planejamento das atividades**

As atividades de extensão universitária desenvolvidas pelo grupo precisaram de um período de aprendizado e realinhamentos conceituais e metodológicos, de forma que não se repetissem os modelos de comunicação comumente

utilizados na divulgação das pesquisas científicas. Nos trabalhos de âmbito cientifico o público alvo geralmente é muito especifico, e possuem uma linguagem mais técnica, impossibilitando o diálogo com o senso comum.

Era preciso pensar na produção de materiais atrativos para um público diversificado. Para tal, adotou-se como enfoque teorias de aprendizagem e desenvolvimento cognitivistas e humanistas. As teorias da aprendizagem e desenvolvimento cognitivistas seguem a ideia-chave do construtivismo, do conhecimento construído, enquanto as teorias humanistas partem dos pensamentos, onde sentimentos e ações estão integrados (MOREIRA, 2011). Diante disso, a construção de materiais com características intrínsecas de biomas locais traria à sociedade e aos estudantes envolvidos um sentimento de pertencimento e de construção do conhecimento. Além disso, adotou-se como um dos princípios fundamentais na promoção da atividade extensionista a sua indissociabilidade do ensino e da pesquisa.

A conquista da interdisciplinaridade entre o ensino, pesquisa e extensão representou na última década um dos maiores desafios das universidades brasileiras (SILVA; VASCONCELOS, 2006). No entanto, os desafios institucionais e conceituais ainda são muito grandes e

necessitam de um amplo espaço para se discutir caminhos visando aumentar a visibilidade e a revalorização da extensão na curricularização das universidades.

As atividades de extensão universitária expostas neste relato de experiência surgiram espontaneamente do desejo de estudantes, professores, pesquisadores e técnicos em divulgar os trabalhos de ensino e pesquisa desenvolvidos pelo grupo EBI/UEMS para a sociedade. O temário norteador, bem como os instrumentos pedagógicos utilizados para a divulgação dos trabalhos de ensino e pesquisa foram concebidos a partir da própria necessidade do grupo educar-se.

#### **Temário norteador**

Pelo alto grau de degradação dos ambientes aquáticos, causados principalmente pela expansão agrícola e urbanização, é necessário um diálogo mais profundo entre cientistas e comunidade (senso comum) para que esta se torne uma prática rotineira nos planos, programas e projetos de gestão socioambiental. Muitos trechos de nascentes e afluentes de importantes rios do continente sul americano encontram-se altamente alterados e impactados. No território da Grande Dourados, situado no centro-sul de Mato Grosso do Sul esta realidade não é diferente. Este fato tem sido recorrente nas

pesquisas do grupo EBI, as quais apontam para uma significativa redução na diversidade e ocorrência de espécies aquáticas chave indicadoras de qualidade ambiental.

Carvalho et al., (2014), por exemplo, aplicaram um protocolo de avaliação rápida em dois córregos localizados na região de Dourados e verificaram os impactos e degradação, principalmente para o córrego com influência direta da urbanização. Lemke et al., (2009) estudando a micro-bacia do córrego Água Boa, em Dourados, verificaram que um dos grandes problemas ambientais está relacionado à dois fatores: ausência de matas ciliares e as nascentes se encontrarem inseridas nas áreas urbanas. Neste contexto, fica evidente a necessidade de aproximação entre comunidade científica e sociedade (senso comum), de forma que estes dados possam ser horizontalizados e se torne uma discussão recorrente e compreensível entre ambas as partes.

# **Instrumentação Didática Maquete: Ambientes Lóticos**

Um dos instrumentos utilizados para trabalhar os conceitos de preservação de recursos hídricos foi uma maquete de riacho da nascente à foz. Ela foi confeccionada em placas de isopor, onde foi escavado um canal revestido com

impermeabilizante para concreto simulando um riacho. Foram utilizadas miniaturas de plantas e animais em plástico para simular a vegetação ripária. Ao final do canal do riacho foram feitos cortes verticais no isopor, de forma a simular um processo erosivo das margens do riacho. Também foi acoplado um aquário de 10L com uma bomba de água submersa para produzir fluxo na água e tornar o sistema fechado. Dentro do

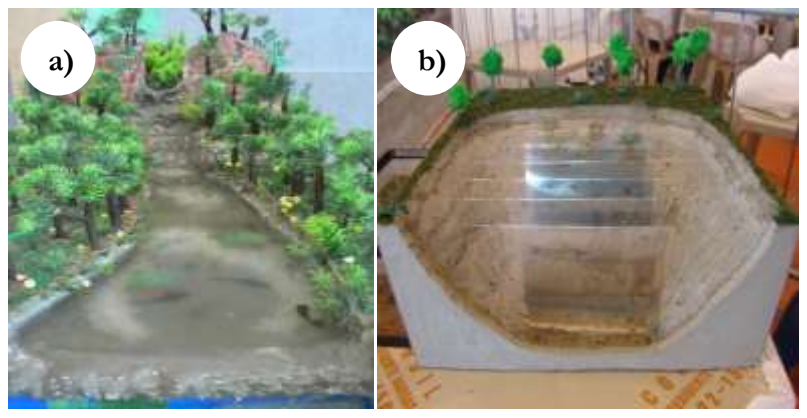

aquário foram utilizados organismos vivos, como peixes, crustáceos, larvas de insetos, para melhor explicar aspectos importantes na conservação e manejo dos recursos hídricos. Vide Figura 1a.

Figura 2. a) maquete de um riacho com as áreas de nascente em áreas altas e mata ciliar; b) maquete representando um sistema lacustre destacando a distribuição estratificada dos organismos que compõe o lago.

## **Maquete: Sistema Lacustre**

A maquete foi construída em isopor simulando um corte transversal de um lago, contendo miniaturas de plantas nas margens. O fundo do lago foi revestido com impermeabilizante para concreto. Para demonstrar a estratificação de lagoas foi impresso em transparência imagens de animais e plantas aquáticas, representando, assim, os gradientes e a colonização dos estratos formados em um sistema lacustre. Vide Figura 1b.

## **Jogos: Preservação dos recursos hídricos**

Foi utilizado um jogo de tabuleiro impresso em papel fotográfico nas dimensões 45x45 cm. Neste jogo, os jogadores têm a oportunidade de vivenciar situações de recompensa quando caem em casas com boas práticas ambientais, ou em prejuízo quando caem em casas com más práticas ambientais. O vencedor do jogo é aquele que conseguir chegar primeiro até a foz do rio, passando por todas as situações impostas pelo jogo. O jogo foi utilizado em diversas ações, e a descrição e as instruções detalhadas bem como o resultado de sua avaliação podem ser verificadas no trabalho de Carvalho e Chacur (2012). Vide Figura 2.
Também foi utilizado um jogo interativo produzido em E.V.A. (Ethil Vinil Acetat) com o perfil do canal de um riacho e sua interação com a vegetação ciliar e áreas agrícolas. Os detalhes do jogo podem ser verificados no trabalho de Carvalho et al. (2009).

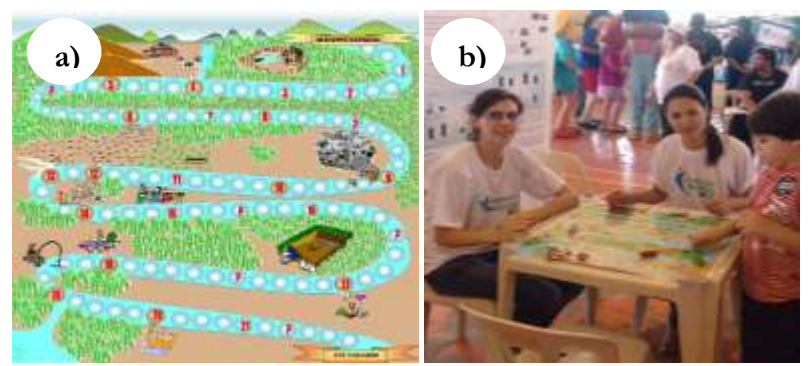

**Figuras 3.** a) jogo de tabuleiro ecológico; b) aplicação de jogo durante a Ação Global 2010

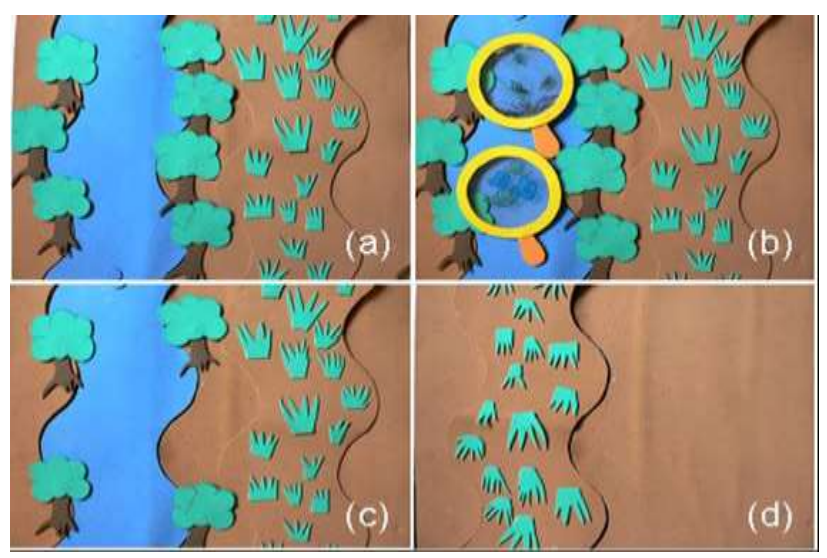

**Figura 4.** Quadro esquemático de um riacho feito em E.V.A. utilizado para atividade em sala de aula mostrando: (a) a mata ciliar preservada juntamente com lavoura, (b) lupa com os animais presentes no riacho, (c) retirada parcial da mata ciliar e (d) assoreamento devido a retirada da mata ciliar.

### **Ilustração Científica**

A ilustração científica foi utilizada como uma ferramenta para a elaboração de uma chave de identificação de insetos aquáticos. Para a realização da ilustração foi utilizado um estereomicroscópio equipado com câmara clara (Drawing tube). Os insetos foram desenhados com lápis e, posteriormente, transferidos para papel vegetal com pena mosquito e tinta nanquim (vide Figura 3a e b). As ilustrações foram apresentadas e expostas em eventos científicos e voltados ao público como uma forma de resgatar a arte da ilustração científica.

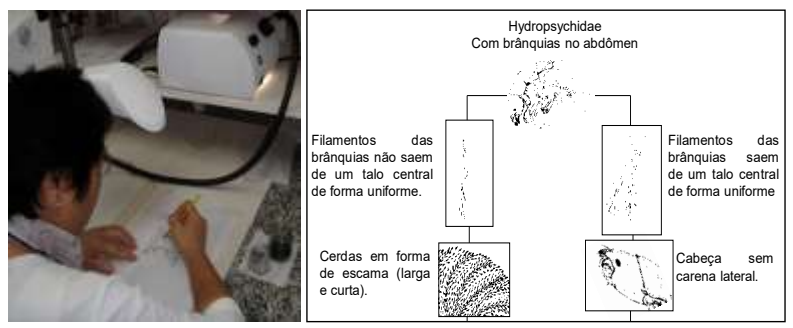

Figuras 6. Elaboração de desenho em nanquim de animais visualizados em estereomicroscópio com câmara clara. Chave dicotômica pictórica parcial de Inseto Aquático ilustrado com nanquim.

### **Palestras e observação da biodiversidade**

O grupo EBI apresentou algumas palestras para alunos do ensino fundamental durante a Semana do Meio Ambiente, acompanhadas de observação em estereomicroscópio e microscópio de organismos que compõem os ambientes aquáticos da região (vide Figura 7). A temática das palestras foram os relatos dos trabalhos desenvolvidos pelo grupo EBI, destacando a importância da preservação e do estudo dos ambientes aquáticos.

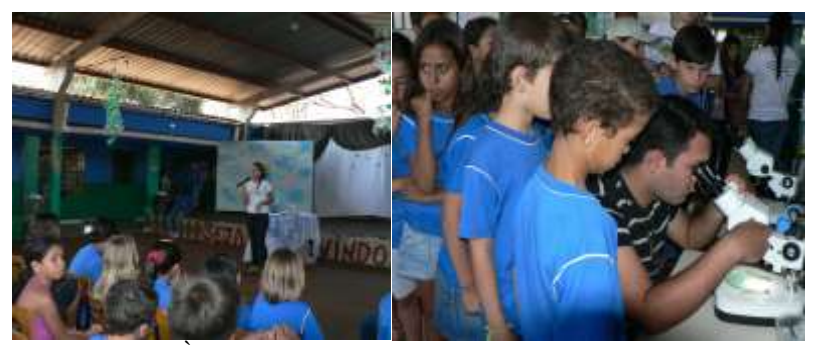

**Figuras 7.** À esquerda, aluna de graduação em Ciências Biológicas ministrando aos alunos uma palestra com o tema: Sustentabilidade, Biodiversidade e Biomonitoramento. À direta alguns componentes da coleção zoológica do material didático de apoio da UEMS sendo observados em estereomicroscópio.

### **Blog**

As experiências em pesquisa e extensão do grupo, bem como a vivência no ambiente do laboratório e em campo e as curiosidades sobre os grupos taxonômicos estudados foram

apresentadas em um blog criado e administrado pelos pesquisadores docentes e discentes do grupo EBI. O Blog pode ser apreciado no endereço http://ebi-uems.blogspot.com.br (vide Figura 8).

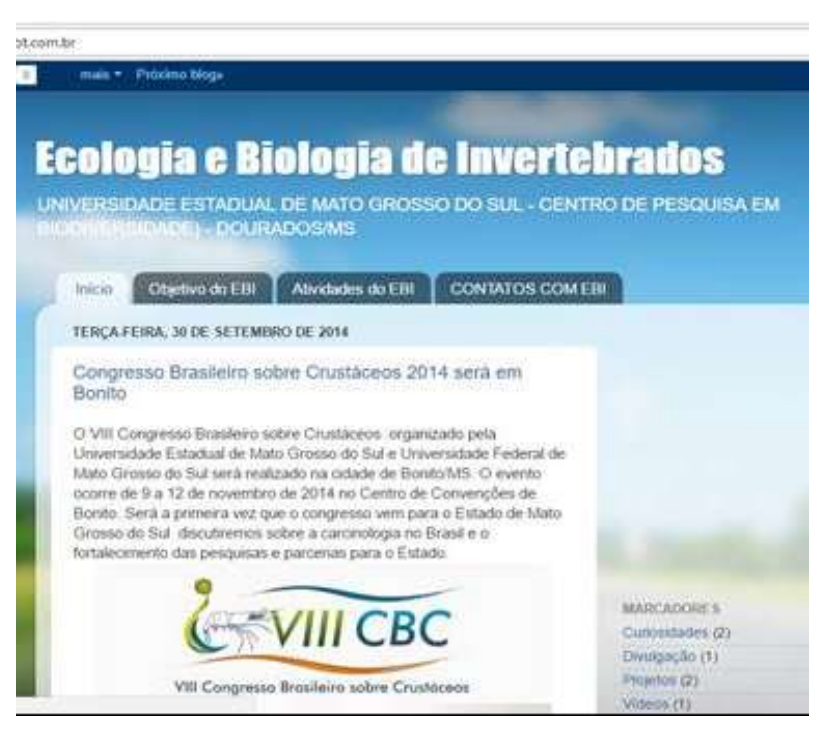

**Figura 8.** Aspecto geral do blog disponibilizado para divulgação das atividades do grupo.

### **Desdobramentos**

A instrumentação didática adotada pelo grupo EBI foi

292 importante na promoção da extensionalização da pesquisa pelos

docentes, discentes e técnicos envolvidos. Tais instrumentos e ações vêm de encontro à estratégia 12.7 do Plano Nacional de Educação – PNE (BRASIL, Lei 13.005, 2014), que propõe: "assegurar, no mínimo, 10% (dez por cento) do total de créditos curriculares exigidos para a graduação em programas e projetos de extensão universitária, orientando sua ação, prioritariamente, para áreas de grande pertinência social". Nesse aspecto, o ensino superior brasileiro se debruça sob um desafio paradigmático, que passa quase despercebido dentre outras tantas estratégias do PNE.

A maquete tem sido um grande atrativo para o público infantil e juvenil, que são atraídos pela dinâmica das comunidades aquáticas exploradas no recurso didático. A maquete e os jogo já foram apresentadas em eventos públicos, como EcoDourados (2009 e 2010), Ação Global - Cidadania ativa realizada pelo SESI no Complexo Esportivo Jorge Antônio Salomão (2010), Mostra de Biologia realizada no Centro Universitário da Grande Dourados - UNIGRAN (2010), Faculdades Abertas da UFGD (2010), entre outros. Neste tipo de atividade as crianças e os jovens têm a oportunidade de observar sistematicamente, em escala reduzida, a dinâmica e o fluxo de energia e matéria nos ecossistemas aquáticos, bem como a importância dos recursos

hídricos, das matas ciliares, dos problemas de assoreamento e de poluição, entre outras situações apresentadas. A introdução de peixes e crustáceos vivos, tanto no leito do riacho da maquete quanto no aquário possibilitou expor as características morfológicas e adaptativas dos organismos frente aos ambientes onde vivem (relação forma e função).

Já faz parte da nossa infância a construção de imaginários de aventura e diversão através da miniaturização da vida real, ou seja, através de brinquedos como bonecas, carrinhos, trenzinhos, casinhas, entre outros. Através da brincadeira, a criança desenvolve sua personalidade, experimenta situações, organiza suas emoções, processa informações e constrói autonomia de ação. Com a maquete não é diferente, pois permite a discussão de problemáticas ambientais através da brincadeira. Segundo Souza e Justi (2010) "O ensino fundamentado em modelagem pode favorecer tal articulação, permitindo que os alunos (re)elaborem suas ideias durante o processo de aprendizagem, tendo o professor como o mediador do trabalho."

O uso de modelo ou maquete também pode facilitar a visualização em três dimensões dos conceitos em uma escala menor, além de possibilitar o manuseio dos elementos, o que não é possível numa escala natural. Isto também foi evidenciado

294

por Silva et al. (2008) que abordaram conceitos de física para estudantes de graduação e ensino médio com o uso de uma maquete de constelação. De acordo com os autores, os estudantes puderam trazer para uma realidade mais próxima o sistema de constelação estelar.

Os jogos foram inicialmente elaborados com o intuito fornecer instrumentação didática para o ensino básico e permitir abordar questões fundamentais de preservação dos recursos hídricos em sala de aula. O conteúdo informativo dos jogos foi cuidadosamente elaborado, tendo como base as premissas do tema transversal "Meio Ambiente" para terceiro e quarto ciclos conforme os Parâmetros Curriculares nacionais (PCNs). Carvalho e Chacur (2012) avaliaram o jogo de tabuleiro apresentado com alunos do 7º ano do ensino fundamental e verificaram que os mesmos apresentaram um repertório de novos conceitos sobre meio ambiente, principalmente relacionados ao conteúdo abordado no jogo.

O outro jogo de peças removíveis em E.V.A apresentado foi avaliado por estudantes do 6º e 7º anos do ensino fundamental durante a Semana do Meio Ambiente da Escola Estadual Frei João Damasceno do município de Caarapó-MS. O jogo havia sido desenvolvido pelos mesmos estudantes em uma atividade de educação ambiental aplicada

por Carvalho et al. (2009). O que mais chamou a nossa atenção com este jogo foi a motivação e o interesse em divulgar o material para os demais estudantes que não estivem envolvidos em sua construção. Além disso, os estudantes apresentaram propostas para a construção de outros jogos abordando novos temas, como resíduos sólido, limpeza da cidade, educação no trânsito e reflorestamento.

No mesmo evento foi ministrada aos alunos uma palestra com o tema: Sustentabilidade, Biodiversidade e Biomonitoramento e complementado com atividade prática de observação de insetos aquáticos da coleção zoológica do material didático de apoio da UEMS. A linguagem adotada nas palestras foi simplificada devido a faixa etária dos estudantes e disponibilidade em tempo considerável para perguntas. Observou-se que as perguntas estavam relacionadas com o comportamento e as curiosidades que alguns grupos taxonômicos apresentam. São exemplos a vida efêmera dos efemerópteros, a estratégia da fêmea do Belostomatidae (barata d'água) para proteção dos ovos, a arquitetura das casas dos tricópteros, entre outros.

Uma outra abordagem nas ações está focada na técnica de ilustração científica, que nem sempre é uma prática comum entre pesquisadores, necessitando do auxílio de um ilustrador.

296

O ilustrador científico requer técnica e muita paciência para que o seu trabalho reproduza com exatidão as características dos organismos a ser reproduzido. O talento artístico não é essencial, mas a sensibilidade para detalhes e o senso de equilíbrio e proporção ajudam na qualidade da ilustração. Os ilustradores em biologia, em particular, terão uma vantagem adicional se tiverem um conhecimento confiável e fundamental de ciências, além de comprovada habilidade artística. No entanto, a ilustração científica tem sido cada vez mais negligenciada nas aulas de graduação em biologia. Com isso, tanto a comunidade acadêmica como a sociedade têm tido cada vez menos contato com este tipo de trabalho, que por sinal é fundamental para a taxonomia zoológica e botânica.

Diante do exposto, o grupo EBI têm somado esforços para resgatar a importância da ilustração científica, através da capacitação aos estudantes de graduação e a exposição aos estudantes de ensino fundamental e básico. As ilustrações científicas também foram apresentadas em eventos públicos, e são fruto do acervo taxonômico obtido através dos projetos de pesquisa na região.

Os trabalhos de ilustração têm perdido espaço nos trabalhos científicos, devido a introdução de novas tecnologias, como fotografias e outros recursos digitais. Segundo Rapatão e

Peiró (2016) uma das vantagens da ilustração científica é que ela pode mostrar várias formas e cortes de uma estrutura em um único desenho, podendo ressaltar as cores, os contornos, as separações de partes, além de conter anotações. O uso desta técnica pode ajudar na elaboração de guias de trabalhos práticos para alunos de escolas auxiliando-os na identificação das espécies locais o que justificariam através de seu conhecimento a preservação dos ambientes e com isso conhecer melhor a fauna local. No entanto, é preciso tornar a exposição e as atividades voltadas para ilustração científica mais atraentes para o público acadêmico e para a sociedade. Têm sido observado que poucos estudantes apresentam interesse em desenvolver ou saber mais a respeito da técnica. E para a sociedade a exposição pode até passar despercebida em relação a outros recursos didáticos.

Outra importante ferramenta de extensão foi a criação de um blog para a divulgação das atividades do laboratório. De forma indireta o uso de blogs em sites da internet também pode servir como meios para divulgação de informação de forma bastante rápida e direcionada, onde pessoas com interesse em assuntos específicos podem buscar informações sobre determinados assuntos. A maior dificuldade está relacionada às constantes evoluções de plataformas e ferramentas que fazem

com que seja necessário constantes atualizações e migração de ferramentas. No entanto, o blog tem se tornado um eficiente canal de comunicação com a sociedade e um incentivo para os pesquisadores divulgarem seus resultados. Comumente as pesquisas científicas são divulgadas em publicações restritas e formatada à comunidade científica, impossibilitando um tratamento mais informal das experiências do pesquisador e da pesquisa. Aulas e atividades de campo, curiosidades, rotina do laboratório, estão entre as informações que podem ser disponibilizadas em um blog e ganhar um grande número de seguidores. Esse tipo de comunicação não seria apreciado nos meios formais de divulgação científica. De acordo com Castro (2006) para a comunicação científica os desafios consistem na utilização de todas as potencialidades dos meios eletrônicos, aprimorando os aspectos positivos e os padrões de qualidade do fluxo de comunicação científica tradicional. Neste sentido, é necessária uma constante atualização do uso das ferramentas de acordo com o público que se quer alcançar.

#### **Considerações finais**

Em síntese, a realização das atividades de extensão, para além da divulgação do conhecimento agregado referente às pesquisas, teve sua representatividade devido ao engajamento

#### 299

dos estudantes de graduação no desenvolvimento dos instrumentos didáticos, bem como sua aplicação e validação.

Outro aspecto relevante foi a transferência de conhecimentos científicos à comunidade de forma lúdica e simplificada, criando um ambiente para discutir questões relacionadas à sensibilização e conscientização das problemáticas ambientais locais.

No entanto, a aproximação com a comunidade foi um importante processo de (re)apropriação da pesquisa como bem comum, tendo, também, maior representatividade social para os pesquisadores.

### **Referências**

BRASIL. Lei 13.005, de 25 de junho de 2014. **Aprova o Plano Nacional de Educação - PNE e dá outras providências.** Disponível em < http://www.planalto.gov.br/ccivil\_03/\_Ato2011- 2014/2014/Lei/L13005.htm>. Acesso em 29 junho 2014.

BRASIL. **Ministério da Educação e Cultura. Diretrizes Curriculares Nacionais para os Cursos de Graduação em Ciências Biológicas**.2011. Disponível em: http://portal.mec.gov.br> Acesso em: 12 jan. 2015.

CARVALHO, E. M.; ROCHA, V. S.; MISSIRIAN, G. L. B. Percepção ambiental e sensibilização de alunos do ensino fundamental para preservação da mata ciliar. **REMEA -** **Revista Eletrônica do Mestrado de Educação Ambiental,**  v. 23, n. 1, p.168-182, 2009.

CARVALHO, E. M.; CHACUR, M. M. Jogo Ecológico: instrumentação didática na construção de conceitos socioambientais para alunos do ensino básico. **REMEA - Revista Eletrônica do Mestrado de Educação Ambiental,**  v. 28, n. 1, p.274-288, 2012.

CARVALHO, E. M.; RUSSO, M. R.; NAKAGAKI, J. M. Utilização de um protocolo de avaliação rápida da diversidade de habitats em ambientes lóticos. **Revista Ibero**‐ **Americana de Ciências Ambientais,** v.5, n.1, p.129‐139, 2014.

CASTRO, R. C F. Impacto da Internet no fluxo da comunicação científica em saúde. **Revista Saúde Pública**, v.40, n.1, p.57-63, 2006.

FREIRE, P. **Extensão ou Comunicação?** 13 ed. Rio de Janeiro: Paz e Terra, 2006.

LEMKE, A. P.; BEZERRA, R. A.; PEREIRA, J. G. Uso e ocupação do solo na micro-bacia do córrego Água Boa. **Anais 2º Simpósio de Geotecnologias no Pantanal,**  Corumbá, 7-11 novembro 2009, Embrapa Informática Agropecuária/INPE, p.853-860. Disponível em <https://www.geopantanal.cnptia.embrapa.br/2009/cd/p183. pdf> Acesso em: 18 set. 2016.

MOREIRA, M. A. **Teorias de aprendizagem.** 2 ed. São Paulo: EPU, 2011.

RAPATÃO, V. S.; PEIRÓ, D. F. Ilustração científica na Biologia: aplicação das técnicas de lápis de cor, nanquim (pontilhismo) e grafite. **Revista da Biologia,** v.16, n.1, p.7- 14, 2016.

SILVA, G. M. dos S.; RIBAS, F. B. e FREITAS, M. S. T. de. Transformação de coordenadas aplicada à construção da maquete tridimensional de uma constelação. **Revista Brasileira de Ensino de Física [online]**, v.30, n.1, p.1306.1- 1306.7, 2008.

SILVA, M. S.; VASCONCELOS, S. D. Extensão universitária e formação profissional: avaliação da experiência das ciências biológicas na Universidade Federal de Pernambuco. **Estudos em Avaliação Educacional**, v.17, n.33, p.119-136, 2006.

SOUZA, V. C. de A.; JUSTI R. Estudo da utilização de modelagem como estratégia para fundamentar uma proposta de ensino relacionada à energia envolvida nas transformações químicas. **Revista Brasileira de Pesquisa em Educação em Ciências**. v.10, n.2, p.1.26, 2010

# **PRÁTICAS SUSTENTÁVEIS DE PRODUÇÃO VEGETAL: INTEGRAÇÃO ENTRE ENSINO***,* **PESQUISA E EXTENSÃO**

(Gustavo Luís Mamoré Martins43)

<sup>43</sup>Prof. Adjunto (Convocado) do curso de Agronomia da Universidade Estadual de Mato Grosso de Sul (UEMS). Rodovia MS 306, Km 6. Zona Rural. CEP 79540-<br>000 Cassilândia MS Fone (67)3596-7600 F-mail (67) 3596 - 7600. gustavomamore@yahoo.com.br

## **Integração entre ensino, pesquisa e extensão: o papel da universidade**

LDB (Lei de Diretrizes e Bases da Educação Nacional, Lei 9.394-1996) (Brasil, 2008) cita a Constituição da República Federativa do Brasil: No artigo 206: "O ensino será ministrado nos seguintes princípios: II. Liberdade de aprender, ensinar, pesquisar e divulgar o pensamento, a arte e o saber". Posteriormente no artigo 207: "As universidades gozam de autonomia didáticocientífica, administrativa e de gestão financeira e patrimonial, e obedecerão ao princípio de **indissociabilidade entre ensino, pesquisa e extensão**".  $\overline{A}$ 

Desse modo, o ensino, pesquisa e extensão devem caminhar juntos, sem separação. A extensão da universidade deve contribuir com a formação do aluno. A atuação da extensão para ter êxito devem ser fortalecidas pelo ensino (formação de capital humano) e pela pesquisa (geração do conhecimento teórico e prático).

O acadêmico é o ator principal de sua formação no ambiente da universidade e deve ter uma formação cidadã. Esse processo contribui com o reconhecimento de cada indivíduo

#### 304

como agente de garantia de direitos e deveres de modificação na sociedade. A criação de grupos integrados nas dimensões do ensino, pesquisa e extensão devem ser uma realidade para os novos tempos da pós-modernidade.

Os recursos humanos representados por alunos, professores, administrativos e membros externos da universidade devem estar envolvidos nos processos de ensinoaprendizagem. Deve haver um diálogo mútuo entre a comunidade interna (universidade) e externa (sociedade).

### **Práticas sustentáveis de produção vegetal: Conceitos e Definições**

A produção vegetal pode ser entendida como a especialidade das Ciências Agrárias responsável pela produção de alimentos, fibras e energia de origem vegetal. Nesse caso, a matéria-prima utilizada é oriunda de plantas. Como exemplos, existem as plantas cultivadas anuais (soja, milho, feijão, algodão, sorgo, etc), plantas semi-perenes (ficam mais de um ano no campo) (café, cana-de-açúcar, etc), plantas frutíferas (abacaxi, manga, mamão, maçã, goiaba, banana, etc), hortaliças, olerícolas

e plantas medicinais (alface, tomate, batata, alho, cebola, rúcula, pimentão, agrião, salsinha, boldo, capim cidreira, hortelã, etc).

Para a produção sustentável de plantas cultivadas, existem técnicas, procedimentos e práticas que devem ser baseadas nas três principais dimensões da sustentabilidade: econômica, ecológica (ambiental) e social. Inicialmente a produção vegetal deve apresentar viabilidade econômica, ou seja, a receita deve ser maior que a despesa, para gerar lucro para quem for o responsável pela atividade.

A dimensão ecológica (ambiental) consiste em utilizar técnicas de produção que não causem danos no meio ambiente. Por exemplo: aplicar um inseticida biológico; utilizar um adubo orgânico; realizar o reflorestamento com o plantio de árvores nas margens de rios para preservar as nascentes em bacias hidrográficas; não causar desmatamentos; evitar as queimadas; utilizar técnicas de geoprocessamento e agricultura de precisão para a geração de mapas para aplicação localizada de insumos e defensivos agrícolas, principalmente adubos e herbicidas, somente nos locais da lavoura que for realmente necessário. Essa técnica é chamada também de aplicação a taxa variável.

Contribui para a redução de custos de produção e menores impactos ambientais.

A terceira dimensão da sustentabilidade na produção vegetal é a social. A atividade deve contribuir com o capital humano, ou seja, com os recursos humanos (RH) e a geração de emprego para os envolvidos em todo o processo produtivo. No quesito dos recursos humanos a universidade assume um papel essencial para a sociedade, na formação de profissionais que irão atuar com a produção de alimentos, fibras e energia. Infelizmente, nos últimos anos, a maioria das universidades brasileiras enfrentam sérios problemas de incentivos para a melhoria do ensino, pesquisa e extensão.

### **Relato de experiências práticas de produção vegetal sustentável no âmbito da universidade: Experiência 1: Divulgação de tecnologias de gestão ambiental para produção vegetal sustentável:**

Num primeiro momento foi realizada a instalação de parcelas experimentais em condições de campo, da Fazenda Experimental da Universidade Estadual de Mato Grosso do Sul- Unidade de Cassilândia-MS. Cada grupo foi composto por cinco acadêmicos que realizaram a condução de uma parcela

experimental medindo cinco metros de largura por cinco metros de comprimento.

Em cada área de 25 m<sup>2</sup>, foram desenvolvidos trabalhos com os seguintes temas tecnológicos: 1) reflorestamento com espécies nativas e o código florestal; 2) uso de compostagem na reciclagem do lixo orgânico e produção de adubo orgânico; 3) Adubos verdes; 4) Inseticidas naturais; 5) Uso e aproveitamento racional de água para a agricultura e 6) Plantas medicinais.

No decorrer do semestre foi realizado o acompanhamento de cada parcela. No final do trabalho foi realizado o evento aberto para a sociedade (Figura 1).

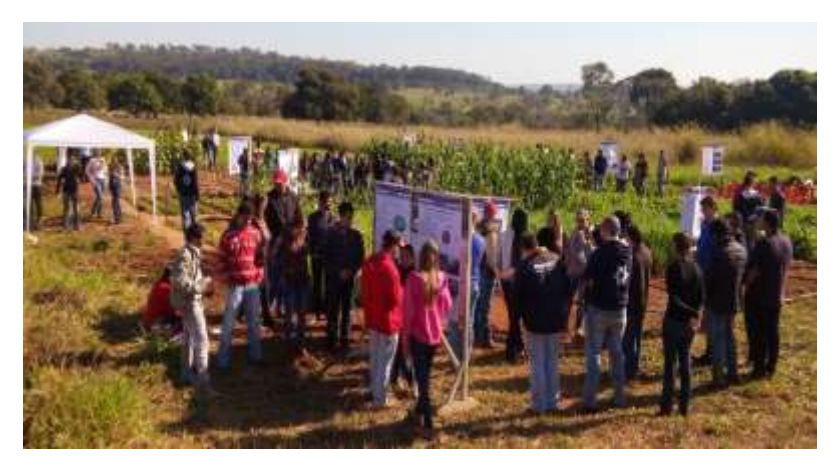

Figura 1. Evento de divulgação de práticas sustentáveis de produção vegetal. (Foto: G. Mamoré).

### **Experiência 2: vitrine tecnológica na divulgação de informações de ciência das plantas daninhas**

As plantas daninhas competem com as plantas cultivadas por espaço, luz, água e nutrientes. Para realizar o controle eficaz das espécies nocivas é necessário o uso de tecnologias, para realizar o manejo integrado das espécies invasoras. Entre as tecnologias estão os diferentes métodos de controle (químico, mecânico, biológico e cultural) em sistemas de produção de espécies cultivadas anuais e perenes.

Dessa forma, essa experiência possibilita ao acadêmico o acompanhamento na condução de vitrine tecnológica da disciplina de ciência de plantas daninhas. Num primeiro momento foi realizada a instalação de vitrine tecnológica em condições de campo, da Fazenda Experimental da UEMS-Cassilândia. Cada grupo foi composto por cinco acadêmicos que realizaram o plantio de duas parcelas experimentais medindo cinco metros de largura por cinco metros de comprimento, no espaçamento e densidade de plantio de acordo com cada espécie cultivada. Foram conduzidas parcelas experimentais das culturas de soja, milho, algodão, arroz, feijão, feijão preto, cana-de-açúcar, milheto, crotalária e espécies ornamentais.

No decorrer do semestre foi realizado o acompanhamento de cada parcela, realizando-se a identificação das espécies de plantas daninhas presentes e acompanhamento do desenvolvimento vegetativo e reprodutivo das culturas plantadas. No final, foram apresentados os trabalhos em evento de extensão aberto para a sociedade (Figura 2).

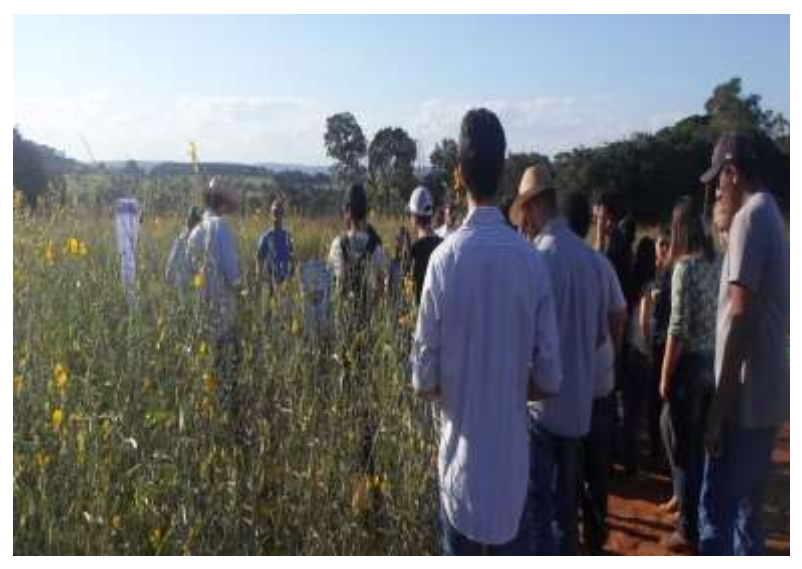

Figura 2. Parcela experimental cultivada com crotalária (adubo verde) e interação com os participantes da dinâmica no campo. (Foto: G. Mamoré).

**Experiência 3: Divulgação de tecnologias de produção de plantas em ambientes protegidos**

Algumas espécies de plantas olerícolas como a pimenta foram cultivadas no ambiente protegido (Figura 3).

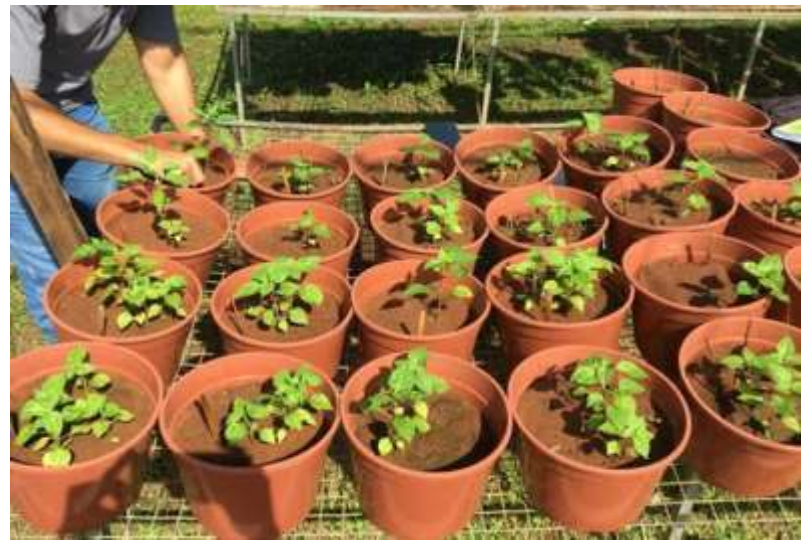

Figura 3. Pimenta bodinho cultivada em vasos em ambiente protegido. (Foto: F. K. O. M. Aguiar).

Para divulgação de tecnologias de produção em ambiente protegido foram instaladas parcelas experimentais oriundas de pesquisas com diferentes espécies de plantas. Quinzenalmente realizou-se avaliação de altura de plantas (cm) com uma régua, número de folhas e diâmetro do caule (mm) com um paquímetro. Foram realizadas avaliações dos sintomas de deficiência mineral de macro e micronutrientes, sendo registrados com fotos os sintomas. Os produtos familiares poderão ter acesso as tecnologias produzidas.

### **Considerações Finais e Perspectivas Futuras**

A produção vegetal sustentável contribui para oferta de alimentos saudáveis à população, com produção de matériaprima que leva em consideração os princípios da gestão ambiental. As tecnologias disponíveis contribuem para a produção de alimentos ocorrer com baixo impacto ambiental.

A integração entre ensino, pesquisa e extensão entre a universidade e a sociedade é possível na área de produção vegetal. As perspectivas futuras são favoráveis, com possíveis melhorias nessas interações, com uso de tecnologias digitais e internet para a disseminação dessas práticas.

#### **Referências**

BRASIL. **LDB**. **Lei de Diretrizes e Bases da Educação Nacional, Lei 9.394-1996.** Rio de Janeiro: Lamparina, 2008. 288p.

FORPROEX - FÓRUM DE PRÓ-REITORES DE EXTENSÃO DAS UNIVERSIDADES PÚBLICAS BRASILEIRAS. **Plano Nacional de Extensão Universitária**. Ilhéus: Editus, 2001. (Extensão Universitária, v.1)

312

## **AGRICULTURA DIGITAL: INTERAÇÃO ENTRE PESQUISA, EXTENSÃO E SOCIEDADE**

(Gustavo Luís Mamoré Martins44)

 $\overline{a}$ <sup>44</sup>Prof. Adjunto (Convocado) do curso de Agronomia da Universidade Estadual de Mato Grosso de Sul (UEMS). Rodovia MS 306, Km 6. Zona Rural. CEP 79540- (67) 3596 - 7600. gustavomamore@yahoo.com.br

## **Pesquisa, extensão e a sociedade: aspectos históricos**

a educação escolar é ensinado que a reflexão sobre a história torna possível estudar o passado, para compreender as situações do presente e transformar o futuro da sociedade. N

Nesse aspecto, a partir do século XVII, inicialmente na Europa, a sociedade passou a ter contatos com os avanços da pesquisa e da tecnologia nas diversas áreas do conhecimento. Esse período caracterizou a revolução da pesquisa, com integração entre a prática da técnica e aliada à teoria. Diversas ideias favoreceram a sociedade presenciar a Revolução Industrial, que substituiu a mão-de-obra braçal por máquinas. Essa revolução foi iniciada na Inglaterra, nos séculos XVIII e XIX, e foi caracterizada pela transição do sistema de produção agrário e artesanal para o trabalho industrial. Todos esses processos foram baseados nas sucessivas inovações tecnológicas (PAZZINATO; SENISE, 1995).

A inovação tecnológica é toda criação ou melhoria de produtos ou processos baseados em pesquisas e que serão implantados no setor produtivo. O meio rural e urbano tem

314

passado por diversas transformações nos últimos anos. A população pode ter acesso aos avanços tecnológicos. A inovação, na sociedade contemporânea, é um dos fatores associados ao desenvolvimento social e econômico das nações.

A inovação tecnológica e a pesquisa devem andar juntas para ampliação da geração do conhecimento teórico e prático. O ensino nas universidades e demais organizações precisam ser fortalecidos para disseminação das ideias através da extensão para a sociedade.

*As novas ideias que serão discutidas nesse manuscrito são a agricultura digital e a contribuição e interação com as dimensões da pesquisa, extensão e a sociedade.* 

## **Agricultura digital: conceitos, definições e exemplos**

315 O termo "Agricultura digital" ou "Agricultura digital 4.0" é amplo e não muito fácil de ser definido. Inicialmente é necessário compreender o que é a agricultura. O termo "agri" na verdade deriva de "agro" que se origina do latim "agru" que quer dizer "terra cultivável ou cultivada". O conceito de agricultura no Brasil para a sociedade é muitas vezes confuso.

Em muitos dicionários da língua portuguesa a palavra agricultura está relacionada somente ao cultivo dos campos e produção de vegetais (plantas). O termo em inglês "agriculture" que é utilizado em vários países, significa na verdade agropecuária, pois inclui também a criação de animais.

Do ponto de vista do conceito internacional da língua inglesa "agricultura" e "agropecuária" são sinônimos. No Brasil, culturalmente esses termos são considerados diferentes. A sociedade em geral, conhece mais pelas mídias de comunicação, ao invés do termo agricultura, o termo "agronegócio", que é o mais correto para o conceito de agricultura digital. O "agronegócio", em inglês "agribusiness", significa toda relação comercial e industrial envolvendo a cadeia produtiva agrícola ou pecuária.

Todas as pessoas da sociedade envolvidas nos processos relacionados aos agronegócio, independente da área de atuação, podem ser chamadas de "profissionais do agronegócio". Esses indivíduos podem atuar nas áreas de venda e comercialização de insumos e máquinas; nas áreas de transporte e logística; no armazenamento e processamento agroindustrial das matériasprimas do campo; na assistência técnica e consultoria; topografia e geoprocessamento e mais recentemente na área de

agricultura digital. Nesse caso, a Agricultura 4.0 é sinônimo de Agro 4.0, também chamada de agricultura digital, uma referência à Indústria 4.0.

A agricultura digital 4.0 utiliza procedimentos das áreas de ciência de computação, hardwares, softwares e aplicativos, com alta performance. Inclui também rede de sensores, comunicação máquina para máquina, conectividade entre dispositivos móveis, computação em nuvem, métodos e soluções analíticas para processar grandes volumes de dados e construir sistemas de suporte à tomada de decisões de manejo. No Brasil, a Embrapa Informática Agropecuária e Gestão territorial, tem desenvolvido diversas pesquisas, projetos e solução tecnológicas para a sociedade, na área de agricultura digital.

A agricultura digital 4.0 é de natureza interdisciplinar. Na área do agronegócio, inclui as principais frentes de atuação: a agricultura de precisão (AP), a automação e a robótica agrícola, a Bigdata e a Internet das Coisas.

A agricultura de precisão (AP) é toda tecnologia precisa com o intuito de formar condições ideais para o cultivo de plantas cultivadas, utilizando-se da [Geoestatística,](https://pt.wikipedia.org/wiki/Geoestat%C3%ADstica) que é a análise de dados de amostras georreferenciadas. A AP utiliza a

combinação de Sistema de Posicionamento Global (GPS) com os Sistemas de Informações Geográficas (SIG).

Na AP, são empregados aparelhos com tecnologia avançada para avaliar e acompanhar de maneira mais precisa as condições das plantas cultivadas, baseando-se no princípio da variabilidade do [solo](https://pt.wikipedia.org/wiki/Solo) e [clima.](https://pt.wikipedia.org/wiki/Clima) A partir de dados específicos de áreas geograficamente [referenciadas,](https://pt.wikipedia.org/wiki/GPS) implanta-se o processo de automação agrícola, dosando-se corretivos e condicionadores do solo (calcário, gesso), [adubos](https://pt.wikipedia.org/wiki/Adubo) e defensivos agrícolas (inseticidas, herbicidas e fungicidas). Com o uso da AP, é possível ter economia no uso de insumos e menor impacto no meio ambiente. Além de menores riscos de contaminação para a população que irá consumir os alimentos com menos resíduos de produtos que podem ser prejudiciais à saúde humana.

No contexto da AP existe diferença entre o sistema GNSS e GPS. O GNSS é a sigla para o termo *Global Navigation Satellite System* (sistema de navegação global por sátelite), que engloba o *Global Positioning System* (GPS) dos Estados Unidos, o *Global'naya Navigatsionnay Sputnikovaya Sistema* (GLONASS) da Rússia, o GALILEO da União Europeia e o Beidou ou Compass da China (MONICO, 2007; MACHADO et al., 2010).

O GPS é mais conhecido e utilizado no Brasil. Além de ser utilizado no campo, pode ter aplicação prática para qualquer indivíduo da sociedade. Existem diversos modelos com diferentes funcionalidades. Os aparelhos que não apresentam precisão dos modelos geodésicos, são de fácil aquisição e operação (Figura 1). Depois de ligar o dispositivo, já começa a adquirir sinais de satélite, sendo possível marcar pontos de passagem, rotas e trajectos. O aparelho permite inserir mapas adicionais com localização, e conter pontos de interesse útil para quem for utilizar (rios, córregos, florestas, trilhas, localização de ruas, plantações, etc). É possível também calcular as dimensões de áreas urbanas e rurais e definir rotas disponíveis que calcula distâncias mais curtas entre pontos de interesse (GARMIN, 2018).

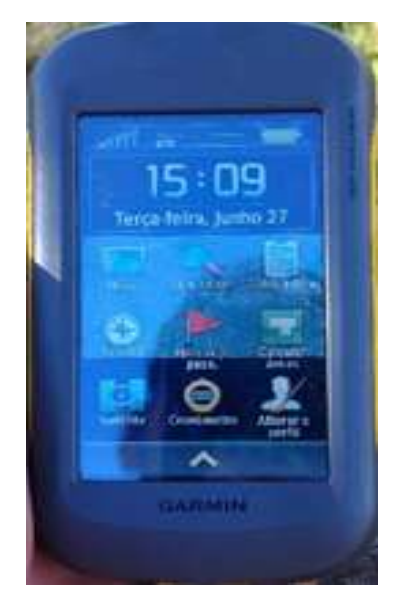

Figura 1. GPS Garmim Etrex 10.

(Foto: B. Costa).

A automação e a robótica agrícola está relacionado a utilização de mão-de-obra digital e uso de robôs. Como integrantes dos processos de robotização pode-se citar: piloto automático, tratores autônomos, sensoriamento remoto, drones, sistemas de orientação em campo aberto, inteligência computacional e tecnologias de aplicação de insumos. A perspectiva futura é o meio rural e urbano presenciar o uso de robôs em diferentes tipos de serviços. Esses equipamentos

### 320

trocarão uma parcela da mão de obra do agronegócio, tornando as atividades uniformizadas e bem sucedidas.

Outra revolução na área de agricultura digital é a Bigdata. Trata-se de um termo da tecnologia da informação que refere-se a um grande volume de dados armazenados. No agronegócio essa tecnologia recolhe distintos dados sobre um negócio. Esse fator possibilita criar um banco de dados acessível e que pode ser utilizado por empresas e produtores rurais de pequeno, médio e grande portes. No Brasil, foi criado o curso superior tecnológico Big Data no Agronegócio é inédito no Brasil. A formação foi elaborada pelo Centro Paula Souza em parceria com a Fundação Shunji Nishimura de Tecnologia e com apoio de empresas. O profissional da área é capacitado para manusear enormes volumes de dados de maneira rápida e eficiente, com competência para interpretá-los e gerar conhecimento para desenvolver o agronegócio (GOVERNO DO ESTADO DE SÃO PAULO, 2018).

De maneira semelhante, uma realizada na era digital é A Internet das Coisas. A cada dia mais "coisas" (máquinas, cidades, elementos de infraestrutura, veículos e residências) se conectam à internet para informar a sua situação, receber instruções e até mesmo praticar ações com base nas

informações recebidas. A possibilidade de ligar o mundo físico à Internet e a outras redes de dados tem profundas implicações para a sociedade e a economia. A Internet das Coisas torna possível monitorar e gerenciar operações a centenas de quilômetros de distância, rastrear bens que cruzam o oceano ou detectar a ocorrência de pragas ou doenças na plantação. Mais que a próxima evolução da tecnologia da informação, a Internet das Coisas redefine a maneira como interagimos com o mundo físico e viabiliza formas mediadas por computação – até então impossíveis – de produzir, fazer negócios, gerenciar infraestrutura pública, prover segurança e organizar a vida das pessoas (MASSRUHÁ; LEITE, 2018).

Em relação as pessoas, os desafios futuros da sociedade serão: alimentos, água, energia, ambiente e o combate à pobreza. A agricultura mundial encontra-se sob forte pressão para garantir a segurança alimentar e fornecer energia limpa de forma sustentável. O cenário global previsto é desafiador: a população mundial será de nove bilhões de indivíduos em 2050; crescente escassez dos recursos terra e água; mudanças climáticas e eventos extremos; níveis de renda per capita e urbanização em crescimento constante e decrescente produtividade em alguns países (MASSRUHÁ; LEITE, 2018).

Os avanços em tecnologias da informação e da comunicação (TIC) terão um caráter estratégico e político para o Brasil e para o mundo. Elas têm contribuído, há várias décadas, de forma impactante, para as diversas áreas de conhecimento, permitindo o armazenamento e processamento de grandes volumes de dados, automatização de processos e o intercâmbio de informações e de conhecimento. Seu grande potencial reside na sua transversalidade podendo agregar valor e benefício para as diversas áreas de negócios, mercado, meio ambiente e agricultura (MASSRUHÁ; LEITE; MOURA, 2014).

# **Recursos humanos na era digital: o principal componente da interação entre pesquisa, extensão e sociedade**

Qualquer indivíduo da sociedade poderá buscar conhecimentos tecnológicos e de inovação. O avanço no uso de robôs, justifica a necessidade de profissionais treinados nas áreas de desenvolvimento de hardwares, softwares, aplicativos e sistemas computacionais. São inúmeras as aplicações e benefícios para a sociedade e para o meio rural do emprego das tecnologias da agricultura digital. Existe as aplicações civis,
#### [Voltar ao Sumário](#page-7-0)

como vigilância policial de áreas urbanas e de fronteira, inspeções de linhas de transmissão de energia, monitoramento, atividades de áreas agrícolas, acompanhamento de safra, controle de pragas, doenças e plantas daninhas, monitoramento de incêndios florestais e queimadas, etc (MEDEIROS, 2007).

A capacitação dos recursos humanos é um dos principais desafios da sociedade na era tecnológica. Existem também várias empresas e startups trabalhando nessas áreas. A extensão precisa ser construída entre todos os integrantes dos processos.

# **Tendências e Perspectivas futuras**

As principais tendências e perspectivas futuras da agricultura digital e do agronegócio são a **Right Data**, a **Agrometeorologia de Precisão** e **Blockchain**.

A Right Data está relacionada a filtragem do grande volume de informações, e na escolha daquelas que auxiliem na tomada das decisões corretas. Resume-se em obter dados corretos e no momento correto. A Agrometeorologia de Precisão pode ser resumida como o uso clima e do tempo na agricultura de precisão. Utiliza informações da variabilidade

#### [Voltar ao Sumário](#page-7-0)

espacial da umidade do solo, dos nutrientes, da densidade do solo, da temperatura, precipitação, etc. Transforma dados climáticos em informações úteis para o aumento da produtividade no campo.

Blockchain é um modelo de Base de Dados Distribuída que armazena um registo de [transações](https://pt.wikipedia.org/wiki/Transa%C3%A7%C3%A3o_em_base_de_dados) permanente e à prova de violação. A tecnologia Blockchain facilita a troca de valores sem a necessidade de intermediários, com transparência entre as partes através de uma rede segura distribuída, com dados auditáveis, simplificando os processos existentes, reduzindo os custos e aumentando a eficiência de capital. Inovações revolucionárias estão surgindo para construir confiança, imutabilidade, transparência e rastreabilidade em transações (EMBRAPA, 2018; MANUALBLOCKCHAIN, 2018).

A Right Data, Agrometeorologia de Precisão e Blockchain são novas tendências em desenvolvimento no Brasil e as perspectivas futuras de suas aplicações são favoráveis, principalmente na busca da diminuição de custos de produção, aumento da produtividade, lucratividade, segurança e rastreabilidade de processos, produtos, serviços e transações.

325 As universidades, instituições de pesquisa públicas e privadas, incluindo várias empresas serão grandes responsáveis pelos avanços tecnológicos. Essas novas informações devem ser fomentas pela pesquisa e divulgadas para a sociedade.

# **Referências**

BIGDATA. **Conheça o curso Bigdata**. Disponível em: [https://canalrural.uol.com.br/noticias/conheca-curso-big](https://canalrural.uol.com.br/noticias/conheca-curso-big-data-agronegocio-67152/)[data-agronegocio-67152/](https://canalrural.uol.com.br/noticias/conheca-curso-big-data-agronegocio-67152/) Acesso em 12/09/2018.

EMBRAPA GESTÃO TERRITORIAL. **Publicações**. Disponível em: [https://www.embrapa.br/gestao](https://www.embrapa.br/gestao-territorial/publicacoes)[territorial/publicacoes](https://www.embrapa.br/gestao-territorial/publicacoes) Acesso em 13/09/2018.

EMBRAPA. **Digitalização no campo busca transformar agricultura**. Disponível em: [https://www.embrapa.br/busca](https://www.embrapa.br/busca-de-noticias/-/noticia/36548966/digitalizacao-no-campo-busca-transformar-agricultura)[de-noticias/-/noticia/36548966/digitalizacao-no-campo](https://www.embrapa.br/busca-de-noticias/-/noticia/36548966/digitalizacao-no-campo-busca-transformar-agricultura)[busca-transformar-agricultura](https://www.embrapa.br/busca-de-noticias/-/noticia/36548966/digitalizacao-no-campo-busca-transformar-agricultura) Acesso em 13/09/2018.

GARMIN. **Etrex® Manual do utilizador Modelos: 10, 20, 20x, 30 e 30x.** Disponível em: https://static.garmin.com/pumac/eTrex\_10\_20x\_30x\_OM\_P T.pdf Acesso em 12/09/2018.

326 GOVERNO DO ESTADO DE SÃO PAULO. **Conhece Big Data? Fatec oferece formação pioneira na América Latina.**

Disponível em:

http://www.saopaulo.sp.gov.br/spnoticias/conhece-big-datafatec-oferece-formacao-pioneira-na-america-latina/ Acesso em 12/09/2018.

MACHADO, T.M.; MOLIN, J.P.; POVH, F.P.; SALVI, J.V. Metodologia para avaliação do desempenho de receptor de GPS de uso agrícola em condição cinemática. Engenharia Agrícola, Jaboticabal, v.30, n.1, 2010.

MANUALBLOCKCHAIN. **Blockchain e o Agronegócio**. Disponível em: [https://www.manualblockchain.com.br/artigo-agronegeocio](https://www.manualblockchain.com.br/artigo-agronegeocio-e-blockchain)[e-blockchain](https://www.manualblockchain.com.br/artigo-agronegeocio-e-blockchain) Acesso em 14/09/2018.

MASSRUHÁ, S. M. F. S.; LEITE, M. A. de A.; MOURA, M. F. **Os novos desafios e oportunidades das tecnologias da informação e da comunicação na agricultura (AgroTIC)**. In: MASSRUHÁ, S. M. F. S.; LEITE, M. A. de A.; LUCHIARI JUNIOR, A.; ROMANI, A. S. (Ed.). Tecnologias da informação e comunicação e suas relações com a agricultura. Brasília, DF: Embrapa, 2014. Cap. 1. p. 23-38.

MASSRUHÁ, S. M. F. S. Tecnologias da informação e da comunicação: o papel na agricultura. **AgroANALYSIS: A**  **Revista do Agronegócio da FGV**, São Paulo, v. 35, n. 9, p. 29-31, 2015.

MASSRUHÁ, S. M. F. S.; LEITE, M. A. de A. **Agro 4.0 – rumo** 

**à agricultura digital**. Disponível em: [https://ainfo.cnptia.embrapa.br/digital/bitstream/item/1662](https://ainfo.cnptia.embrapa.br/digital/bitstream/item/166203/1/PL-Agro4.0-JC-na-Escola.pdf) [03/1/PL-Agro4.0-JC-na-Escola.pdf](https://ainfo.cnptia.embrapa.br/digital/bitstream/item/166203/1/PL-Agro4.0-JC-na-Escola.pdf) Acesso em 13/09/2018.

MONICO, J.F.G. **Posicionamento pelo GNSS: descrição, fundamentos e aplicações**. 2.ed. São Paulo: UNESP, 2007. 476 p.

PAZZINATO, A. L.; SENISE, M. H. **História moderna e contemporânea**. São Paulo: Ática, 1995.

# **ILUSTRAÇÃO CIENTÍFICA PARA COMUNICAÇÃO E DIVULGAÇÃO DA CIÊNCIA**

(Emerson Machado de Carvalho<sup>45</sup>; Rosilda Mara Mussury<sup>45</sup>; Nathaskia Silva Pereira<sup>46</sup>; Fernanda Jordão Guimarães<sup>47</sup>)

 $\overline{a}$ 

<sup>&</sup>lt;sup>45</sup> Professores da Faculdade de Ciências Biológicas e Ambiental da Universidade Federal da Grande Dourados – FCBA/UFGD, Dourados, MS. <sup>46</sup> Mestre em Biologia Geral e Bioprospecção pela FCBA/UFGD, Dourados, MS.

<sup>329</sup> <sup>47</sup> Professora da Universidade Estadual de Santa Cruz – UESC, Ilhéus, BA.

# **Introdução**

ilustração científica é uma prática eficaz para o processo de ensino/aprendizagem, que pode ser aplicada com alunos e professores desde os anos iniciais até a pós-graduação (MOURA et al., 2016). Ela alia conhecimentos das Artes e da Ciência, de modo que ambas se complementam, auxiliando o ilustrador a comunicar suas ideias e descobertas, em forma de desenhos detalhados. A

Desde os primórdios da humanidade, a ilustração científica, é utilizada para representar aspectos visuais de animais, plantas, tecidos corporais entre outras estruturas biológicas. Sabe-se que para os homens pré-históricos os desenhos rudimentares nas paredes de cavernas, representando animais, pessoas e vegetação, eram parte de suas comunicações (RAPATÃO; PIERÓ, 2016).

Independente da técnica, a ilustração científica ainda é uma ferramenta de extrema importância sendo muito utilizada e amplamente requisitada, principalmente por pesquisadores que desejam enriquecer seus trabalhos, torná-los mais explicativos, claros e didáticos (ARAÚJO et al., 2009). Essas ilustrações podem ser de cunho tecnológico ou descritivo no âmbito das ciências, tais como antropologia, arqueologia,

geologia, cartografia, zoologia, botânica, entre outras áreas do conhecimento (PEREIRA; FERREIRA, 2005).

Na taxonomia zoológica e botânica, por exemplo, a ilustração científica têm sido, há muito tempo, fundamental para a descrição das espécies, e frequentemente considerada uma importante ferramenta para elaboração de chaves pictóricas ou dicotômicas na identificação da biodiversidade. O uso explícito de chaves dicotômicas para identificação foi instituído pela primeira vez em 1778 pelo naturalista francês Jean-Baptiste de Lamarck em sua obra "Flore française" (PAPAVERO; MARTINS, 1994). Indiferente do tipo de chave para identificação zoológica ou botânica, uma boa ilustração científica é excelente ferramenta para o taxonomista e aspirantes na área das Ciências Biológicas aplicada, bem como para a comunicação e divulgação do conhecimento científico.

No entanto, para um ilustrador científico do mundo natural, é preciso conhecer tanto a parte relacionada às técnicas de ilustração, como a parte relacionada às ciências biológicas. O ilustrador precisa, necessariamente, dominar as técnicas de ilustração, como sombreamento, profundidade, contraste, entre outras. Além disso, é preciso ter uma orientação sobre os aspectos anatômicos relevantes para a ilustração, realçando as partes importantes do material biológico, respeitando-se todas as medidas, proporções e contrastes de cores, mesmo que em preto e branco (ARAÚJO et al., 2009).

Contudo, nem sempre um bom ilustrador estará dotado de informações científicas sobre determinado organismo em foco, dependendo, neste caso, da integração de outro profissional na execução do trabalho. Cabe assim ao ilustrador científico adaptar a linguagem gráfica do trabalho realizado, de modo a garantir o rigor científico do mesmo, mas também torná-lo claro e apelativo para o público alvo (SALGADO et al., 2015).

No presente relato reunimos as experiências didáticas e extensionistas vivenciadas por biólogos de diferentes áreas de atuação - zoologia de invertebrados, entomologia, botânica, biologia marinha e ensino de ciências - no resgate da ilustração científica enquanto prática comum na taxonomia zoológica e botânica. Para elucidação da prática zoológica de invertebrados fez-se uso da construção de uma chave pictórica da família Hydropsychidae, taxonomicamente pertencentes a ordem Trichoptera, classe Insecta e filo Arthropoda, bem como a exposição do mesmo em evento científico e de popularização da Ciência, realizado em Caarapó, interior do Mato Grosso do Sul. Na área da botânica adotou-se a ilustração dos estágios de desenvolvimento (jenipapo comum) e anatomia foliar (guavira

## [Voltar ao Sumário](#page-7-0)

ou guabiroba do campo e guabiroba verde) de espécies botânicas, adotadas durantes as aulas de botânica para o ensino superior. Para a associação da divulgação científica e ambiental utilizou-se um material infográfico para identificação das espécies de tartarugas marinhas que ocorrem no Brasil, utilizado e validado em uma ação de divulgação científica e popularização da Ciência, realizada na praia de Ilhéus na Bahia.

Procuramos integrar realidades distintas no emprego das habilidades visuais e manuais, juntamente com os conhecimentos taxonômicos e morfoanatômicos para expor a ilustração científica enquanto recurso promotor das Ciências Biológicas. Também procuramos explorar a utilização da ilustração científica em diferentes contextos e espaços educacionais.

## **Desenvolvimento**

#### **Ilustrações dos insetos aquáticos**

Para as ilustrações, a observação dos representantes do gênero de Trichoptera (Arthropoda: Insecta) foi realizada através de estereomicroscópio Discovery ZEISS equipadao com câmara clara e luz circular de fibra óptica. A técnica utilizada foi o desenho esquemático em papel vegetal a lápis e depois em nanquim, baseada no pontilhismo e linhas, traçados com bico de pena. A determinação dos aspectos anatômicos

evidenciados no desenho foi referenciada em chaves dicotômicas (MERRITT; CUMMINS, 1996; CALOR, 2007), chaves pictóricas (MUGNAI et al., 2010) e livros de taxonomia para insetos aquáticos.

# **Ilustrações das espécies vegetais**

A ilustração botânica dos estágios de desenvolvimento de Genipa americana, entre 7 e 35 dias e a anatomia foliar de Campomanesia adamantium e Campomanesia sessiflora foram realizadas com auxílio de um microscópio com visão binuclear acoplado a câmara clara, tornando possível a visão do objeto, pois projeta a imagem em papel e possibilita desenhar o objeto pelo contorno da forma.

# **Ilustração das tartarugas marinhas**

Um infográfico contendo uma chave de identificação ilustrada das espécies de tartarugas marinhas que ocorrem no Brasil foi elaborado utilizando ilustrações científicas, fotografias e informações disponíveis na internet<sup>48</sup>. As imagens foram selecionadas visando facilitar a identificação das espécies e

<sup>48</sup> http://www.icmbio.gov.br/portal/images/stories/docs-plano-deacao/pan-tartarugas/livro\_tartarugas.pdf http://www.tamar.org.br

https://www.pinterest.ph/pin/266416134187427715/

 $\overline{\phantom{a}}$ 

relacionadas com informações sobre aspectos biológicos, status de conservação e curiosidades de cada uma.

# **Desdobramentos**

### **Aspectos da ilustração dos invertebrados**

A identificação dos táxons de insetos aquáticos brasileiros não é uma atividade fácil, dada a necessidade de um amplo conhecimento morfológico em meio a tamanha diversidade taxonômica. As técnicas de ilustração científica auxiliaram na identificação dos insetos (tricópteros), bem como facilitaram a visualização de algumas estruturas morfológicas utilizadas na chave de identificação.

Os tricópteros são insetos que vivem a maior parte de suas vidas em corpos d'água, bastante oxigenadas, como no caso dos riachos (BRAVO; CALOR, 2016). Este táxon é um importante componente dos ecossistemas de água doce e tem sido comumente empregado em programas de monitoramento biológico. No entanto, trata-se de um grupo taxonômico pouco conhecido pelo senso comum (população).

A família Hydropsychidae foi selecionada por ser um dos mais abundantes táxons entre os tricópteros, sendo eles *Smicridea, Leptonema e Macronema*.

## [Voltar ao Sumário](#page-7-0)

Na figura 1a observa-se a visão geral do gênero Leptonema com trocânter não forquilhado (Figura 1b). Nas brânquias os filamentos saem de um talo central de forma uniforme (Figura 1c) e o esclerito duplo no VIII segmento (Figura 1d). Na figura 2a temos a visão lateral do gênero *Smicridea*. As brânquias não saem de um talo central de forma uniforme (Figura 2b), o trocânter apresenta esclerito único no VIII segmento (Figura 2c) e é forquilhado (Figura 2d). O gênero *Macronema* se diferencia por suas grandes pernas anais (Figura 3).

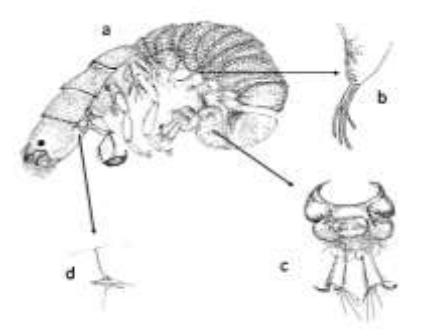

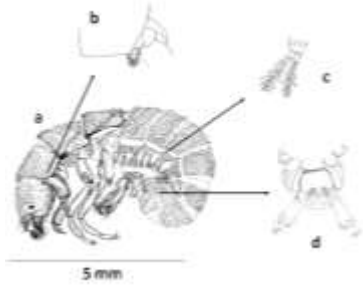

**Figura 1.** a) vista lateral do gênero *Leptonema*; b) Trocânter em vista lateral; c) brânquias saindo de um talo central; d) esclerito duplo na região ventral do VIII segmento abdominal.

**Figura 2.** a) vista lateral do gênero *Smicridea*; b) brânquias desuniforme não saindo de um talo central; c) esclerito único na região ventral do VIII segmento abdominal; d) trocânter forquilhado em vista lateral.

**Figura 3.** Vista lateral do gênero *Macronema* e o destaque das grandes pernas anais.

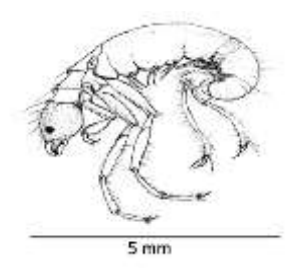

Para divulgar as ilustrações e para a popularização da ciência, o primeiro contato com o senso comum (estudantes do ensino fundamental, professores e técnicos) foi na Semana do Meio Ambiente, acompanhadas de palestra e observação em estereomicroscópio dos tricópteros que compõem os ambientes aquáticos da região e que foram utilizados para a ilustração científica. A divulgação foi realizada inicialmente na Escola Estadual "Frei João Damasceno" localizada no município de Caarapó, distrito rural de Nova América, Mato Grosso do Sul (Figura 4).

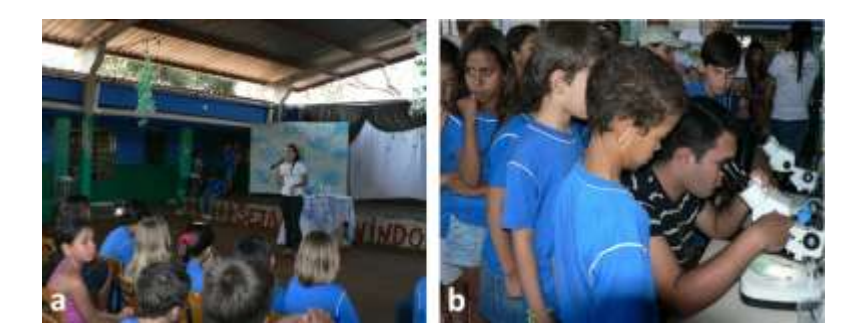

**Figura 4. a)** Palestra com o tema: Sustentabilidade, Biodiversidade e Biomonitoramento; **b)** Identificação de alguns componentes da coleção zoológica sendo observados em estereomicroscópio.

Na palestra foram relatados os trabalhos científicos desenvolvidos pelo grupo de Pesquisa em Biologia e Ecologia de Invertebrados (EBI), destacando a importância da preservação e do estudo dos ambientes aquáticos. Também foram apresentados grupos taxonômicos de insetos aquáticos comumente amostrados na região, bem como a ilustração científica desses táxons e a respectiva chave dicotômica/pictórica originada do levantamento regional.

A temática utilizada, tanto na palestra como na observação dos exemplares de insetos aquáticos, teve como objetivo promover as ferramentas clássicas da taxonomia zoológica a trazer à luz a importância da pesquisa básica para construção do conhecimento.

### **Aspectos da ilustração botânica**

Na Botânica, a técnica permite retratar diversos aspectos muitas vezes não visualizados pela fotografia ou outra técnica ilustrativa. Os aspectos morfológicos do desenvolvimento de plântulas, mostrando caracteres morfológicos como pilosidade e detalhes das nervuras muitas vezes mascaradas nas fotografias (Figura 5).

Para a ilustração recorremos ao auxílio de lupas para tentarmos representar uma planta com a maior fidelidade possível (formas e texturas), garantindo perfeito reconhecimento e possibilitando a identificação do vegetal, garantindo a captação de todas as características formais do vegetal, traduzindo-as num trabalho expressivo, capaz de sensibilizar o observador para o que de fato deve ser observado.

Importante chamar que na Botânica, as fotografias do material conservado em álcool 70% não realçam seus detalhes, importantes na descrição morfológica. A representação da técnica de pontos nos remete a uma nova forma de observação, ressaltando curvas e linhas de estruturas que a olho nu não é capaz de observar. Elas são construídas propositadamente para expor os atributos visíveis sobre os quais se poderá basear um discurso de ordenamento e sistematização morfológica (MASSIRONI, 1982 apud GUARALDO, 2006).

Nas ilustrações anatômicas vegetais muitas vezes os cortes feitos a mão não retratam a anatomia do órgão, pois, em geral, depende da habilidade do anatomista e, nesse caso, a ilustração em câmara clara retrata a composição e espessura dos tecidos que constituem o órgão (Figura 6).

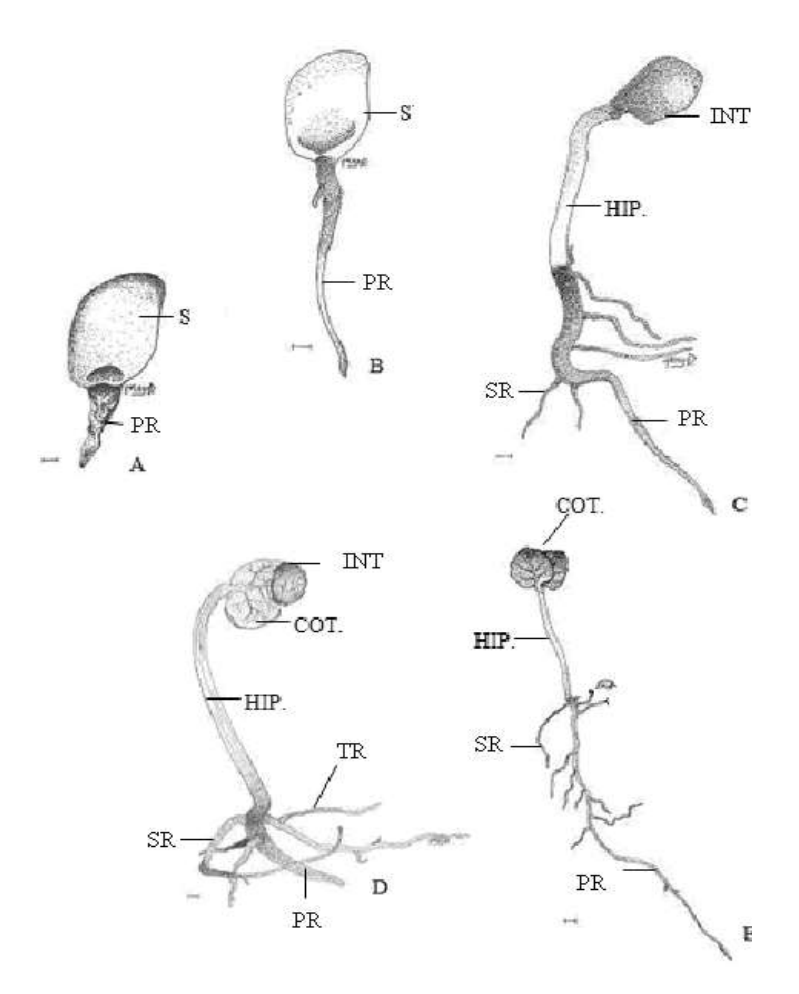

**Figura 5**. Estágios do desenvolvimento de *Genipa americana.* (A) 7 dias; (B) 14 dias; (C) 21 dias;(D) 28 dias;(E)35 dias.Barra de escala1cm. (COT.- Cotilédone; HIP.- Hipocotilo; PR.- Raiz primária; SR.- Raiz secundaria; TR.- Raiz terciária; S- Semente; INT. integumento).

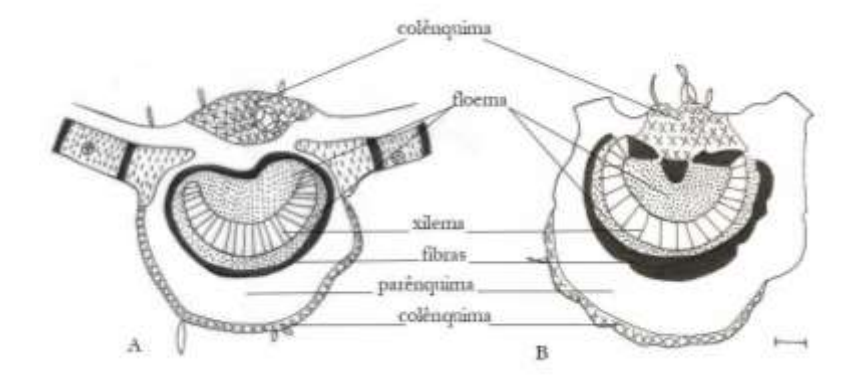

**Figura 6.** Anatomia foliar de espécies de a) *Camponesia adamantium* e b) *Campomanesia sessiflora.*

Repare que na ilustração acima conseguimos minimizar detalhes estranhos e aumentar a atenção para a informação principal que no caso é o posicionamento dos tecidos que constituem as folhas. Se essa mesma imagem fosse feita por fotografia poderia dar foco em alguns pontos e desfocar em outros. No caso da ilustração feita a partir do olho humano acoplado vê diferente da câmera e consegue registrar detalhes importantes com o desenho. Além disso, o aluno com conhecimento prévio da botânica nas diferentes áreas poderá entender e associar os mecanismos fisiológicos as estruturas observadas. Exemplo: o posicionamento do xilema no interior da folha observado pela anatomia e a translocação da seiva inorgânica podem ser relacionados.

# **A utilização de ilustração para divulgação do conhecimento científico**

Atualmente, existem muitas definições para a divulgação científica e para a popularização da ciência, mas de forma geral podem ser definidas como "o uso de processos e recursos técnicos para a comunicação da informação científica e tecnológica ao público em geral" (BUENO, 2010).

Com a intensificação das discussões sobre as questões ambientais, a associação da divulgação científica com a educação ambiental vem se consolidando como um campo de estudo no Brasil. A transformação da linguagem técnica para coloquial pode contribuir para democratização do acesso ao conhecimento científico e para a formação de cidadãos críticos e atuantes.

A promoção da Educação Ambiental associada à divulgação científica pode ocorrer em diferentes espaços e meios de comunicação, com a utilização de recursos, técnicas diversificadas (BENASSI et al., 2015). O infográfico é utilizado frequentemente em revistas e jornais, mas com o aumento das mídias sociais sua utilização vem se intensificando como instrumento de disseminação de informações. Por ser uma ferramenta que associa elementos gráficos e textuais, sua utilização possibilita a comunicação clara e rápida de informações.

Nesse trabalho, foi avaliada a utilização de um infográfico para promover a educação ambiental em um espaço não formal de educação. Para isso, foram utilizadas as tartarugas marinhas, pois são espécies carismáticas, que atraem o interesse e a simpatia do público em geral e são consideradas facilitadoras no processo de sensibilização em educação ambiental. Além disso, são espécies de grande porte, viabilizando a realização da atividade na praia.

Durante uma exposição do projeto "Ciência é Minha Praia", o infográfico (Figura 7) foi ampliado, impresso em formato de banner e apresentado para estudantes, moradores e turistas de Ilhéus (BA).

Os visitantes da exposição foram convidados a utilizar a chave ilustrada para identificar exemplares de tartarugas marinhas (Figura 8). A partir das informações textuais foram iniciadas discussões sobre as ameaças naturais e antrópicas que incidem sobre as espécies.

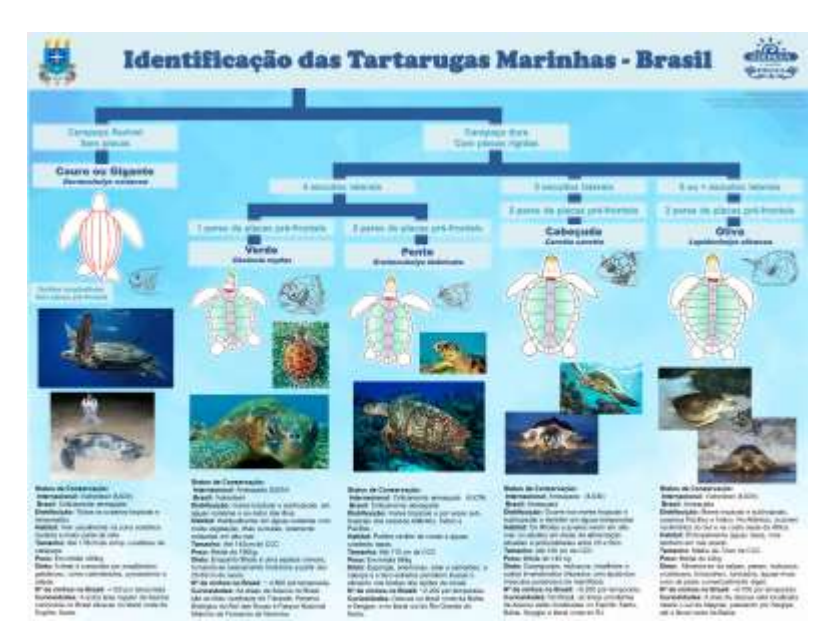

**Figura 7.** Infográfico elaborado para auxiliar na identificação de tartarugas marinhas*.*

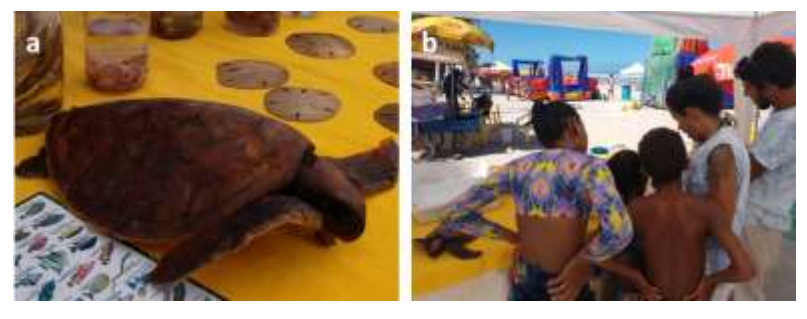

**Figura 8.** Exposição do Projeto Ciência é Minha Praia. a) exemplar de tartaruga marinha; b) visitantes identificando as espécies com base no infográfico.

# **A ilustração científica na promoção do Ensino, Pesquisa e Extensão**

Por mais antiga que seja a técnica de ilustração e por mais tradicional que seja a arte de desenhar, não existem muitas técnicas modernas que possam retratar o que na ilustração científica é expressa de forma muito satisfatória (RAPATÃO; PIERÓ, 2016).

Apesar de sua importância no processo de construção, comunicação e divulgação do conhecimento científico, a técnica de ilustração científica nem sempre é uma prática entre pesquisadores, necessitando do auxílio de um ilustrador. A descoberta e o incentivo pela formação de recursos humanos habilitados à arte da ilustração científica dependem, principalmente, do fomento das Instituições de Ensino Superior. De acordo com Pereira e Ferreira (2005), a iniciativa de um projeto de extensão em ilustração científica, oferecido na UFMG, serviu para constatar a demanda de alunos dos cursos de graduação e de pós-graduação por este tipo de conteúdo, além do interesse de profissionais de diferentes áreas (arquitetos, paisagistas, biólogos, entre outros).

A ilustração científica é altamente utilizada no meio acadêmico tendo um vasto campo de aplicação, variando desde trabalhos mais simples e esquemáticos aos mais complexos com alto nível de acabamento e detalhamento (ARAÚJO et al., 2009). No entanto as Universidades e os Centros Universitários e de Pesquisa estão deixando de contratar ilustradores. Isso se deve, provavelmente, a demora na elaboração do desenho comparado com as facilidades do uso de fotografias digitais.

Atualmente existe uma carência de profissionais com habilidades para a ilustração científica, mesmo que estes tenham uma relação direta com a pesquisa. Dessa forma, a ilustração científica é uma prática que deveria ser incentivada desde os primeiros anos de formação dos acadêmicos, das diversas áreas.

Através do desenho o ilustrador consegue dialogar melhor com o observador e transmitir com mais transparência e destaque os detalhes que têm maior necessidade de serem visualizados. Por isso é indispensável que o artista tenha também o domínio sobre a área da ciência que ele deseja realizar os seus trabalhos (MACIEL; COSTA, 2015).

Na construção das ilustrações dos tricópteros foi possível observar a integração do trabalho de uma ilustradora e uma bióloga. A ilustradora adquiriu conhecimentos taxonômicos e morfoanatômicos ao executar o trabalho e a bióloga contribuiu para a transformação da arte em ciência. Essa integração entre duas realidades diferentes chama a atenção do ilustrador com um novo olhar para a natureza, o que é importante para a conservação e para a prática da educação ambiental. Enquanto que para a

bióloga é uma importante ferramenta para fomentar o inventário taxonômico dos insetos aquáticos e suas características morfoanatômicas.

A utilização de ilustrações científicas na chave de identificação do infográfico também foi um recurso muito eficiente, proporcionando um alto grau de significação e permitindo que uma grande quantidade de informações fosse apresentada de forma sucinta, sistemática e de fácil visualização.

Como as ações foram realizadas em espaço não formal praia, no primeiro momento - o aspecto visual contribuiu muito para atrair o público. Mas a associação das imagens com a interação ativa dos visitantes, que identificaram os exemplares, contribuiu para aumentar o interesse pelos aspectos biológicos das espécies, além de propiciar a reflexão sobre as questões socioambientais envolvidas com o tema.

Assim, o aspecto peculiar da ilustração científica é a possibilidade de ajustar a forma como a informação científica é comunicada visualmente, variando em função do tema a abordar e do público-alvo. Desta forma, a capacidade de criar imagens esteticamente apelativas e envolventes, muitas vezes representando conteúdos que vão além daquilo que é possível visualizar a olho nu, torna esta forma de ilustração uma ferramenta de excelência ao serviço da comunicação de ciência (SALGADO et al., 2015). Ressalta-se que a Ilustração científica pode ser utilizada em diversos

espaços, representando a diversidade biológica como um recurso para exemplificar conceitos e estruturas que, muitas vezes, requerem um alto nível de abstração (MOURA e SILVA, 2015; SANTOS et al., 2017), ou equipamentos específicos para a visualização destas estruturas.

É possível inferir a necessidade do homem primitivo em registrar e classificar plantas e animais através das pinturas rupestres em sítios arqueológicos espalhados ao redor do mundo. Além disso, nos registros de grandes expedicionários e naturalistas, como Darwin, Lamarck, entre outros, a ilustração científica é componente primordial para o registro e classificação da diversidade biológica.

Apesar do inegável avanço das tecnociências e suas ferramentas de captura de imagem, o olhar humano ainda é uma peça essencial para registrar e pesquisar as peculiaridades morfoanatômicas da diversidade biológica. Para que não seja extinto este aprimoramento humano, é necessário investir no resgate da ilustração científica desde as séries iniciais, envolvendo ensino, pesquisa e extensão na construção do conhecimento em ciências.

### **Referências**

ARAÚJO, A.M.; BRAGA, F.M.S.E; SOMERA, J.R. Aplicação da ilustração científica em ciências biológicas. **Anais do XXI Congresso de Iniciação Científica da UNESP**, São José do Rio Preto, p. 3157-3160, 2009.

BENASSI, C. B. P.; UBINSKI, J. A. S.; ENISWELER, K. C.; PIRES, E. A. C.; MALACARNE, V. Divulgação Científica em Educação Ambiental: Possibilidades e Dificuldades. **Revista Pleiade**, Foz do Iguaçu, v. 9, n. 18, p. 05-16, 2015.

BRAVO, F.; CALOR, A.R. **Conhecendo os artrópodes do Semiárido.** 1.ed. – São Paulo: Métis Produção Editorial, 2016. 192 p.

BUENO, W. Comunicação científica e divulgação científica: aproximações e rupturas conceituais. **Informação & Informação**, Londrina, v. 15, n. esp, p. 1-12, 2010.

CALOR, A.R. **Trichoptera.** In: Guia on-line de Identificação de larvas de Insetos Aquáticos do Estado de São Paulo. 2007. Disponível em: http://sites.ffclrp.usp.br/aguadoce/index\_trico. Acesso em 05/08/15

GUARALDO, L. A ilustração jornalística, **UNIrevista,** São Paulo, v. 1, n. 3, p. 1-12, 2006.

MACIEL, M. W. S.; COSTA, I. F. Técnicas de ilustração científica e contagem de pranchas digitalizadas aplicadas à botânica. **XI Seminário de pós-graduação em desenho cultura e interatividade**, p. 411-422, 2017.

MERRIT, R.W.; CUMMINS, K. W. **An Introduction to the Aquatic Insects of North America.** Duduque: Kendal/ Hunt, Third Edition, 1996, 862p.

MOURA, N. A.; SILVA, J. B.; SANTOS, E. C. Ensino de biologia através da ilustração científica**. Revista Temas em Educação,** João Pessoa, v.25, n. esp, p.194-204, 2016.

MOURA, N. A.; SILVA, J. B. Ensino de Biologia Através da Ilustração Científica em uma Escola do Pantanal de Mato Grosso. **Revista Conexão,** Ponta Grossa, v.11, n.3, p. 324-331, 2015.

MUGNAI, R.; NESSIMIAN J.L.; BAPTISTA, D.F. **Manual de Identificação de Macroinvertebrados Aquáticos do Estado do Rio de Janeiro**. 1ª. Edição, 2010, 174p.

PAPAVERO, N.; MARTINS, U.R. Itens de publicação Taxonômica. 69-105 p. In: Papavero, N (org). **Fundamentos práticos de taxonomia Zoológica.** 2. ed. rev. e ampl. São Paulo, Editora da Universidade Estadual Paulista, 285 p, 1994

PEREIRA, R.M.A.; FERREIRA, M.A. Ilustração científica na UFMG: a experiência do curso em ilustração botânica. **Anais do 8º Encontro de Extensão da UFMG,** Belo Horizonte, 2005.

RAPATÃO, V.S.; PEIRÓ, D.F. Ilustração científica na biologia: aplicação das técnicas de lápis de cor, nanquim (pontilhismo) e grafite. **Revista da Biologia**, São Paulo, v. 16, n. 1, p. 7-14, 2016.

SALGADO, P.; BRUNO, J.; PAIVA, M.; PITA, X. A ilustração científica como ferramenta educativa. **Interacções**, Portugal, n. 39, p. 381- 392, 2015.

SANTOS, L. C.; OLIVEIRA, J. F. C.; FREIXO, A. A.Ilustração científica em uma escola família agrícola: aprendendo botânica através dos desenhos, **IV Congresso Nacional da Educação**, v. 1, 2017.

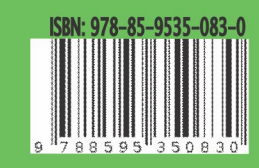